8288 479 000

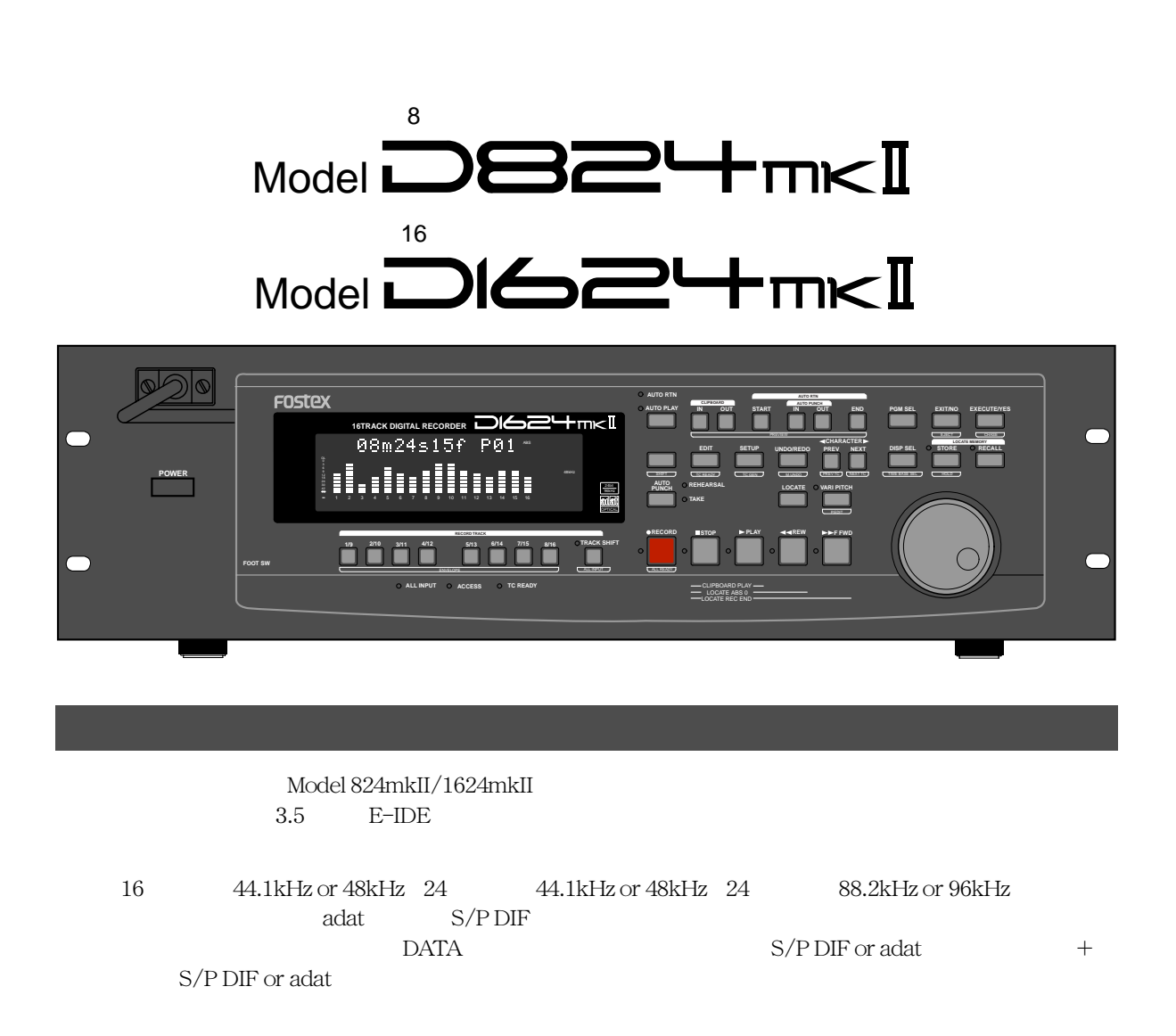

vertext adat the state S/P DIF S/P DIF  $\sim$ SCSI FDMS-3 Ver 3.0/WAV Model 8345 TC/SYNC Model 8350 AES/EBU NORD ームのメントには、<br>コンス化ープに対するスレージに対するスレージに対する<br>スレージに対するスレージに対する  $\alpha$ dat $\alpha$ 

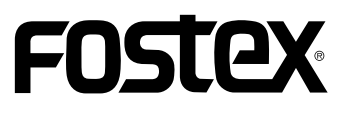

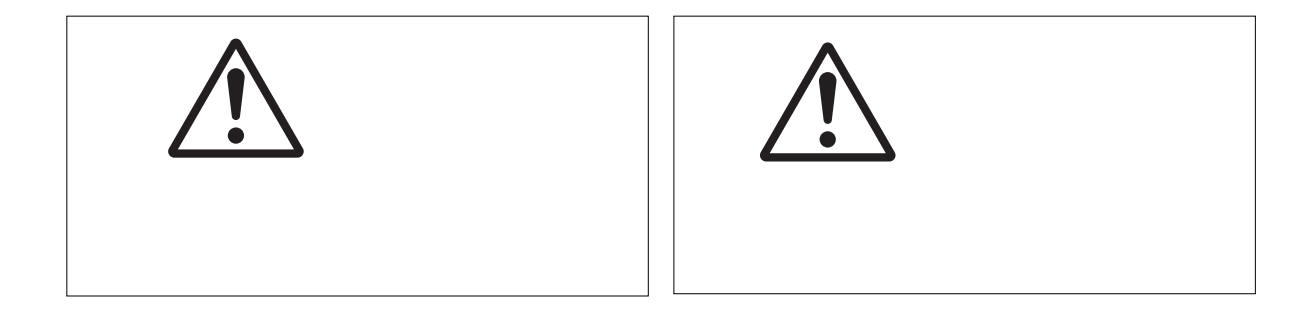

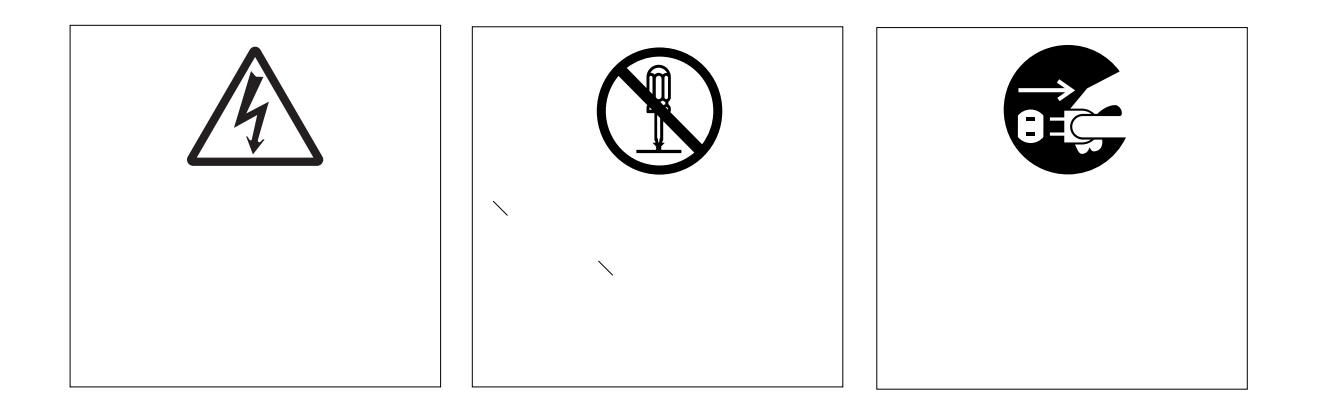

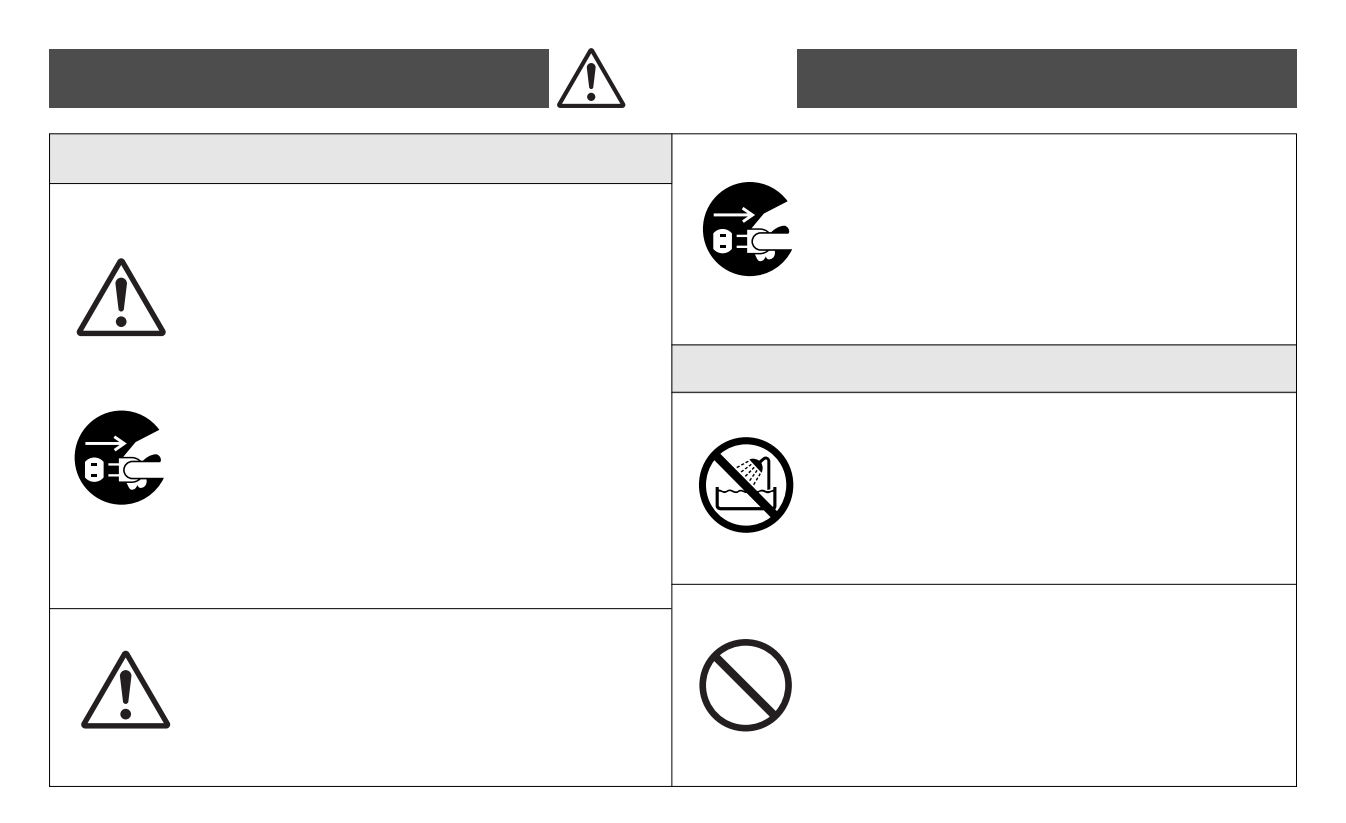

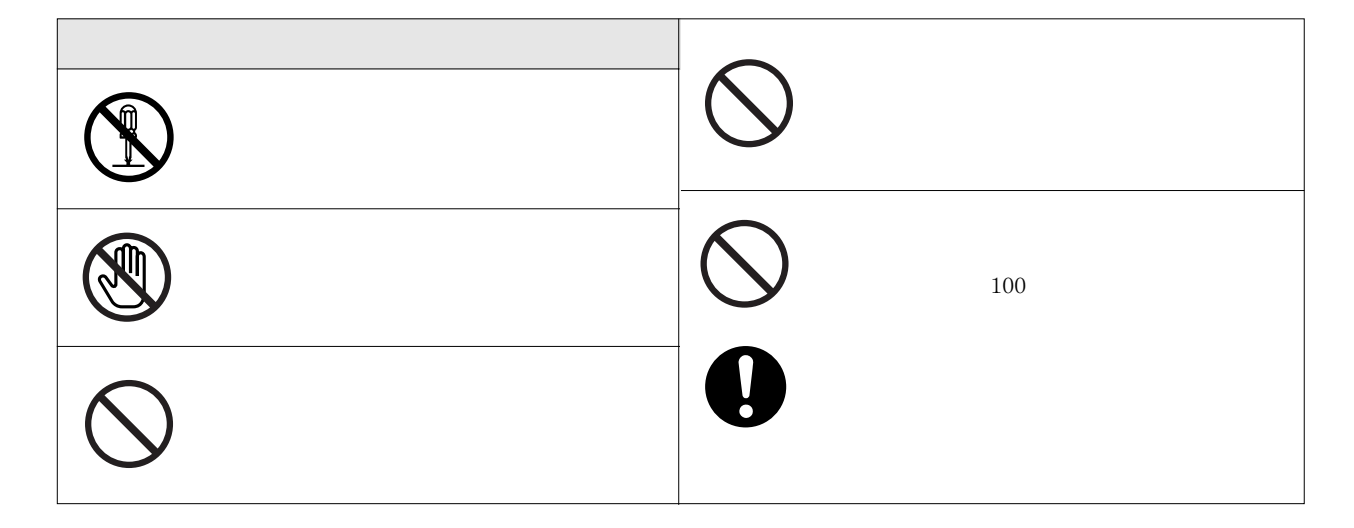

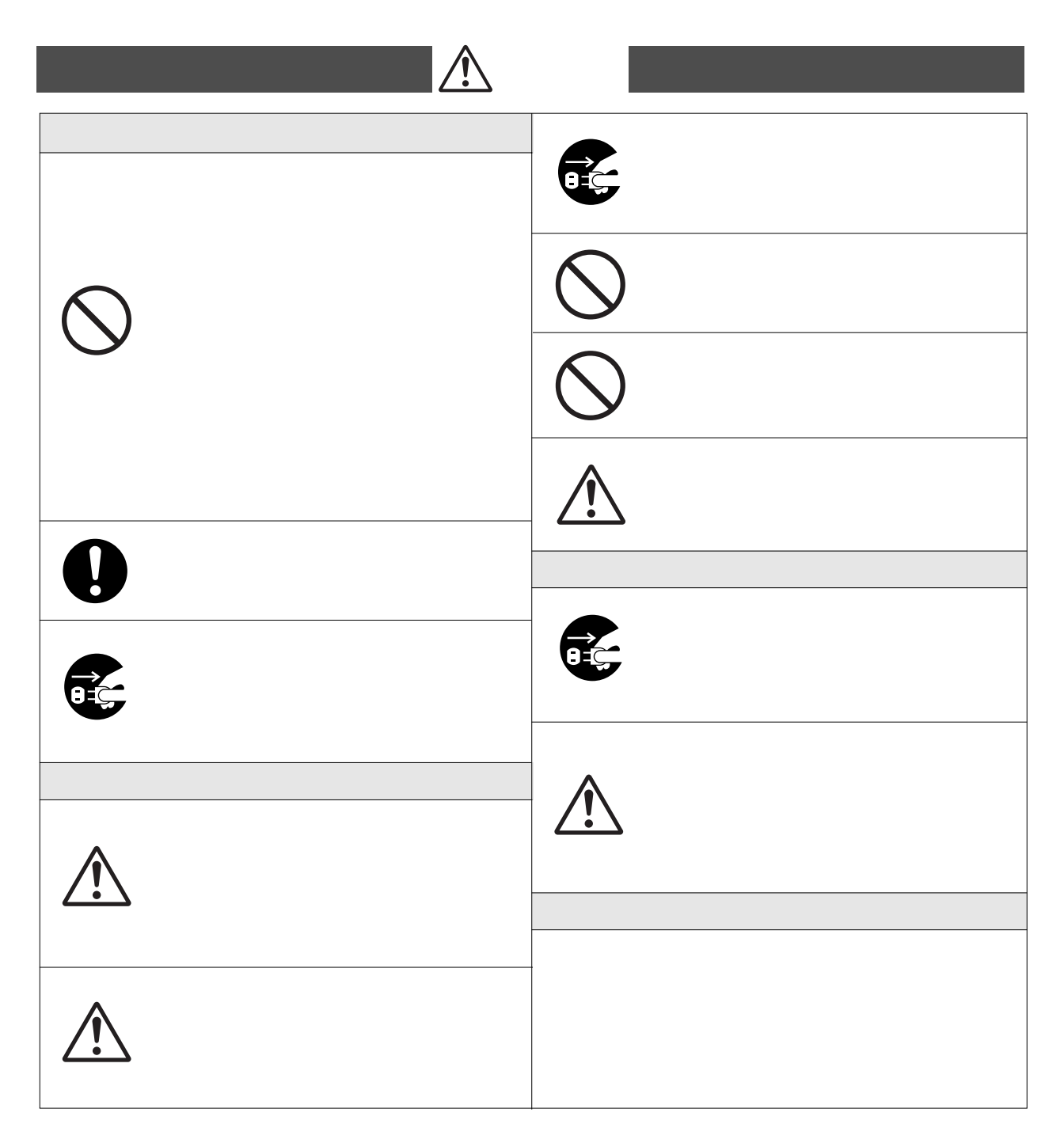

- ....................................39 ....................................41 ................41
- - $\cdots$ 
		- $......43$

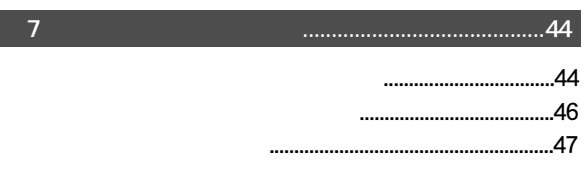

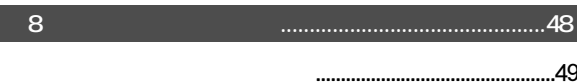

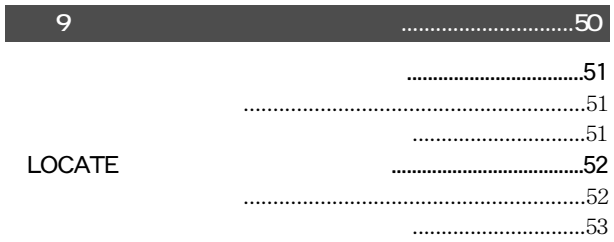

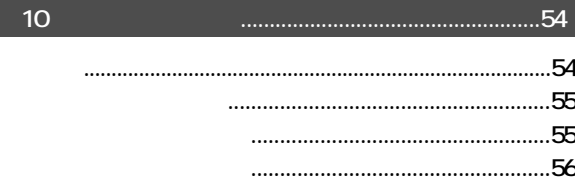

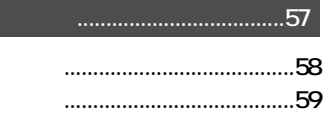

 $\dots\dots\dots\dots\dots\text{60}$ 

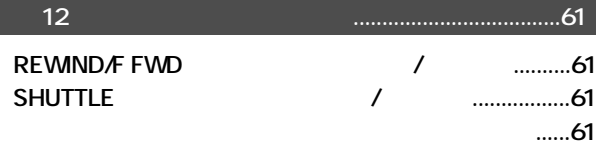

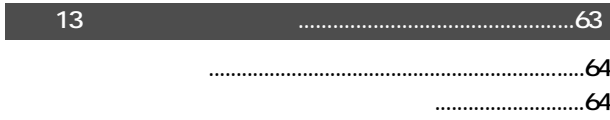

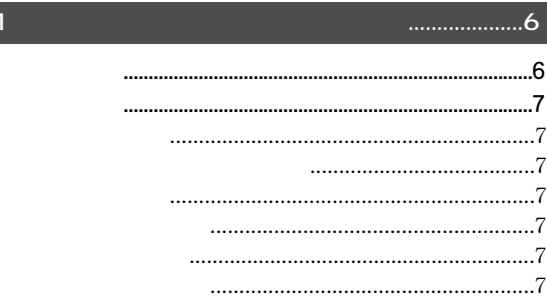

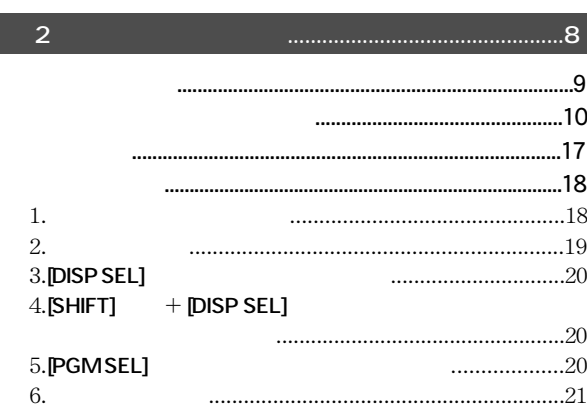

г

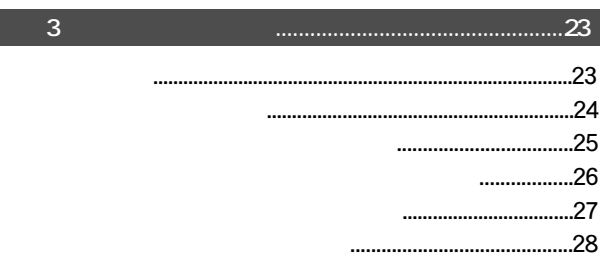

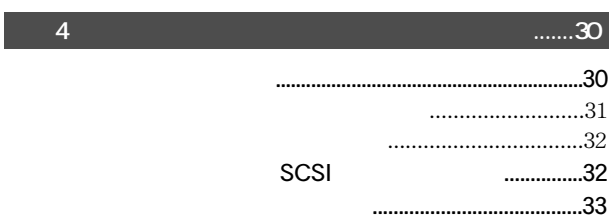

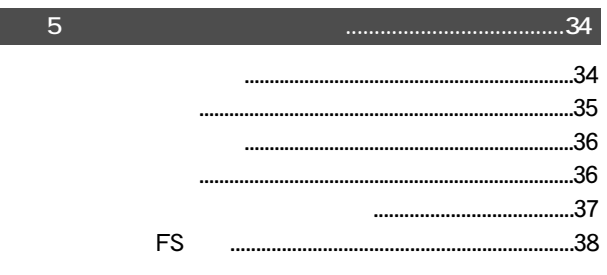

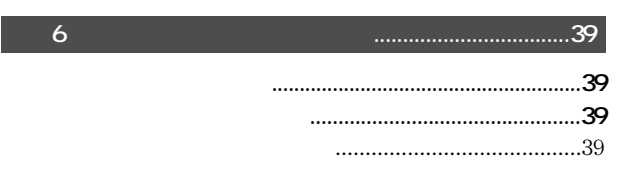

 $11$ 

#### **FOSTEX**

#### Model D824mkII/D1624mkII

ä,

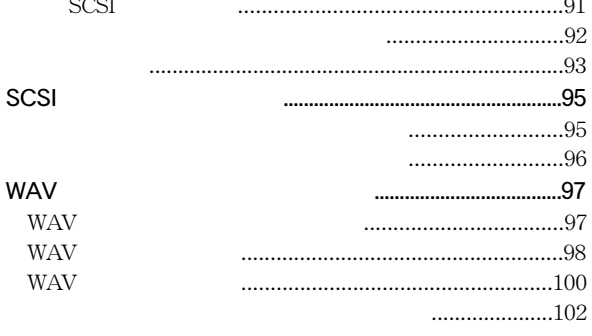

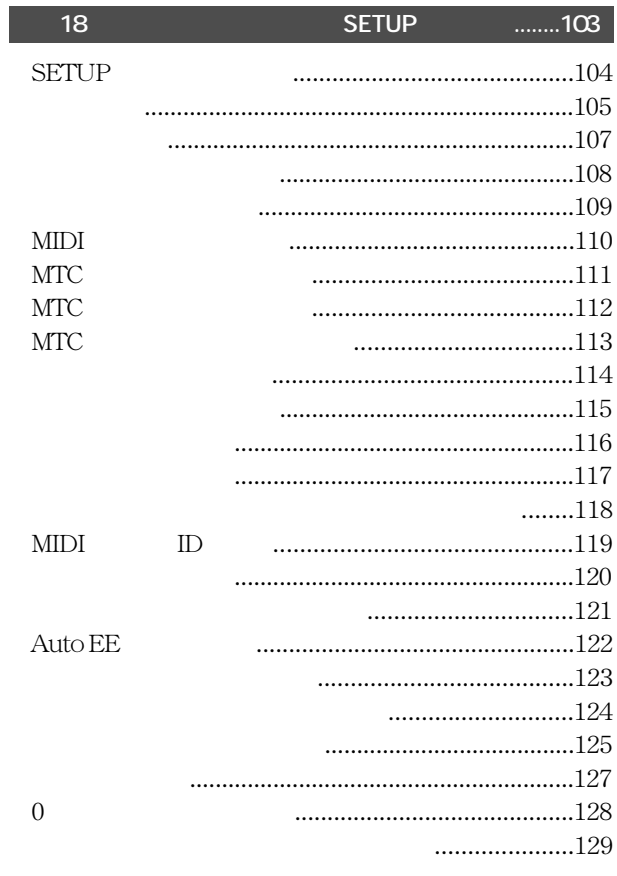

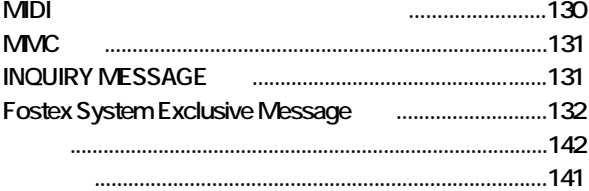

#### Model 8345TC/SYNC

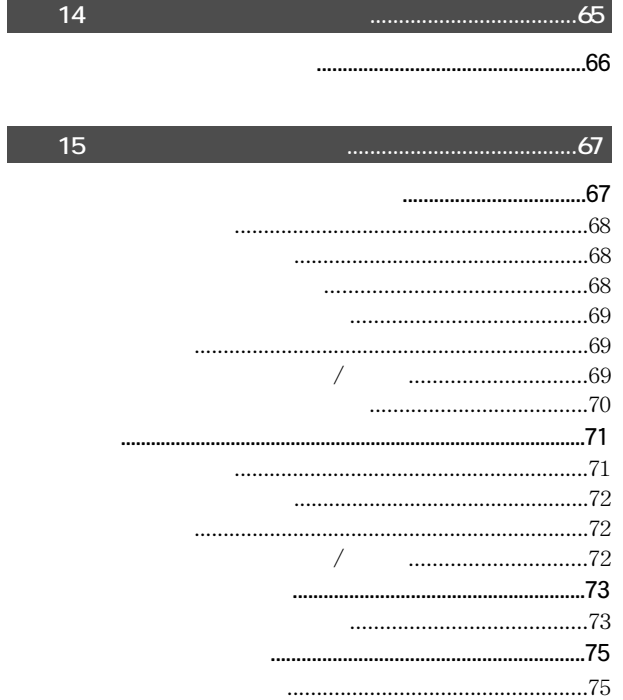

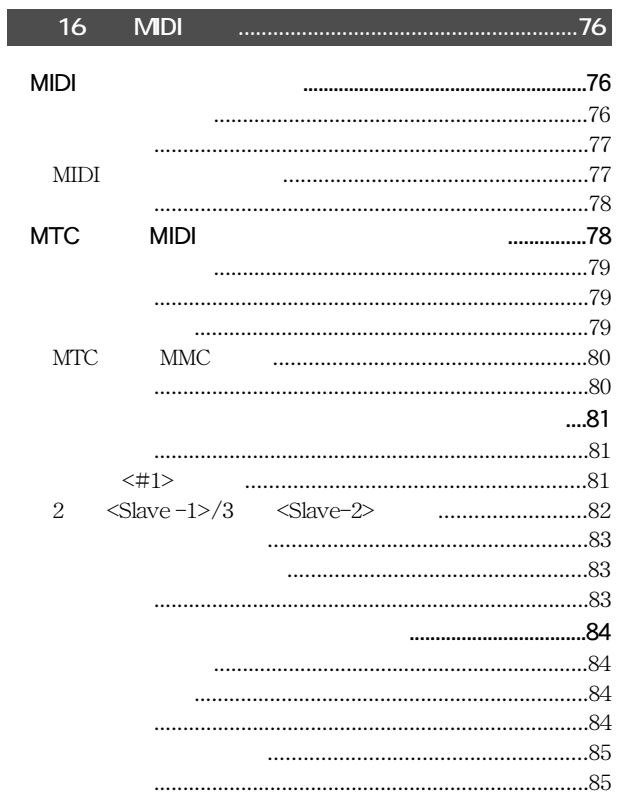

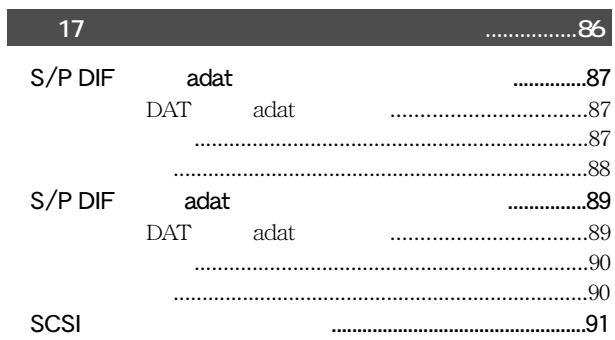

L

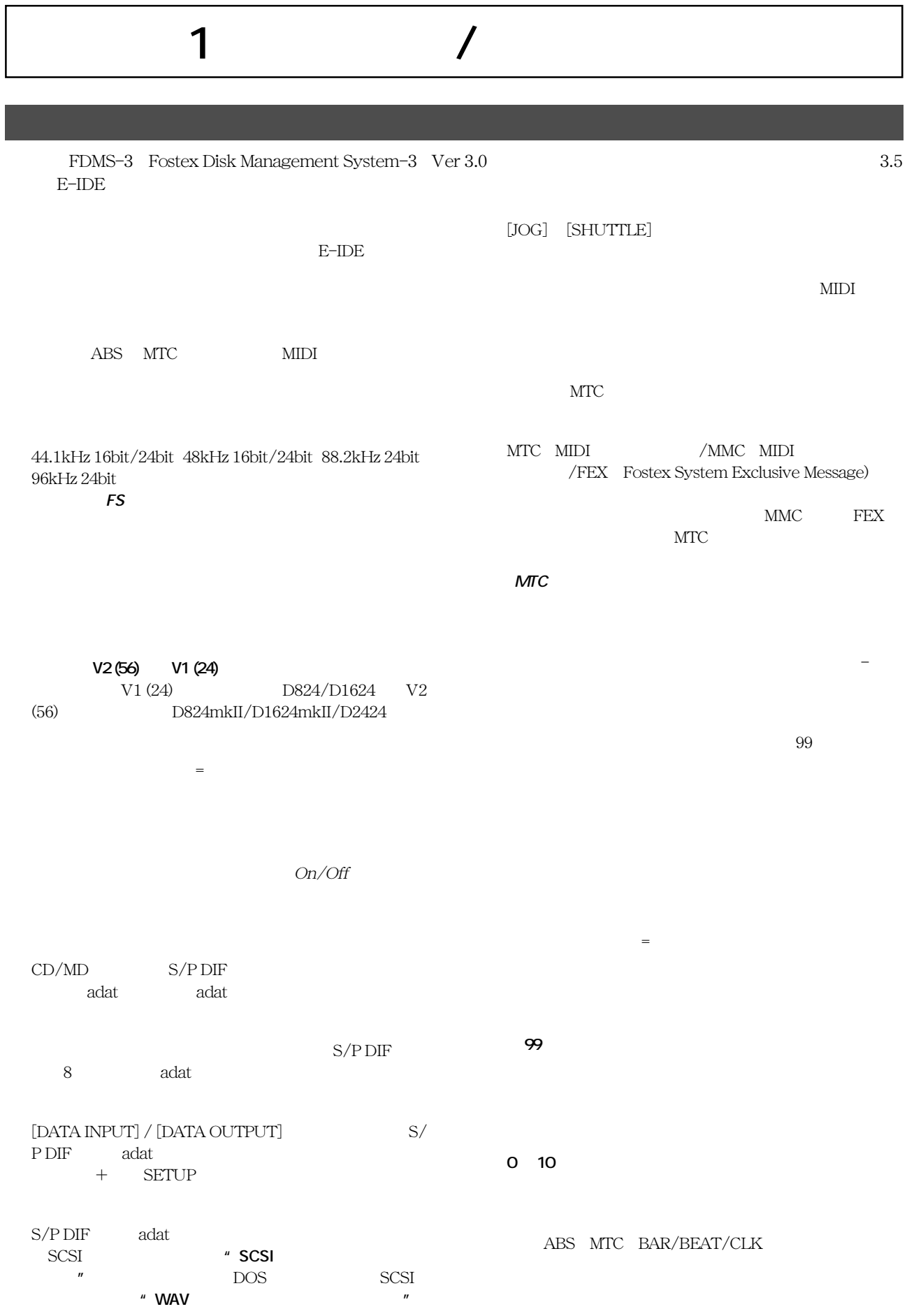

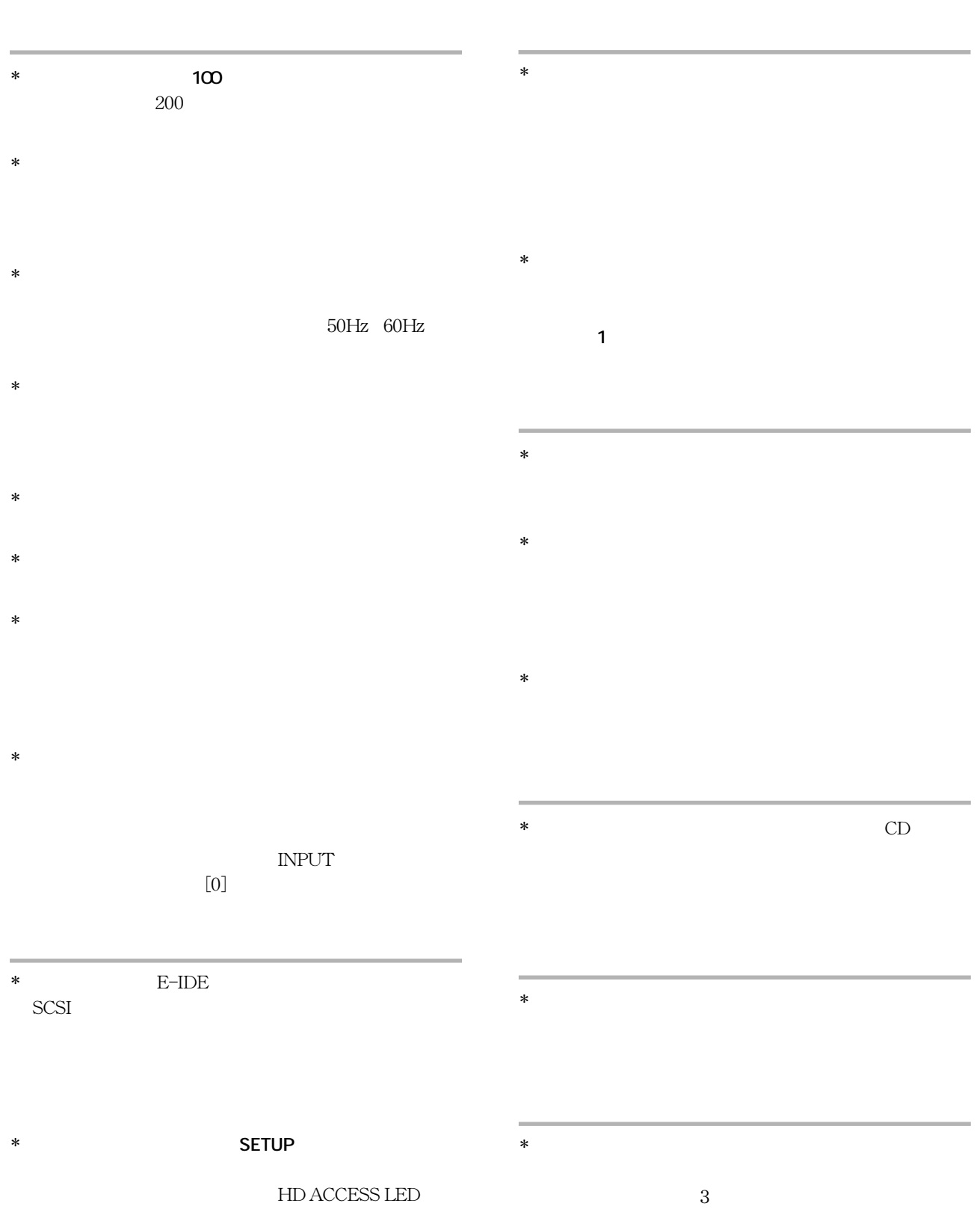

042-546-3151

7

\* **本機を改造**して使用することはお止めください。

# **第 2 章 各部の名称と働き**

**フロント・パネル部(D824mkII)**

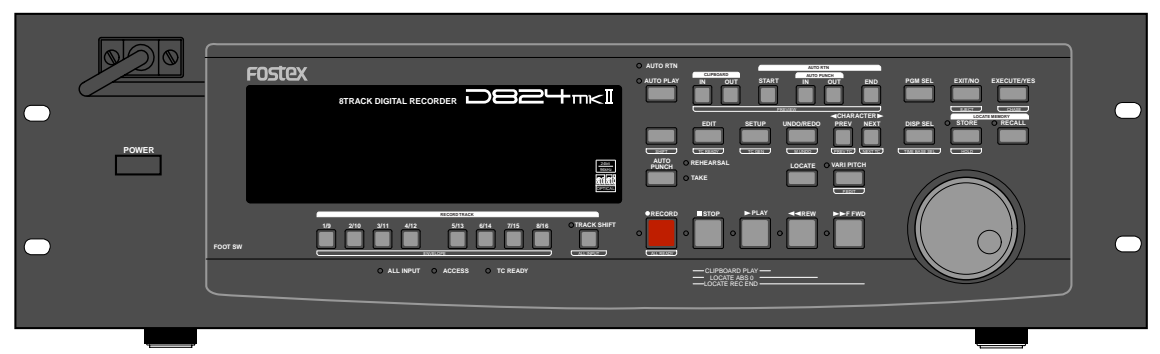

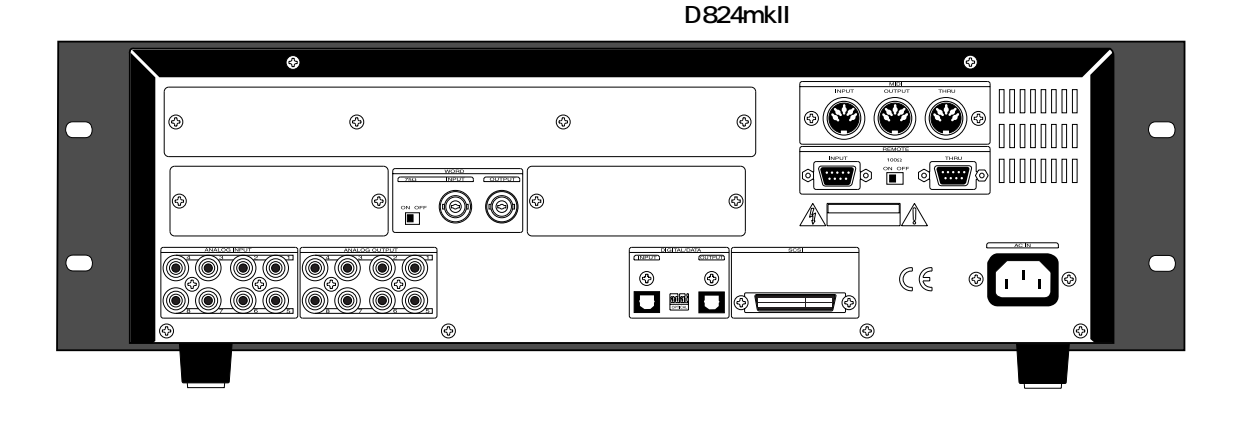

**フロント・パネル部(D1624mkII)**

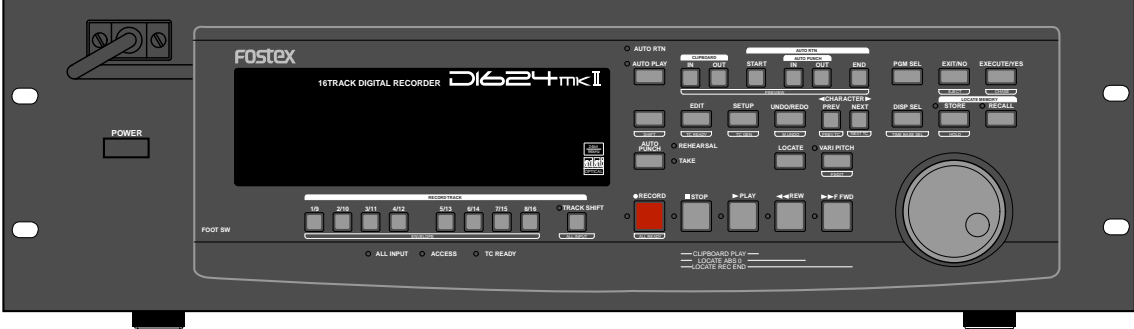

**リア・パネル部(D1624mkII)**

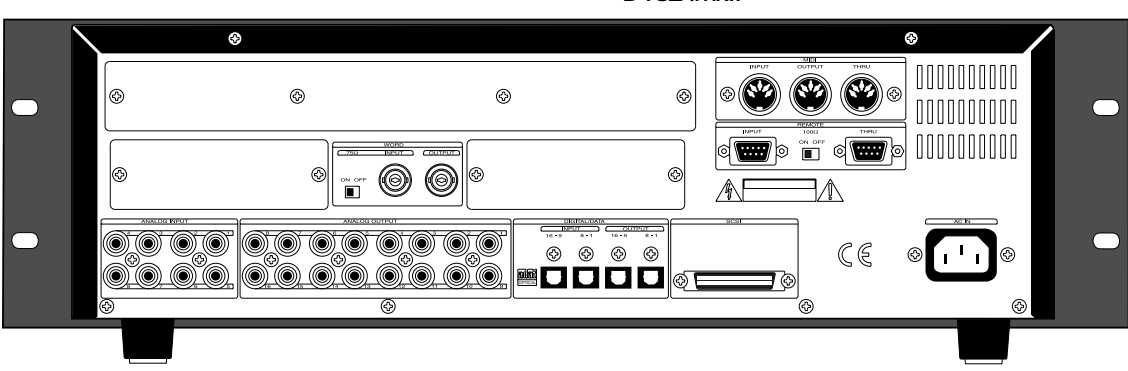

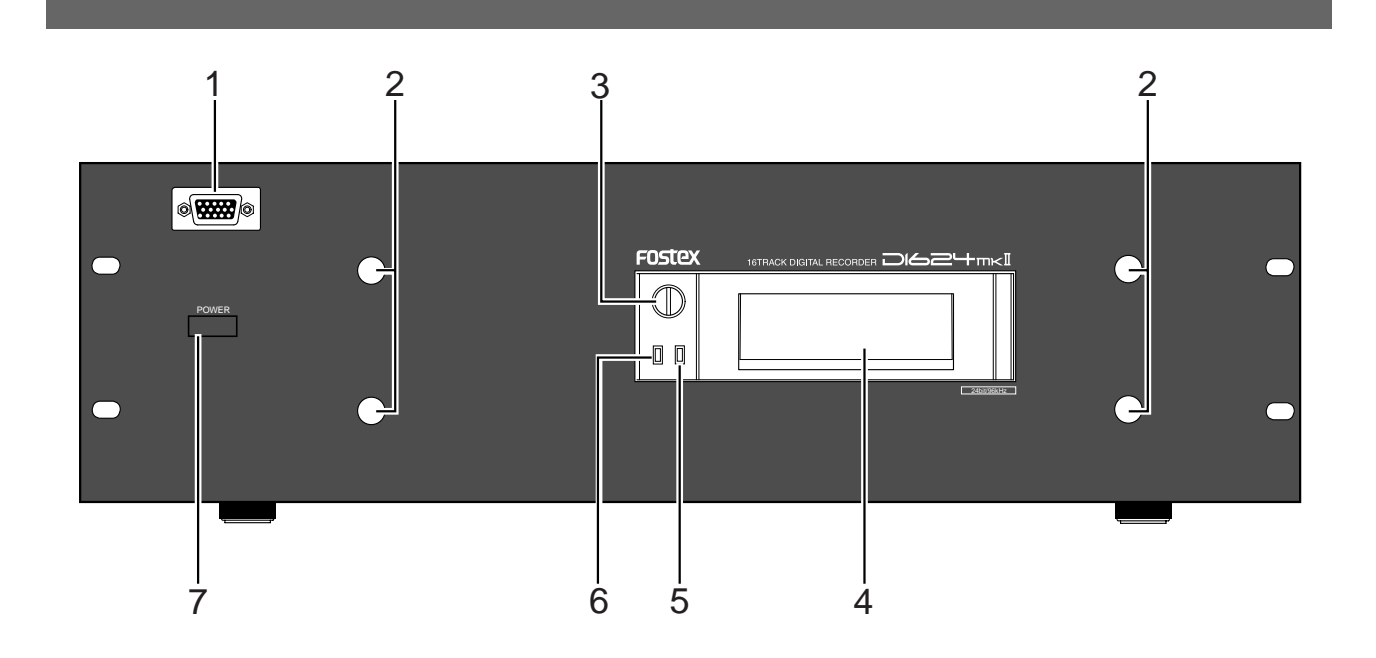

**1. デタッチャブル・コントローラ接続コネクタ**

**(コネクタ:D-sub 15pin)**

#### Model 8551

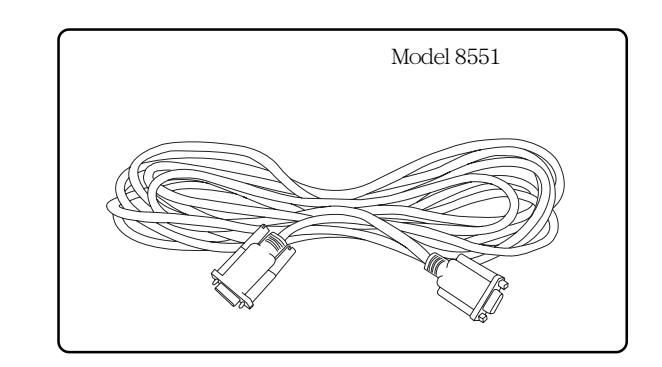

**2. デタッチャブル・コントローラ取付フック・アングル**

**3.**  $\blacksquare$ 

**4. ハードディスク・カートリッジ・スロット**

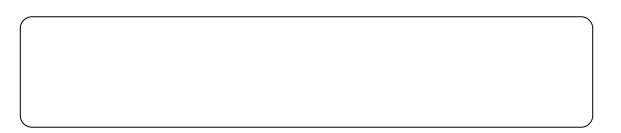

# **6. ハードディスク・アクセス LED (赤)**  $/$

**5. ハードディスク・パワー LED (緑)**

 $\textrm{LED}$ ACCESS LED

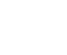

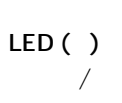

## **7. 電源スイッチ**

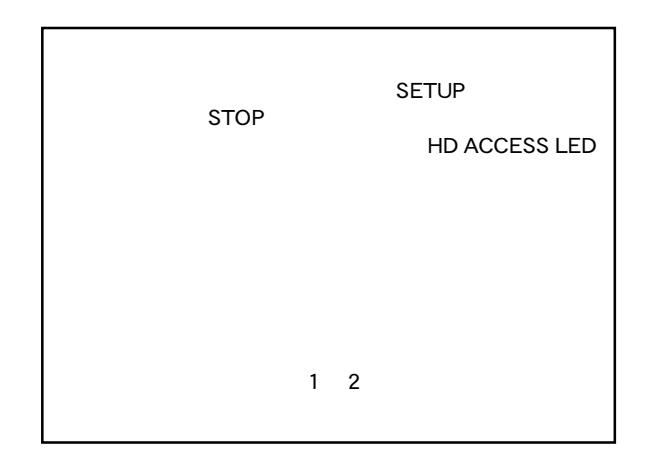

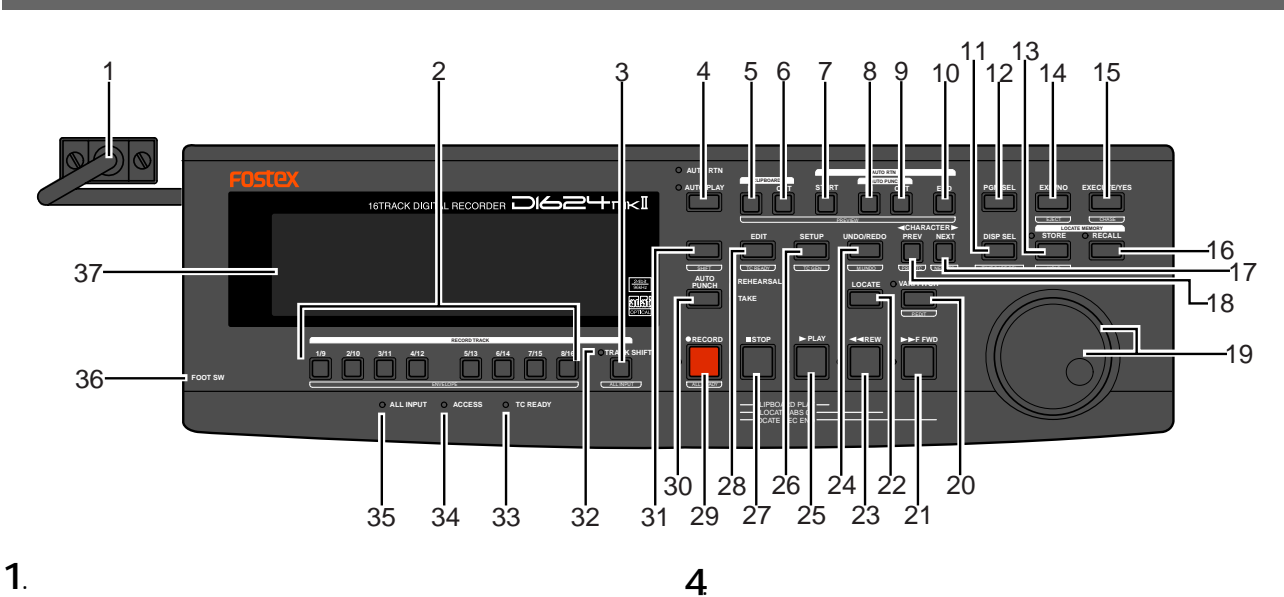

**4. オート・プレイ/オート・リターン・キー**

#### **[AUTO PLAY/AUTO RTN]**

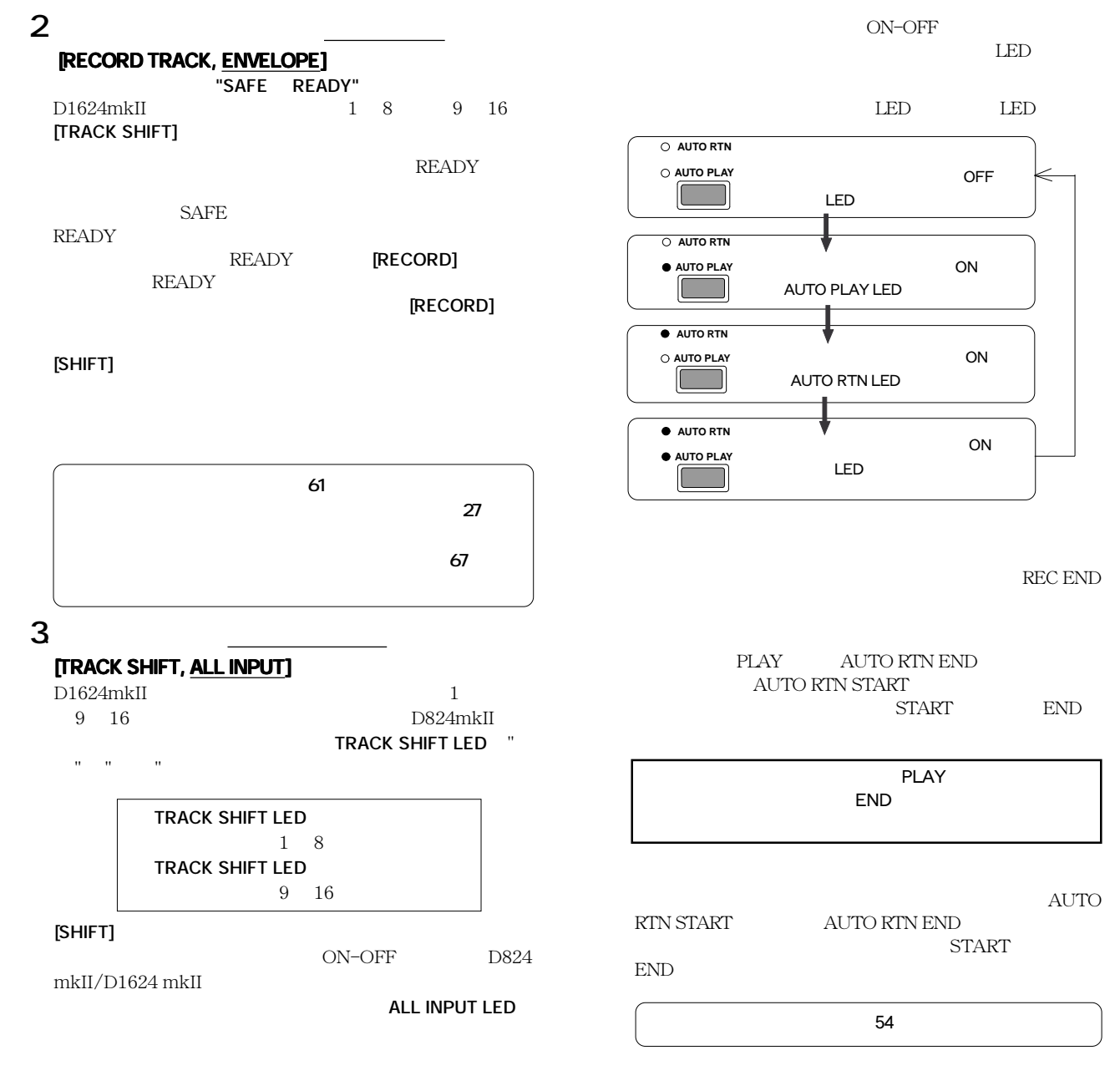

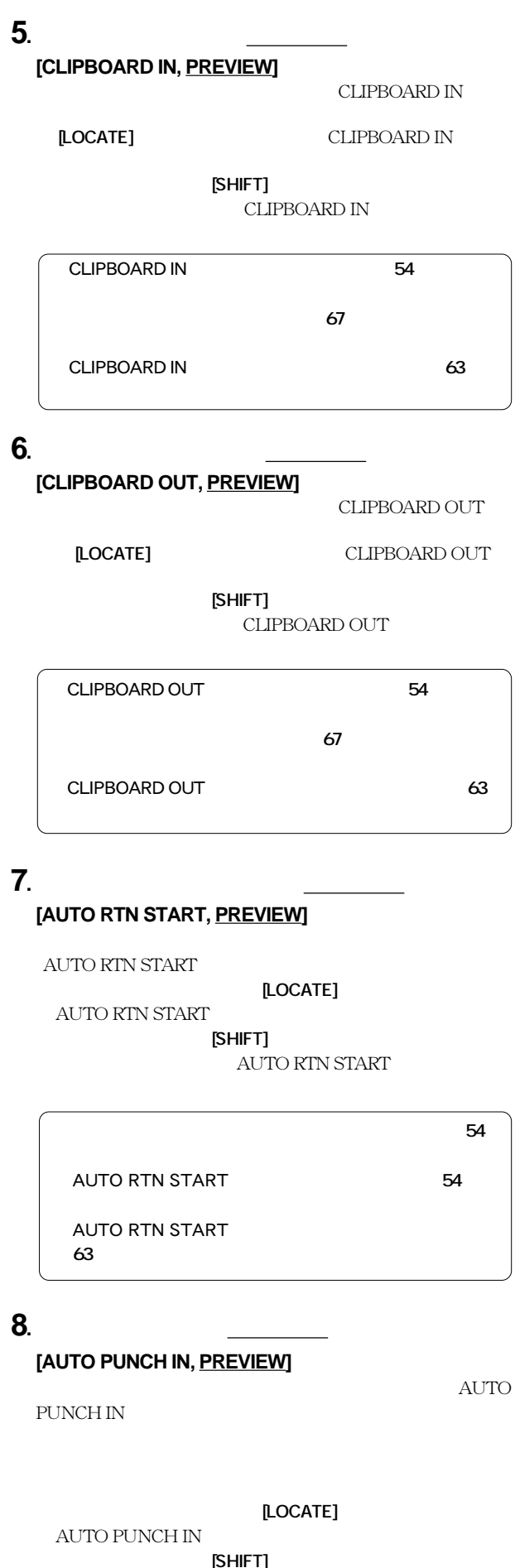

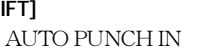

■オート・パンチイン/アウトについては**39**ページをご ■コピー・ペースト/ムーブ・ペーストについては**67** AUTO PUNCH IN **54** AUTO PUNCH IN **63** 

# **9.**  $\qquad \qquad \qquad$

## **[AUTO PUNCH OUT, PREVIEW]**

PUNCH OUT

**[LOCATE]**  $\qquad \qquad \text{AUTO PUNCH}$ OUT<sub>1</sub>

[SHIFT]

AUTO PUNCH OUT

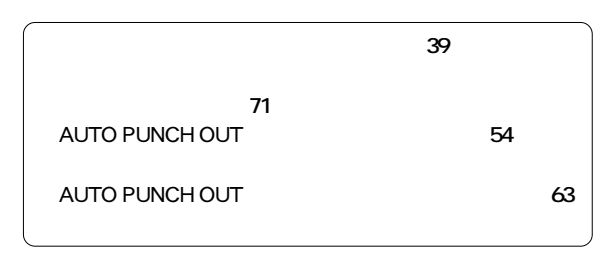

CLIPBOARD IN/OUT AUTO RTN START/END AUTO PUNCH IN/OUT

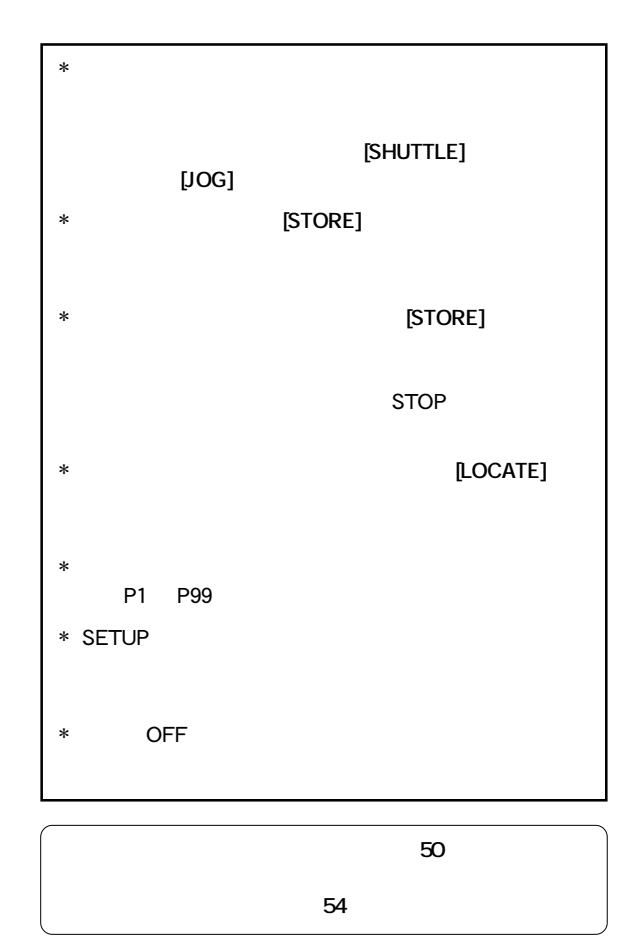

AUTO

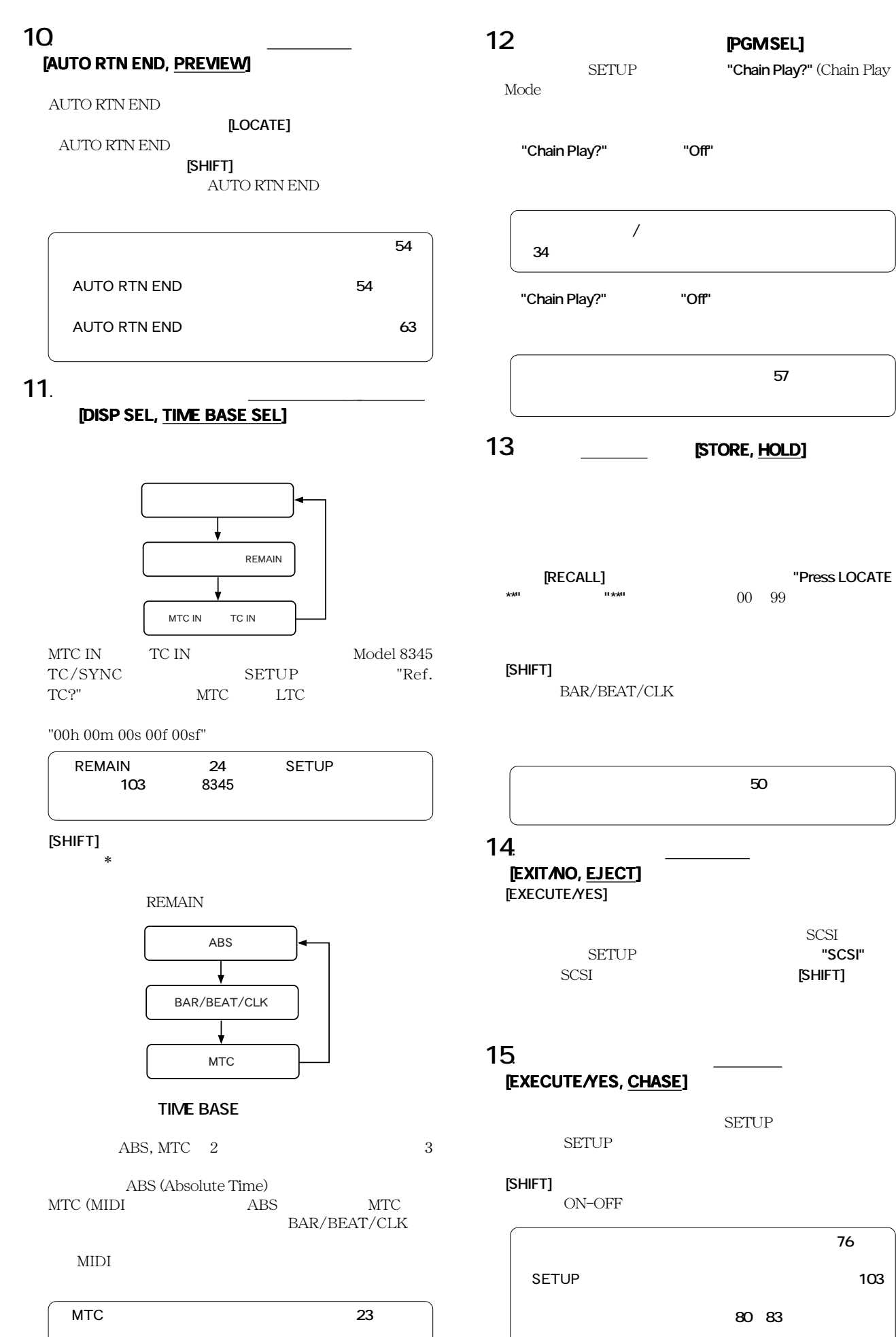

D824mkII/D1624mkII  $\qquad$ 

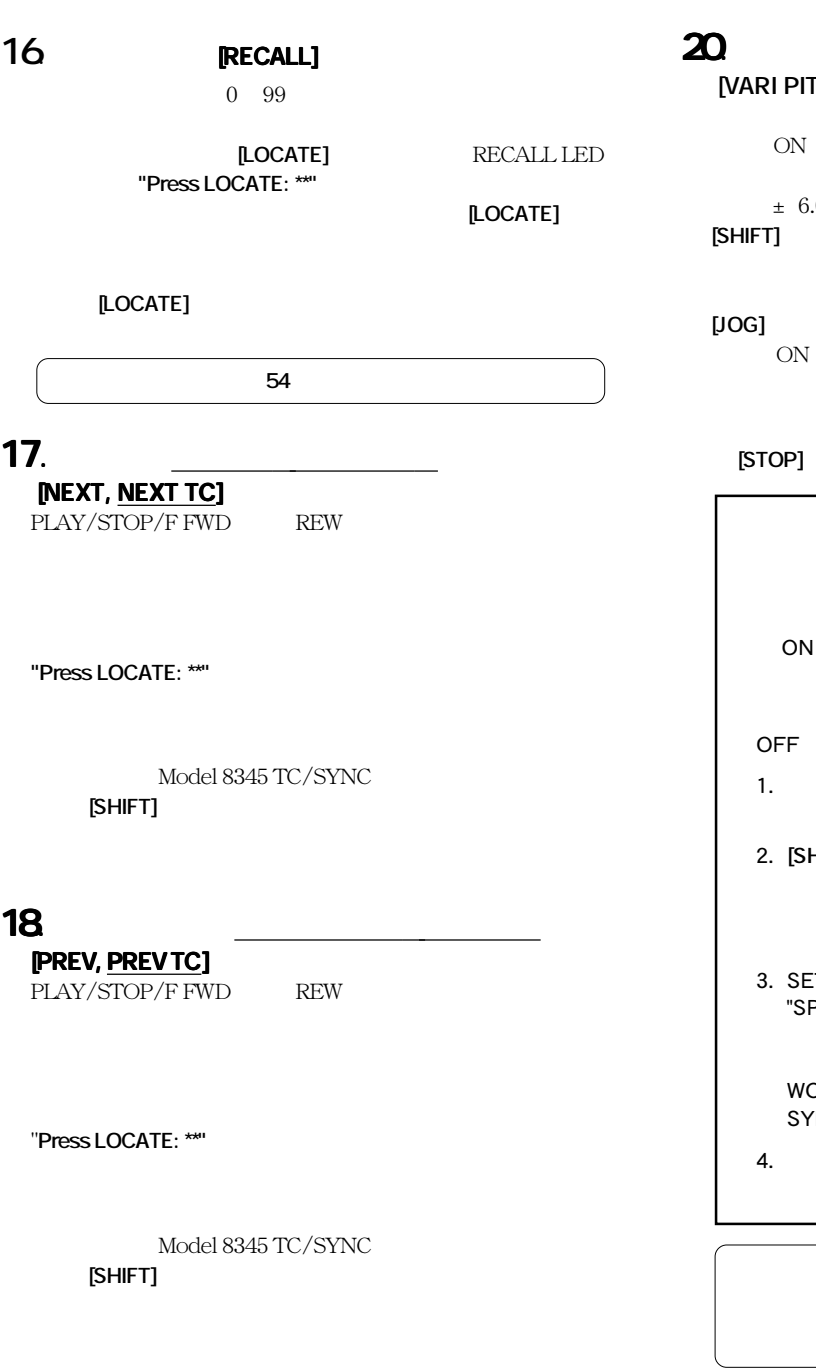

# **19.**  $[\text{LOG}]$  **[SHUTTLE]**

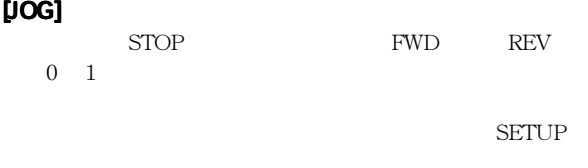

#### **[SHUTTLE] [SHUTTLE] ダイヤル(外側) [SHUTTLE]**

FWD REV  $\pm$  $1 \t2 \t3 \t5 \t9 \t12 \t20$ 

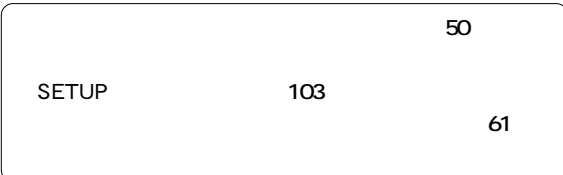

#### **20. バリ ピッチ/ピッチ エディット キー [VARI PITCH, P. EDIT]**

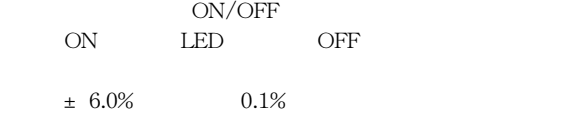

**HIFT] EXARI PITCH** 

#### **[JOG]** ダイヤルで値を増減して行います。また、バリ・ピッチ

**ON PLAY** 

#### **[EXIT/NO]**

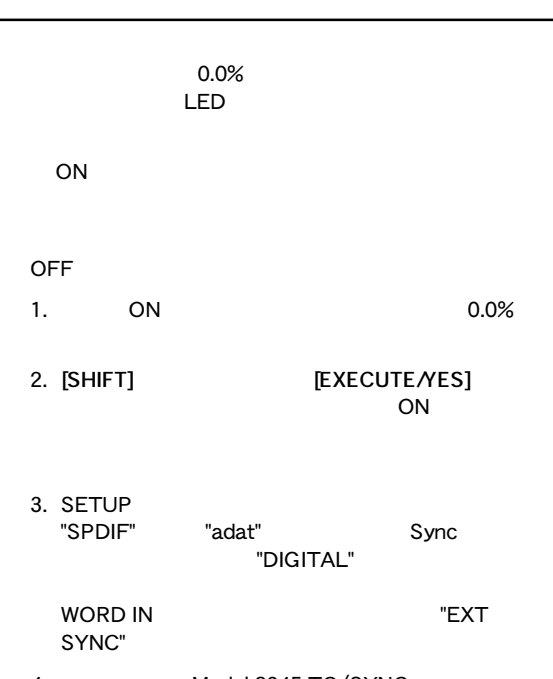

4. Model 8345 TC/SYNC LTC OUT "Gen."

■スレーブ・モードについては**80、83**ページをご覧くださ

# **21. ファースト フォワード ボタン [F FWD] FWD]**

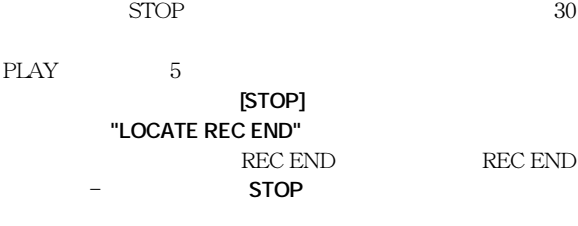

## **22. ロケート キー [LOCATE] [LOCATE]**

CLIPBOARD IN/OUT AUTO RTN  $\text{START}/\text{END}\,$  AUTO PUNCH  $\text{IN}/\text{OUT}$ 

 $/$  / /

**[LOCATE]** 99 01 99

01 99 **LOCATE**]  $\begin{array}{ccccc} & & / & / \\ & & & / & / \\ \hline \end{array}$  $00$ 

P1 P99 **SETUP** 

 $\overline{OFF}$ 

■ロケート機能の詳細については **54** ページをご覧くださ ■メモリー・データの登録については**50**ページをご覧くだ

#### **23.リワインド ボタン [REW]**

STOP  $30$ 

PLAY 5 **[STOP]** "LOCATE ABS 0"  $ABS$  0  $ABS$  0  $STOP$ 

#### **24. アンドウ リドウ/マルチプル アンドウ キー [UNDO/REDO, M. UNDO]**

 $\sqrt{a}$ ON

[SHIFT]

STOP ■シングル・アンドウ/リドウについては **41、43、69、 72**ページおよび**「クイック・オペレーション・ガイド」** ■マルチプル・アンドウについては**65**ページをご覧くだ

# **25. [PLAY]**

[RECORD]

**[STOP]** ボタンを押しながらこのボタンを押すと、**"CLIPBOARD PLAY"** CLIPBOARD PLAY  $STOP$ **[PLAY]** 

**26. セットアップ/ セットアップ/ セットアップ/タイムコード ジェネレータ キー**

**[SETUP, TC GEN]** 

ドに入ります。セットアップ・モードから抜け出すには **[EXIT/**

**NO] [STOP]** Model 8345 **[SHIFT]** 

■ セットアップ・モードについては**103**ページを参照して

**27. ストップ ボタン [STOP] [STOP]** 

**[PLAY] [REWIND] [F FWD]** 

**STOP + PLAY** CLIPBOARD PLAY **the set of the set of the set of the set of the set of the set of the set of the set of the set o** STOP LED PLAY LED **STOP + REWIMD**

 $ABS$  0  $*2$ 

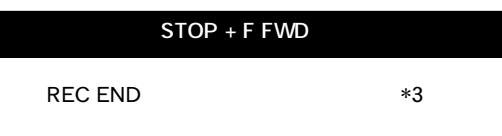

RECALL STORE **SETUP** ON/OFF ては**42**ページを参照してください。

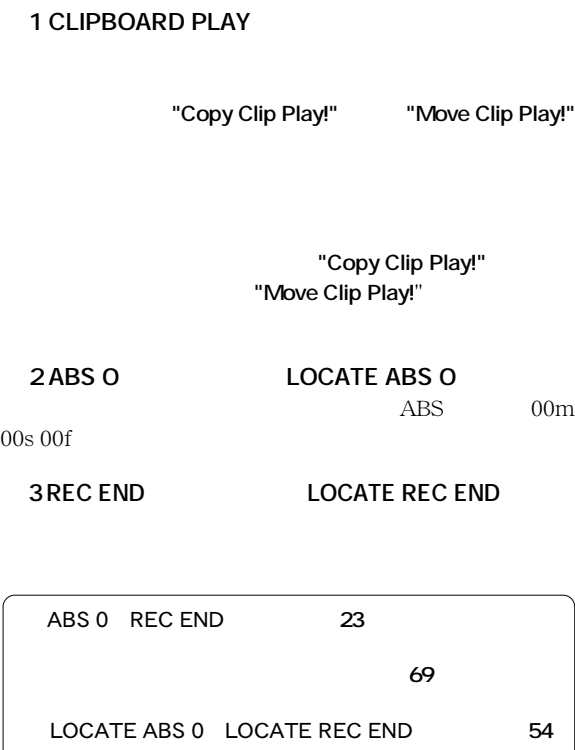

**28. エディット/タイムコード レディー キー**

 **[EDIT, [EDIT, TC READY]**

**[EXIT/NO] ISTOP]** Model 8345 TC/SYNC **[SHIFT] TC READY** ON-

 $OFF$ 

**[EDIT]** 

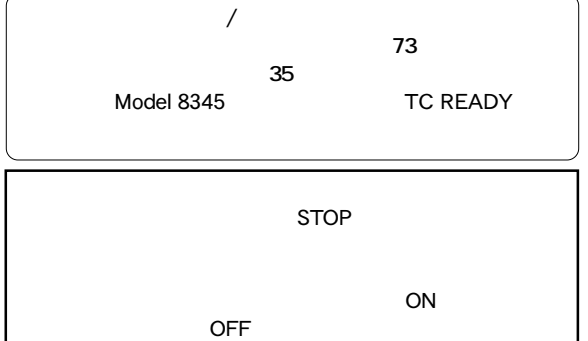

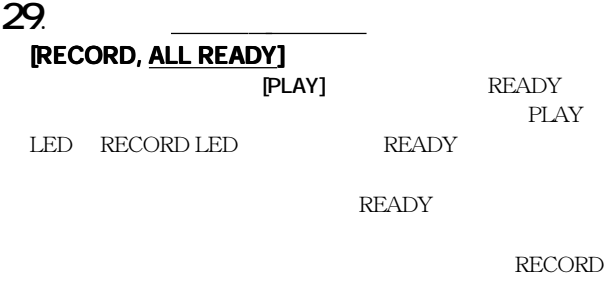

 $LED$ 

**[SHIFT] RECORD]** SAFE/READY

■インプットモニターとリプロモニターについては **27**

#### **30. オート パンチ モード ON/OFF キー [AUTO PUNCH (REHEARSAL/TAKE)] (REHEARSAL/TAKE)]** ON

 $[AUTO$  PUNCH IN]  $[AUTO$  PUNCH OUT] REHEARSAL LED
TAKE LED ON ON **[PLAY]**  $\cdot$ ウトの**"リハーサル・モード"**に入り、 **[PLAY]** ボタンを押しな  $[RECORD]$ REHEARSAL LED TAKE LED 5

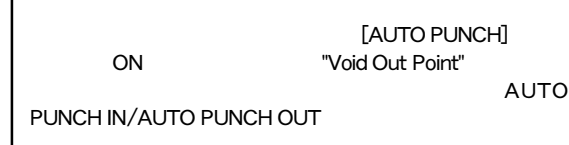

REHEARSAL LED<sub>(Take</sub> TAKE LED)

OFF

**ON** 

REHEARSAL LED<sub>(Take</sub> TAKE LED)

TAKE LED

REHEARSAL LED

**MMC** 

REHEARSAL LED

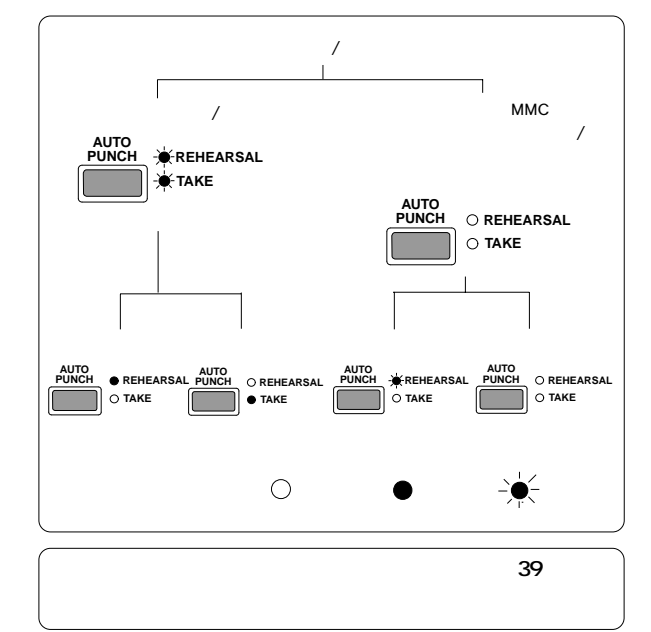

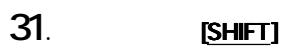

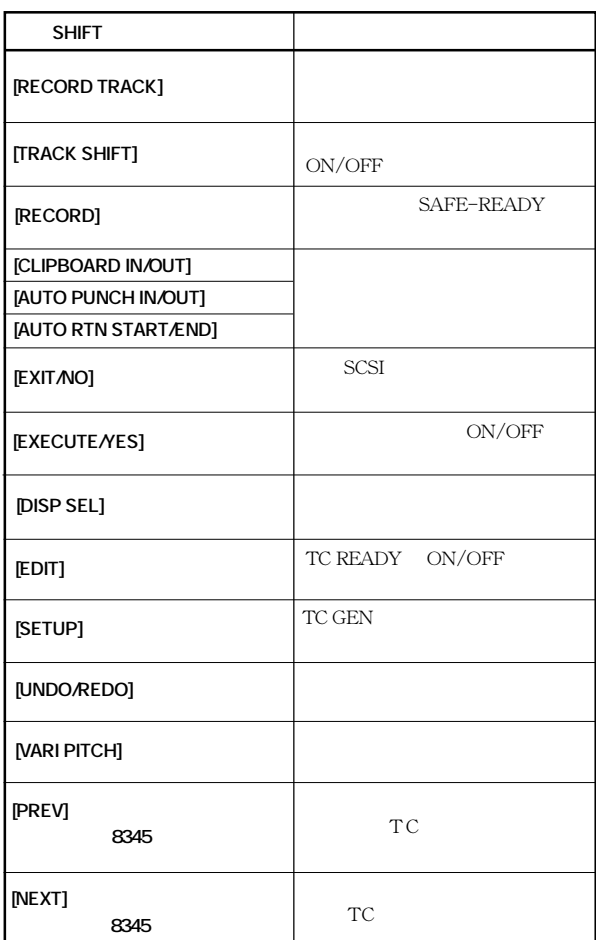

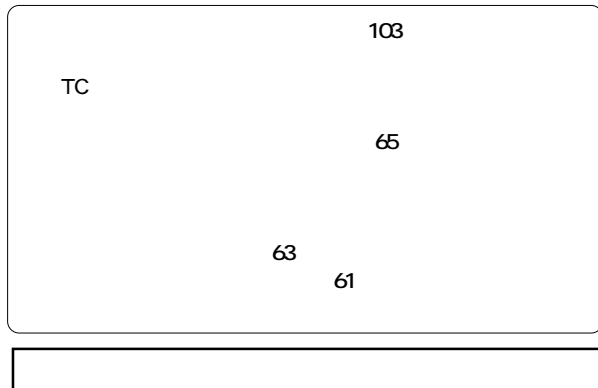

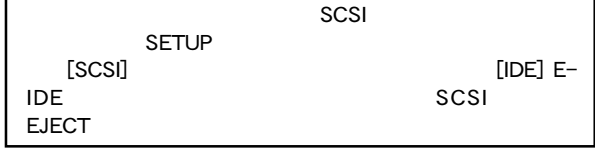

## **32. トラック シフトLED [TRACK SHIFT] LED**

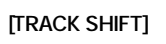

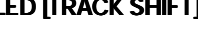

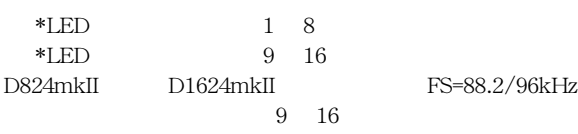

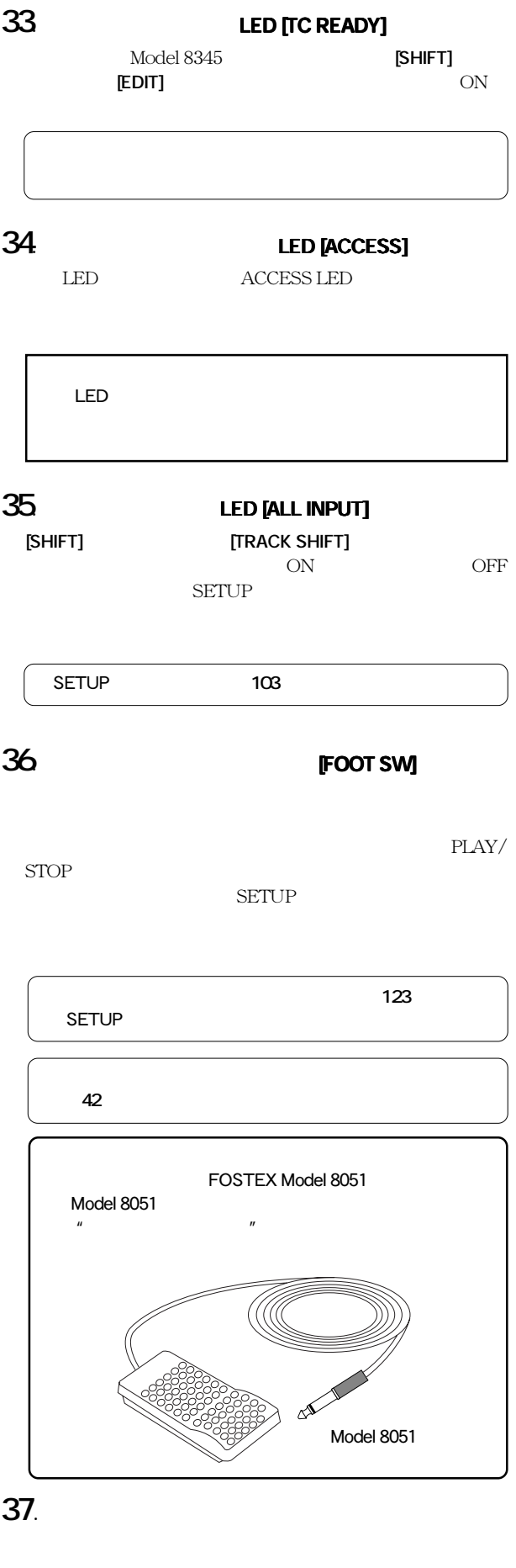

■ディスプレイの詳細は、この後の **18**ページ「ディスプレ

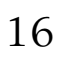

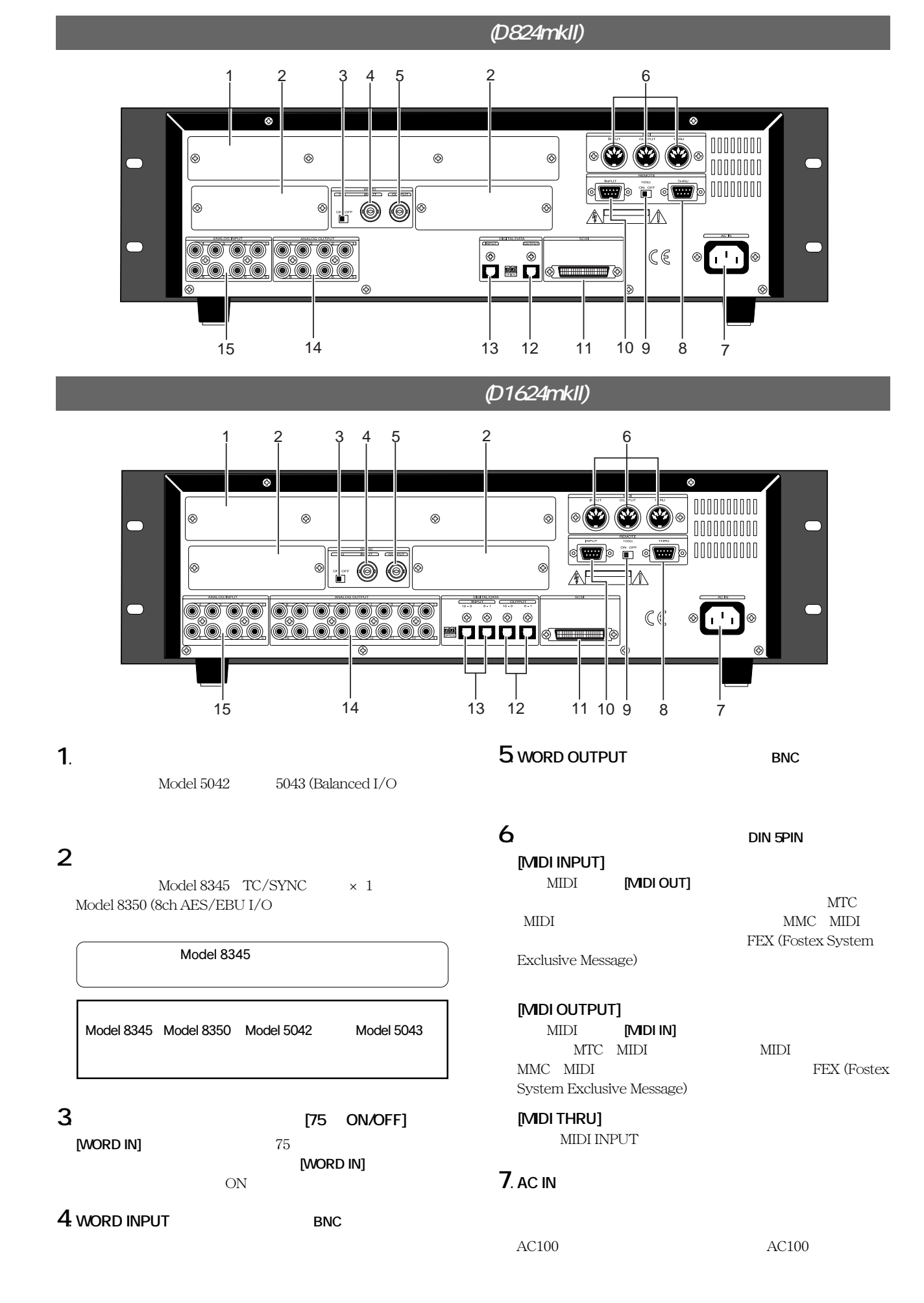

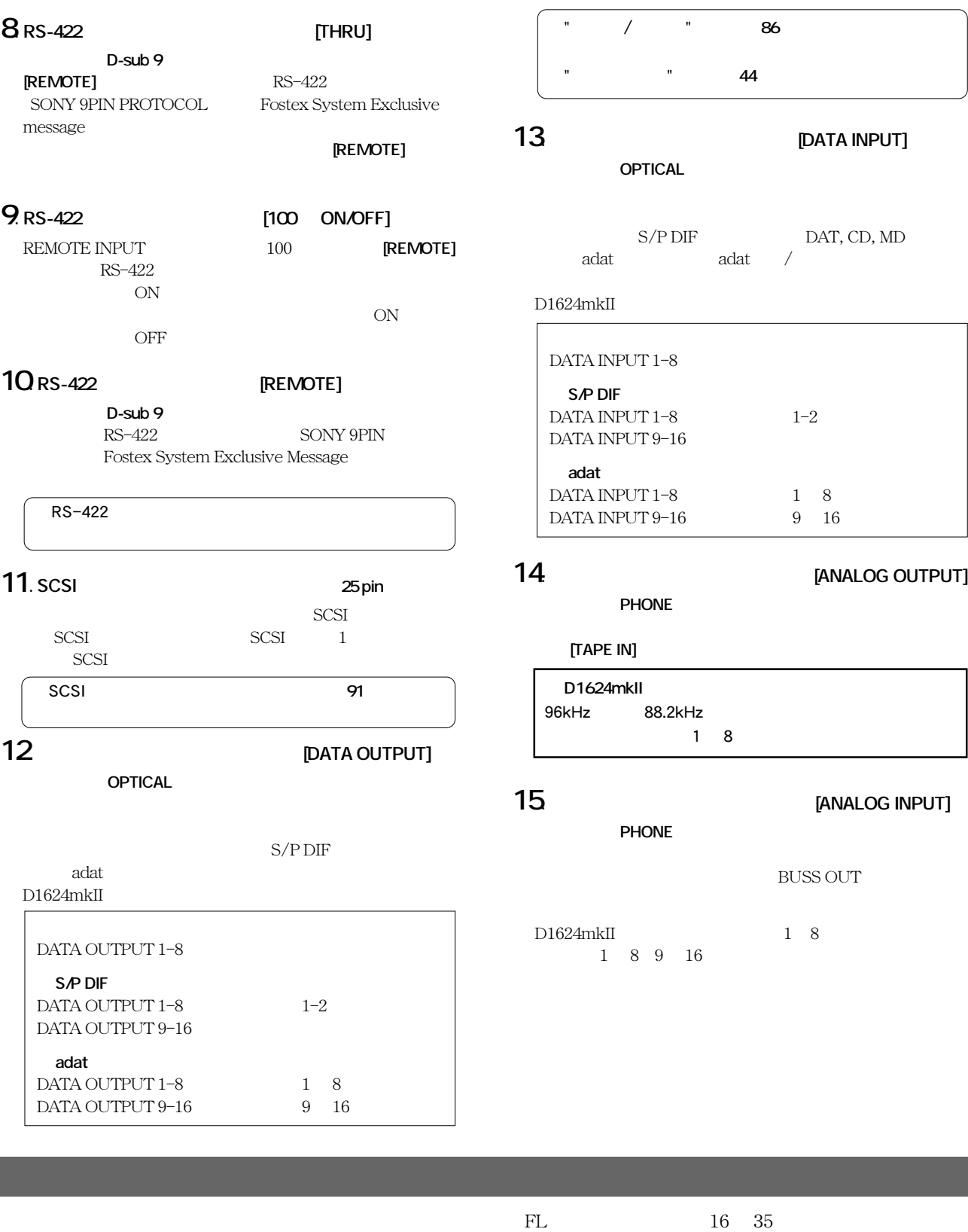

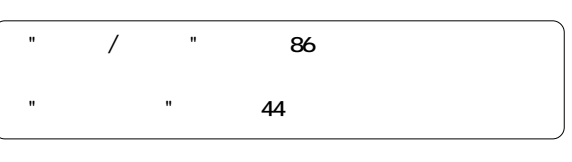

#### [DATA **INPUT] コネクタ:OPTICAL**

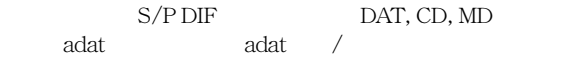

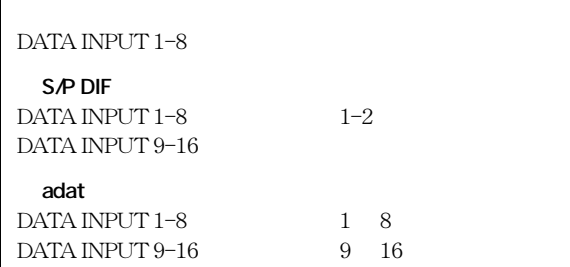

#### **[ANALOG OUTPUT]**

**JONE** 

## **[TAPE IN] D1624mkII**

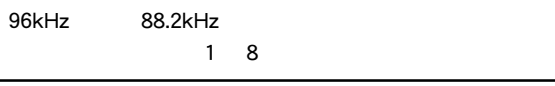

#### **[ANALOG INPUT]**

**JONE** BUSS OUT

#### $18$ 9 16

ABS MIDI MTC MTC MIDI BAR/BEAT

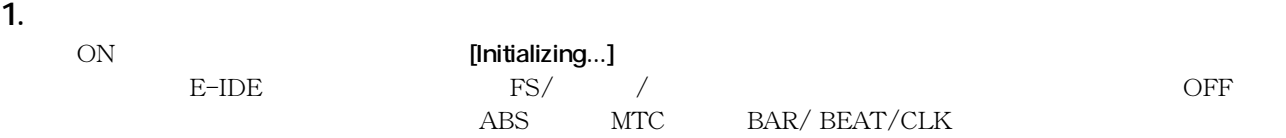

18

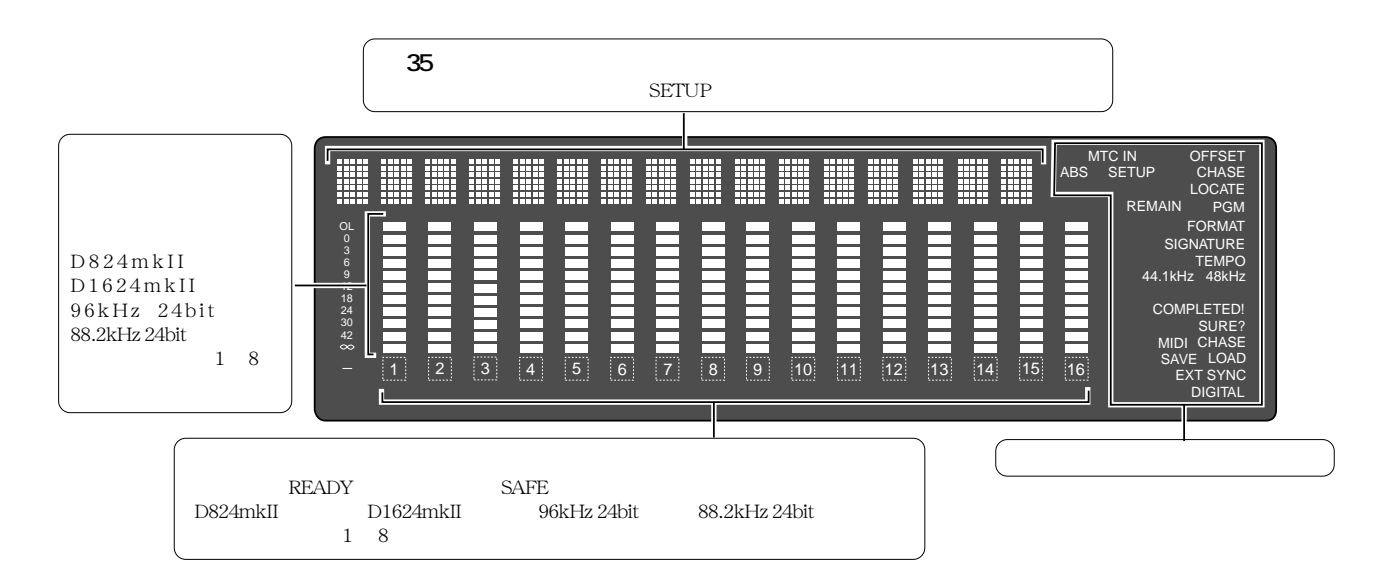

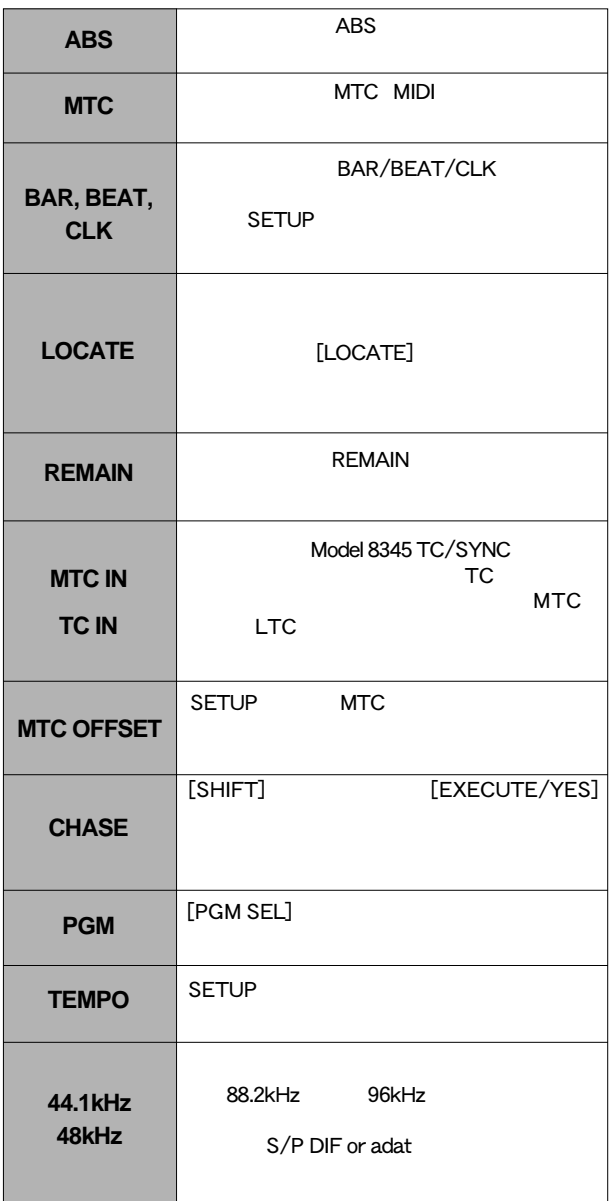

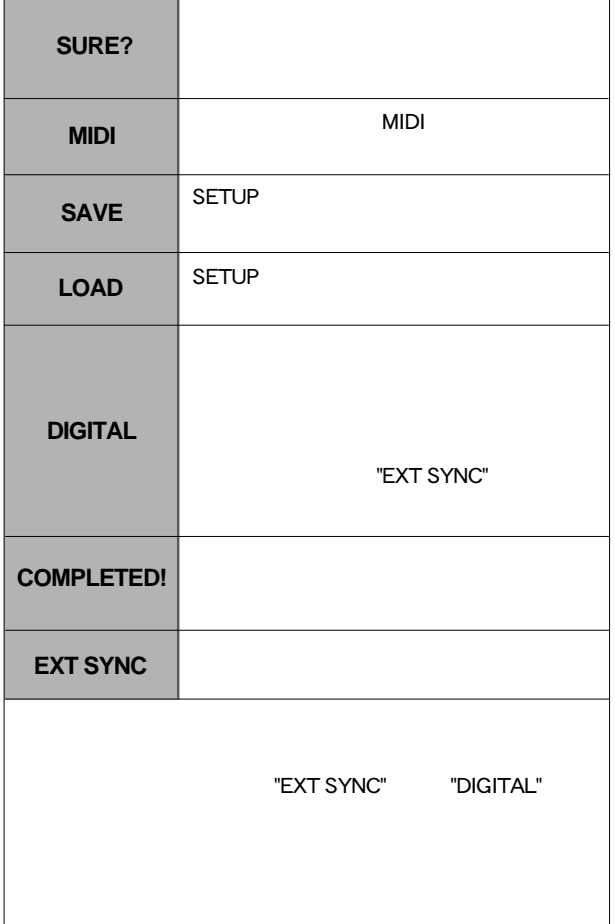

**FOSTEX** 

DISK REMAIN

LTC

00h00m00s00f

**MTC IN** 

12

**DISK REMAIN** 

04h25m55s

OL

18

\*\*bar

1 2 3 4 5 6 7 8 9 10 11 12 13 14 15 16

# 3. **[DISP SEL]**

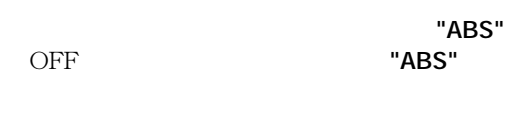

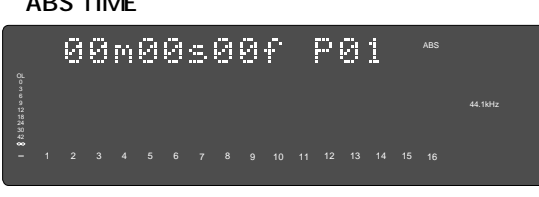

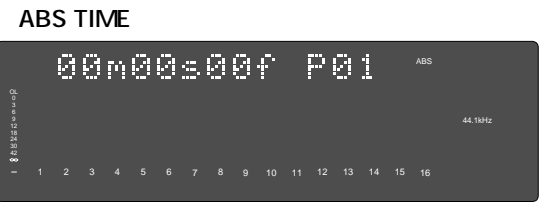

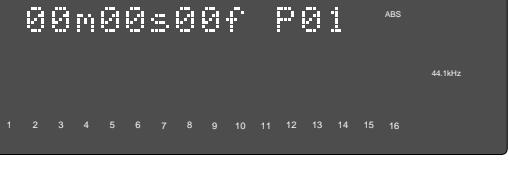

# **IDISP SEL1**

"BAR/BEAT/CLK"

2.168

44.1kHz

REMAIN

 $[DISP SEL]$  "MTC IN"

Model 8345 TC/SYNC

TC **"LTC"** らリファレンスTCを入力したときにはそのリファレン

**[DISP SEL] THE "ABS TIME"** 

示に戻ります。これらの表示は、**[DISP SEL]** キーを押

44.1kHz

MTC IN

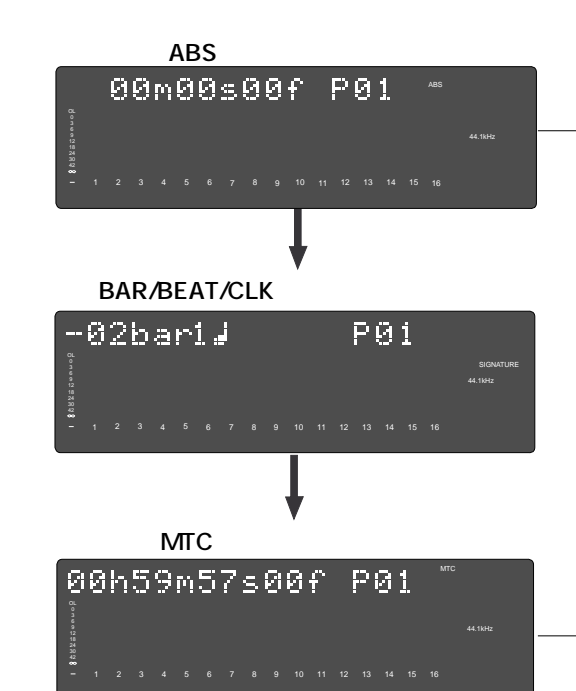

# 5. **[PGMSEL]**

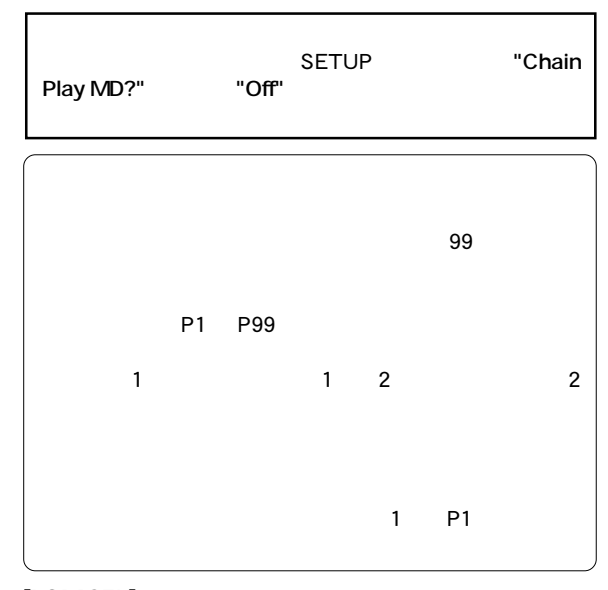

**[PGMSEL]** 

"Select PGM!"

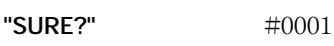

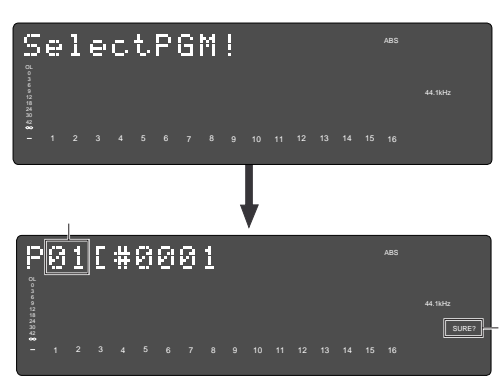

20

示の状態で **[SHIFT]** キーを押しながら **[DISP SEL/TIME BASE SEL1** 

P01

**4. [SHIFT] + [DISP SEL/TIME BASE SEL]** 

1 2 3 4 5 6 7 8 9 10 11 12 13 14 15 16

[PGM SEL]

D824mkII/D1624mkII リファレンス・マニュアル(第 2 各部の名称と働き)

#### "SURE?"

[JOG]

**[SHIFT]** 

**[DISP SEL]** [DISP SEL]

**[EXECUTE/YES]** 

 $\overline{ABS}$ 

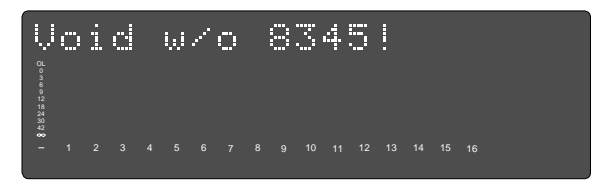

Void In Point! Noid Out Point!

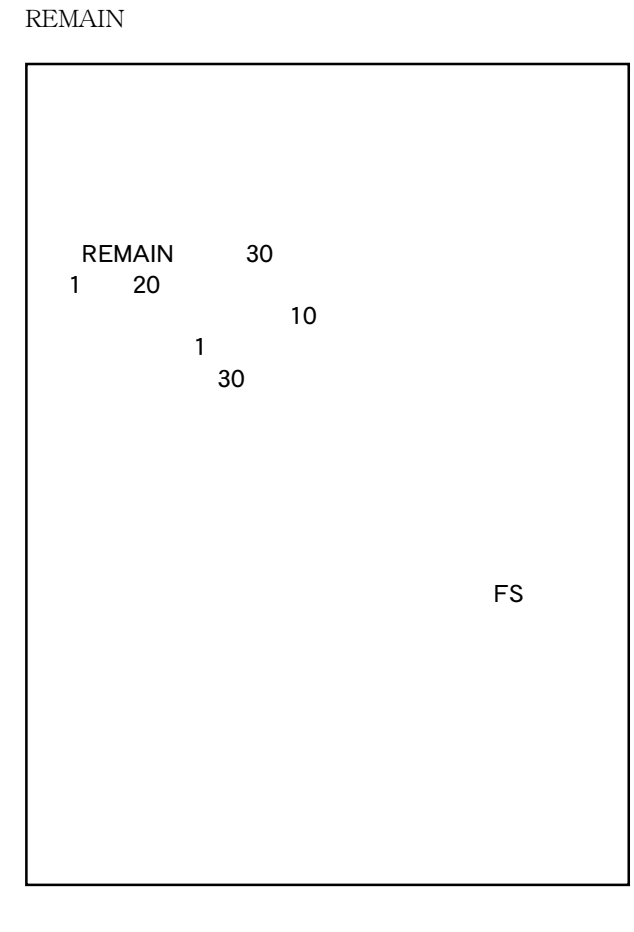

**6. 警告表示について**

#### **Void Data!**

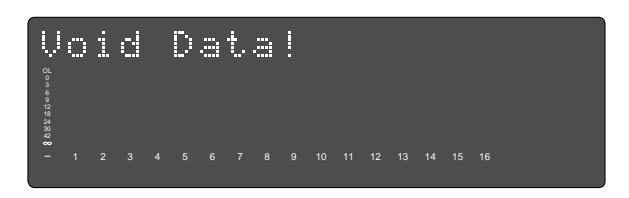

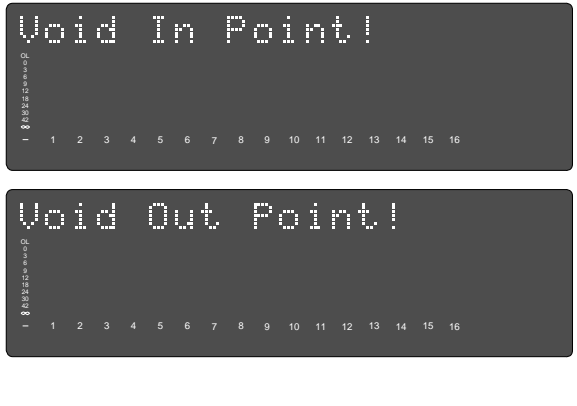

Over

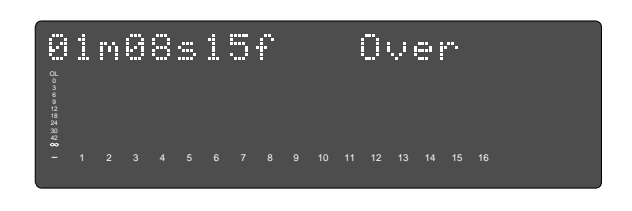

"Erase " REC END

REC END

ON <sub>c</sub>

**Select Track!** 

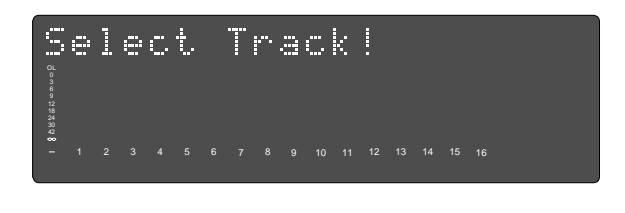

**[RECORD TRACK]** READY

**FOSTEX** 

**Event Over!** 

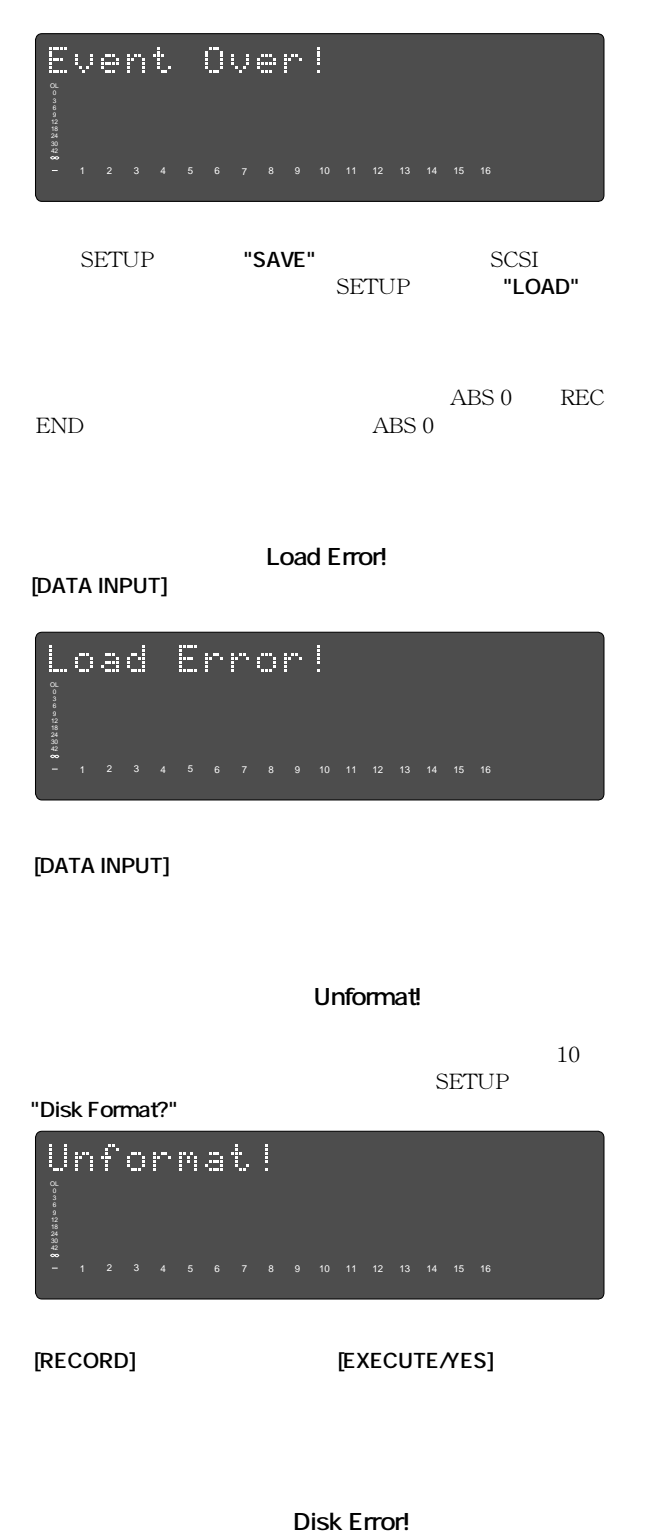

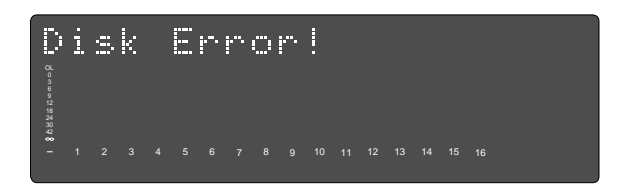

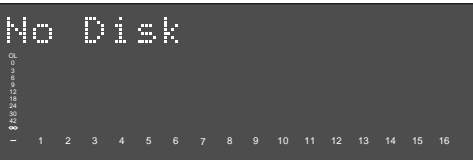

**No Disk!** 

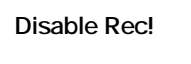

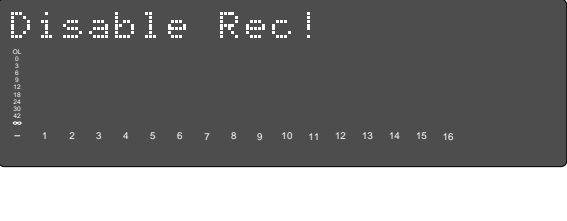

SETUP " / **Rec** Protect on/off")"

Can't New PGM! 既に最大99のプログラムが作成されているか、ディスクにプ

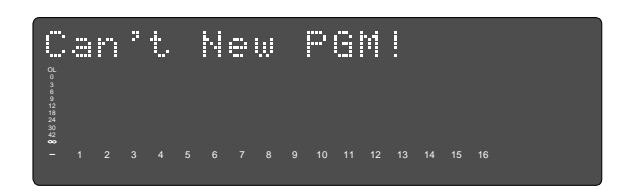

No Drive!

42 30

18

#### **FOSTEX**

# **第3章 操作に入る前に**

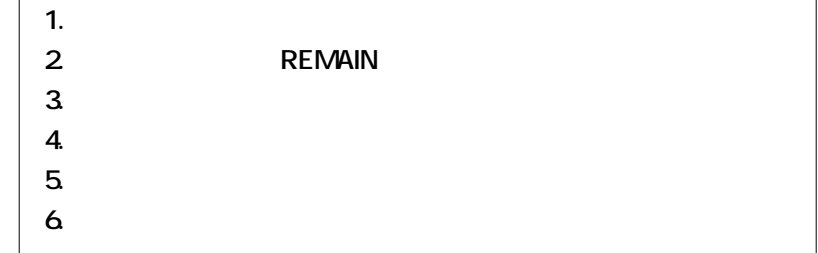

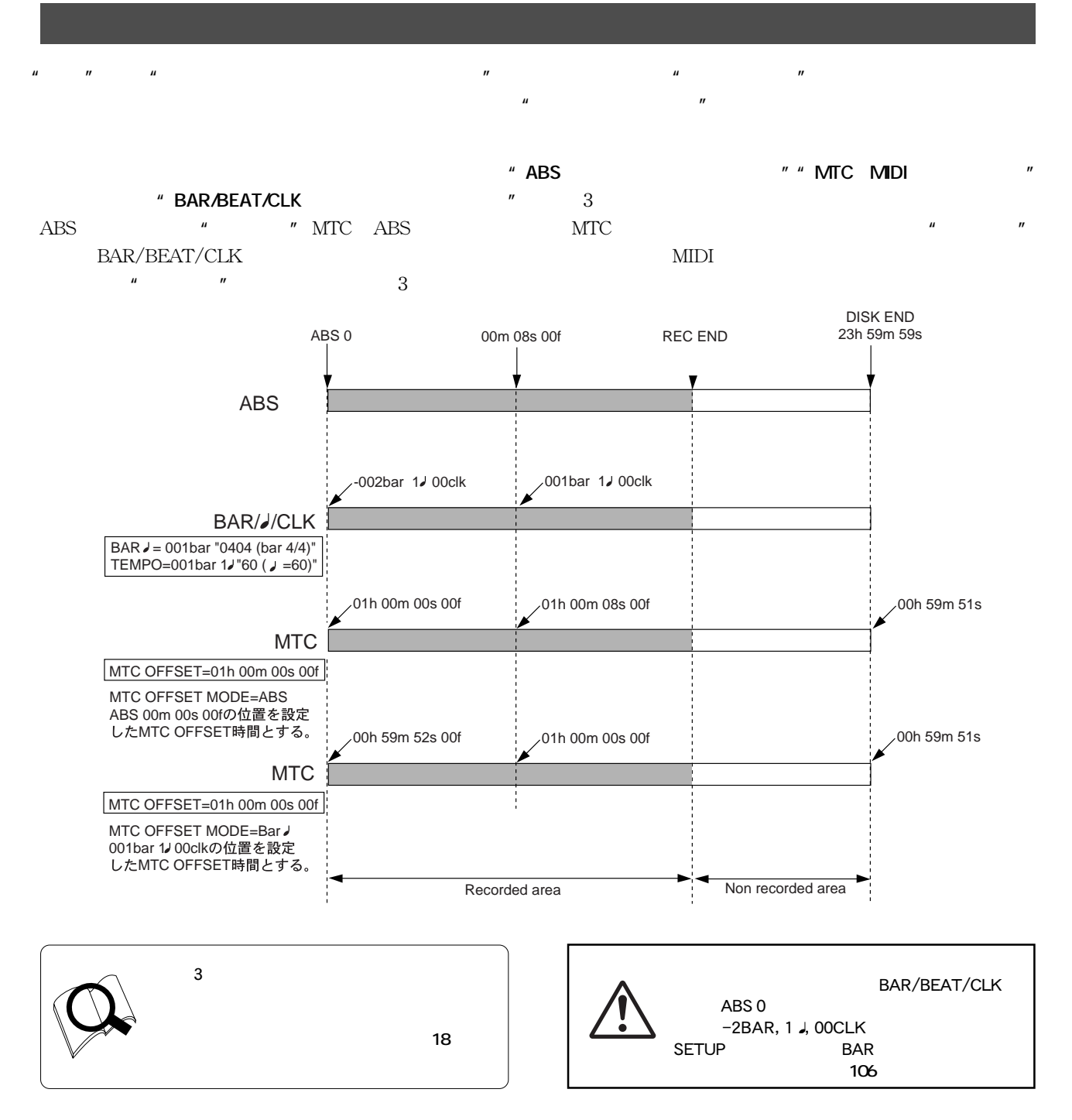

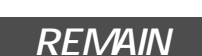

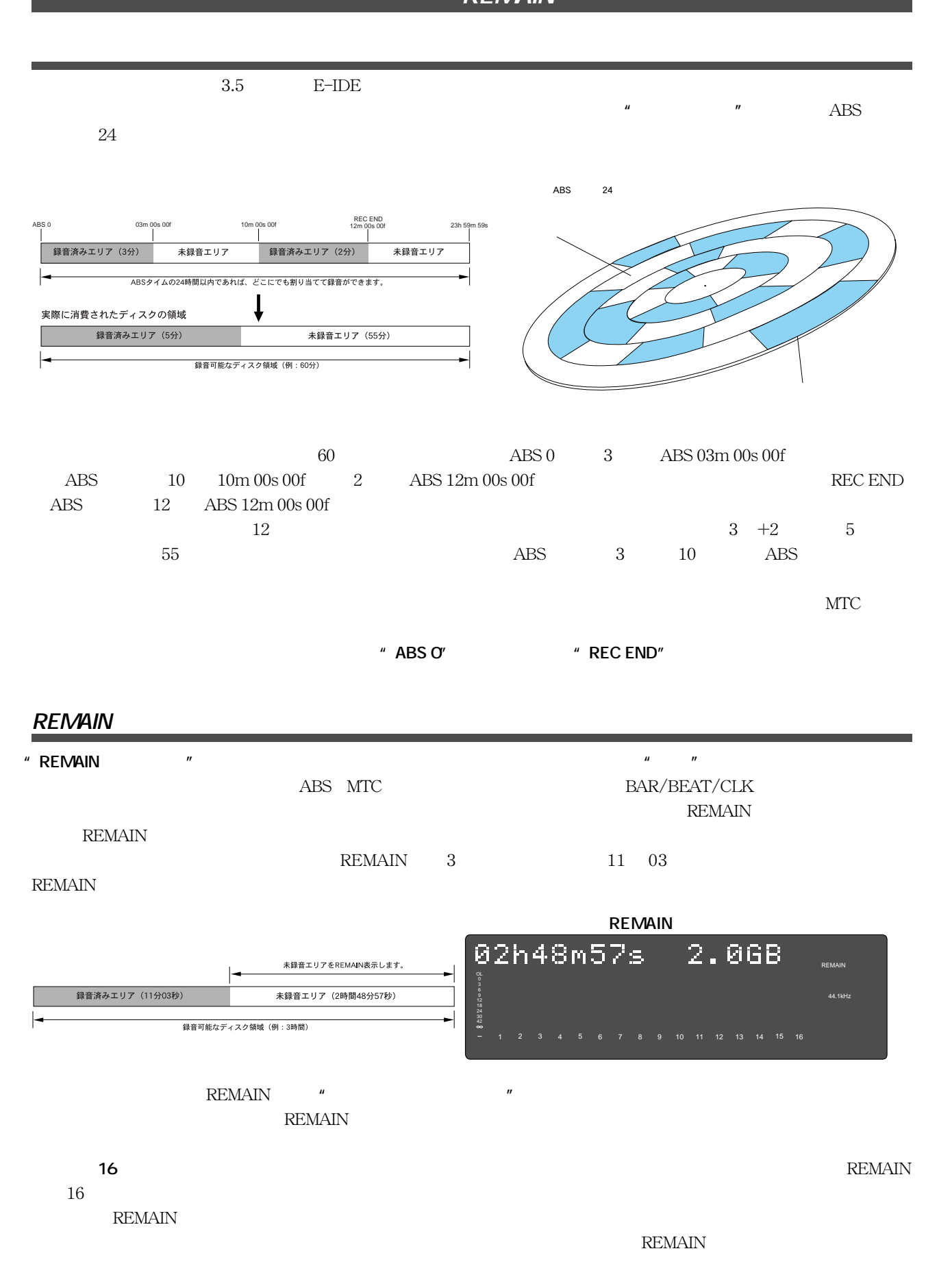

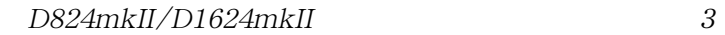

なお、この後で説明する**"プログラムによる曲の管理"**にあるように、本機では独立したプログラムを**最大 99**までディスク

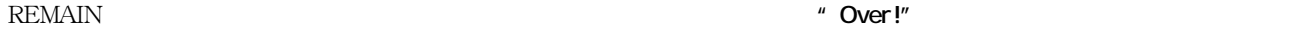

本機には**"プログラム・セレクト機能"**を搭載しており、**最大99**までのプログラムをディスク上に設定することができます。

 $\mu$   $\eta$ 

れぞれの部屋ごとに録音/再生/編集などが自由にできます。また、個別に**"プログラム・タイトル"**をつけることも可能で

 $\mathbb{R}$ 

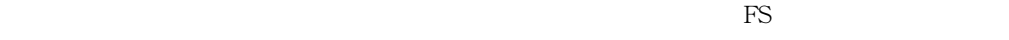

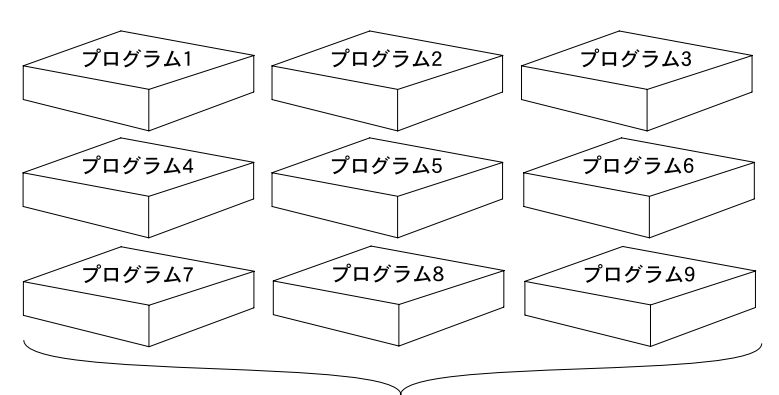

最大99までのプログラム (独立した部屋) が設定できます。

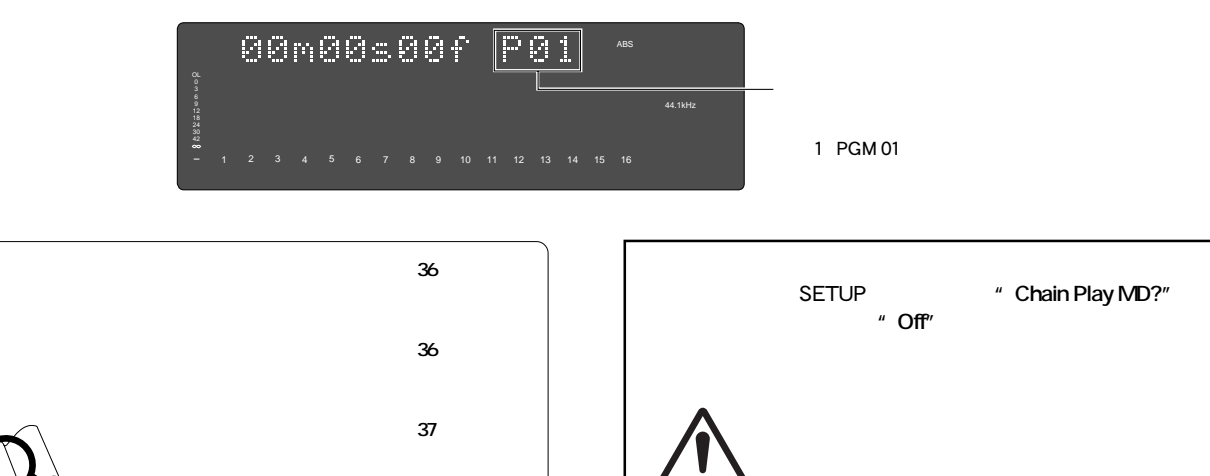

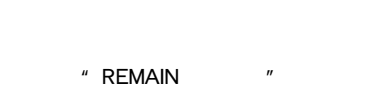

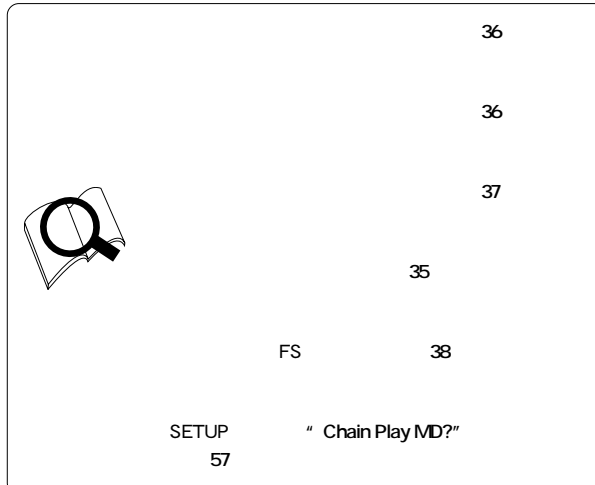

本機では、一つのプログラムごとに**リアル・トラック アディショナル・トラック\*1**(合計56トラック)を装備しています。

 $\mu$  $\sim$  2 and 8

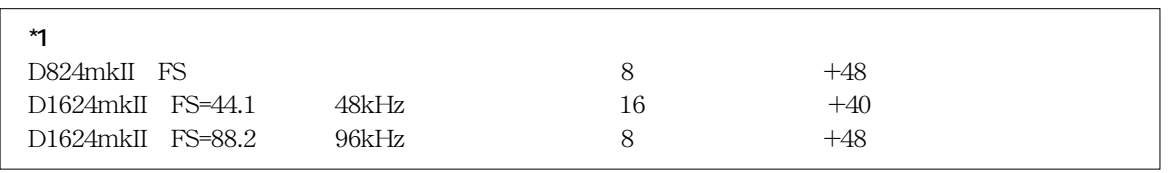

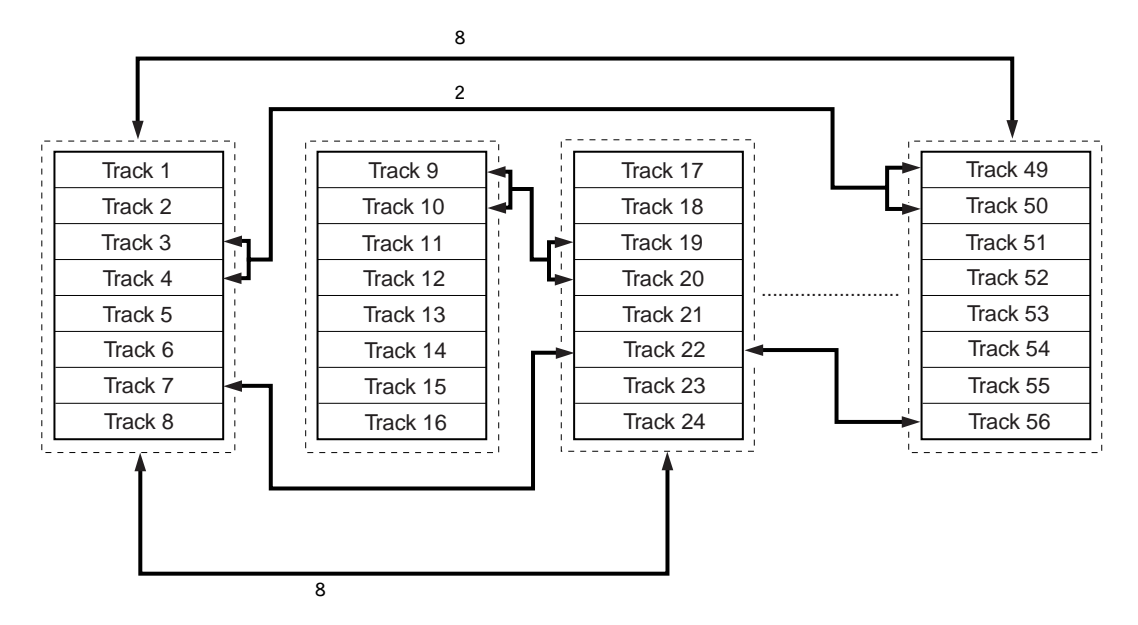

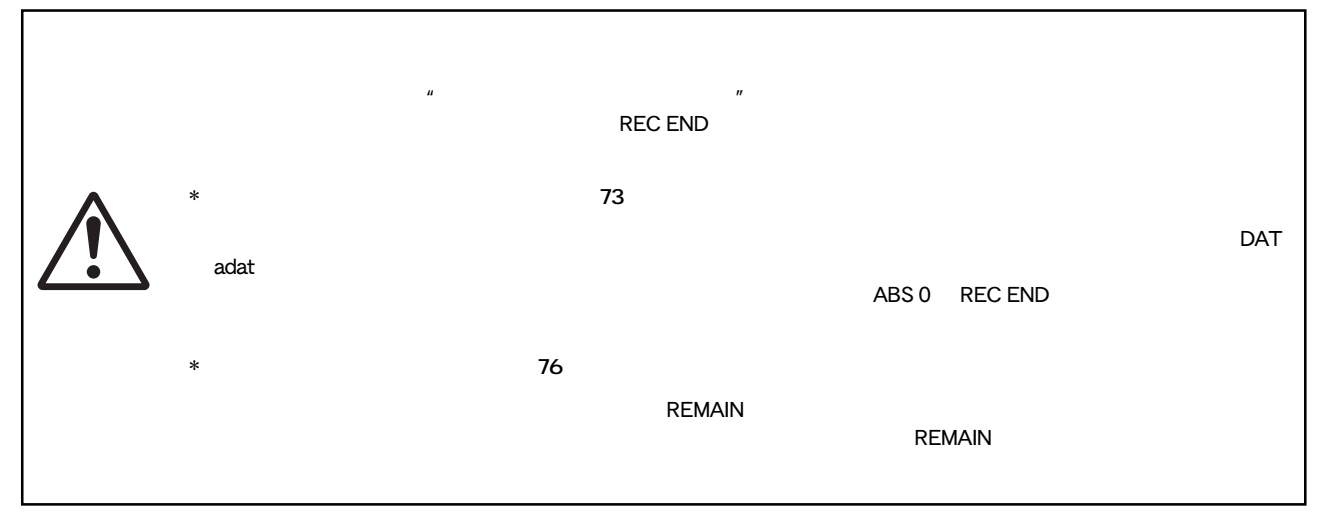

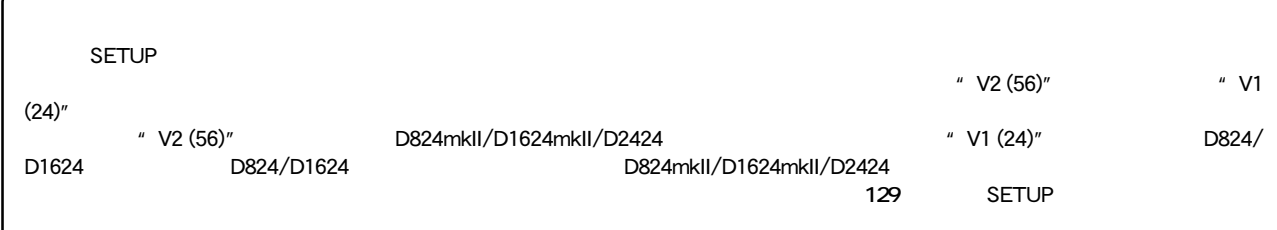

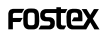

# レコーダーの各トラック音(リアル・トラックのみ)をモニターするには、二つの方法があります。これらは**"インプットモ**  $\mathbf{u} = \mathbf{u}$

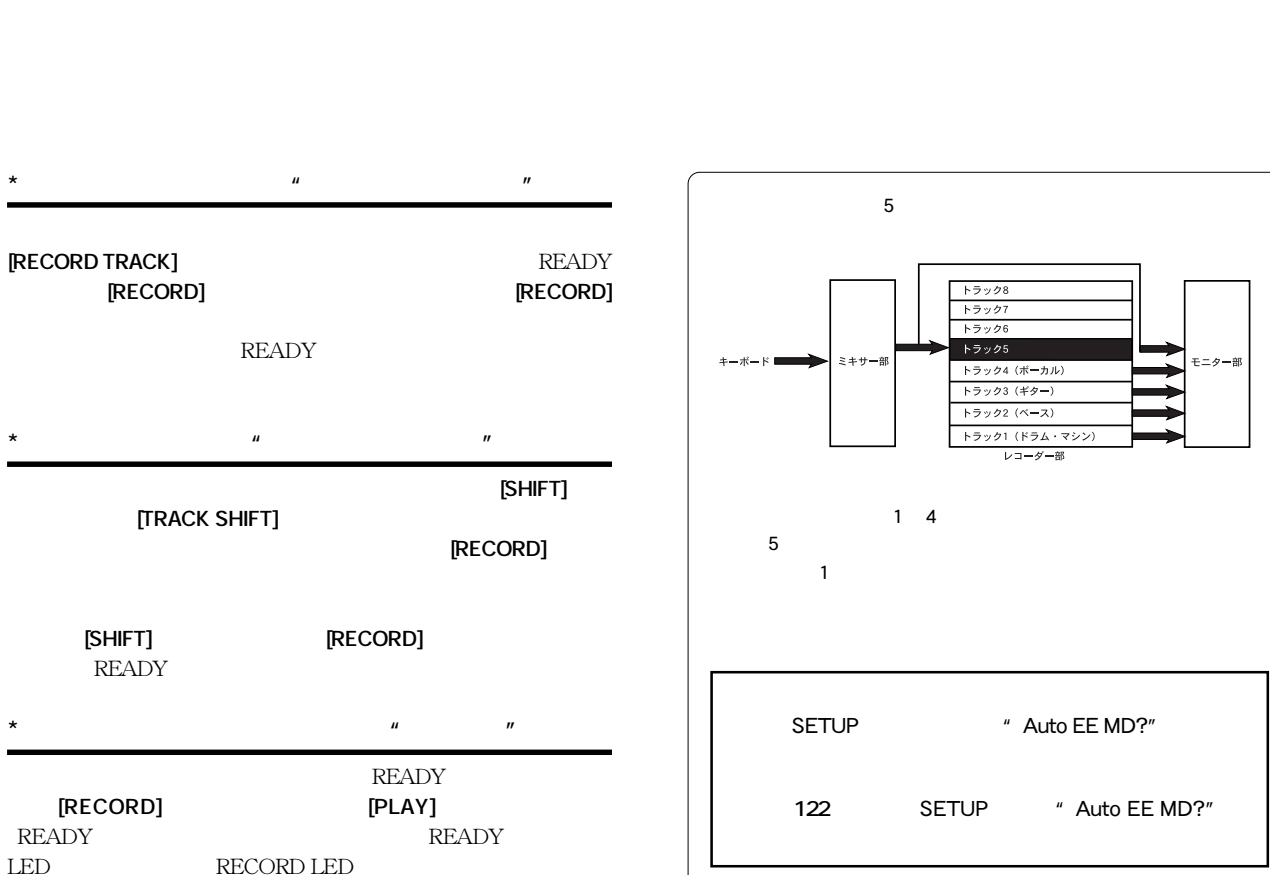

RECORD LED

**READY** 

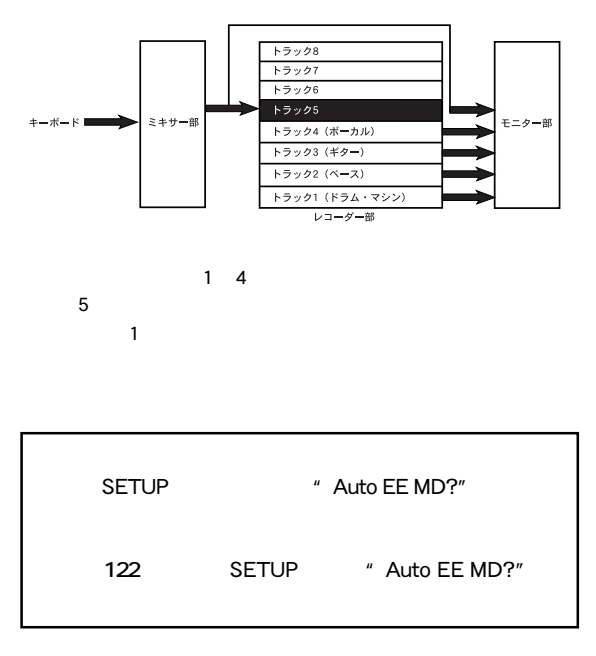

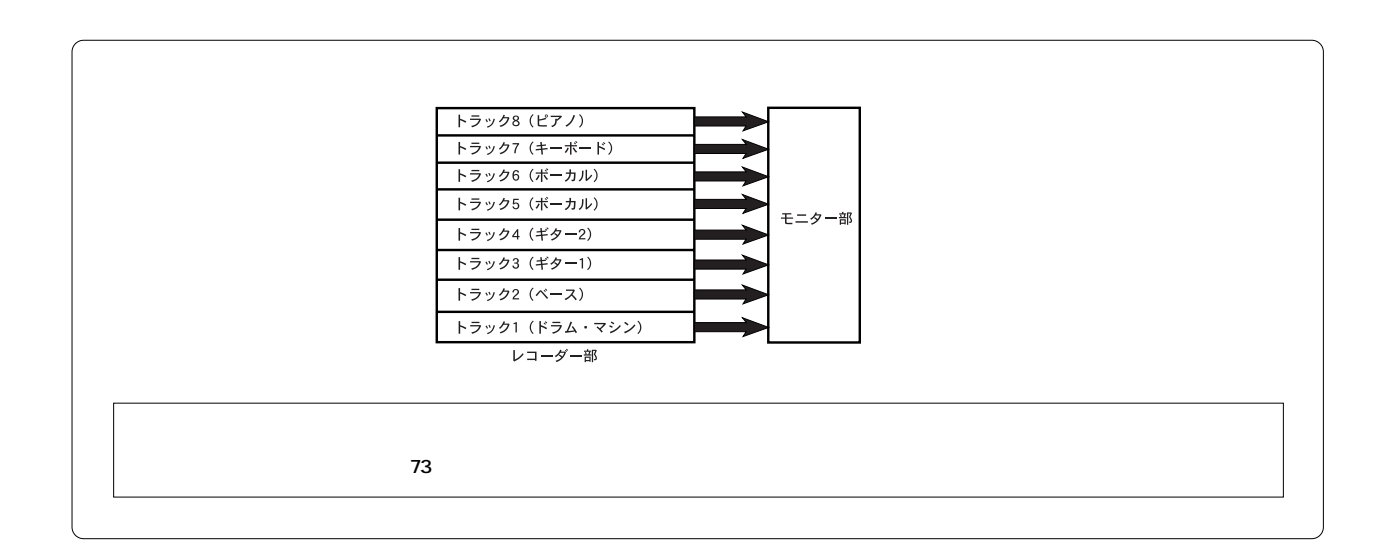

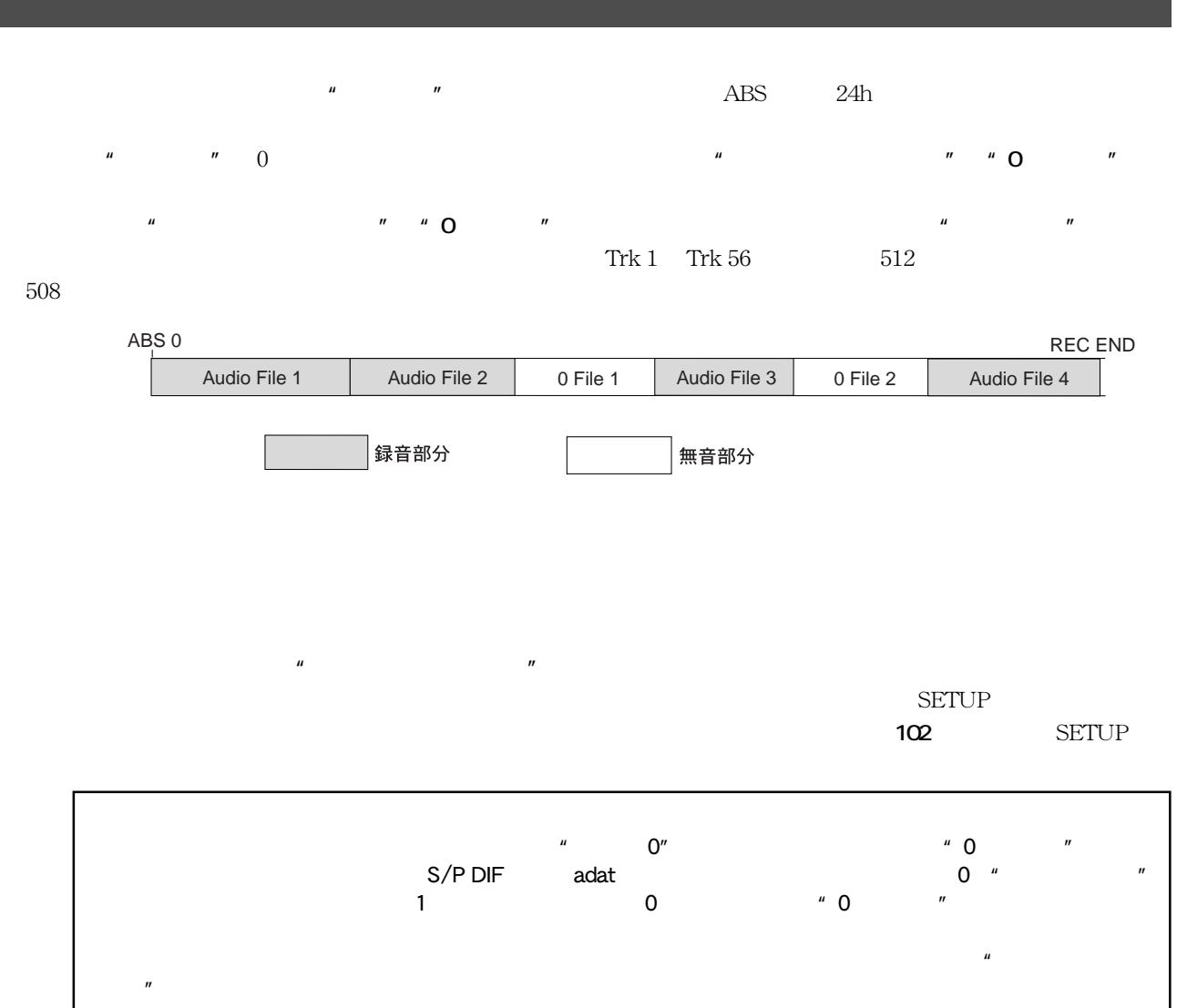

"
<sup>"</sup>
<sup>"</sup>

"
Event Number 21"

 $740$ msec FS= $44.1$ kHz $24$ h

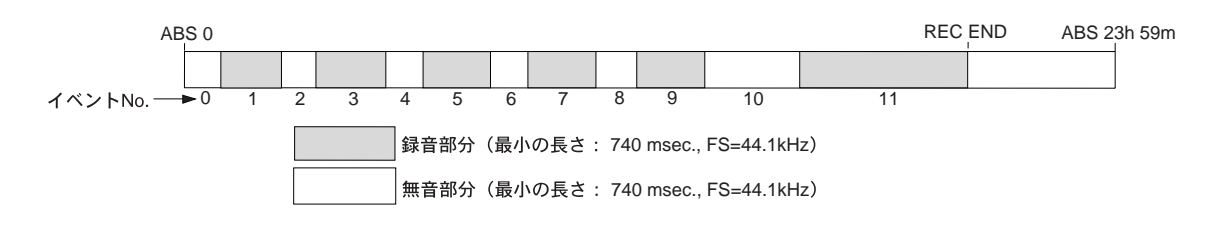

 $0$  **a**  $\frac{1}{2}$  **1 a**  $\frac{1}{2}$  **1 a**  $\frac{1}{2}$  **1 a**  $\frac{1}{2}$  **1 a**  $\frac{1}{2}$  **1 a**  $\frac{1}{2}$  **1 a**  $\frac{1}{2}$  **1 a**  $\frac{1}{2}$  **1 a**  $\frac{1}{2}$  **1 a**  $\frac{1}{2}$  **1 a**  $\frac{1}{2}$  **1 a**  $\frac{1}{2}$  **1**

 $\mu$   $\cdots$ 

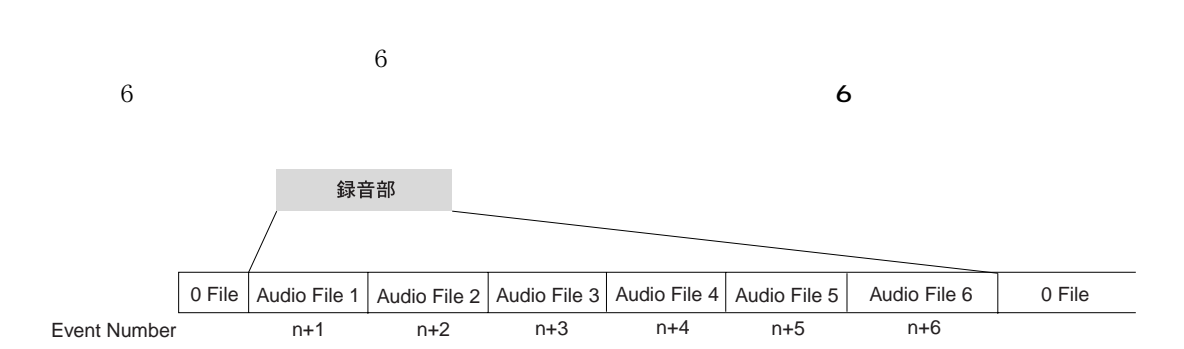

**FOSTEX** 

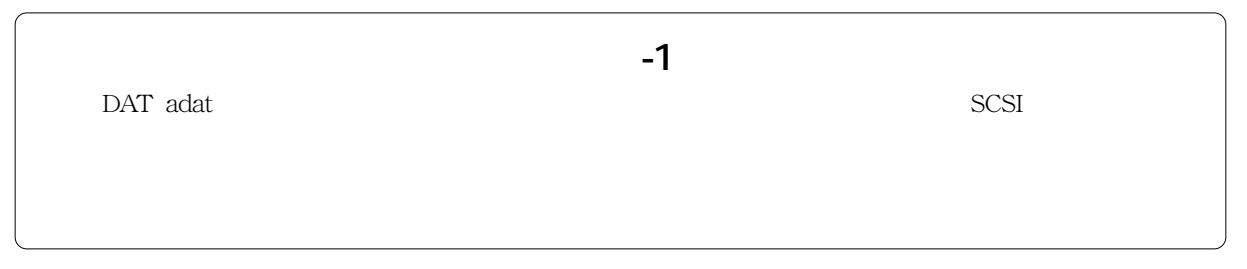

 $\mu$   $\eta$ 

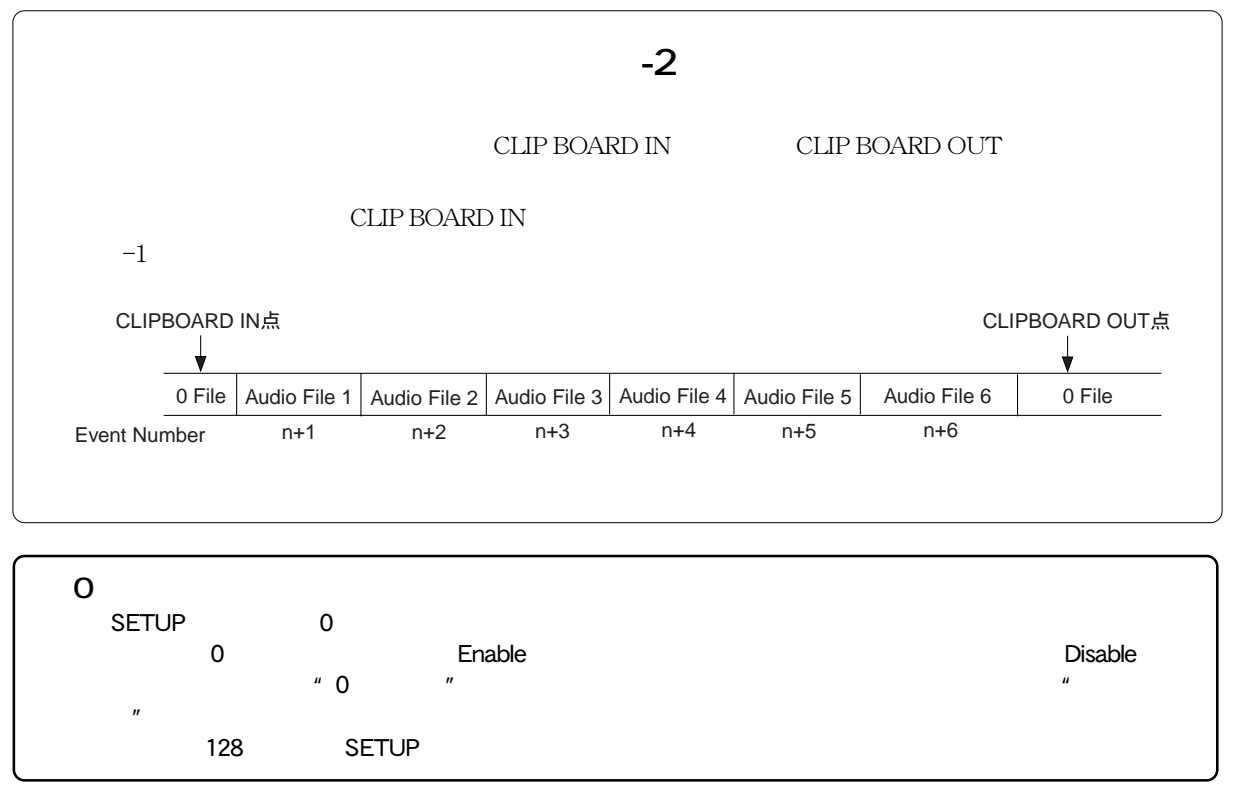

# **第4章 ディスクのフォーマットとオプチマイズ**

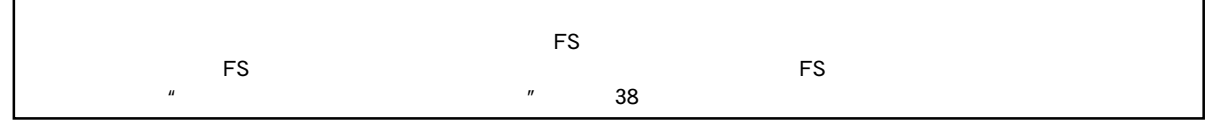

**「ディスクのフォーマット」**では下記表にあるように、フォーマットを実行する過程で**"サンプリング周波数/量子化""マル**

**チプル・アンドウ機能のオン/オフ""フォーマット・タイプ"**を選択します。

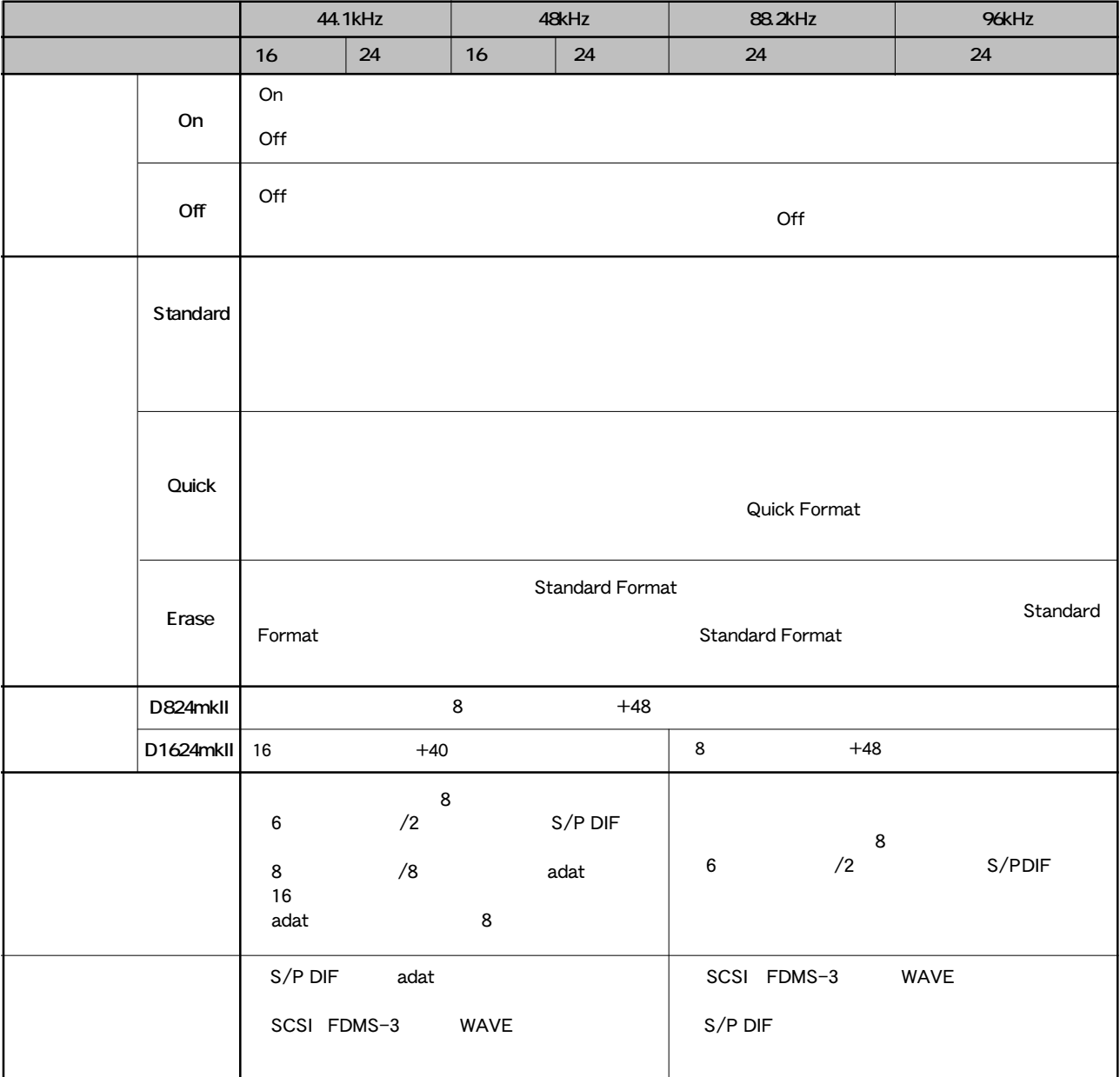

#### **FOSTEX**

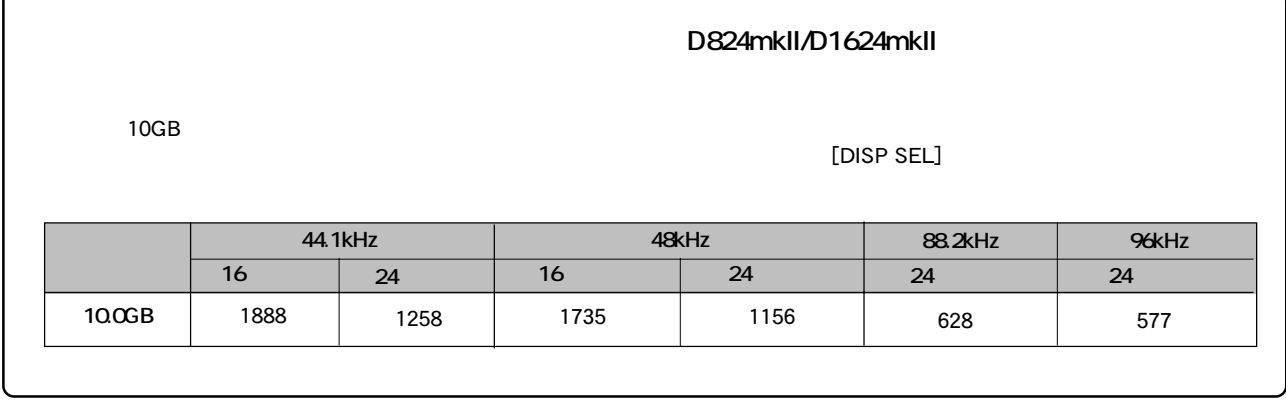

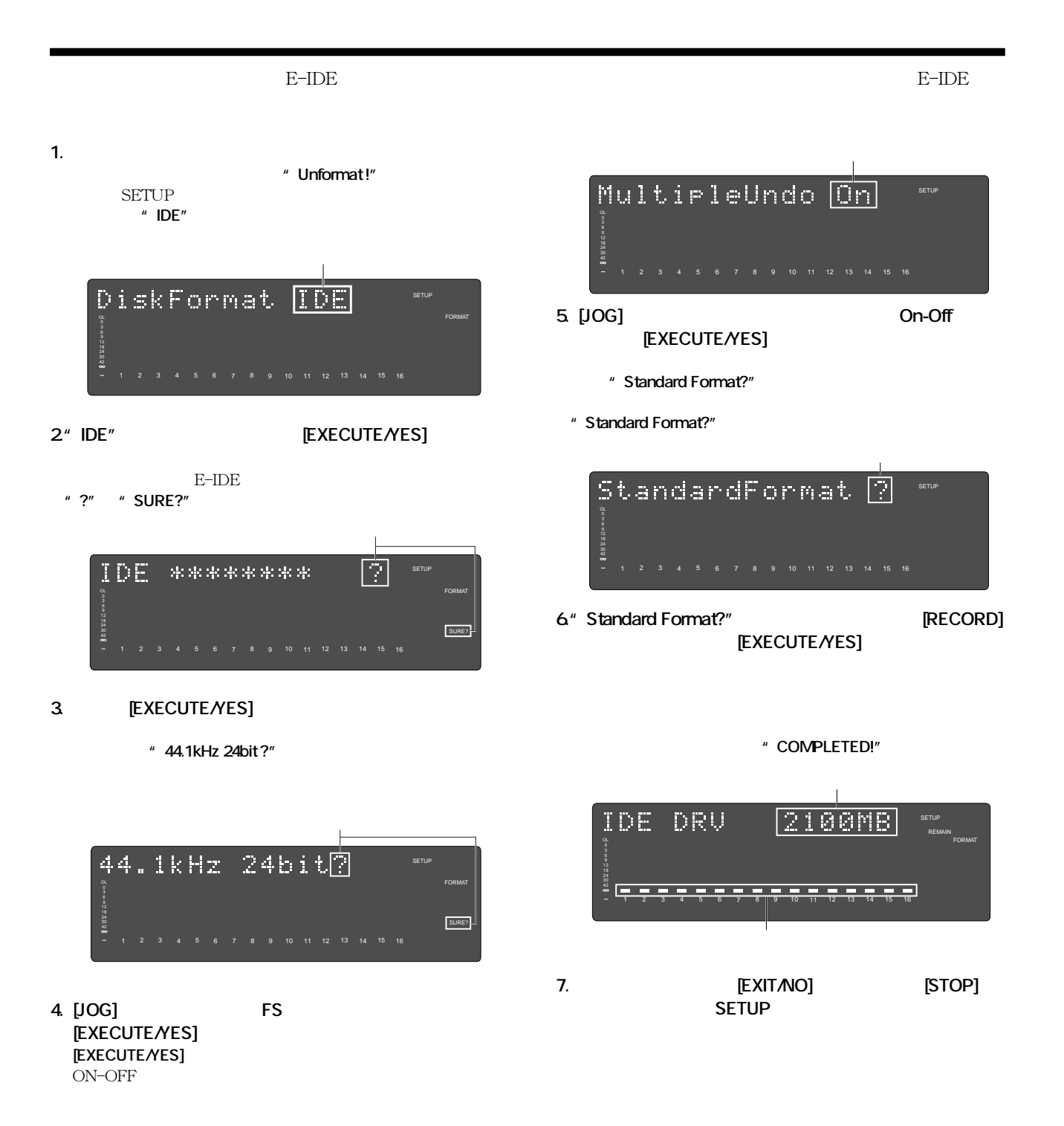

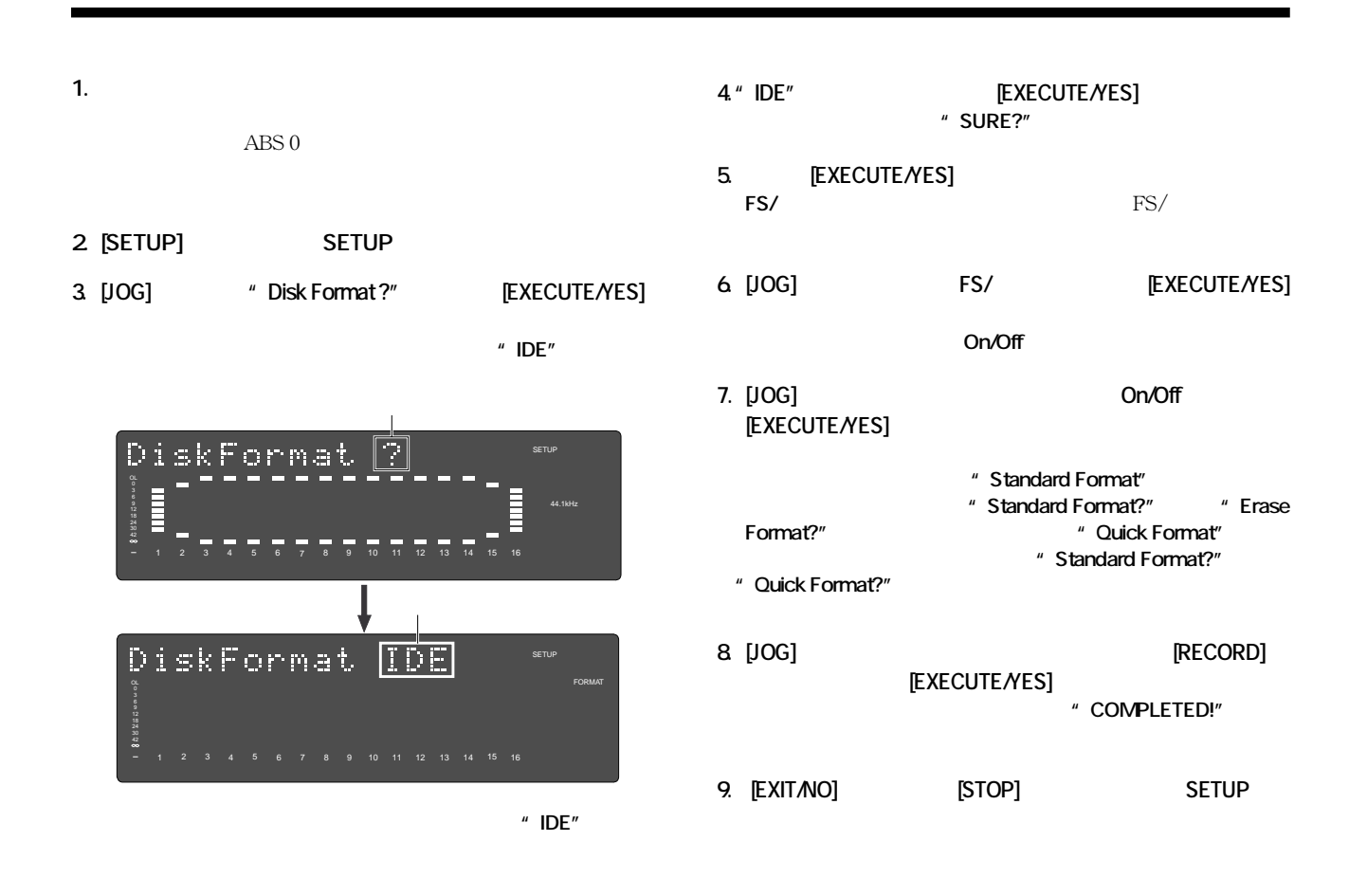

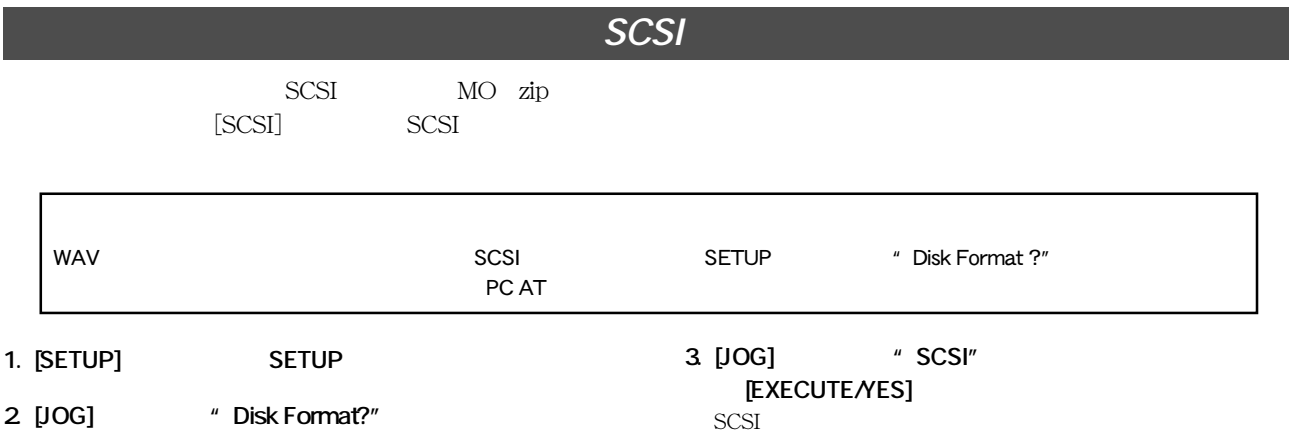

**[EXECUTE/YES]** 

前述の「カレント・ドライブのフォーマット」と同様**"IDE"**

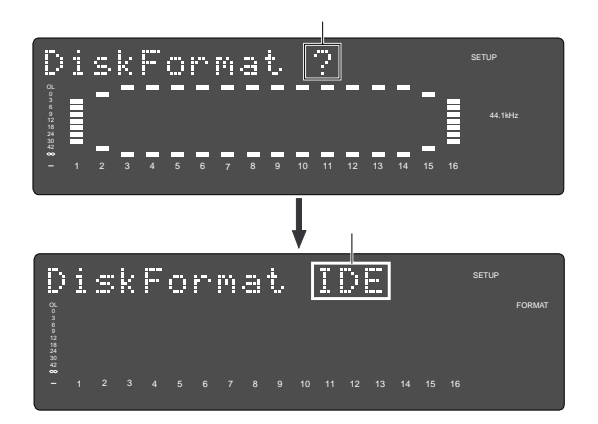

SCSI トライブによる しょうしょく しょうしょう ディスクが入っていても、ID番号とドライブ名を表示して**"?" " SURE?"** 

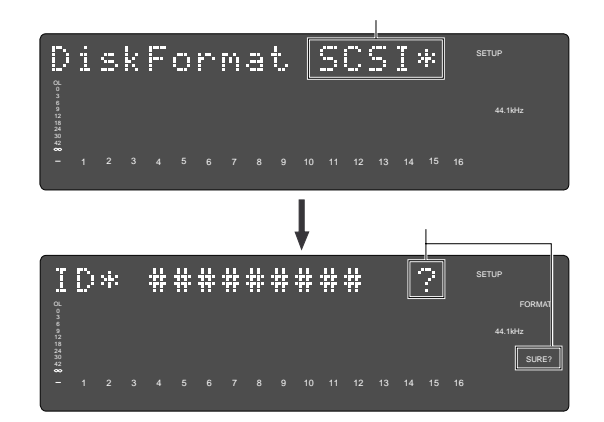

D824mkII/D1624mkII

**FOSTEX** 

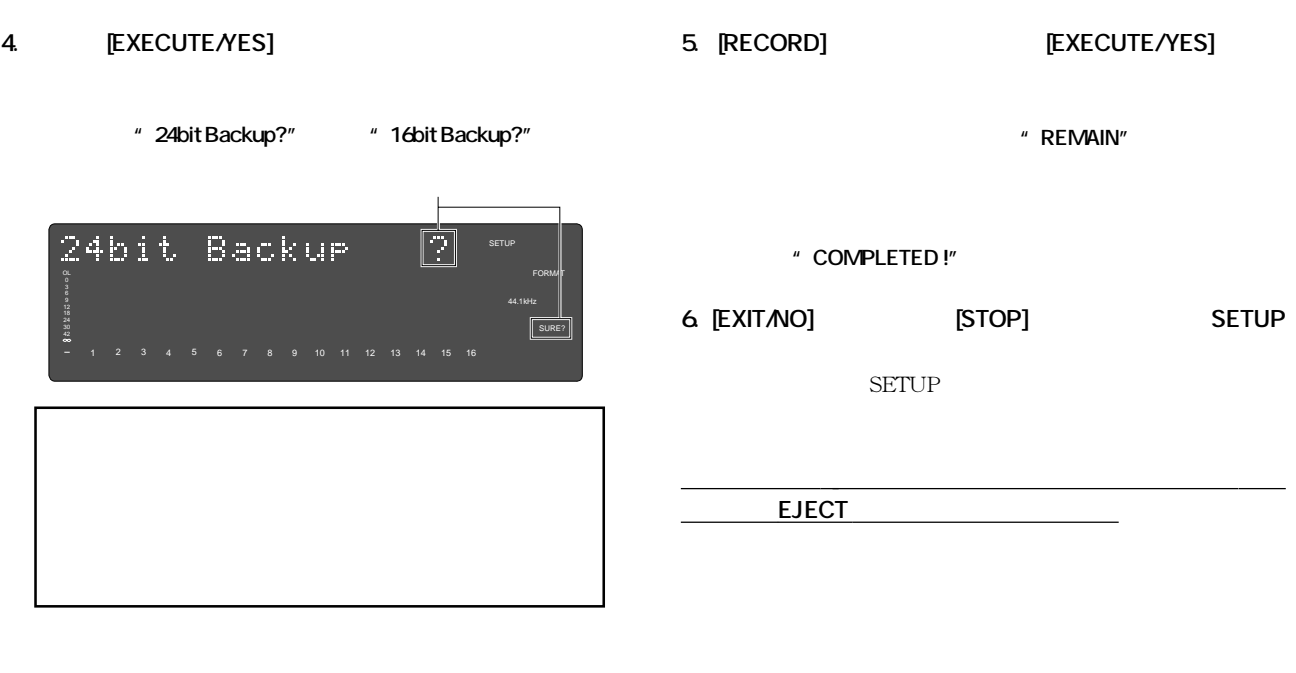

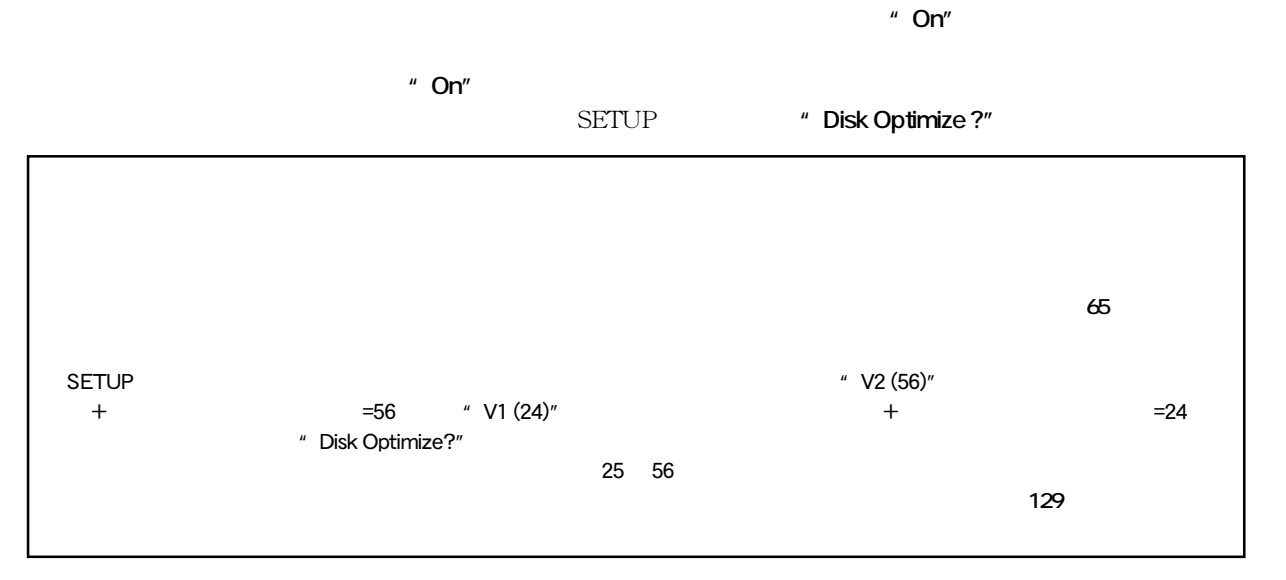

1. **EXETUP]** SETUP 3. **[RECORD] EXECUTE/YES]** 

44.1kHz

44.1kHz

SURE?

9 10 11 12 13 14 15 16

2. [JOG] "Disk Optimize?" "?" **[EXECUTE/YES]** 

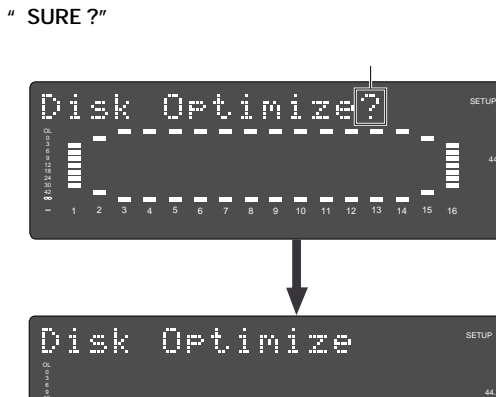

18

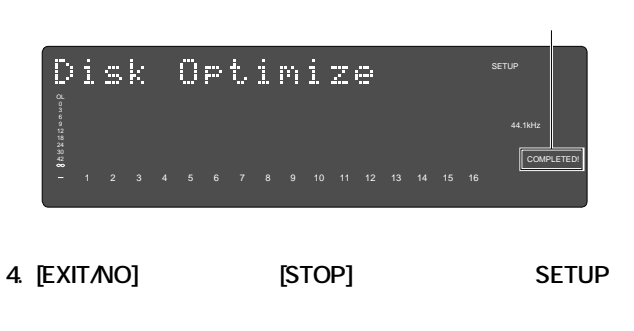

オプチマイズが実行され、終了と同時に**"COMPLETED!"**が点

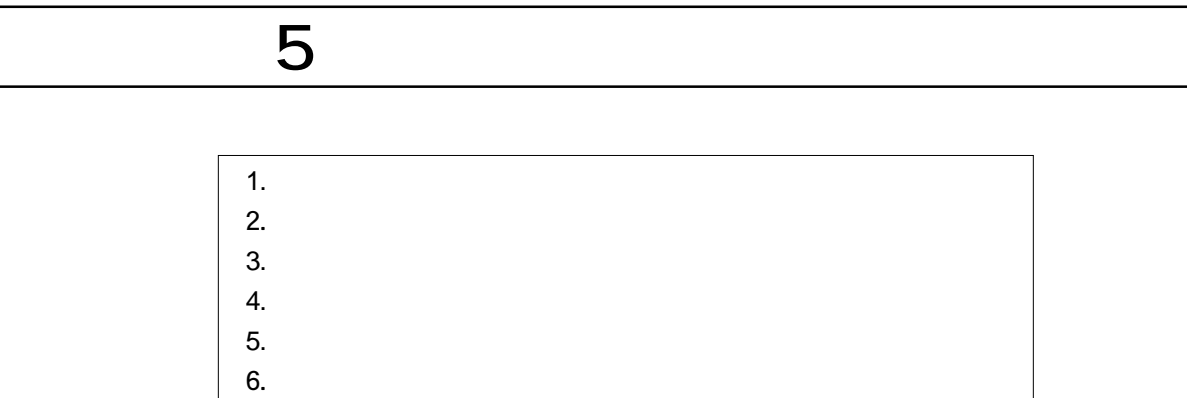

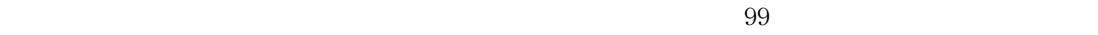

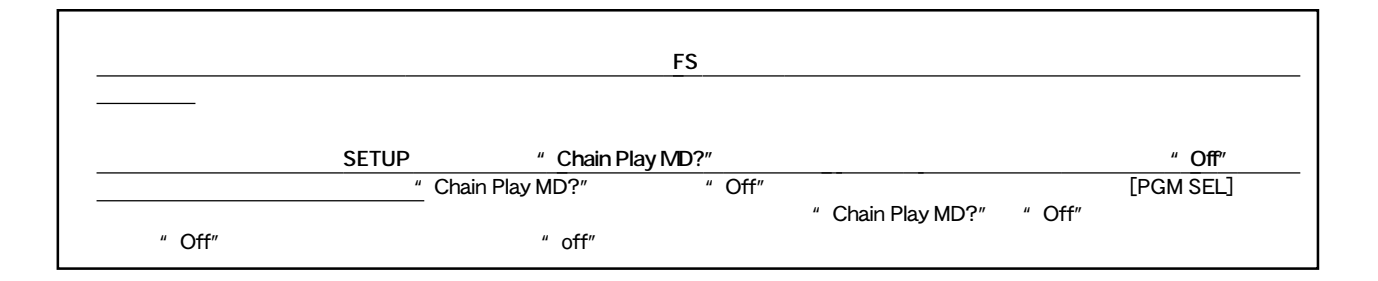

#### **1. 本機の電源をオンにします。 1.**  $\overline{ABS}$  $ABS<sub>0</sub>$ " PO1"

#### 2. **PGM SEL]**

<sup>#</sup> SelectPGM!" [01] **" SURE?"** \*\*\*\*\*  $1$ 

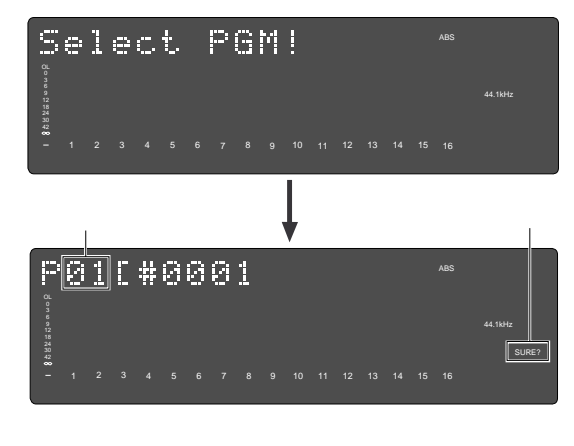

3. [JOG] " New Program ?"  $( ?''$  ) \* \* SURE?"

 $2$ 

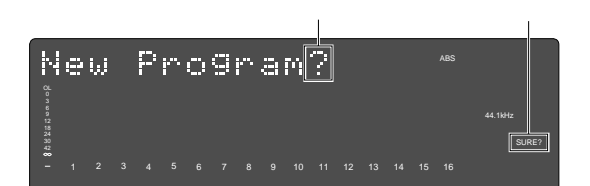

**4. [EXECUTE/YES]** 

**SETUP \*\*\* Title Edit?"** 

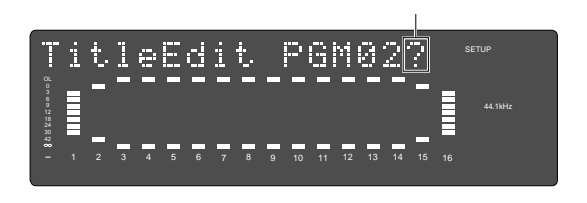

 $\#0002$ 2<br>**2**<br>**SETUP SETUP [EXIT/NO]** 

 $ABS<sub>0</sub>$ 

#### 5. **EXECUTE/YES]**

 $\#0002$ ルの左端**"#"**が点滅します。

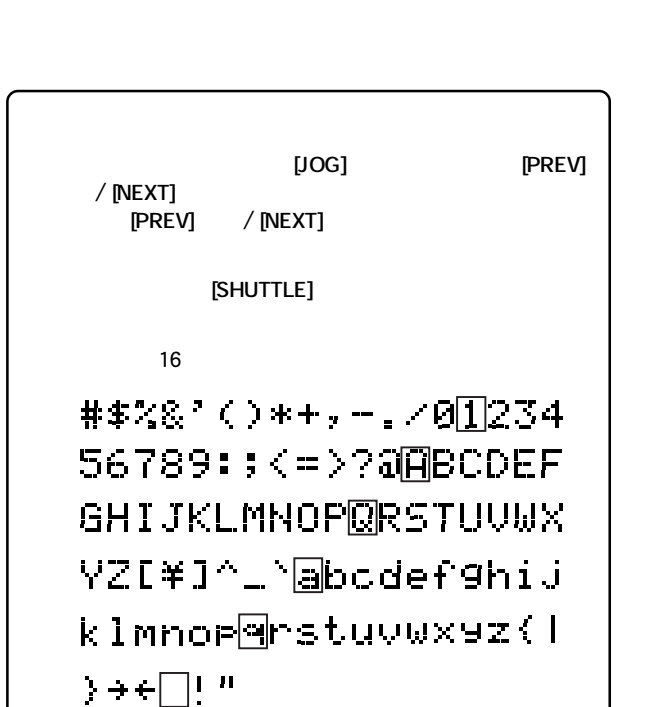

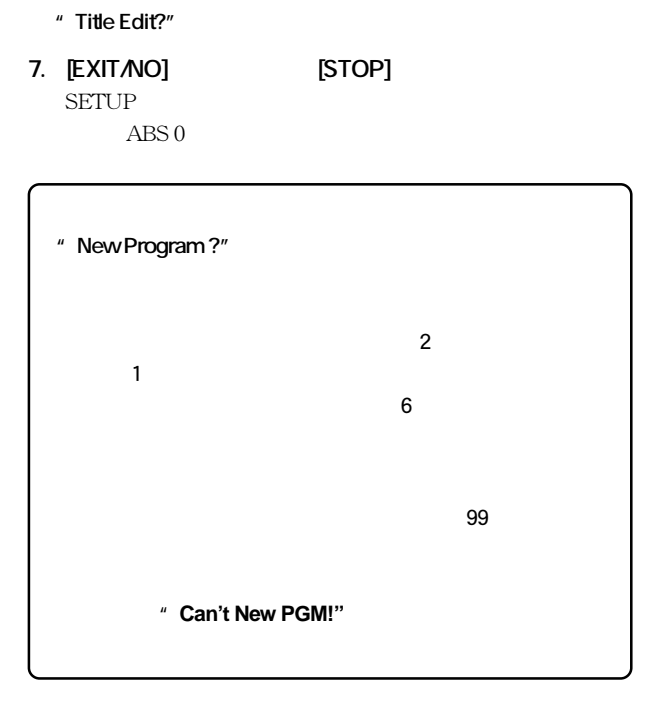

**6. タイトルの入力が終了したら [EXECUTE/YES] キーを押**

●プログラムの複製は、カレント・ドライブのフォーマット時に**「マルチプル・アンドウ機能」 ON**に設定されている場合のみ可能 **THE SET ENDITE SECUTE IN THE POST OFF SECURITIES IN THE POST OF PGM Duplicate ?" 1. IEDIT]**  $*$  **PGM Duplicate?"** "?" " Duplicate P01>05" PGM Duplicate<mark>?</mark>  $4$  $\overline{05}$ OL 9 44.1kHz 1 2 3 4 5 6 7 8 9 10 11 12 13 14 15 16 **2. IEXECUTE/YES] 3.** [EXECUTE/YES] <sup>"</sup> SURE?" 複製が実行され、終了とともに**"COMPLETED !"**が一瞬点灯  $\overline{01}$  $05$  $P01$  $01$  05 Durlicate P01>05 OL 3 44.1kHz  $\frac{24}{30}$ SURE? 42 1 2 3 4 5 6 7 8 9 10 11 12 13 14 15 16

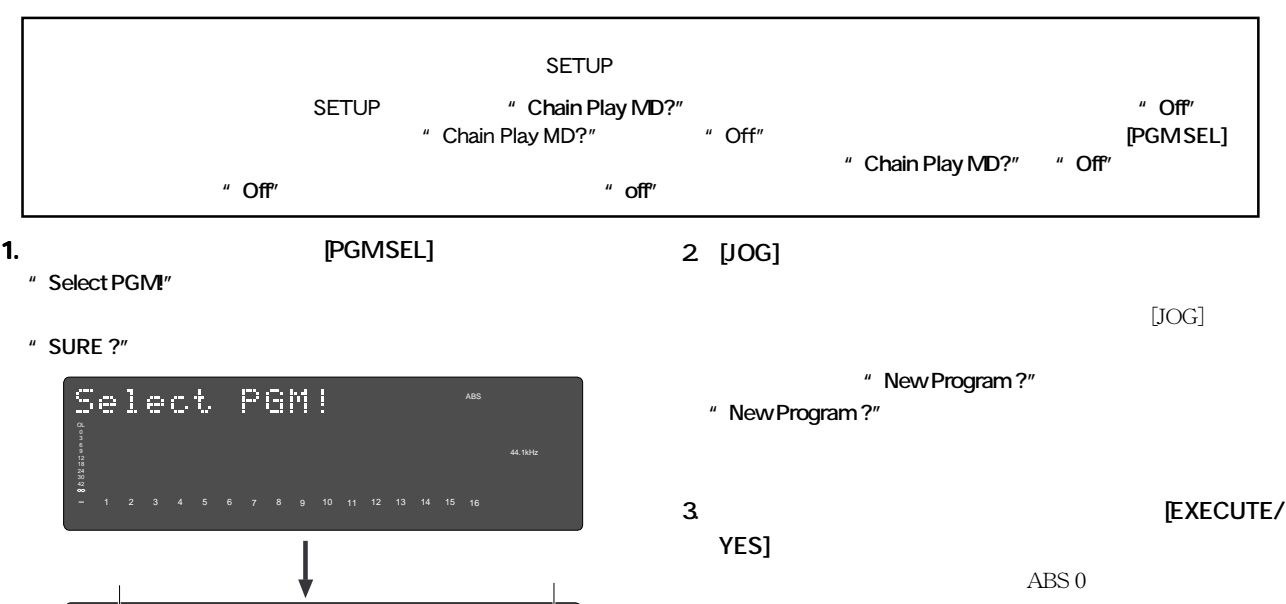

44.1kHz

SURE?

SETUP **"Delete PGM\*\*?"** 

1 2 3 4 5 6 7 8 9 10 11 12 13 14 15 16

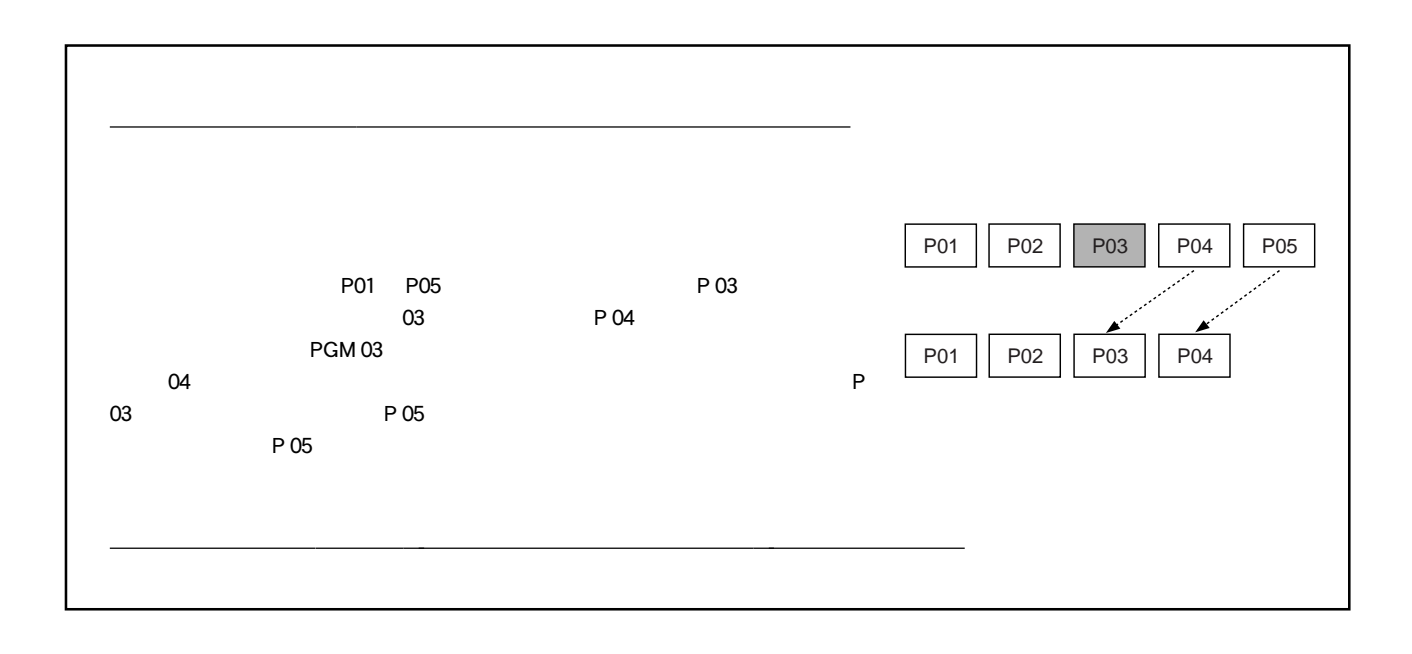
$D824$ mkII/D1624mkII  $5$ 

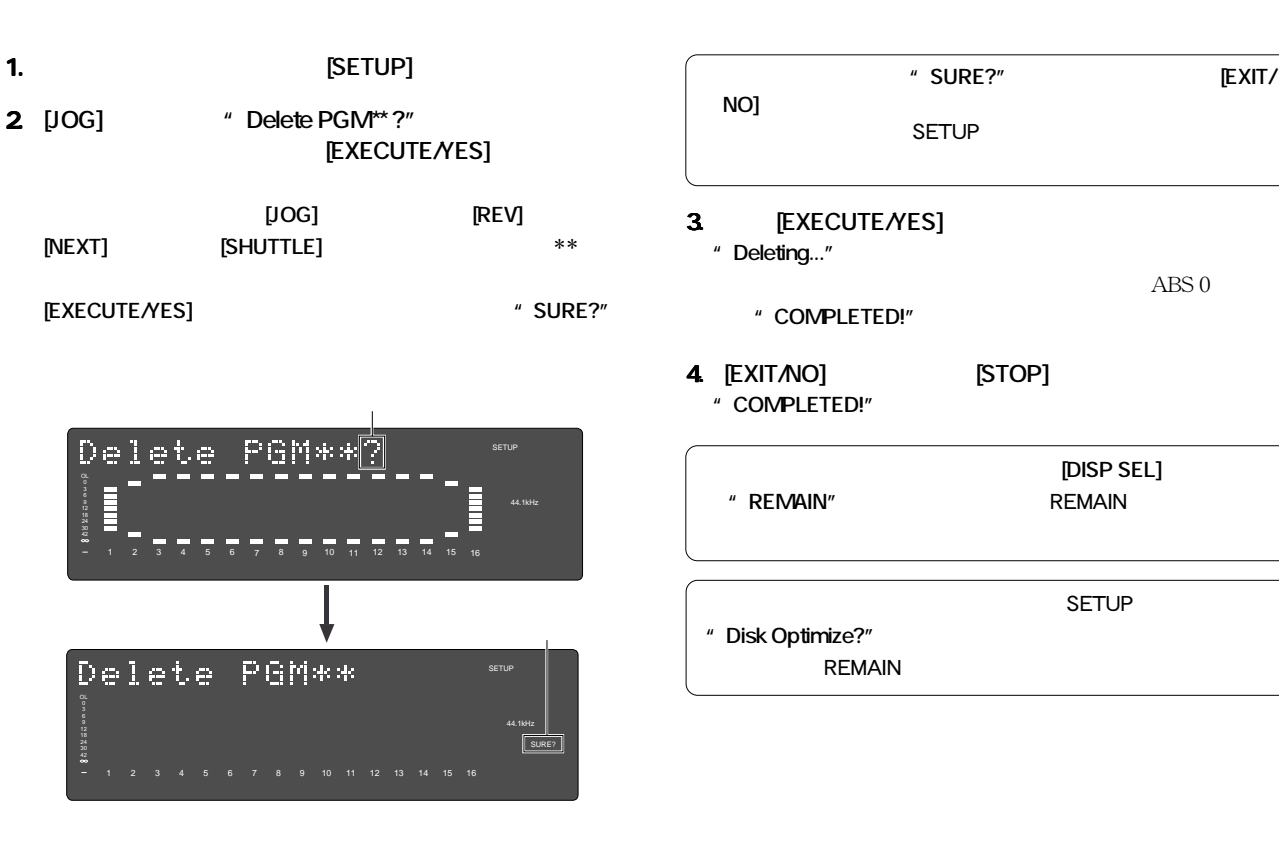

SETUP \*\* Title Edit PGM##?"

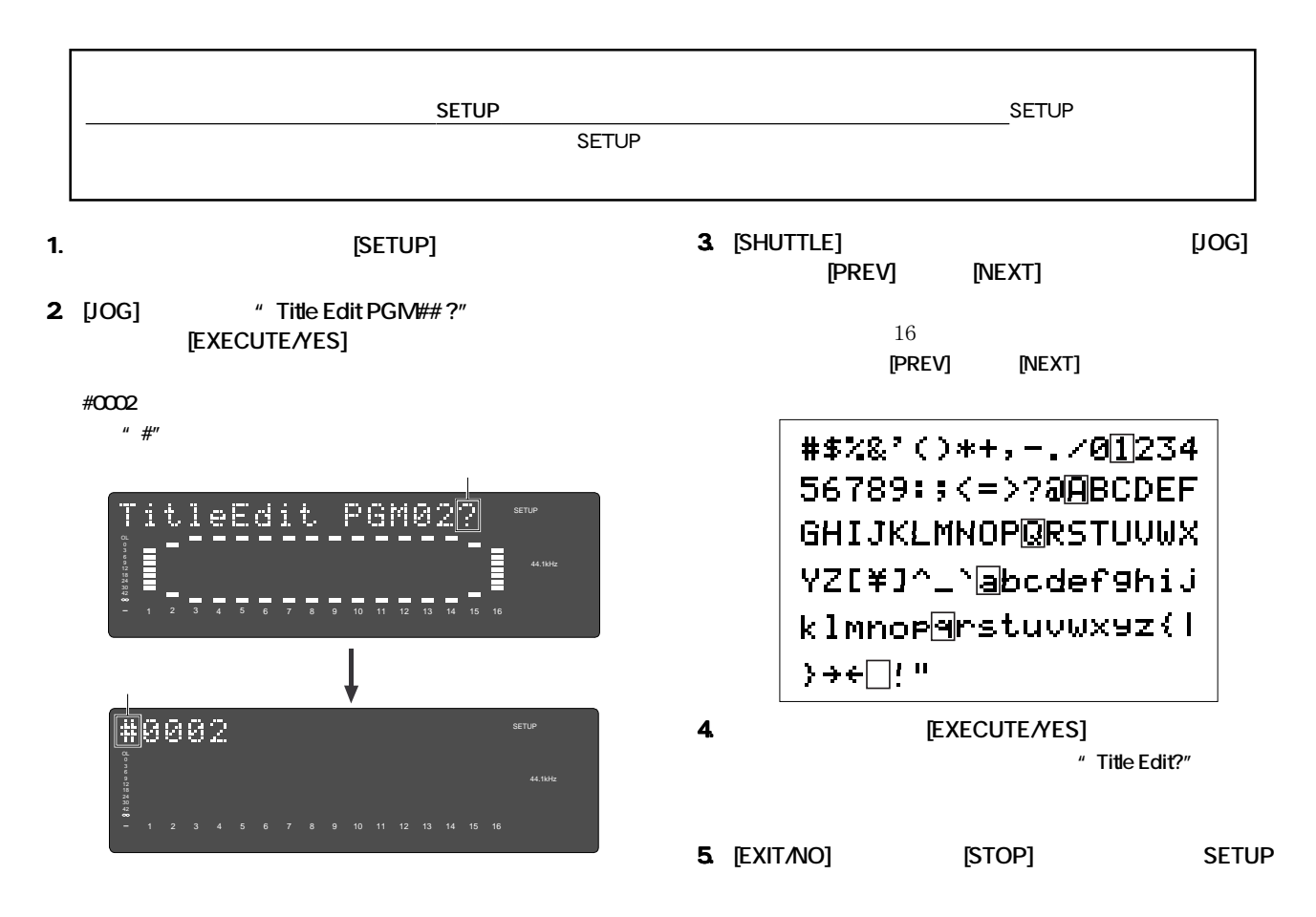

**FOSTEX** 

2 3 4 5 6 7 8

**9 10 11 12 13 14 15 16** 

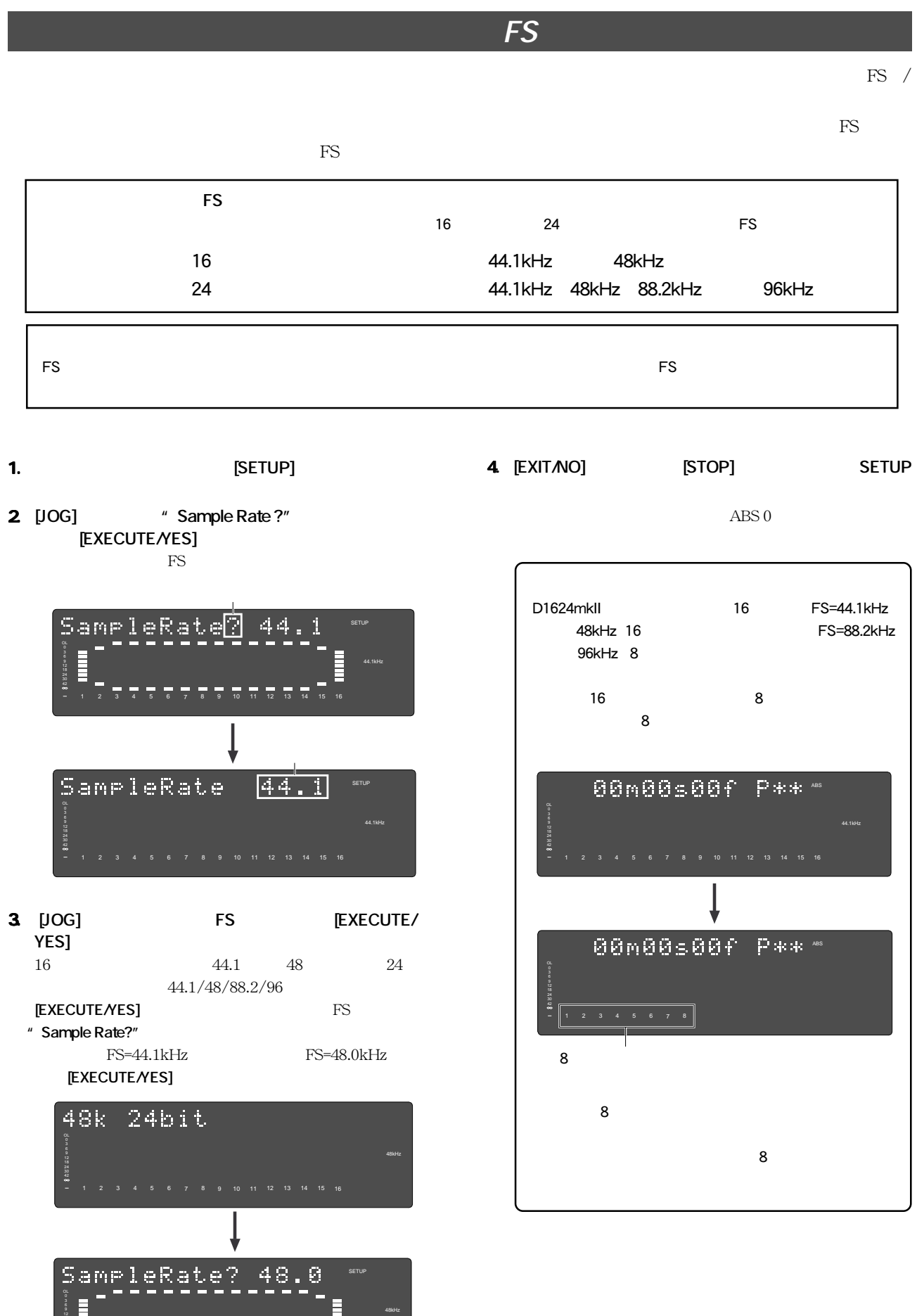

# **第6章 パンチイン/アウト録音** model 8051 さい。トラック・エクスキュンジ」ということが、トラック・エクスキュンジ」ということが、トラック・エクスキュンジ」ということが、トラック・エクスキュンジ」ということが、トラック・エクスキュンジューズは、トラック・エクスキュンジ eral SETUP  $\blacksquare$  Chain Play MD?"  $\blacksquare$  Off"  $\blacksquare$  Off"  $\blacksquare$  Off"

 $\blacksquare$  Off"  $\blacksquare$ 

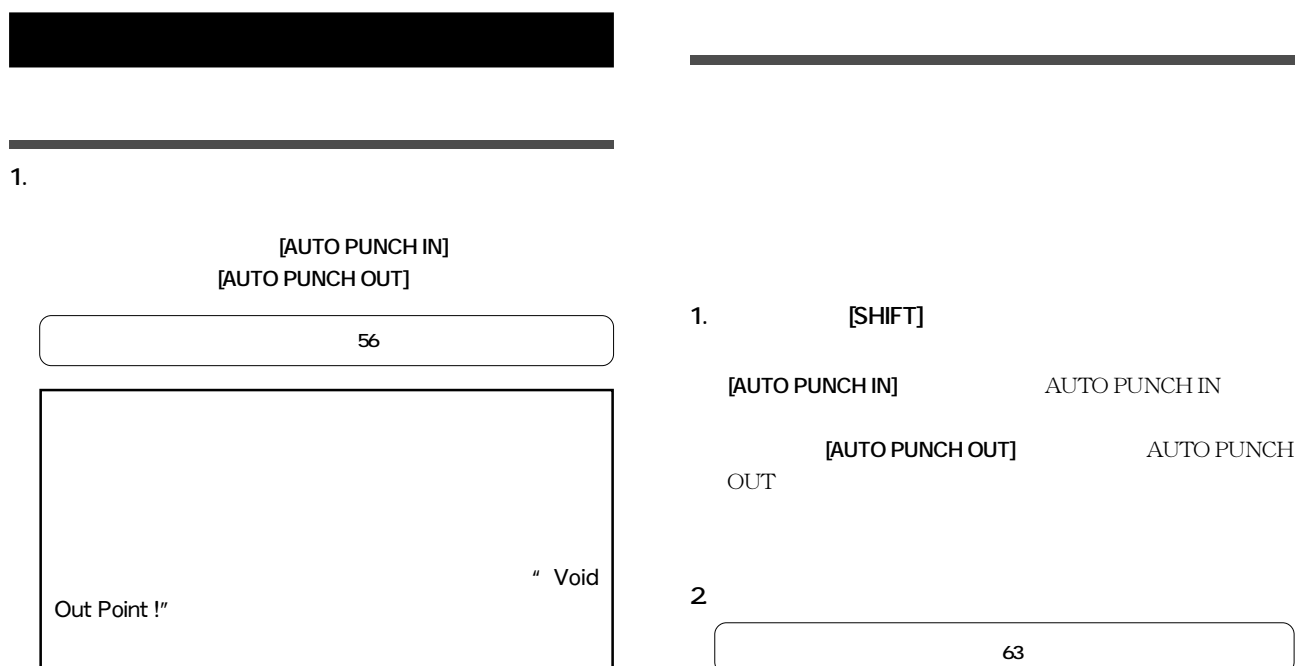

**4. トラック1~8の再生音に合わせてギターを演奏し、リ .**

ギターのモニター音は、オート・パンチイン点-アウト点の区

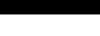

**READY** 

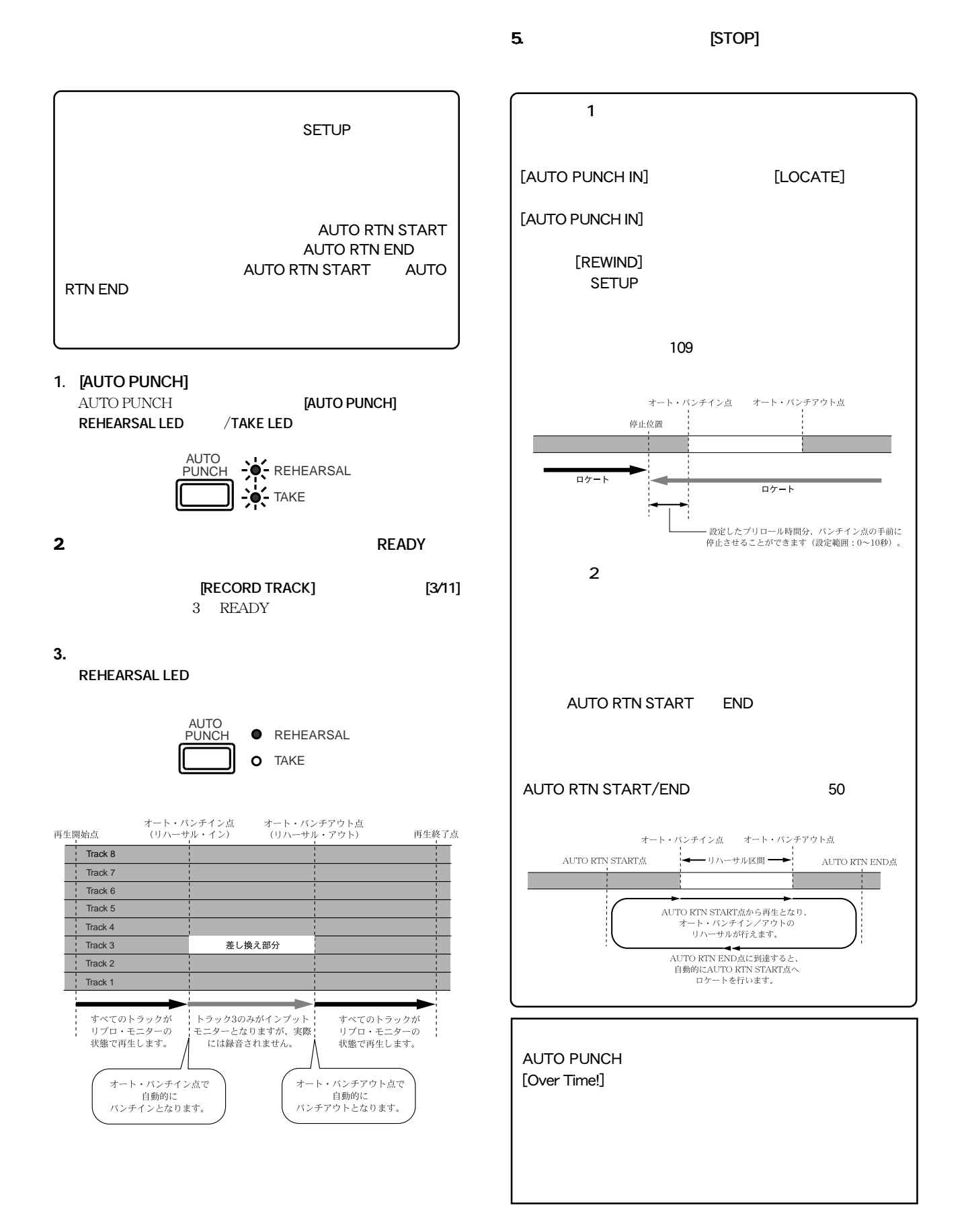

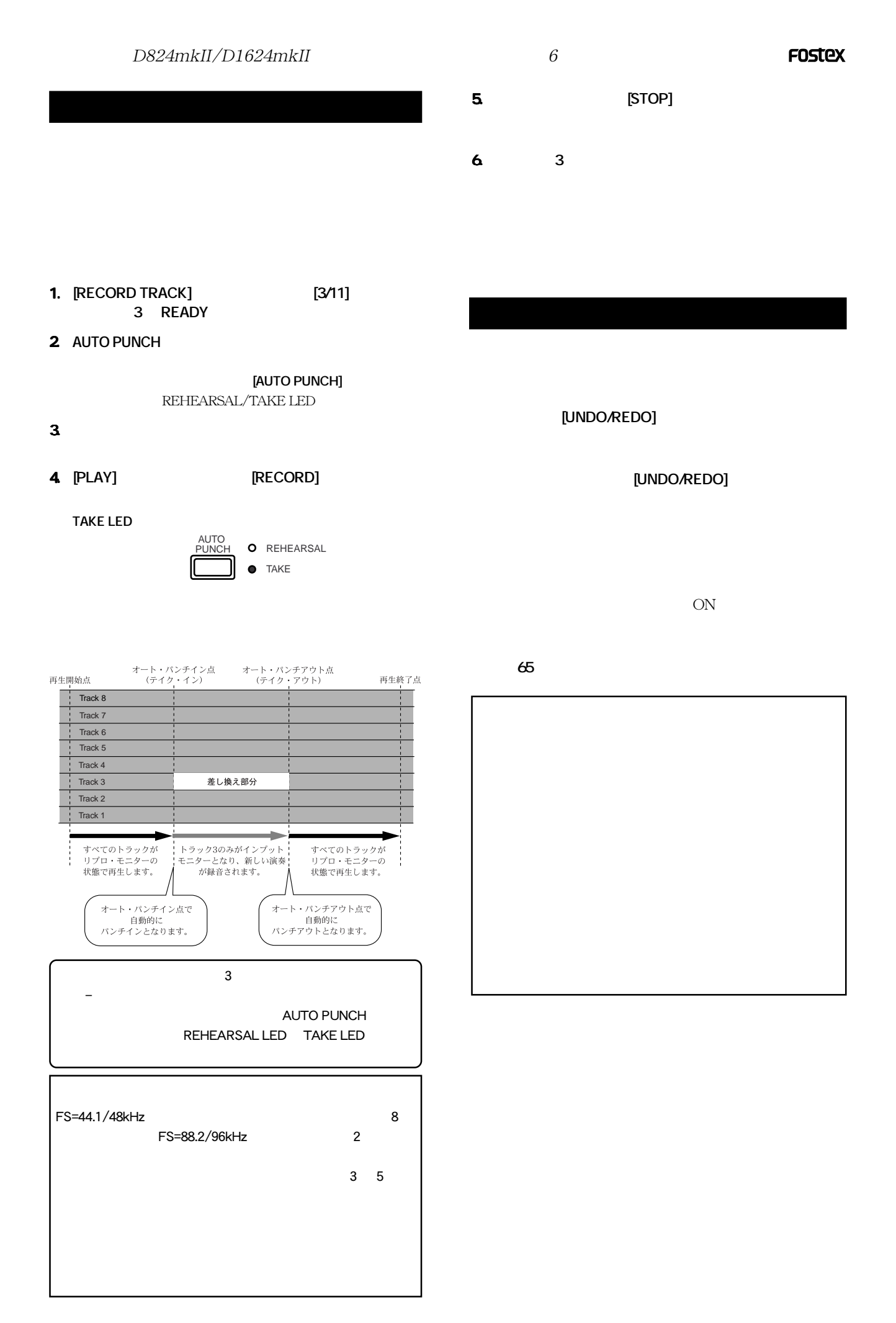

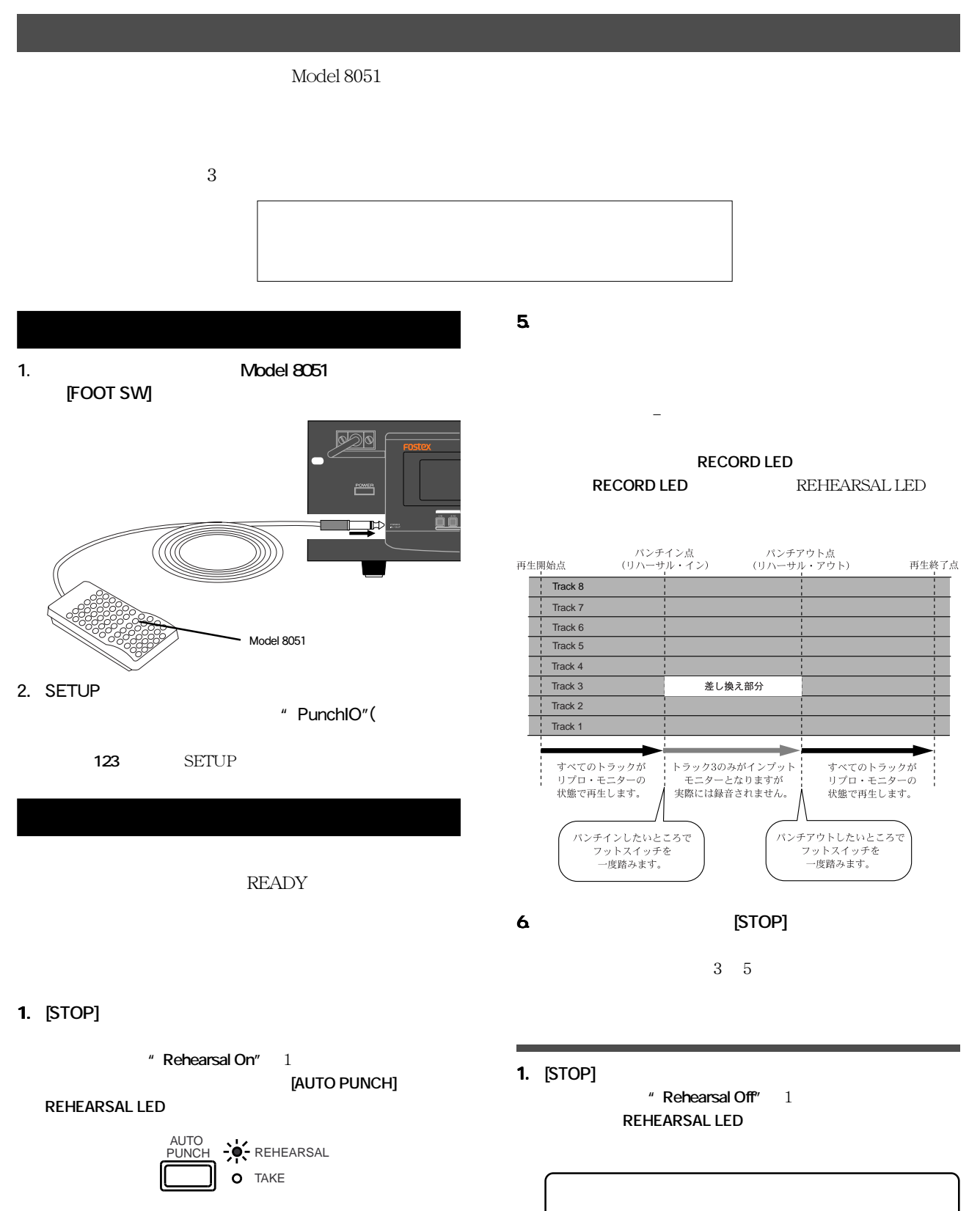

- **2. [RECORD TRACK]** [3/11] 3 **READY**
- **3.**  $[PLAY]$
- **4. トラック 1 ~8の再生音に合わせてギターを演奏しま 4.**

42

AUTO RTN START AUTO RTN END

 $-2$ 

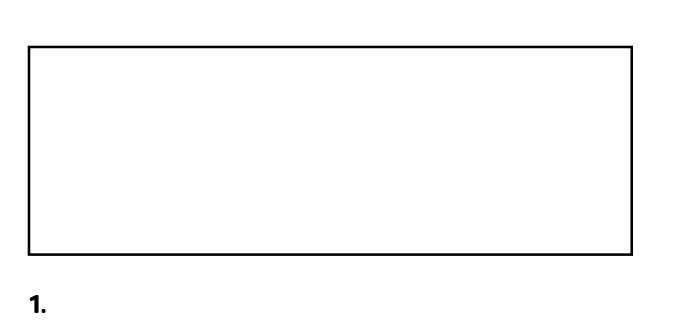

**2. トラック 1 ~ 8 の再生音に合わせてギターを演奏しま 2. 3. パンチインする位置でフット・スイッチを一度踏み、 3.**

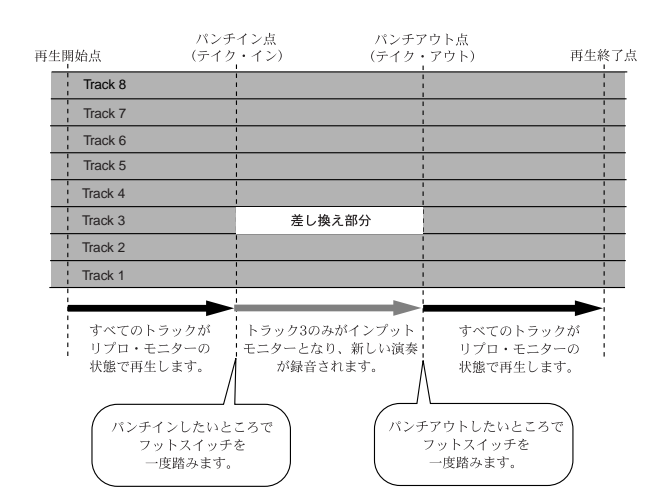

[PLAY] [RECORD] **1.** [PLAY] **2** [PLAY] [RECORD] **3** [PLAY] 2 3 **[RECORD]** 

[UNDO/REDO]

[UNDO/REDO]

**ON** 

マルチプル・アンドウの詳細については**65**ページをご覧く

**5. トラック3を再生して、 5. パンチイン/アウトの結果を確**

**4. パンチアウトした後 [STOP] ボタンを押して本機を停止 4.**

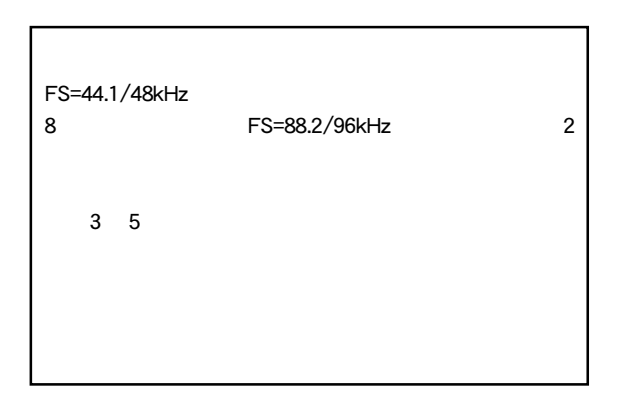

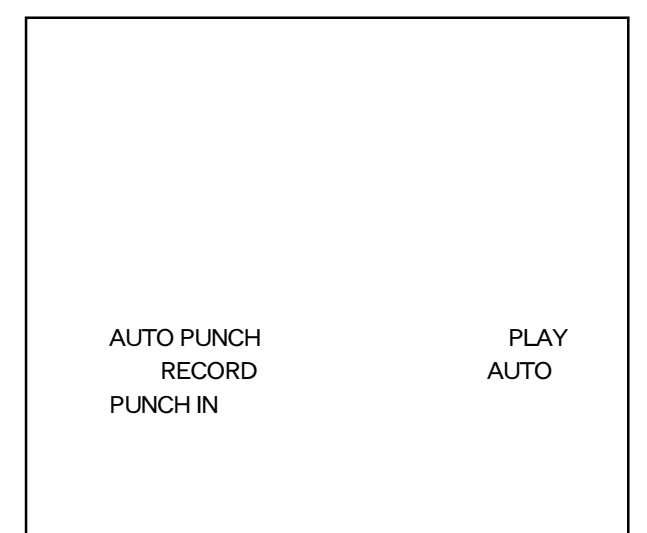

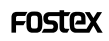

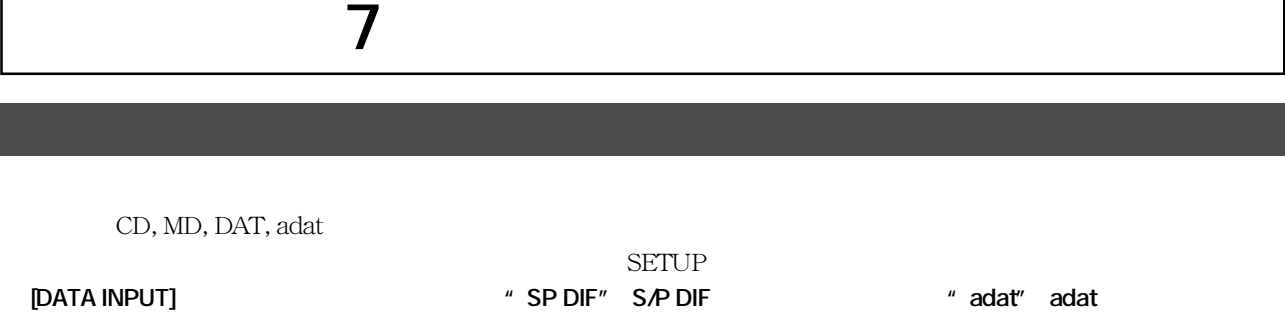

 $\frac{u}{\sqrt{m}}$ 

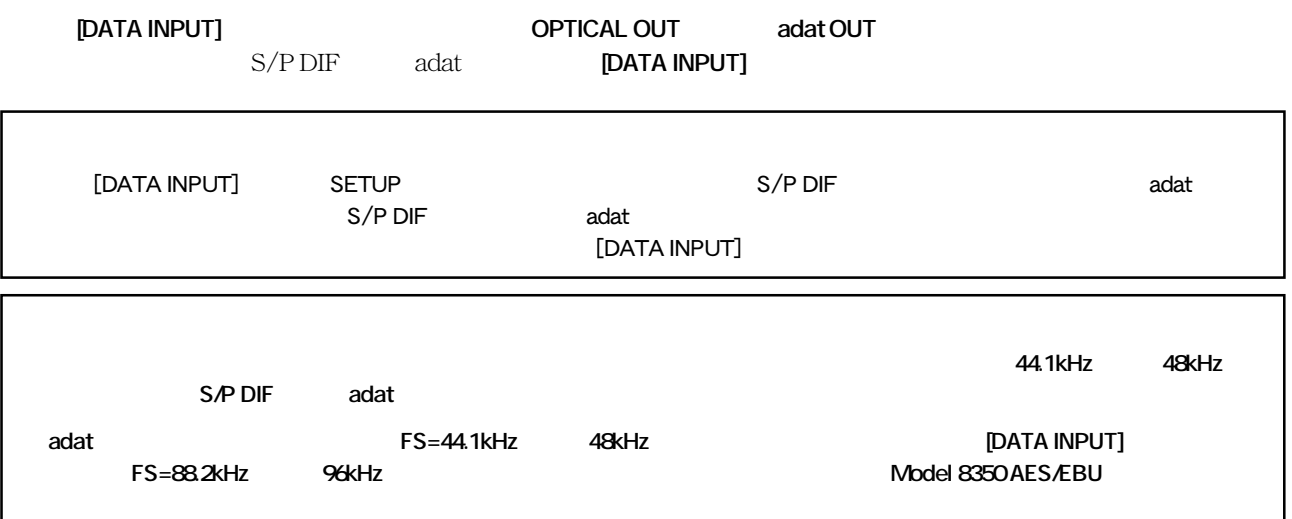

" SPDIF: Sync"

SETUP
SETUP
SETUP
SETUP
SETUR
SETUR
SETUR
SETUR
SETUR
SETUR
SETUR
SETUR
SETUR
SETUR
SETUR
SETUR
SETUR
SETUR
SETUR
SETUR
SETUR
SETUR
SETUR
SETUR
SETUR

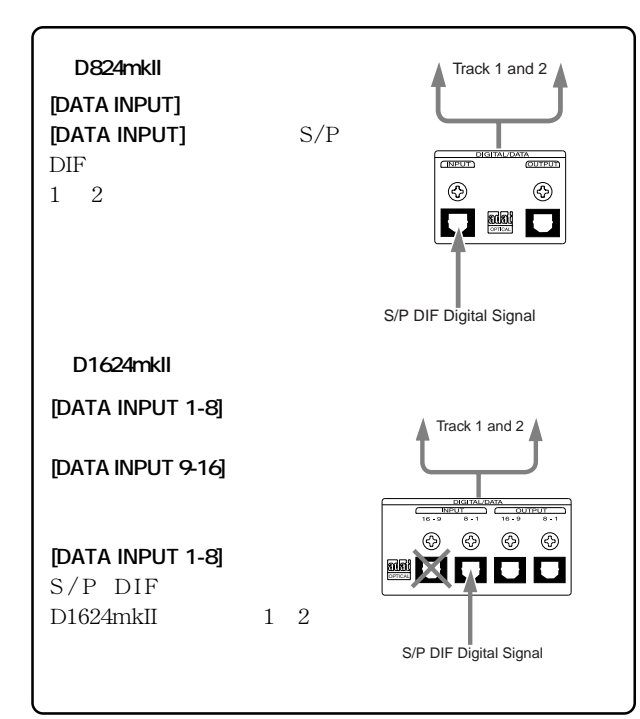

## $S/P$  DIF  $\qquad \qquad$  **adat**  $\qquad \qquad$  **adat**

SETUP  $"$  adat: Async"

" adat: Sync"

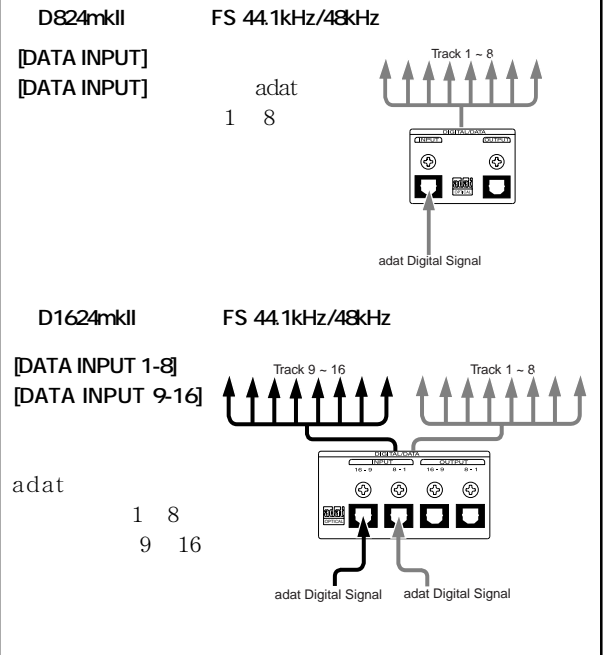

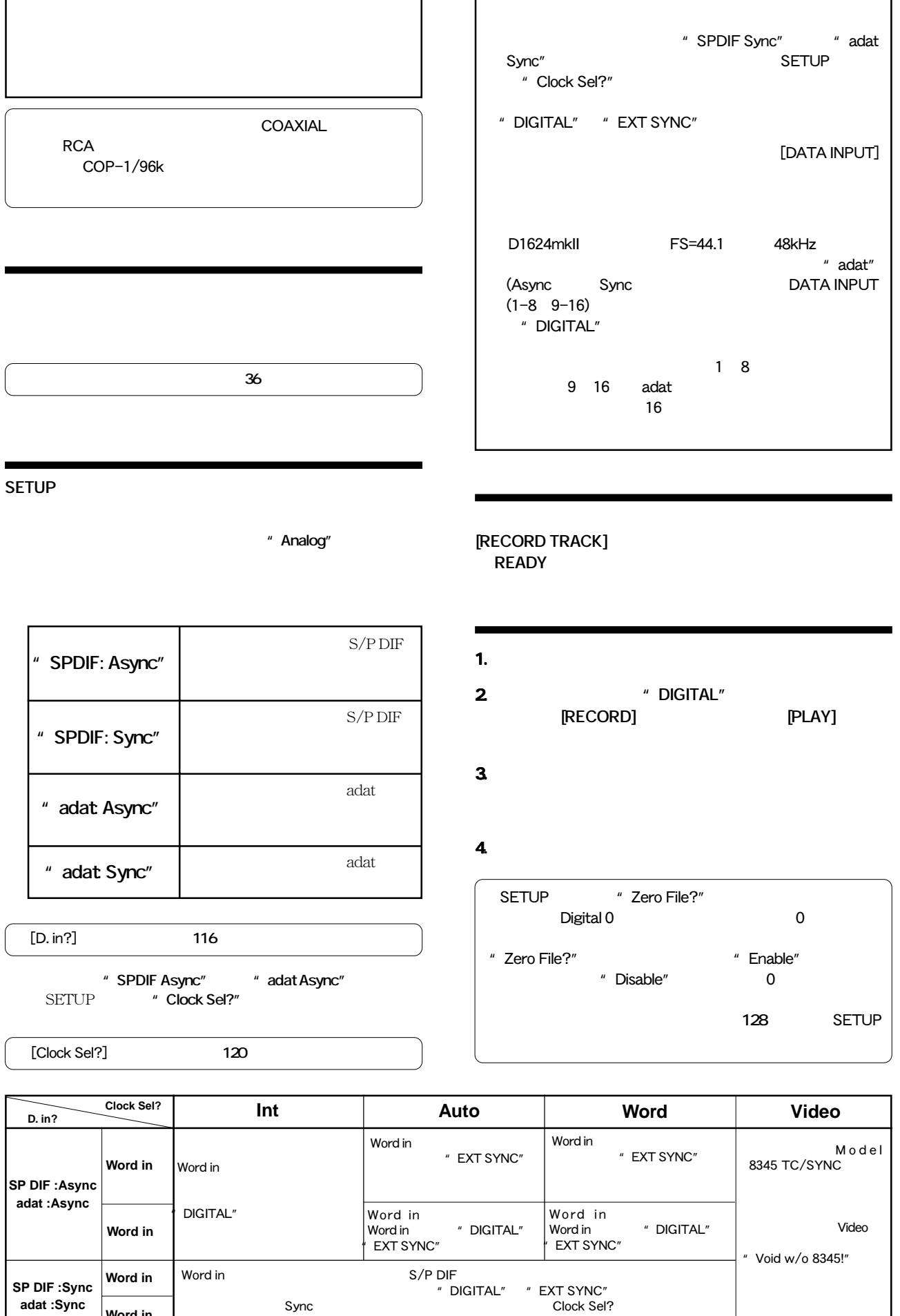

Sync(同期モード)に関連モード)に関連しているという。これは、Clock Sel?

" Clock Sel D. in!"

**adat :Sync**

**Word in**

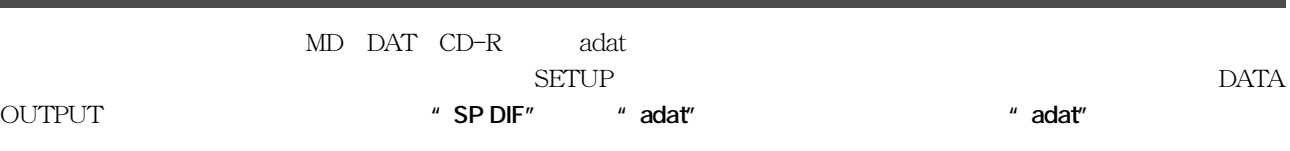

## **[DATA OUTPUT]**

 $"$  adat"

adat Digital Signal

ш

<sub>ata</sub><br>Cutpun  $\circledS$ 

 $\begin{bmatrix} \text{Track } 1 & 8 \\ \hline \end{bmatrix}$ 

 $\frac{1}{2}$  $^{\circledR}$  $_{\tiny{\textregistered}}$ г.

adat Digital Signal

f.

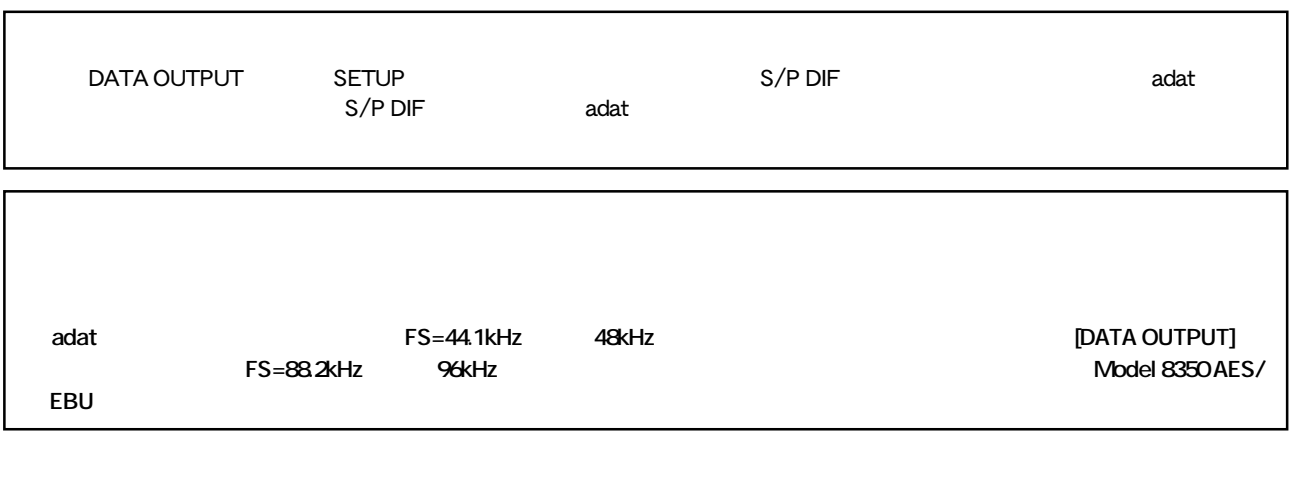

 $S/P$  DIF  $\qquad \qquad$   $\qquad \qquad$   $\qquad \qquad$   $\qquad \qquad$   $\qquad \qquad$   $\qquad$   $\qquad \qquad$   $\qquad \qquad$   $\qquad$   $\qquad$   $\qquad$   $\qquad$   $\qquad \qquad$   $\qquad$   $\qquad$   $\qquad$   $\qquad$   $\qquad$   $\qquad$   $\qquad$   $\qquad$   $\qquad$   $\qquad$   $\qquad$   $\qquad$   $\qquad$   $\qquad$   $\qquad$   $\qquad$   $\qquad$   $\qquad$   $\q$ 

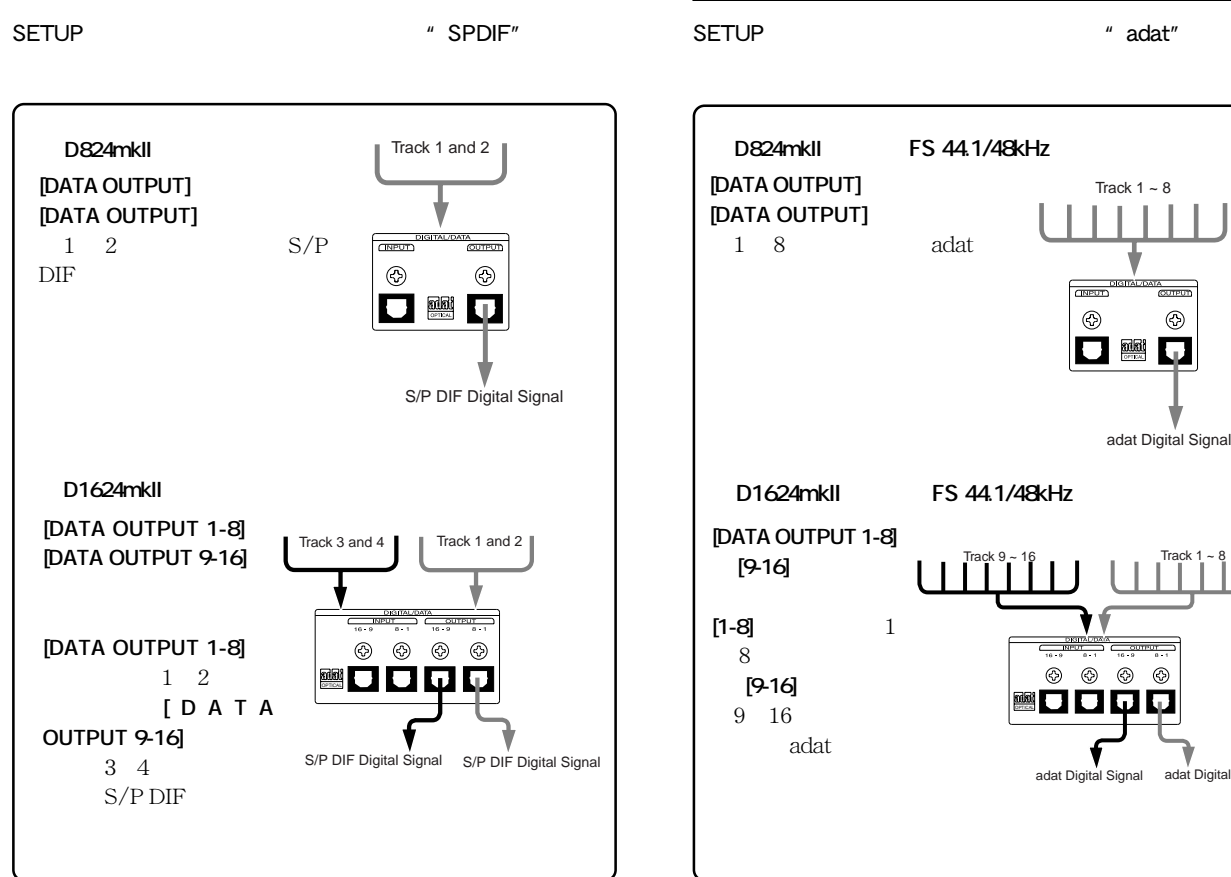

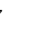

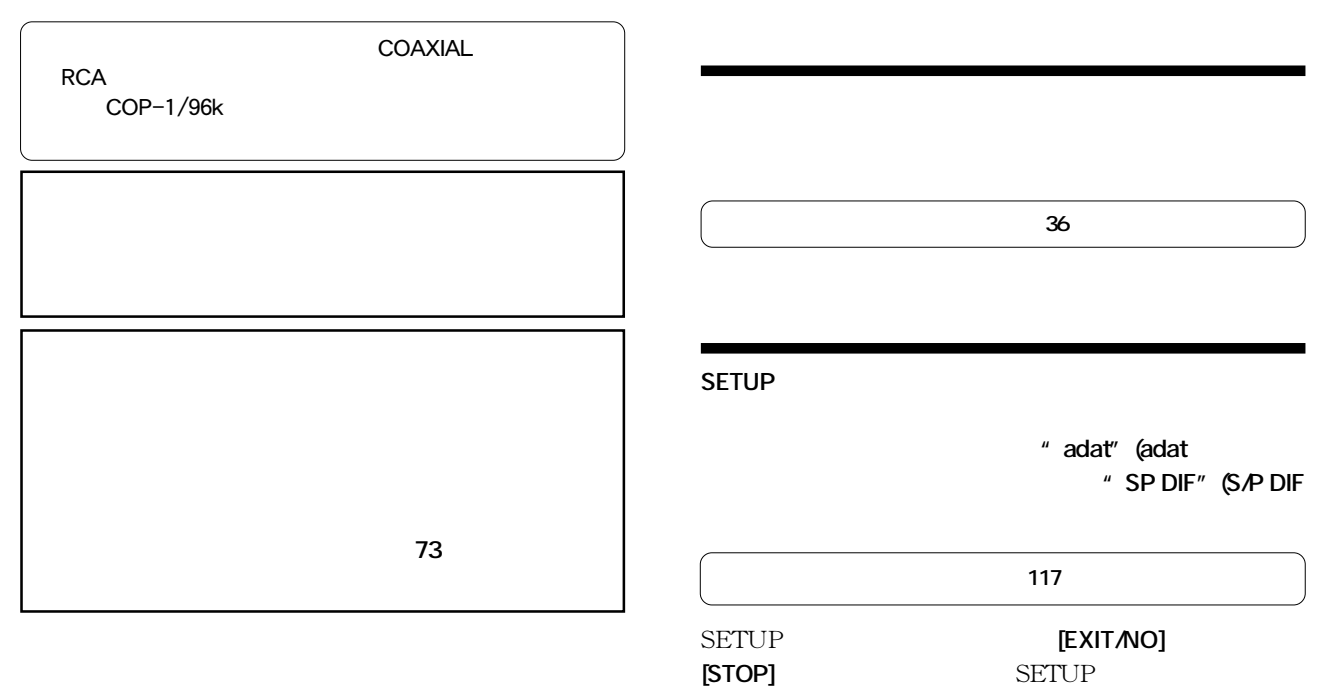

 $D1624$  mkII

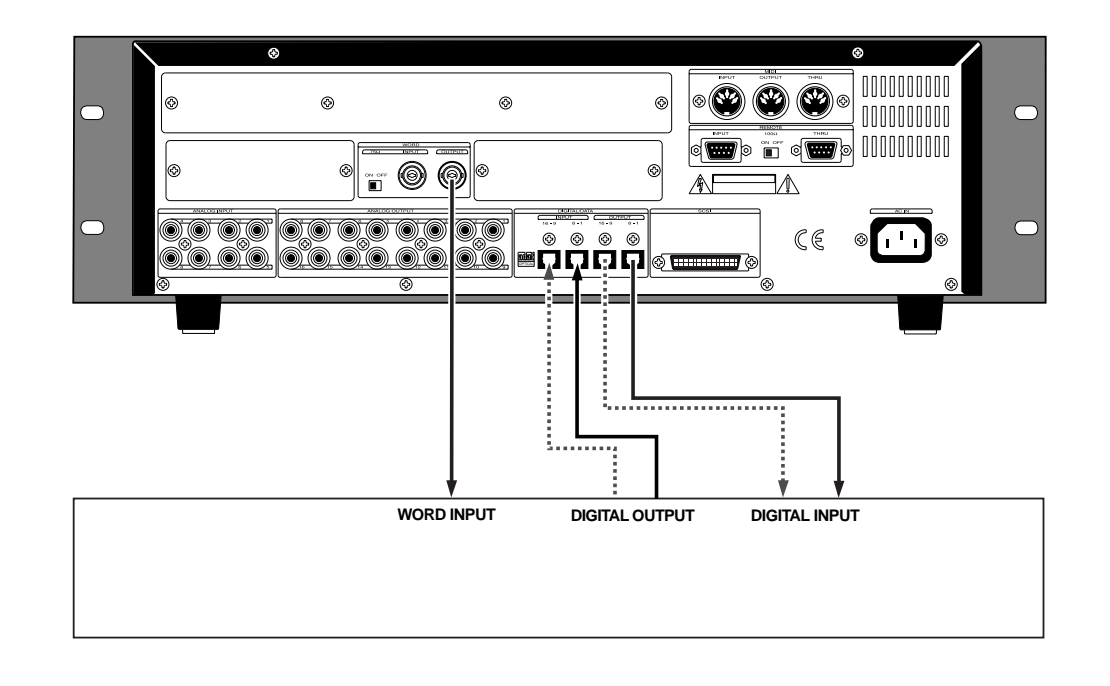

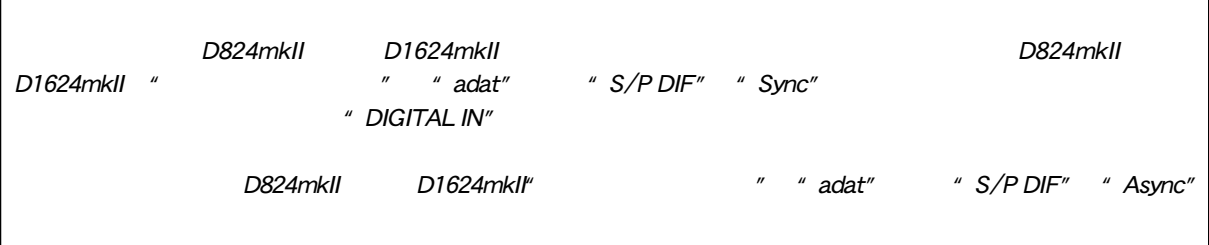

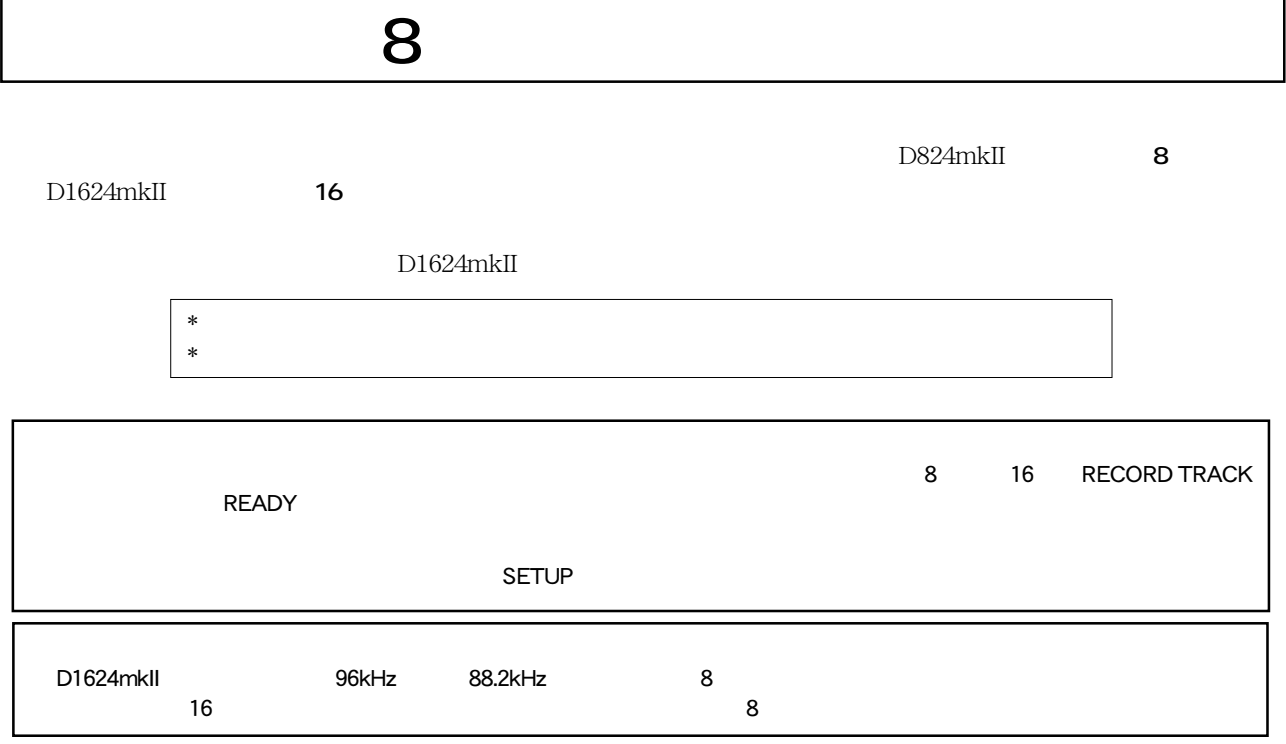

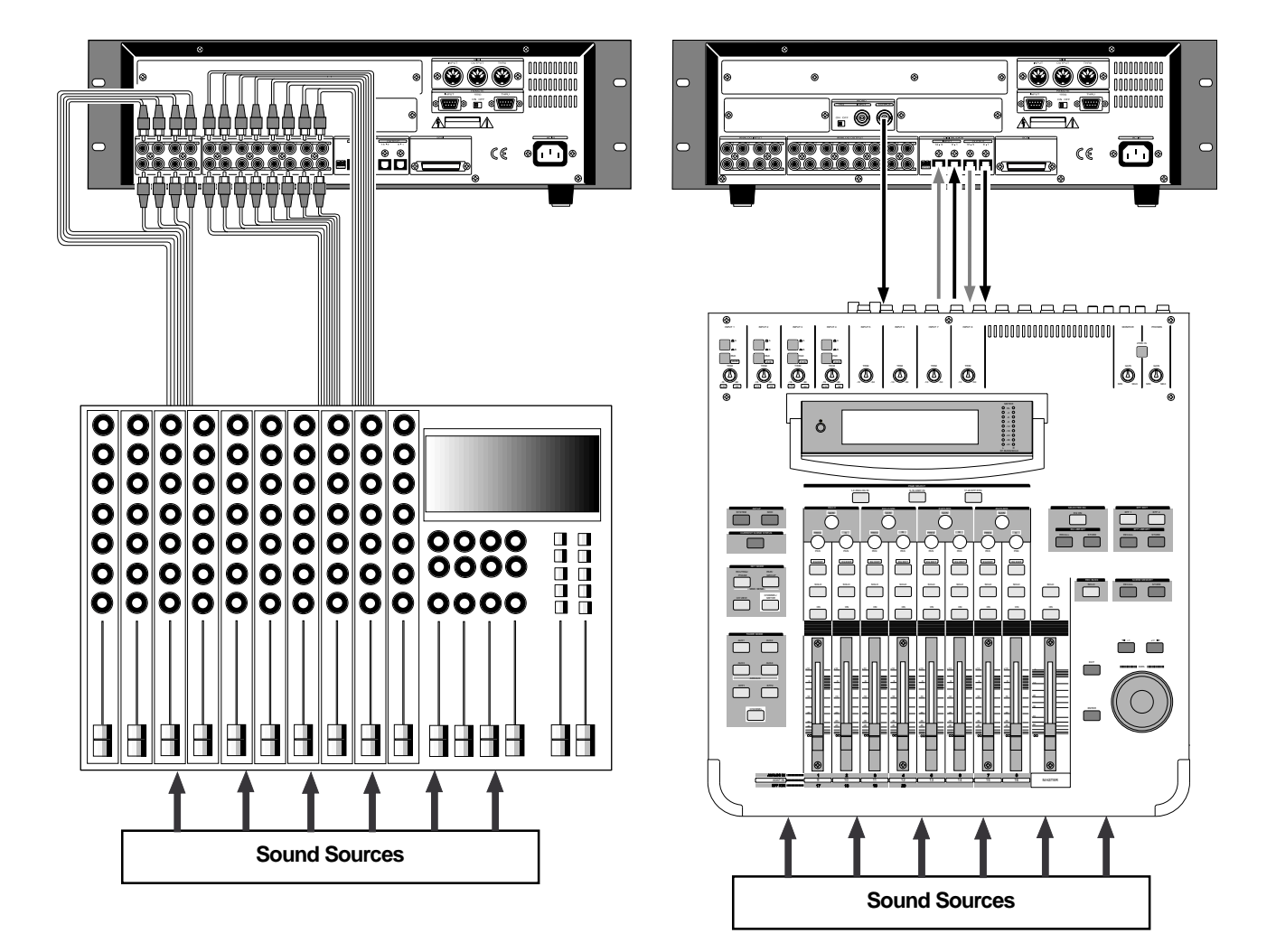

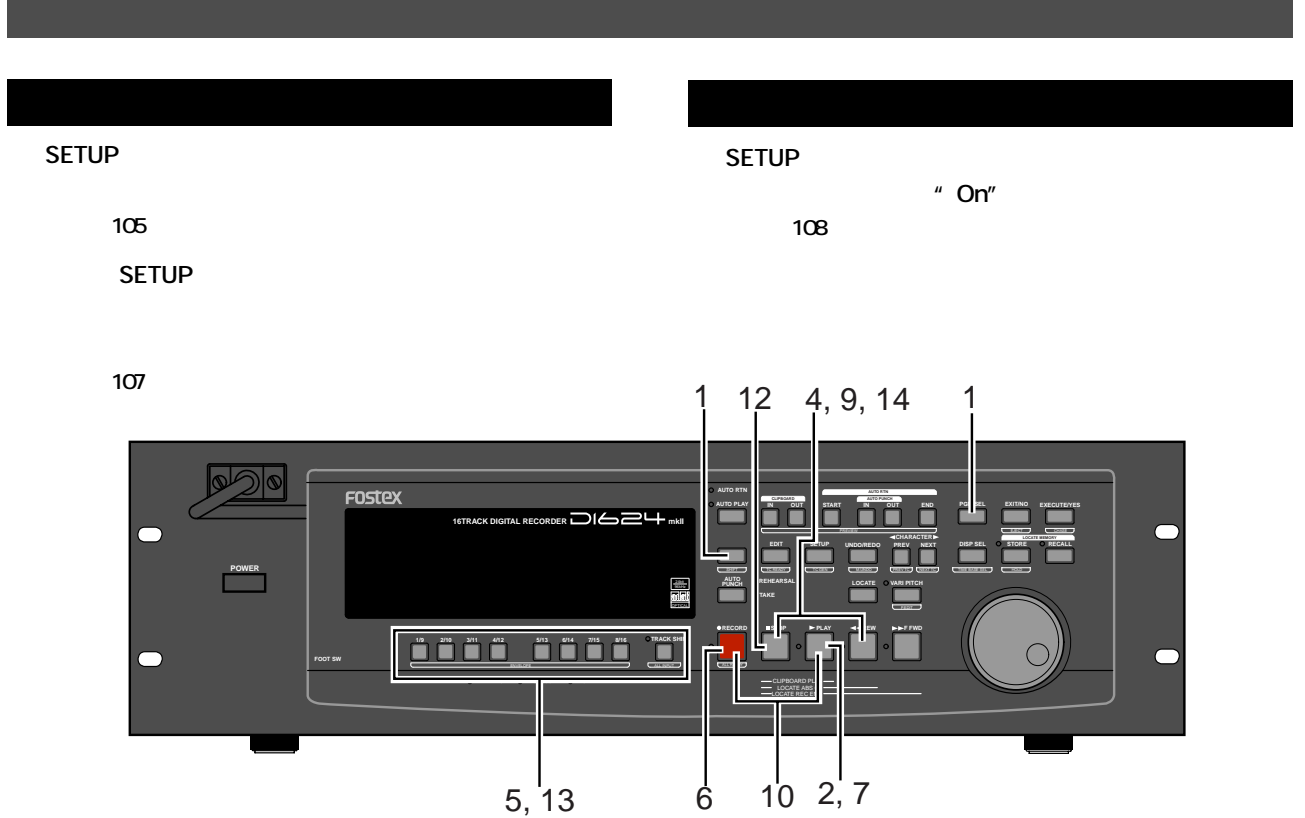

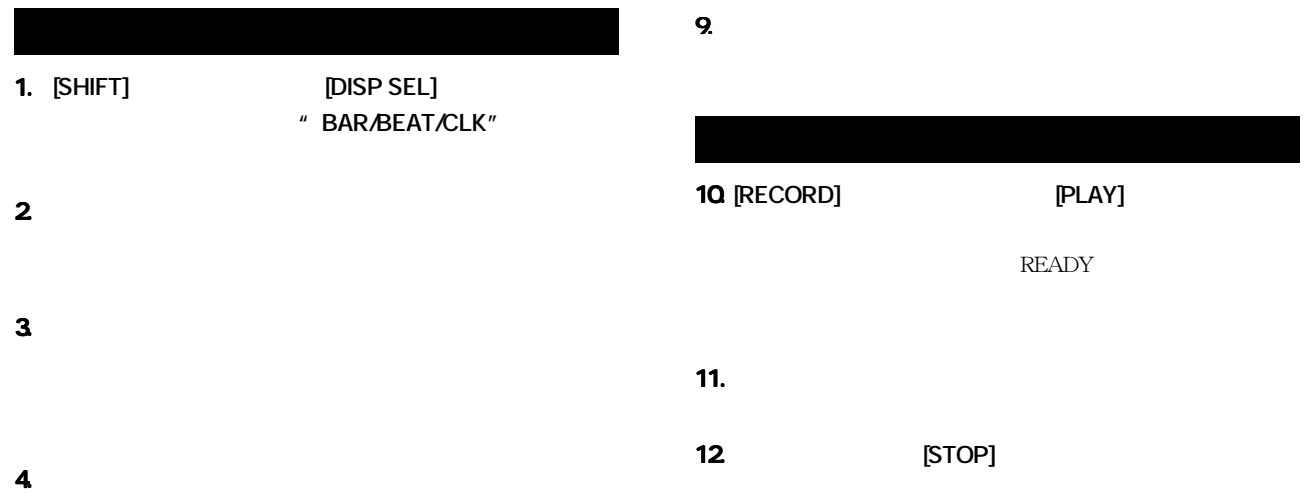

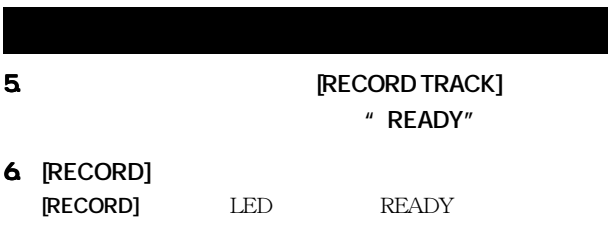

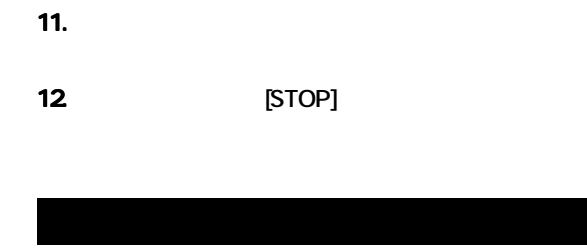

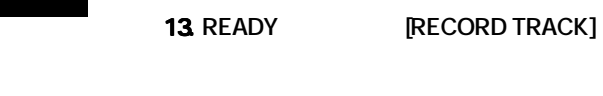

**14. レコーダーを一旦先頭に戻して、再生を開始します。 14.**

**7.**  $[PLAY]$ 

READY

**8. メトロノーム音を聞きながら楽器を演奏し、 8. ミキサー側**

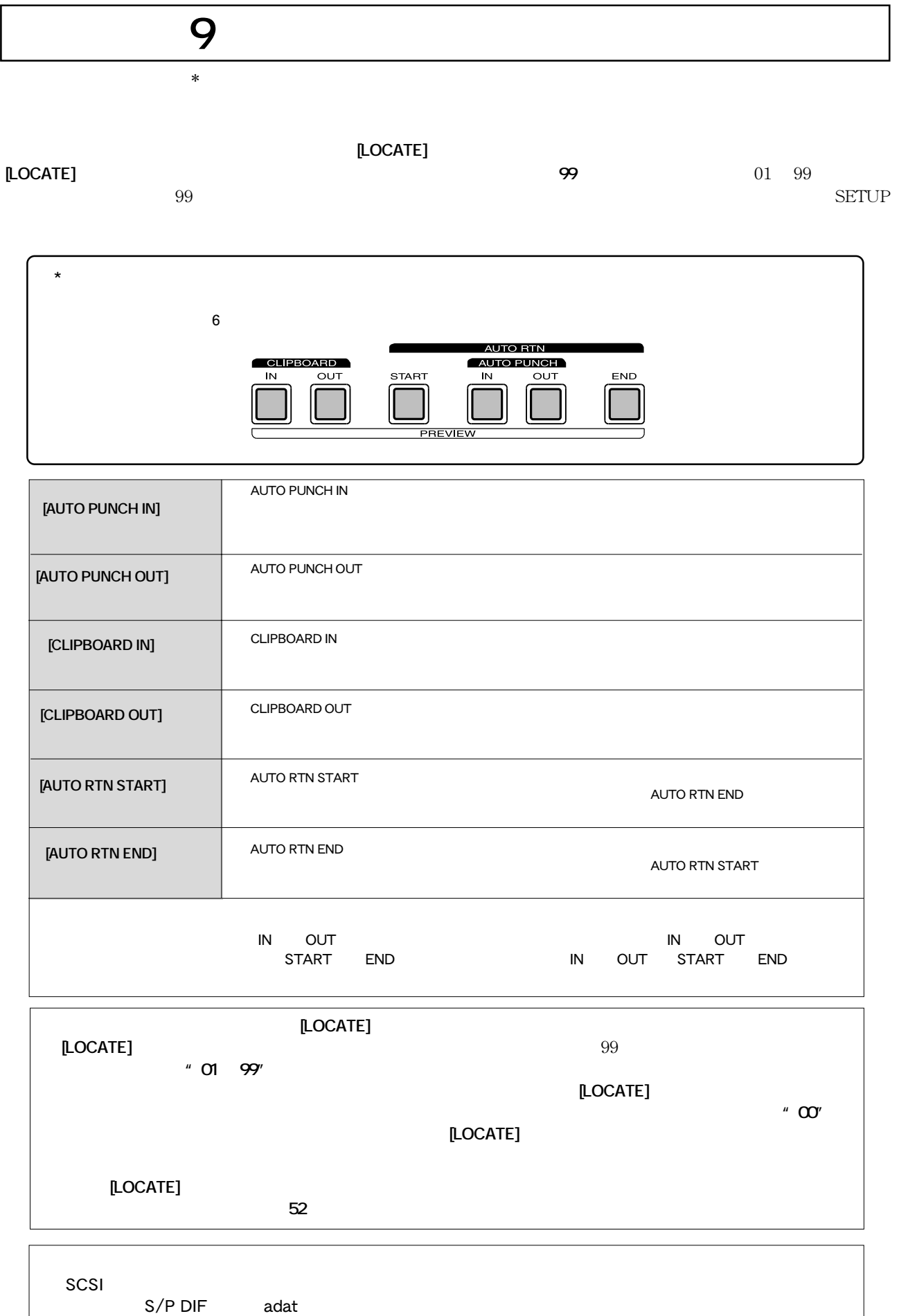

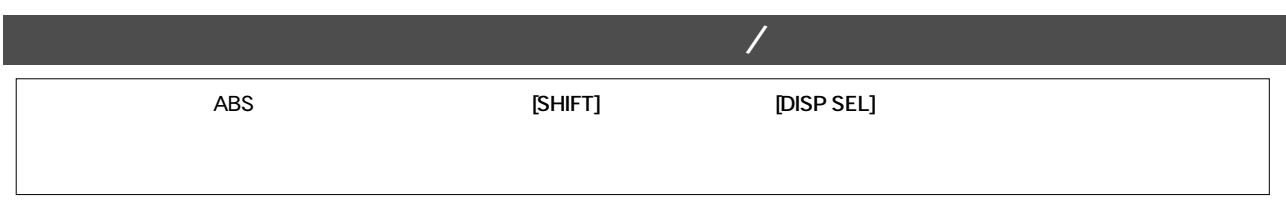

### ABS MTC BAR/BEAT/CLK 3 2 **FOSTEX AUTO RTN AUTO PLAY IN OUT START IN** OUT END **PGM SEL EXIT/NO EXECUTE/YES**  $\bullet$ **16TRACK DIGITAL RECORDER mkII**  $\overline{\phantom{a}}$ **CHARACTER LOCATE MEMORY DISP SEL STORE RECALL UNDO/REDO PREV NEXT POWER** HOLD TC READY TELEVISION CONTINUES IN TELEVISION CONTINUES IN TELEVISION **AUTO PUNCH OREHEARSAL LOCATE** O WRIPITCH OPTICAL **RECORD STOP PLAY REW F FWD 1/9 2/10 3/11 4/12 5/13 6/14 7/15 8/16 TRACK**  $\bullet$ **FOOT SW** ALL INCOME ALL INCOME AND ALL INCOME ALL INCOME. **ALL INPUT ACCESS TC READY CRIDARD PLAY** LOCATE ABS 0 **LATE REC END**  $\ddot{4}$  1 **3.**  $\sim$  **STORE LED**

- **1.**  $[PLAY]$
- **2. 2. [STORE] 2. 2. 2.** LED
- **4. 登録が終ったら [STOP] ボタンを押してレコーダを停止 4.**

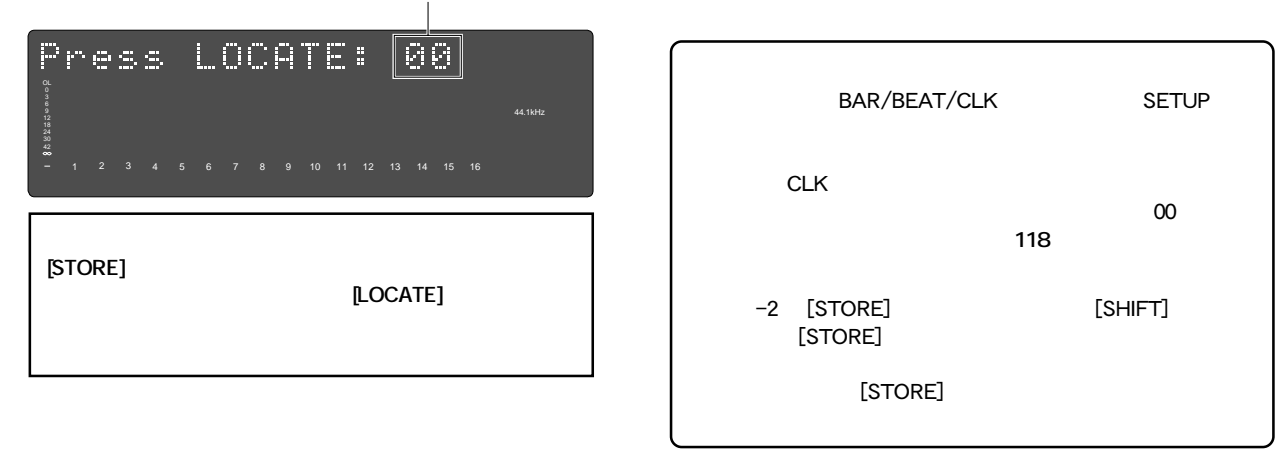

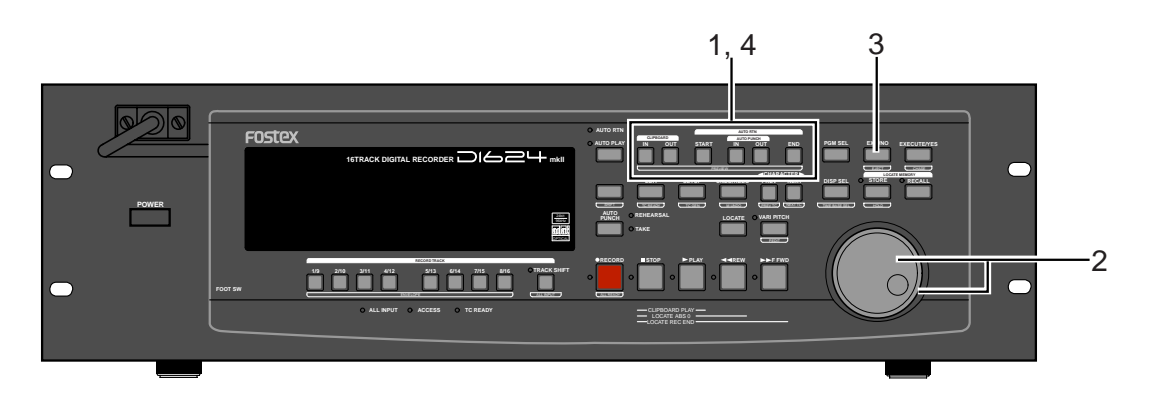

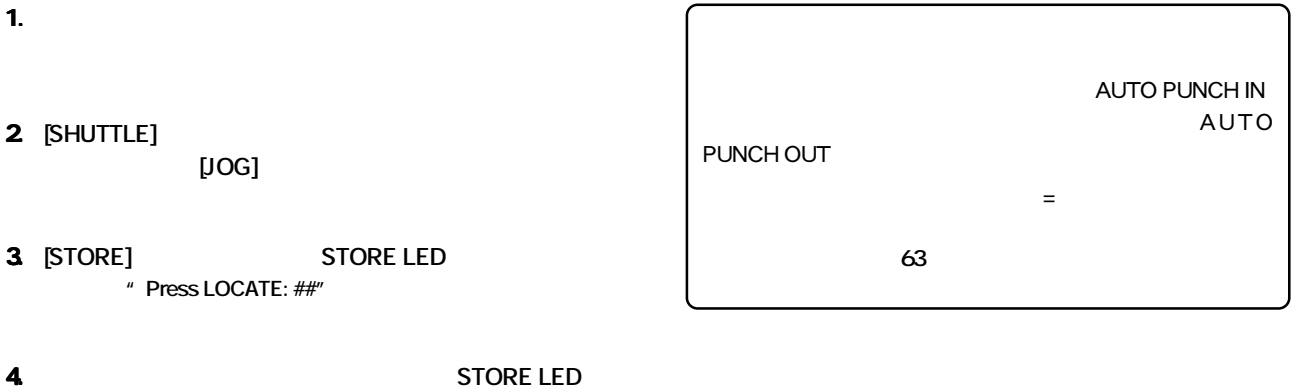

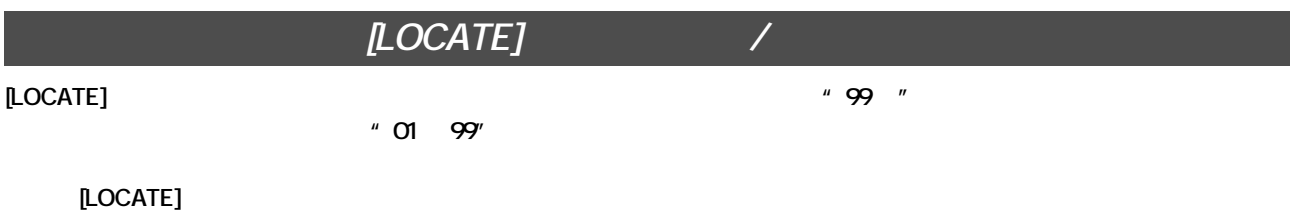

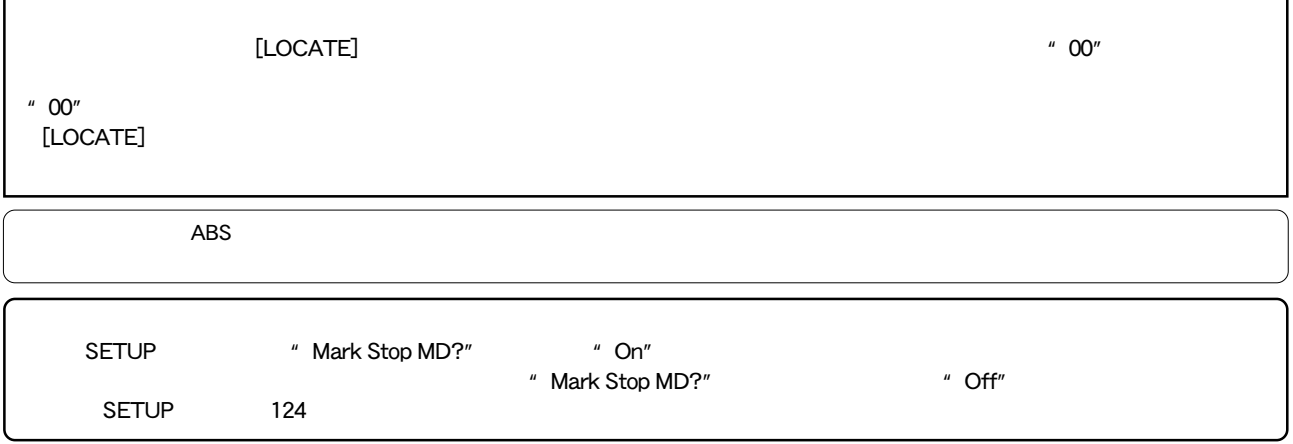

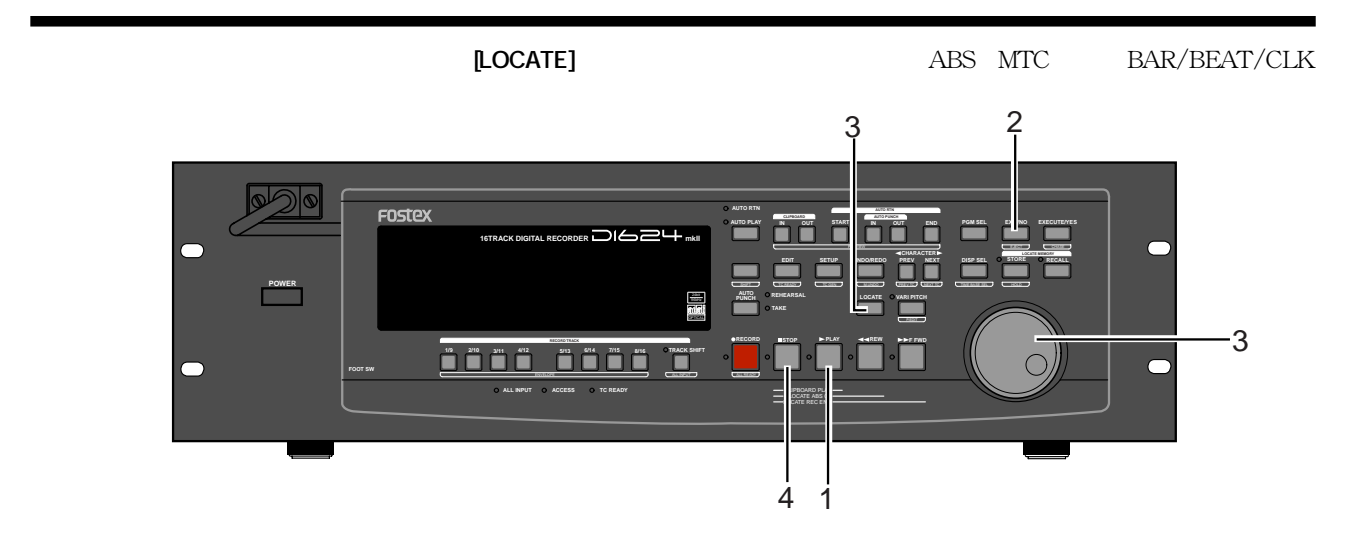

- **1.**  $[PLAY]$
- **4. 登録が終ったら [STOP] ボタンを押してレコーダを停止 4. 2.** [STORE] **2. STORE LED** " Press LOCATE: \*\*" BAR/BEAT/CLK
SETUP Press LOCATE: 00 OL clk extensive state  $\mathcal{L}$  $\sim$  00 1 2 3 4 5 6 7 8 9 10 11 12 13 14 15 16 ことができます。詳細については**118**ページを参照してくだ **3.**  $[JOG]$ -2 [STORE] [SHIFT] [STORE] **[LOCATE]** (00 99 **00** 99 [STORE]

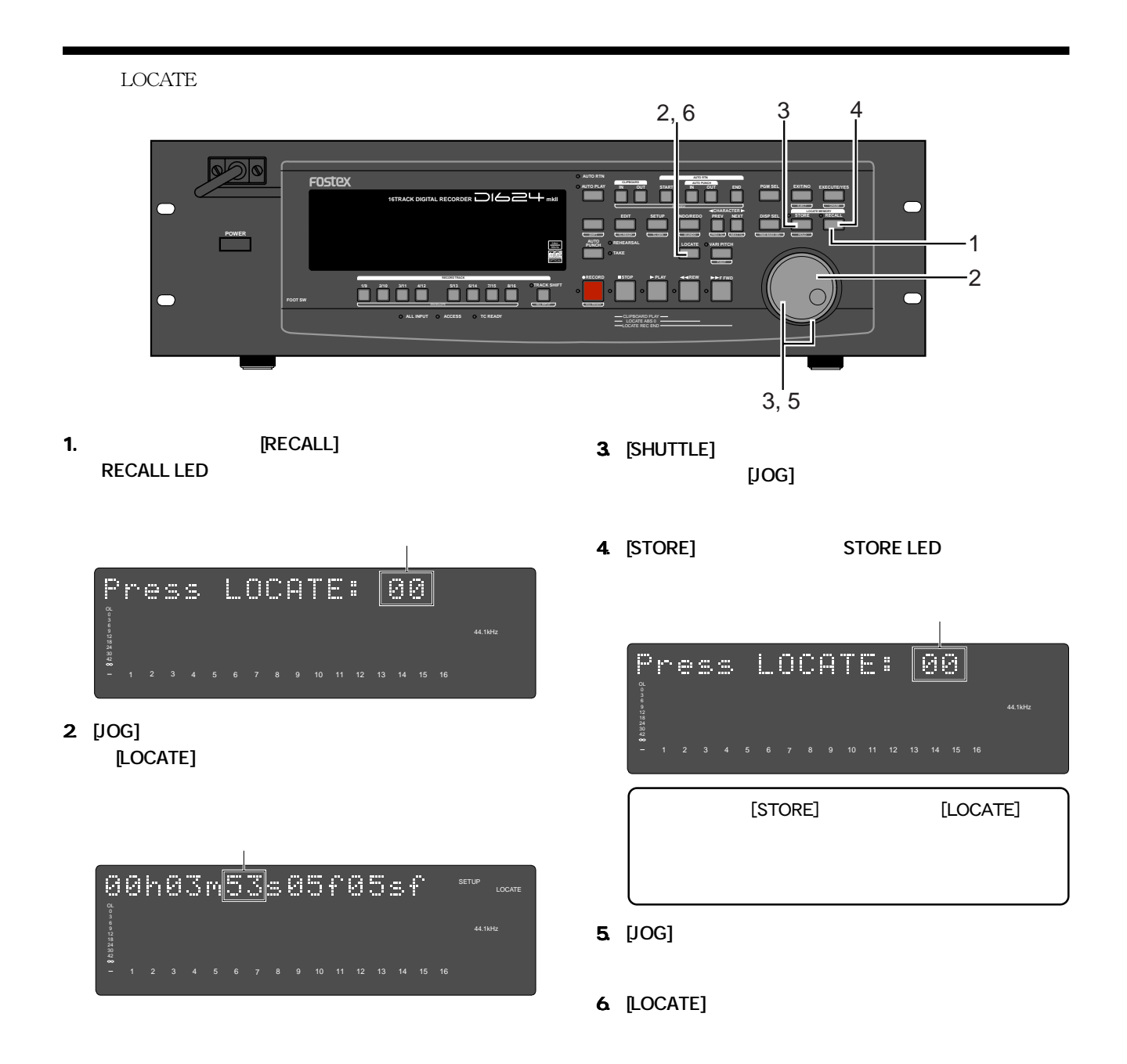

# **第10章 ロケート機能**

LOCATE

ント(ABS時間、MTC時間、または小節/拍子/クロックのデータ)へのロケート、任意に時間を指定してロケート、また  $01 \quad 99$  $\overline{R}$ BS 0  $\overline{R}$ EC END

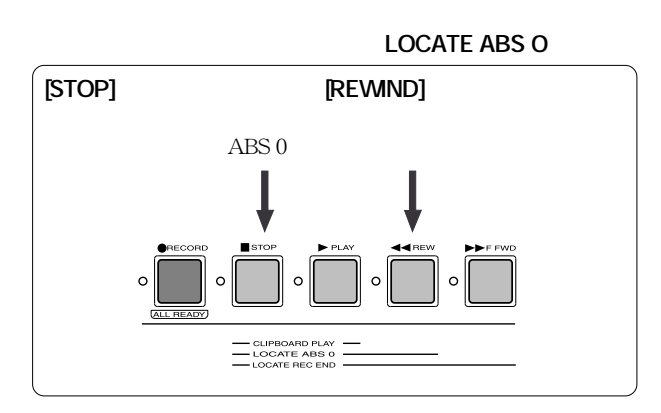

 **REC END)**

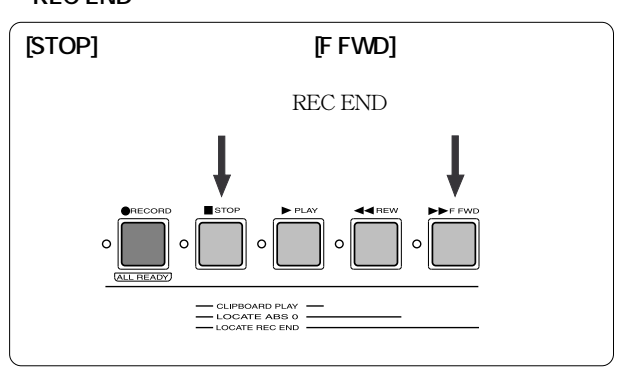

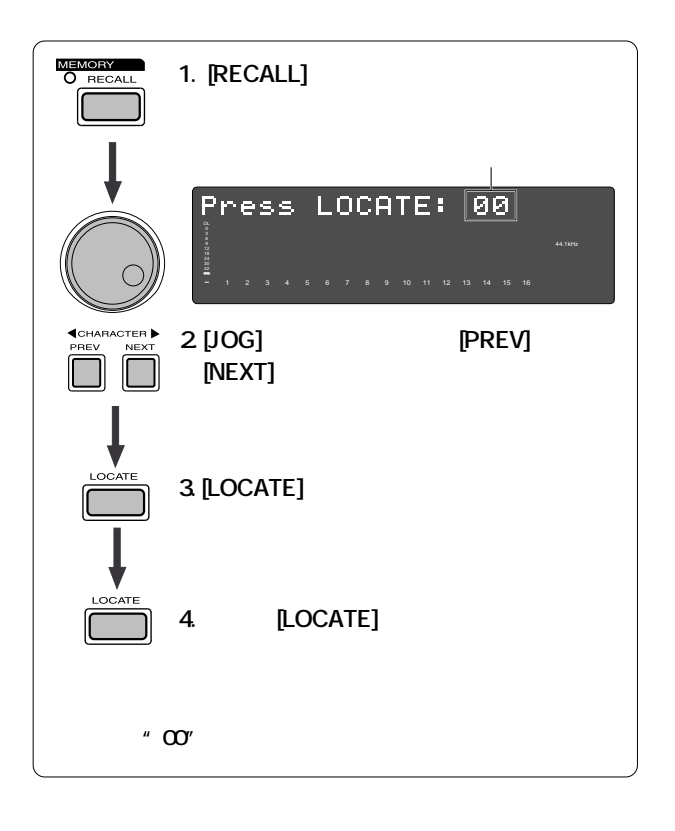

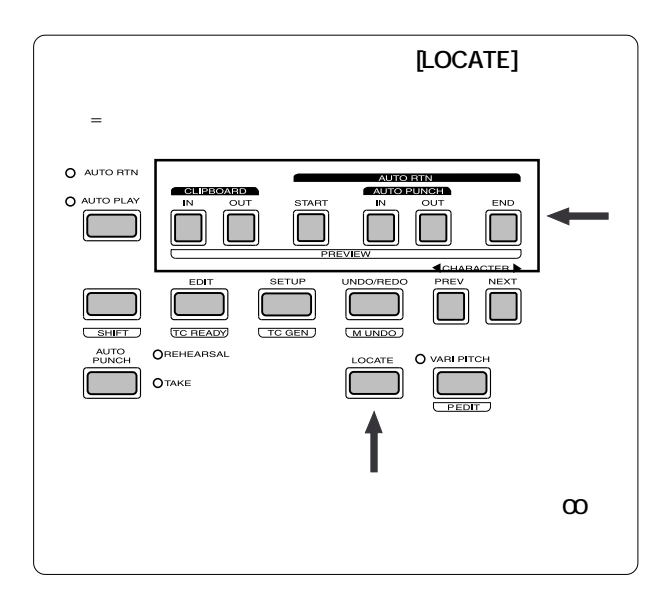

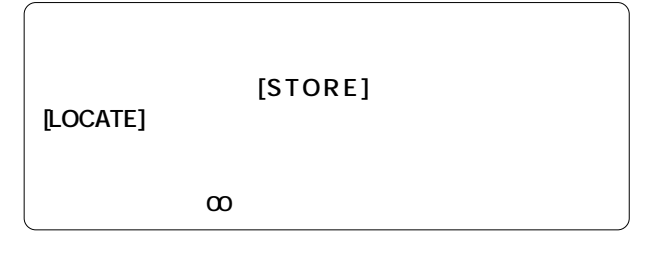

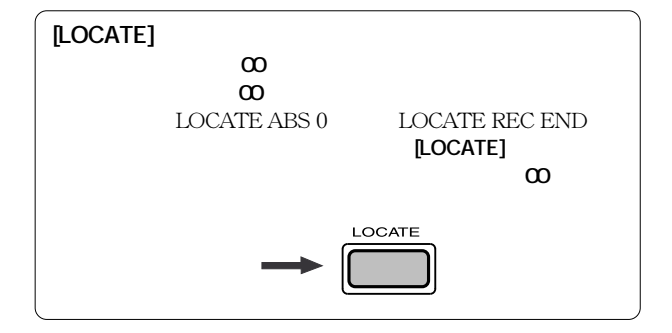

54

**FOSTEX** 

## $*$  **AUTO PLAY**

AUTO PLAY

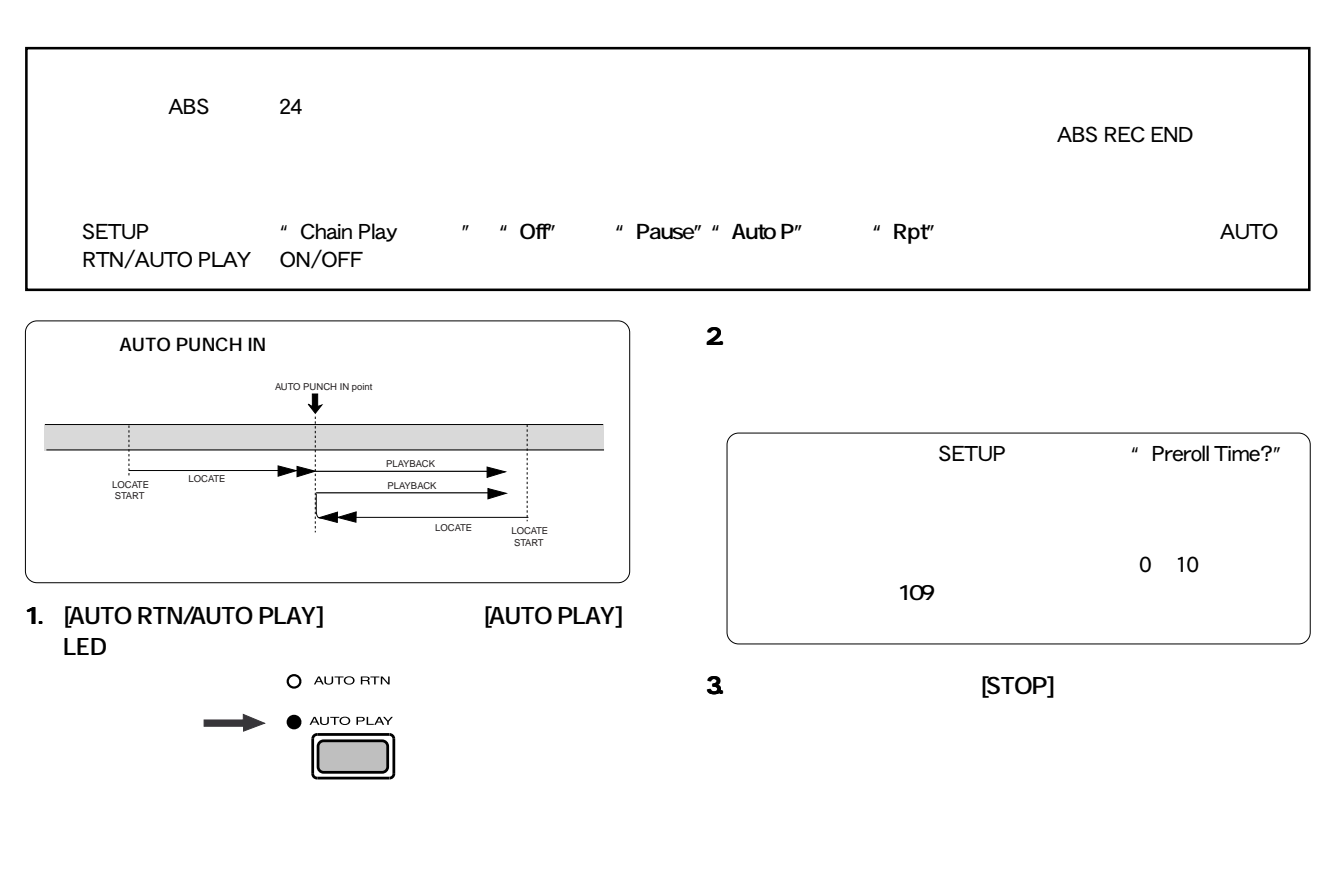

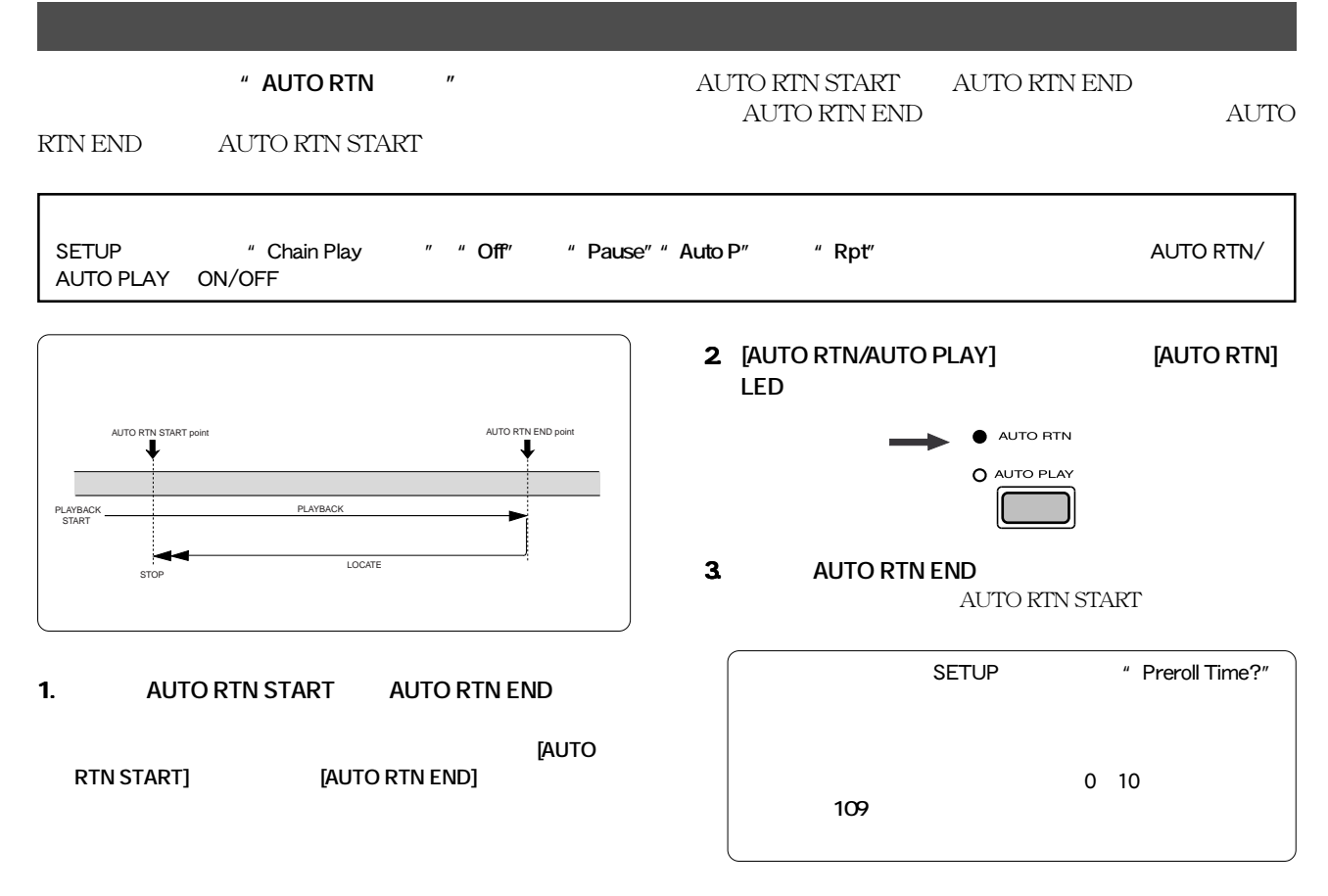

## " AUTO PLAY " " AUTO RTN "  $\begin{minipage}{0.5\linewidth} \text{AUTO RTN START} \qquad \text{AUTO RTN END} \end{minipage}$ AUTO RTN END AUTO RTN START  $\rm AUTO$  RTN END  $\rm STOP$ SETUPモードにある"Chain Playモード"が**"Off"**以外(**"Pause""Auto P"**または**"Rpt"**)に設定されている場合には、AUTO RTN/ AUTO PLAY ON/OFF <u> 1980 - Jan Barnett, fransk politiker (d. 1980)</u> **3.** AUTO RTN START **4. 停止させるには [STOP] ボタンを押します。 4.** AUTO RTN START point **AUTO RTN END** point SETUP \* Preroll Time?" PLAYBACK PLAYBACK START LOCATE す。設定可能なプリロール時間は 0 10 秒の範囲です。 **詳細は109ページ「初期設定の変更」を参照してください。** 1. **AUTO RTN START AUTO RTN END START] CONTINUES AND INCORTNE INCORTNEMENTS START END 2. [AUTO RTN/AUTO PLAY] [AUTO RTN] LED [AUTO PLAY] LED**  $\bullet$  AUTO RTN AUTO PLAY AUTO PUNCH IN AUTO RTN START AUTO PUNCH OUT AUTO RTN END AUTO PUNCH IN point AUTO PUNCH OUT point ┸ AUTO RTN START point  $\overrightarrow{a}$ Rehearsal range PLAYBACK PLAYBACK START LOCATE

56

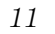

### **FOSTEX**

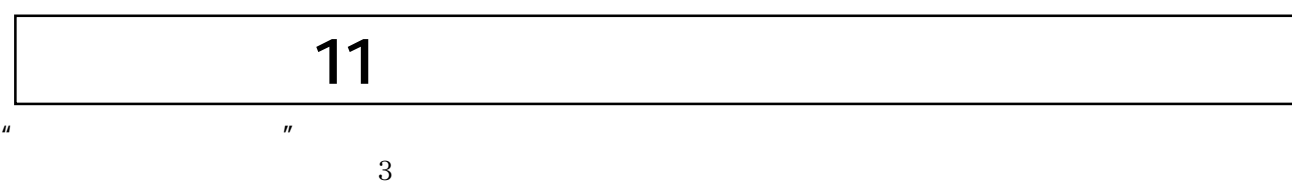

## いずれのモードを実行するにも、各プログラムごとに"**AUTO RTN START ポイント**"および"**AUTO RTN END**

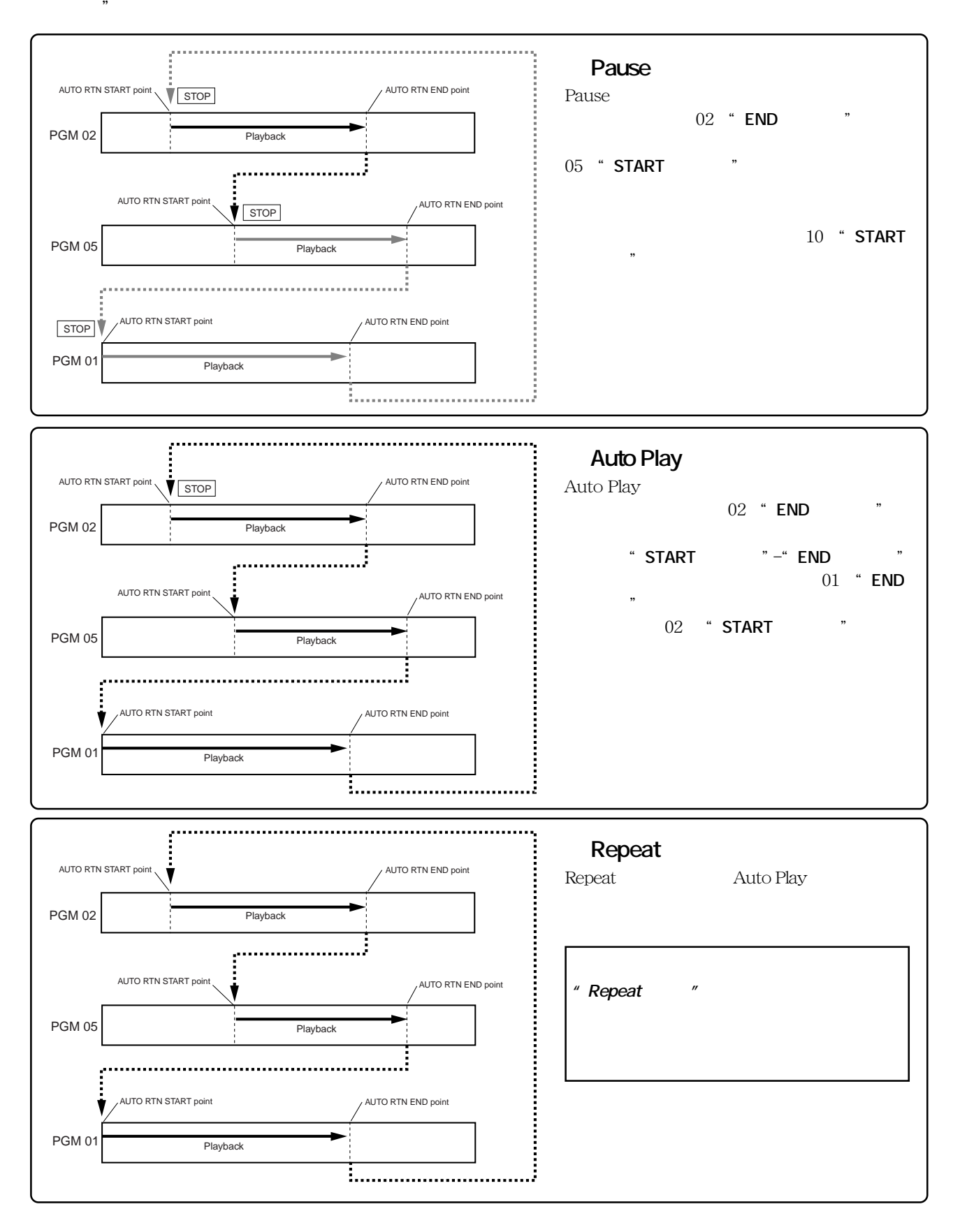

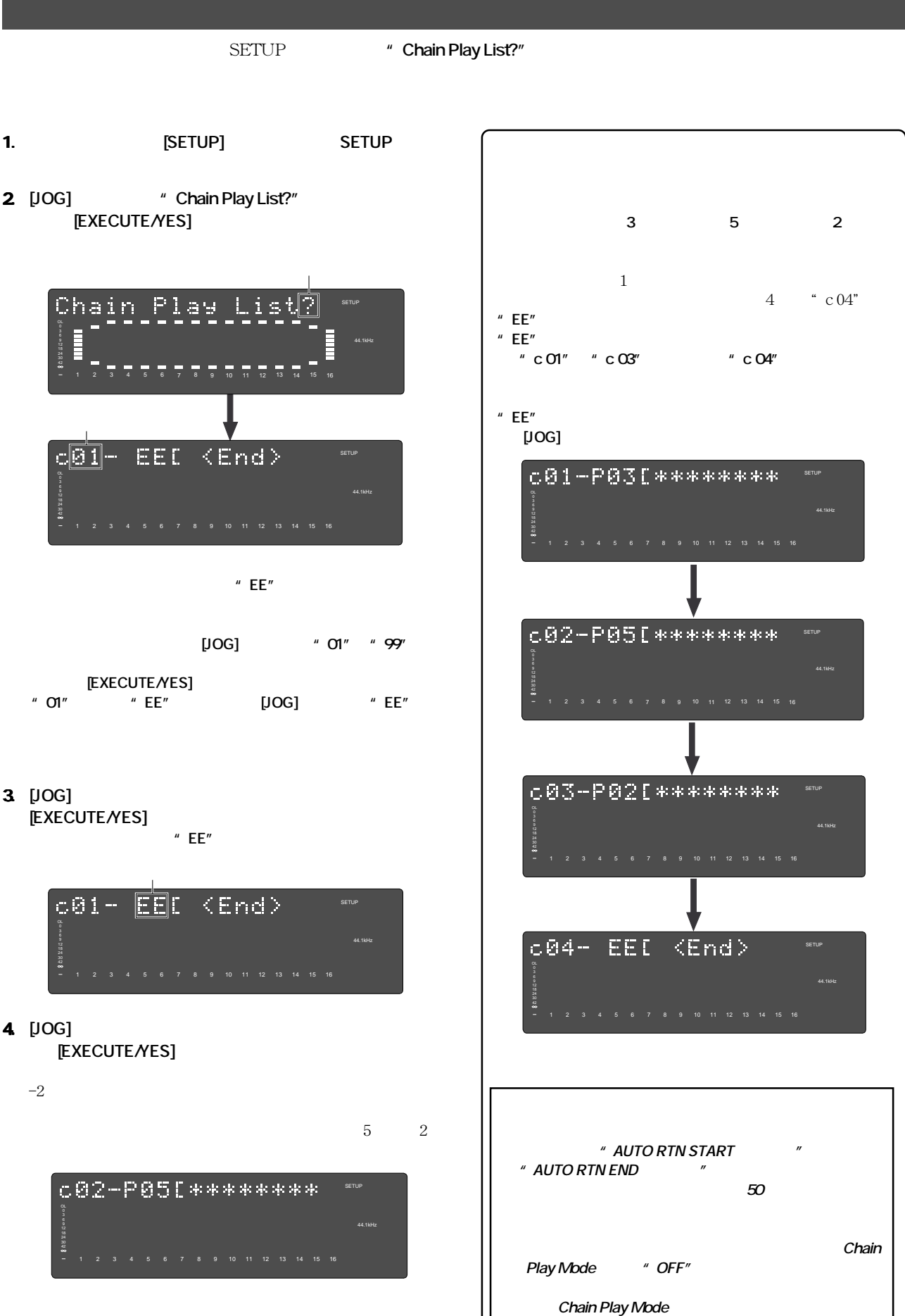

 $\overline{\phantom{a}}$ 

**FOSTEX** 

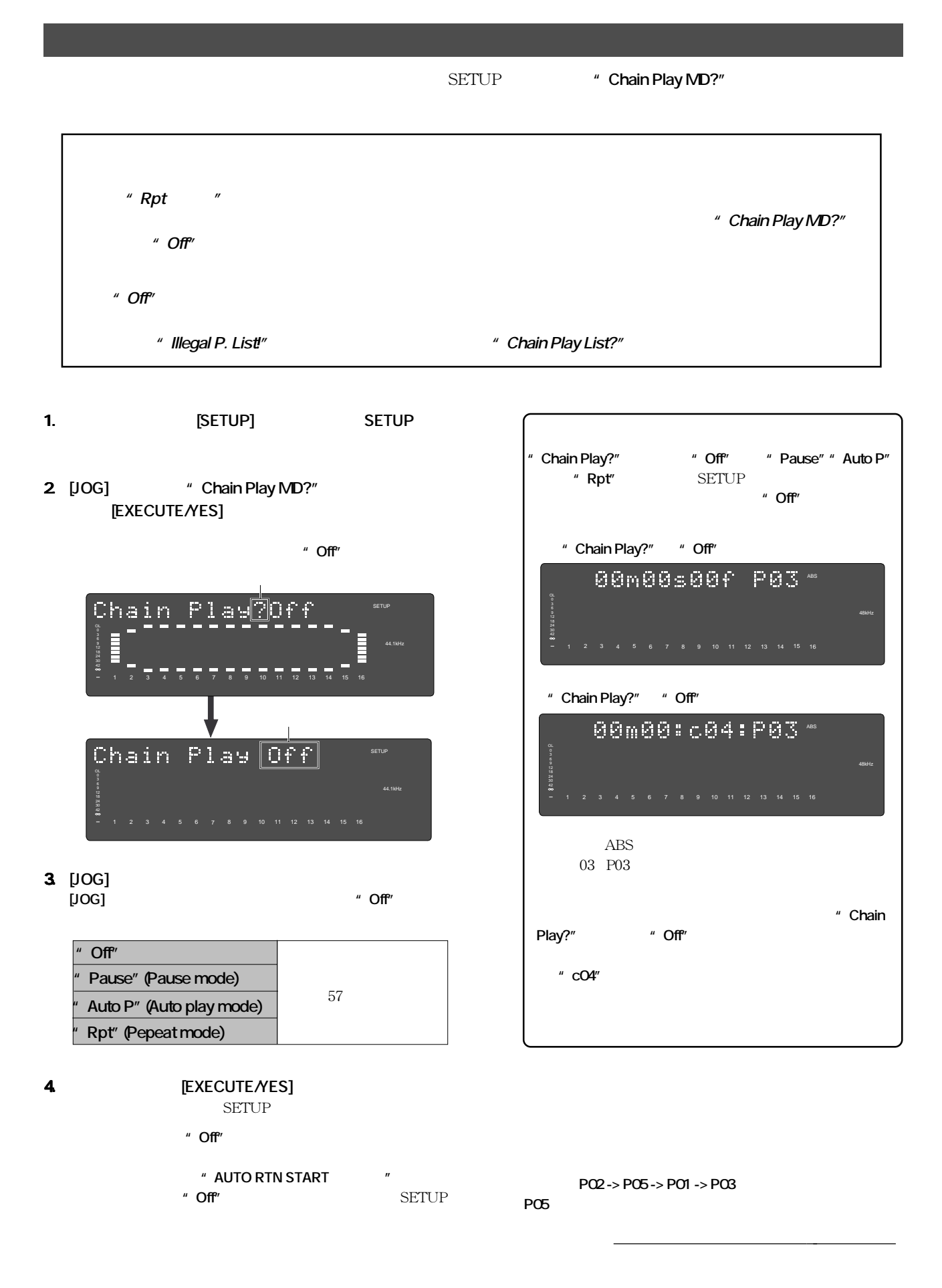

- " Chain Play MD?"
<sup>"</sup> Off"
- **1. [PGMSEL]** <sup>"</sup> Select Chain No!"

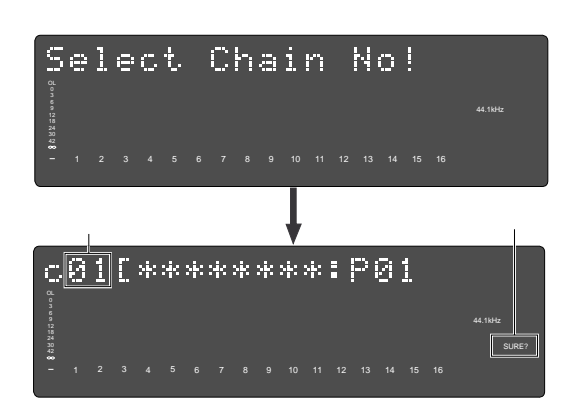

**2.** [JOG] **[EXECUTE/YES]** [JOG]

**[EXECUTE/YES]** 

**" AUTO RTN START** 

**3.** [PLAY]

" Chain Play MD?"

D824mkII/D1624mkII 12

**FOSTEX** 

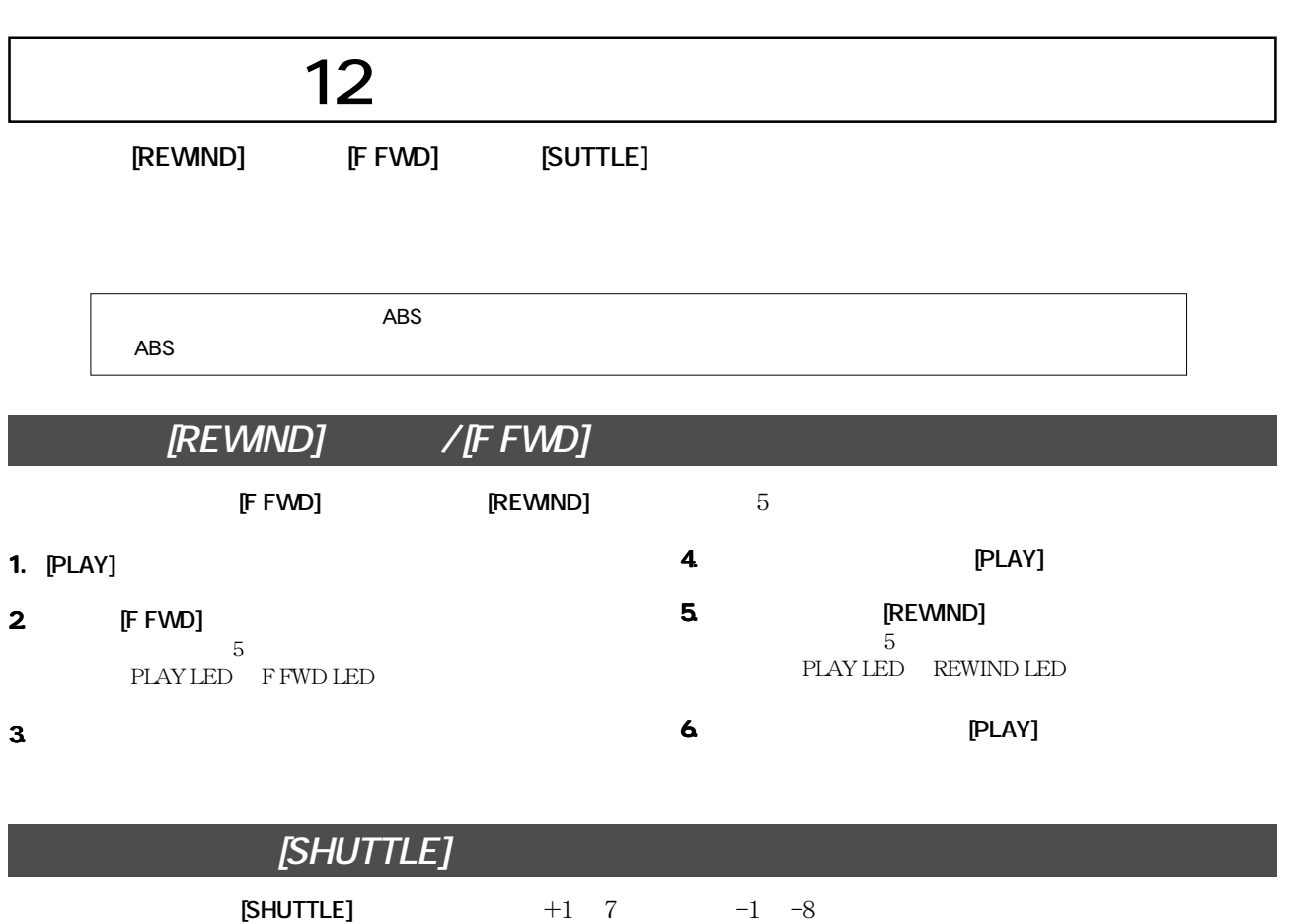

**1.**  $[PLAY]$ **2. [SHUTTLE]**  $+1$  7 PLAY LED F FWD LED **3. ミキサー側でモニターしたいトラックのモニター音を調 3. 4. CONSERVERSITY IS EXECUTED**  $5.$  **SHUTTLE**  $-1$   $-8$ PLAY LED REWIND LED **6. c c c b c c c c c c c c c** 

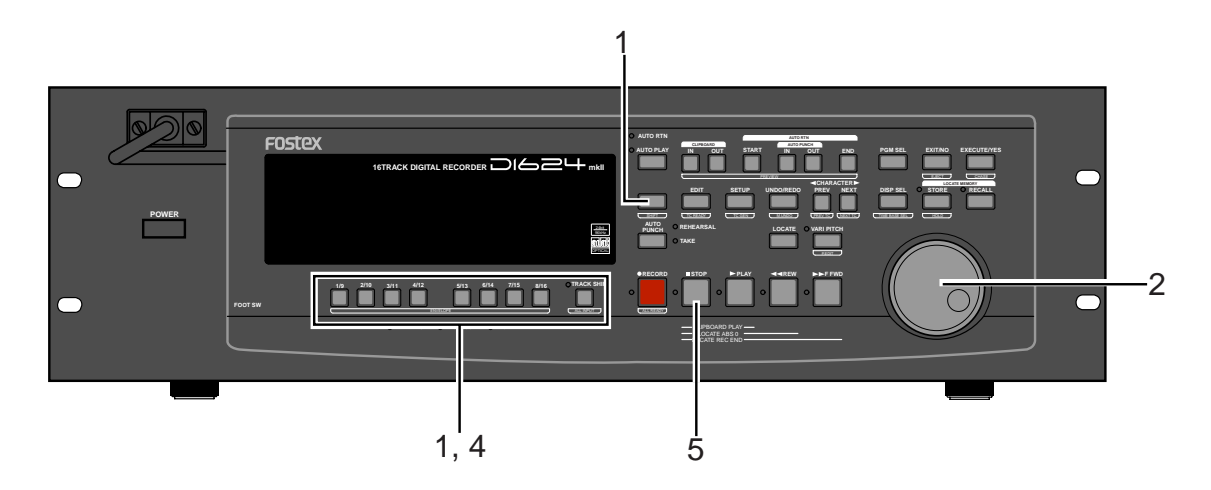

**1. レコーダーが停止している状態で [SHIFT] キーを押しな 1. [RECORD TRACK]** 

 $[RECORD}$  TRACK]  $*$  4/12"  $4$  $\operatorname{STILL}$ REWIND LED F FWD LED

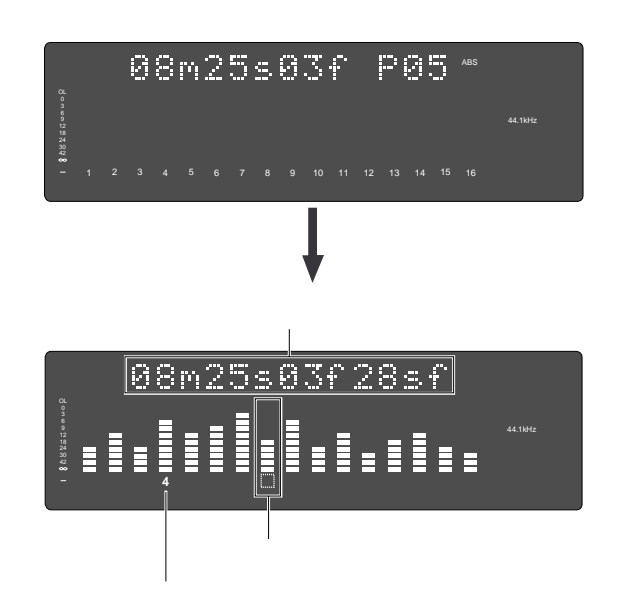

**2.**  $[JOG]$ 

F FWD LED REWIND LED

- **3. 選択したトラックの再生音がモニターできるよう、 3. ミキ**
- **4. 他のトラックを選択するには希望の [RECORD TRACK] 4.**

 $4 \qquad \qquad 12$ 

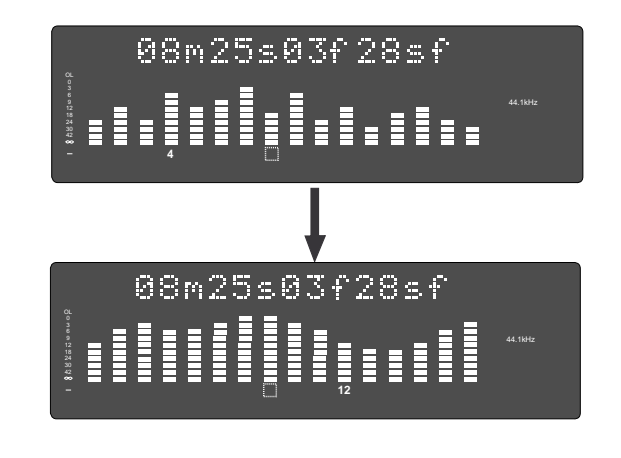

**5. エンベロープ機能を終了するには [STOP] ボタンを押し 5.**

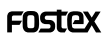

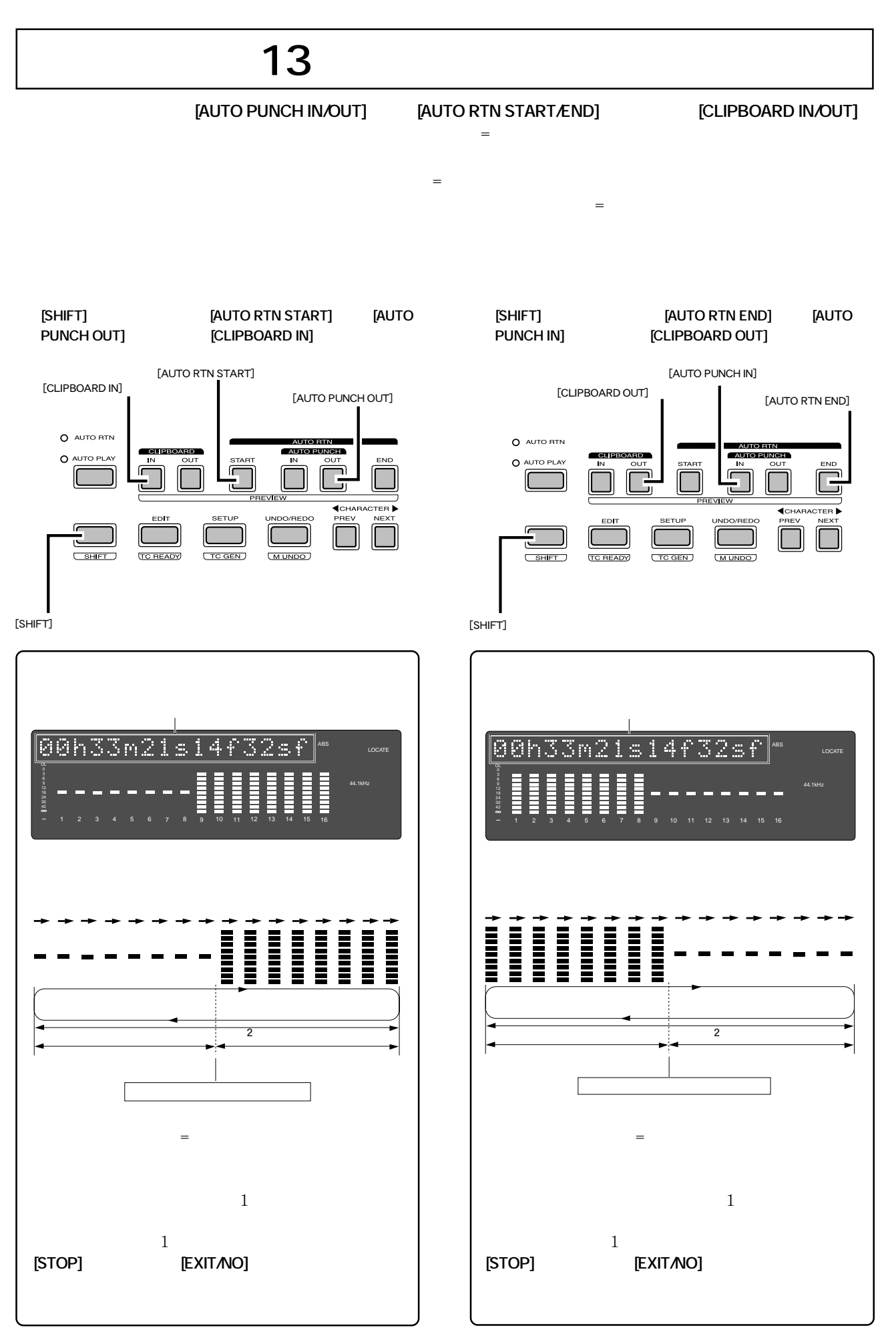

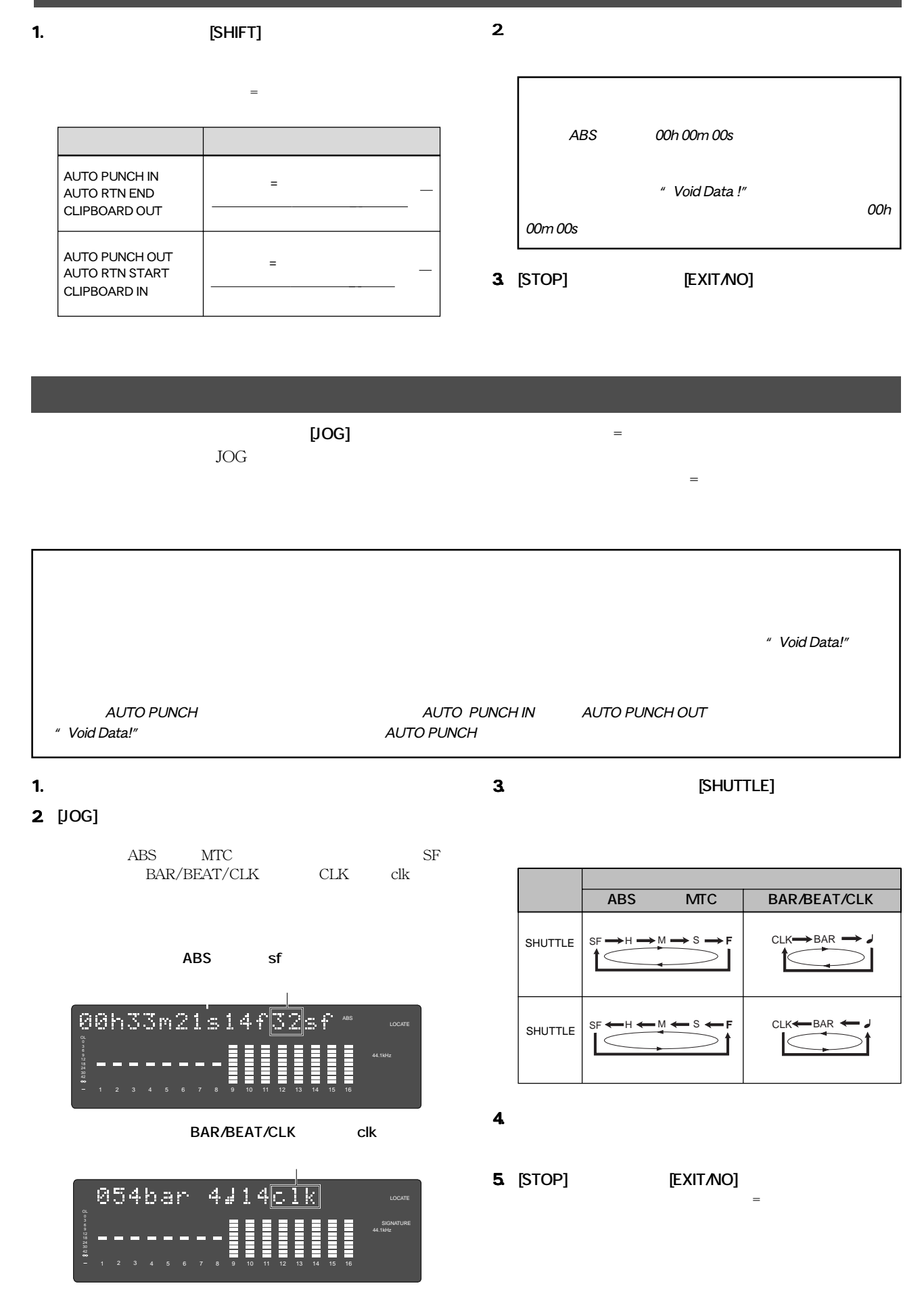

# **第14章 マルチプル・アンドウ**

[Multiple Undo ] [On]

 $30$ 

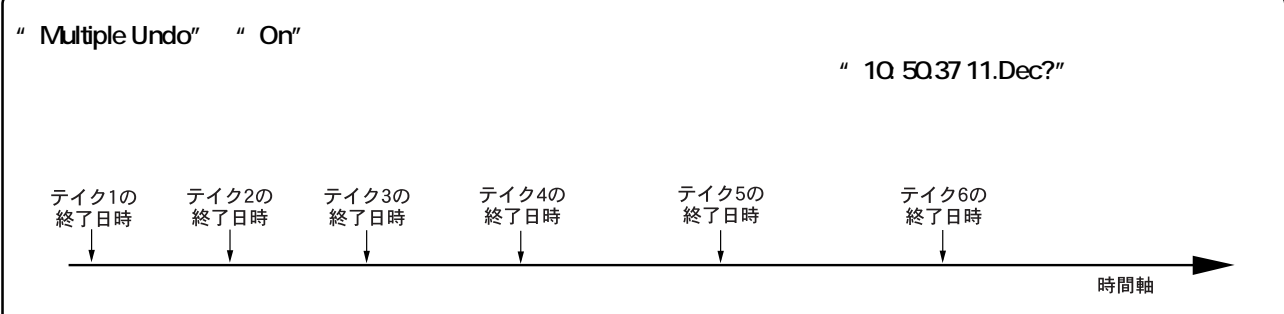

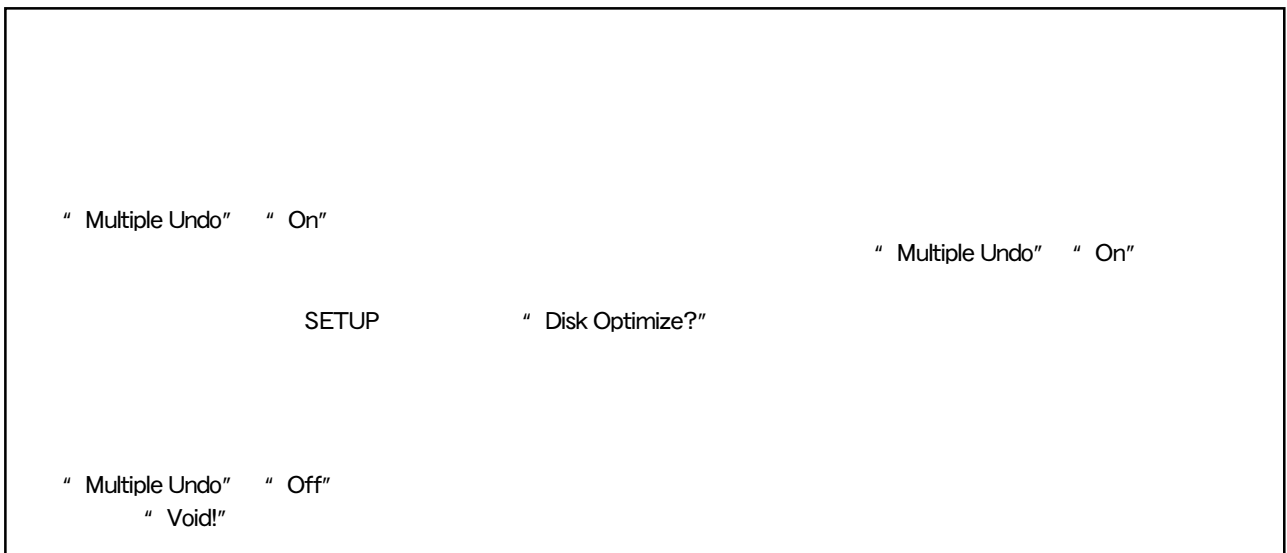

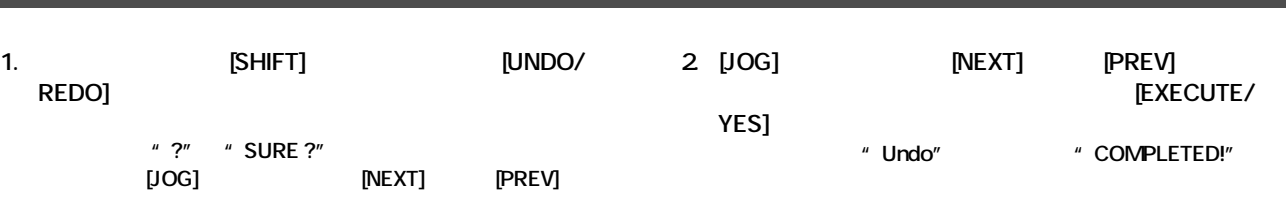

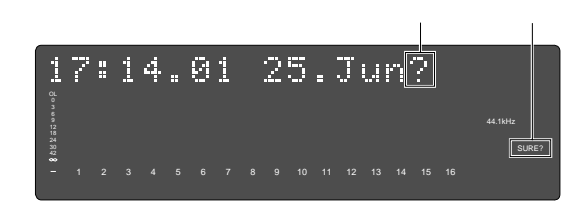

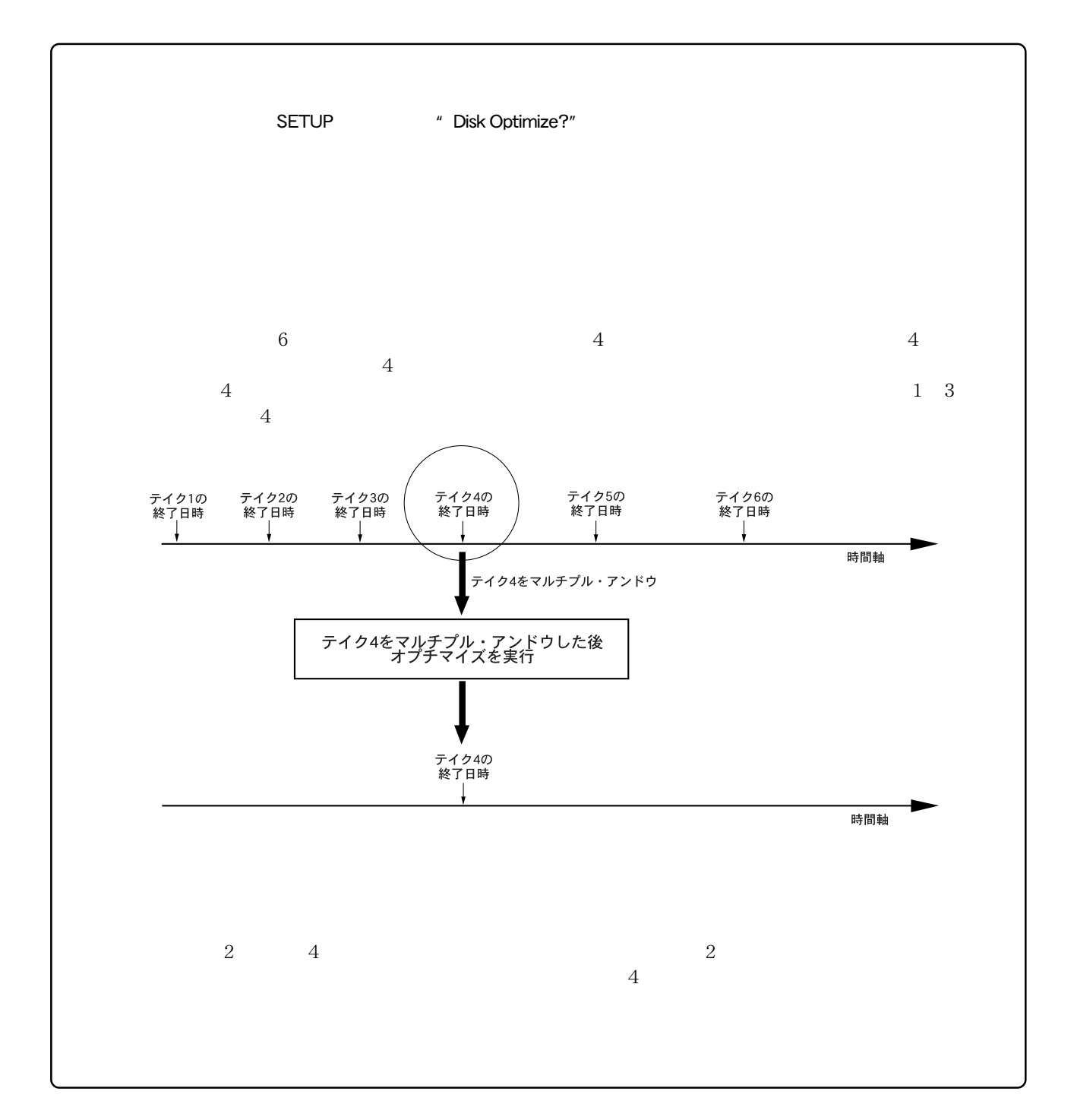

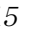

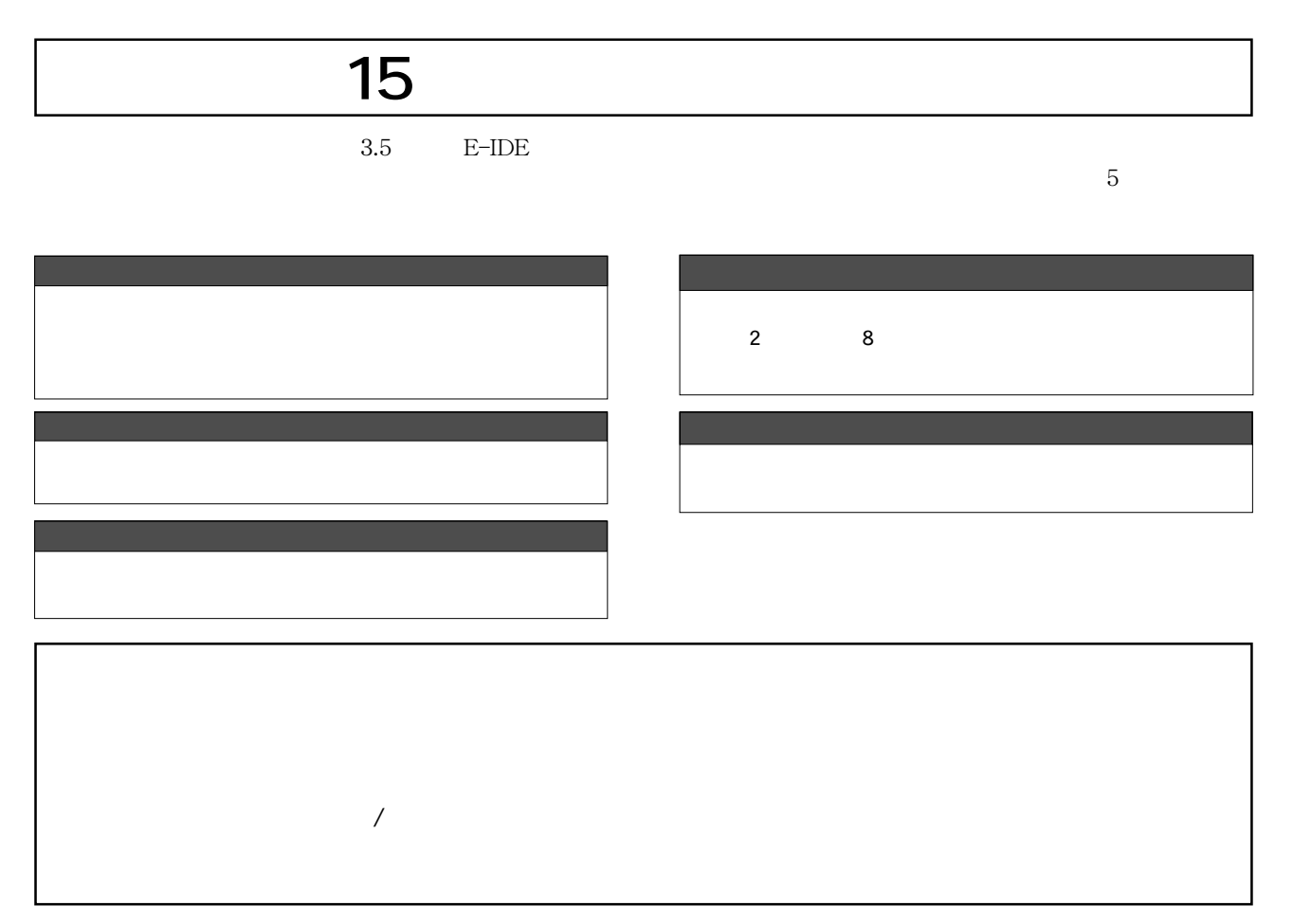

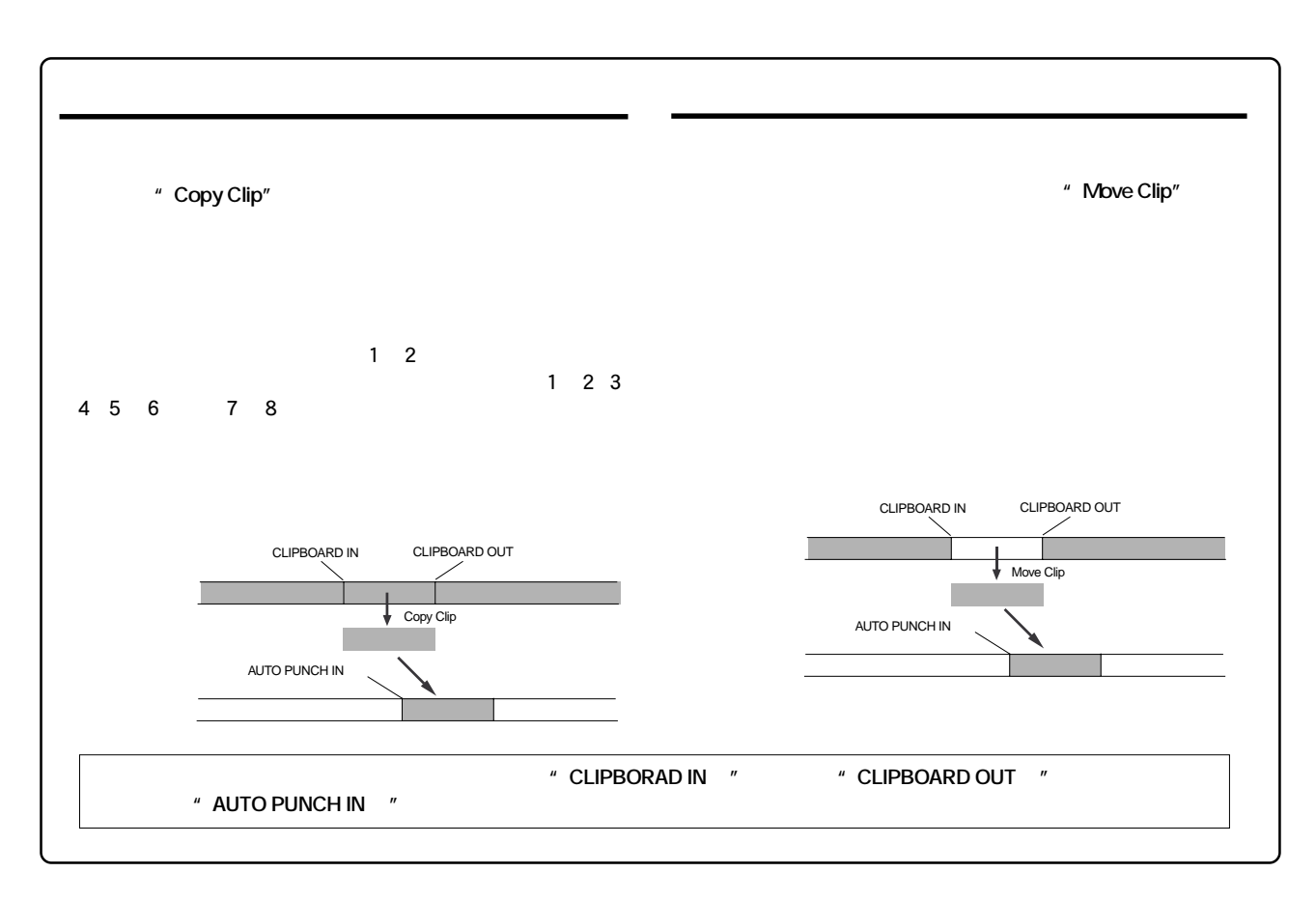

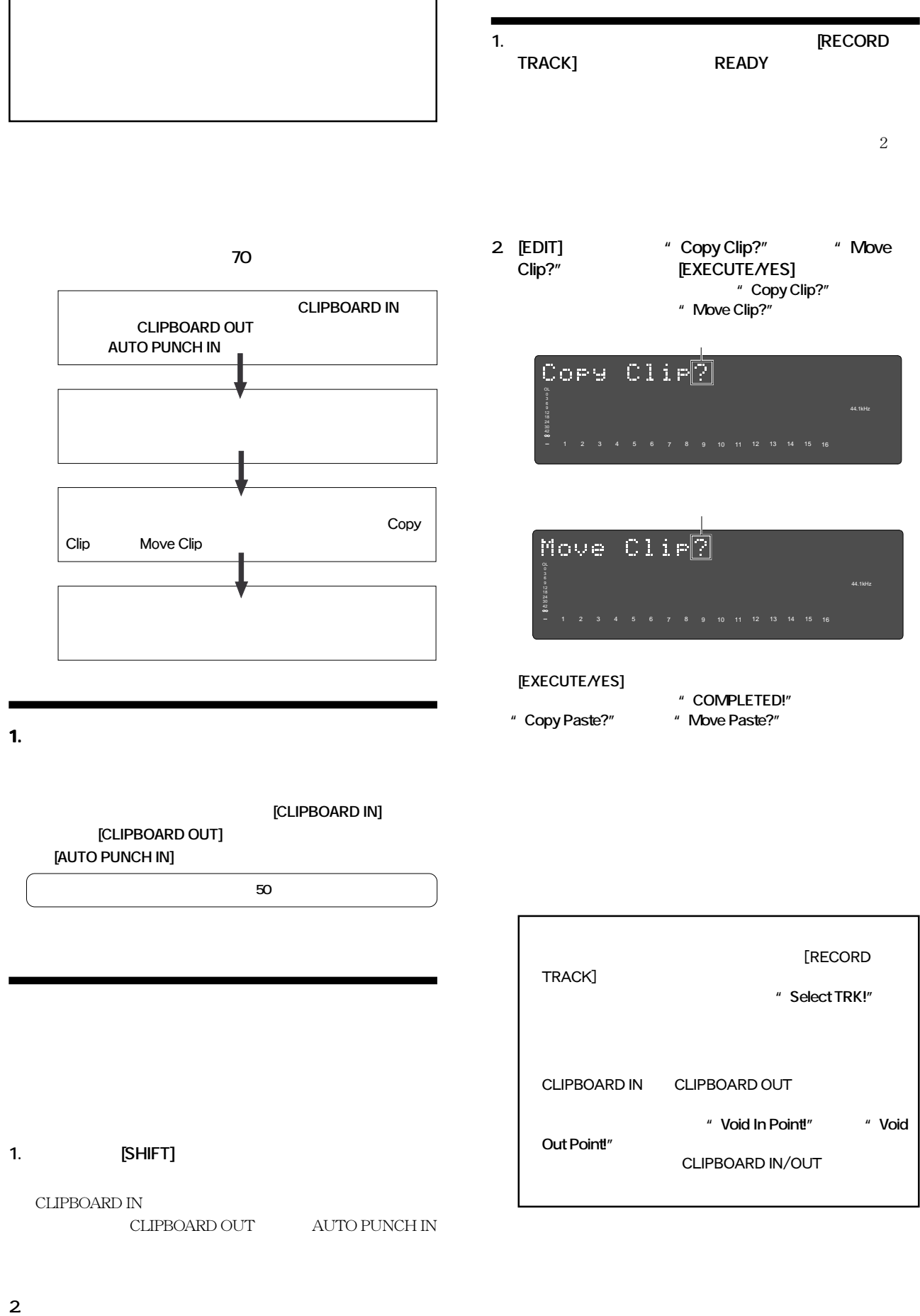

●詳細は**63** ページの「プレビュー機能」を参照してください。

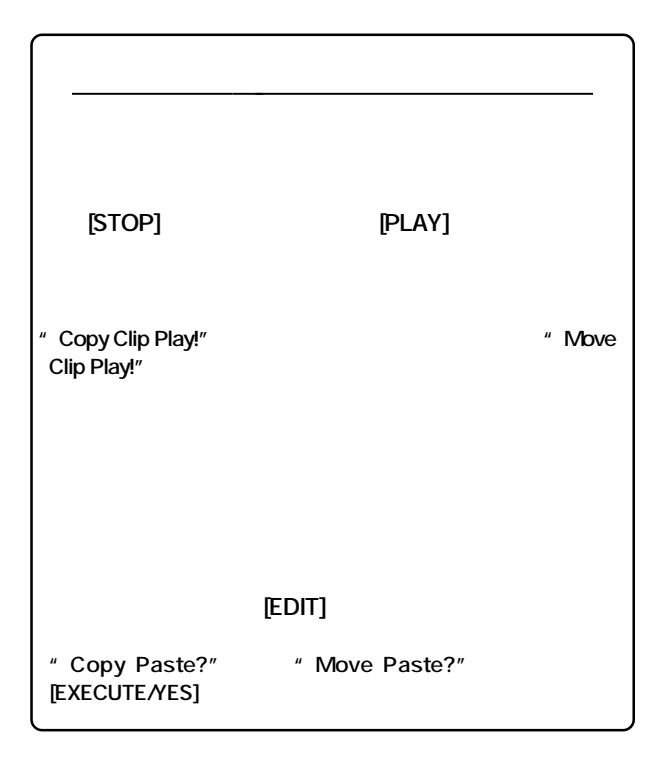

### **3. [EXECUTE/YES]**

ペースト回数を選択する表示に変わり、回数を示す数字と**"SURE?"**  $"$  01"  $=1$ 

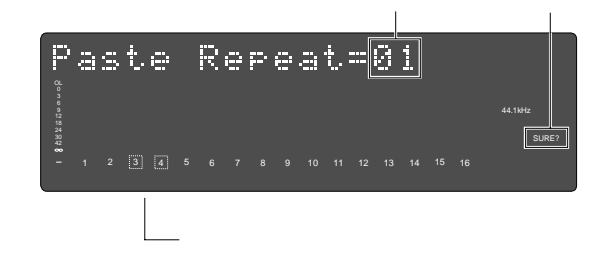

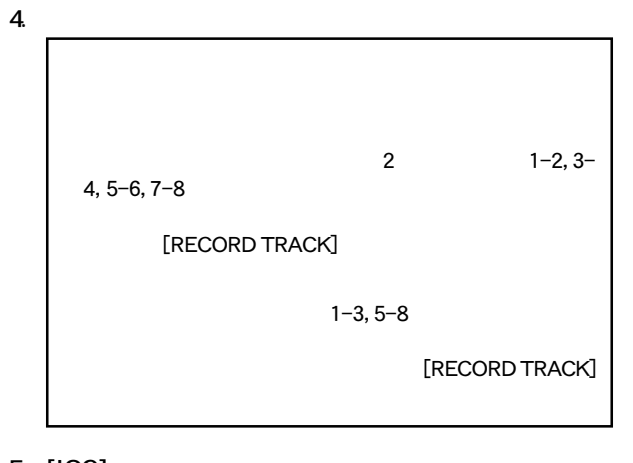

## 5. [JOG]

**"** Repeat = 01" **"** 01"  $99$ スクの容量が十分であれば99まで入力できますが、容量が少 [JOG]

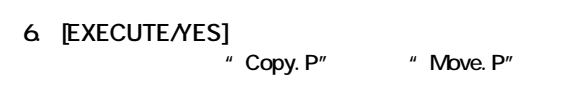

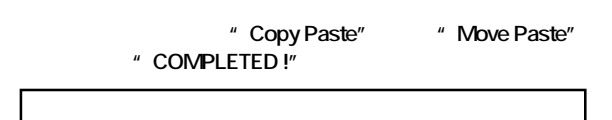

**FOSTEX** 

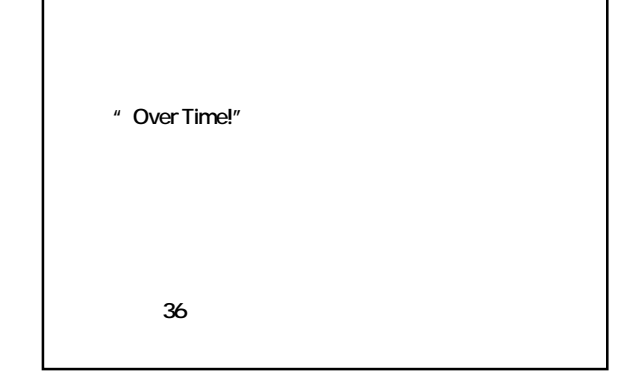

- **7. [EXIT/NO] [STOP]**
- 8. **IRECORD TRACK] OFF**

**アンドウ」**も可能です。詳細は**65**ページ**「マルチプル・ア**

## $ON$

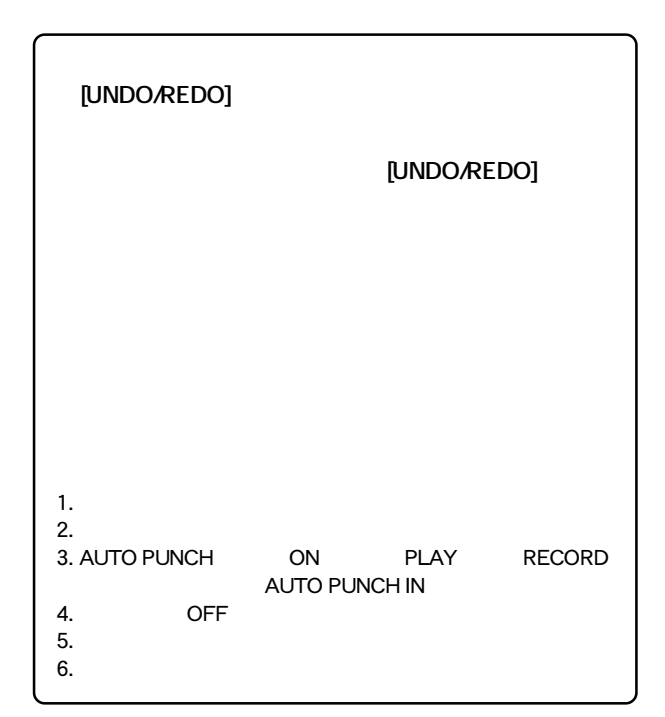

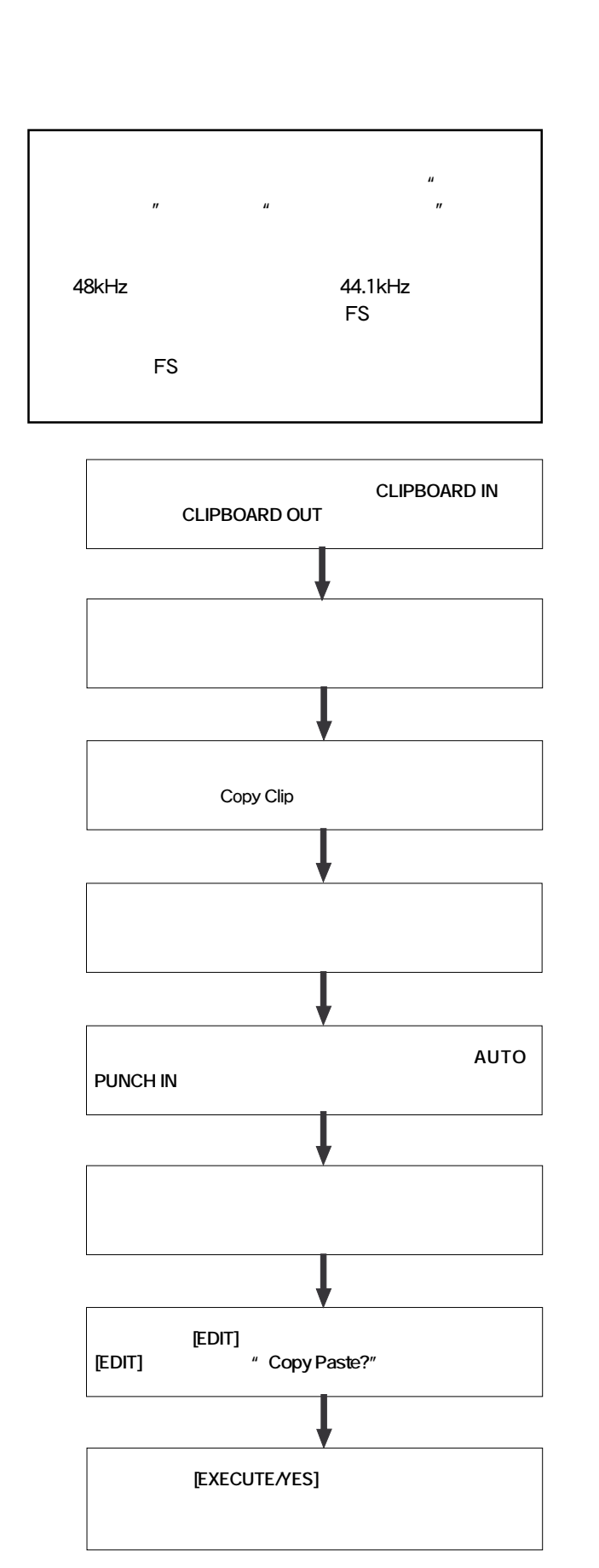

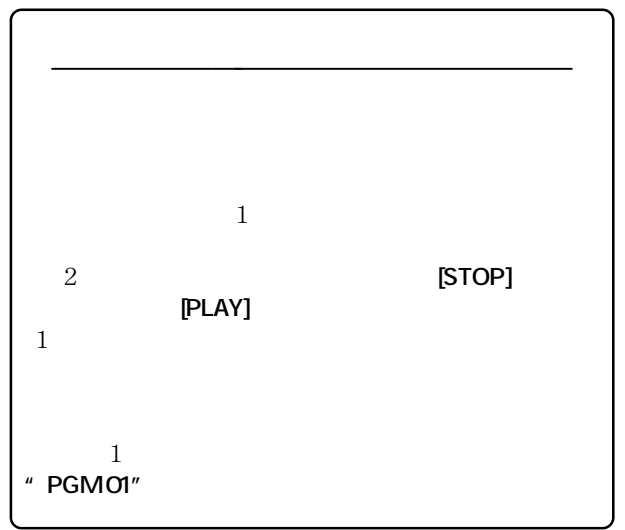

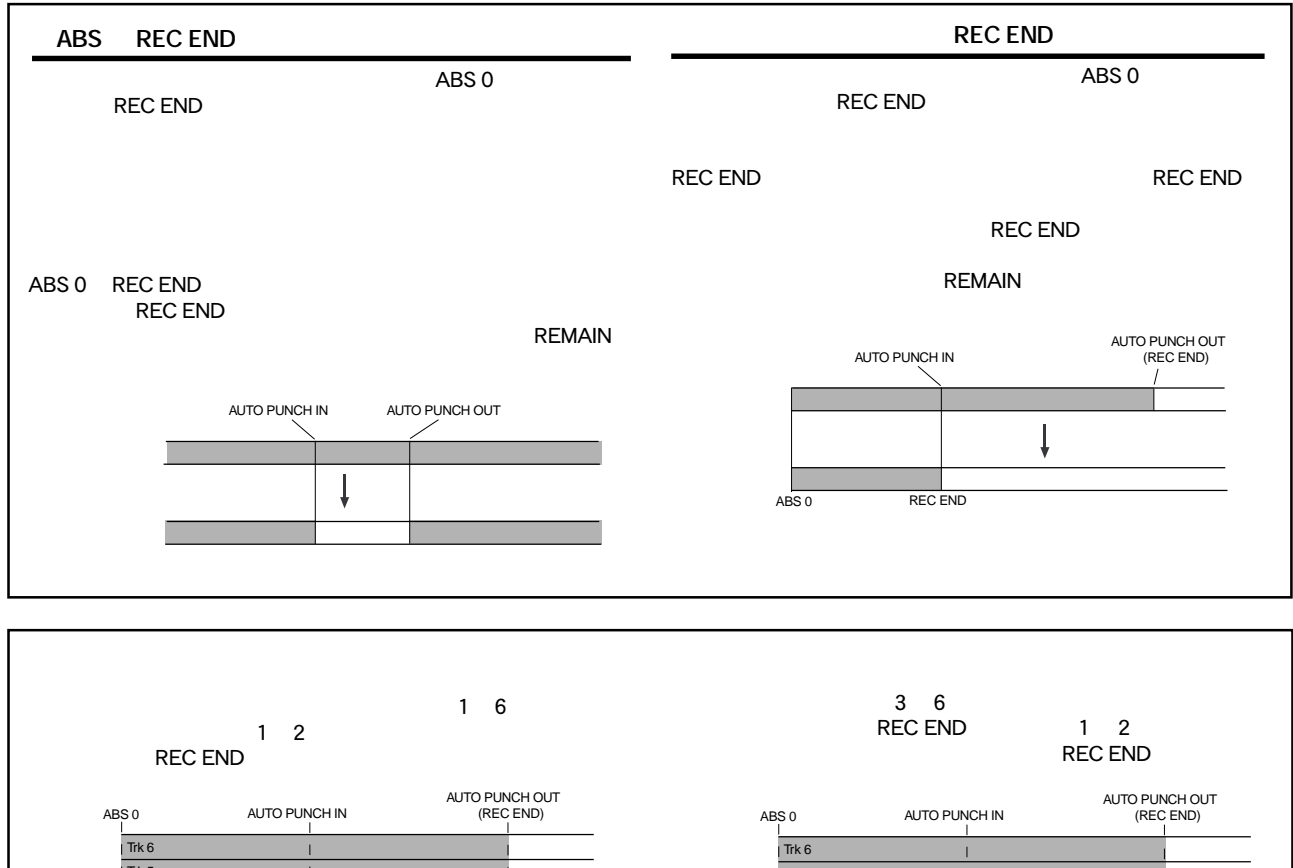

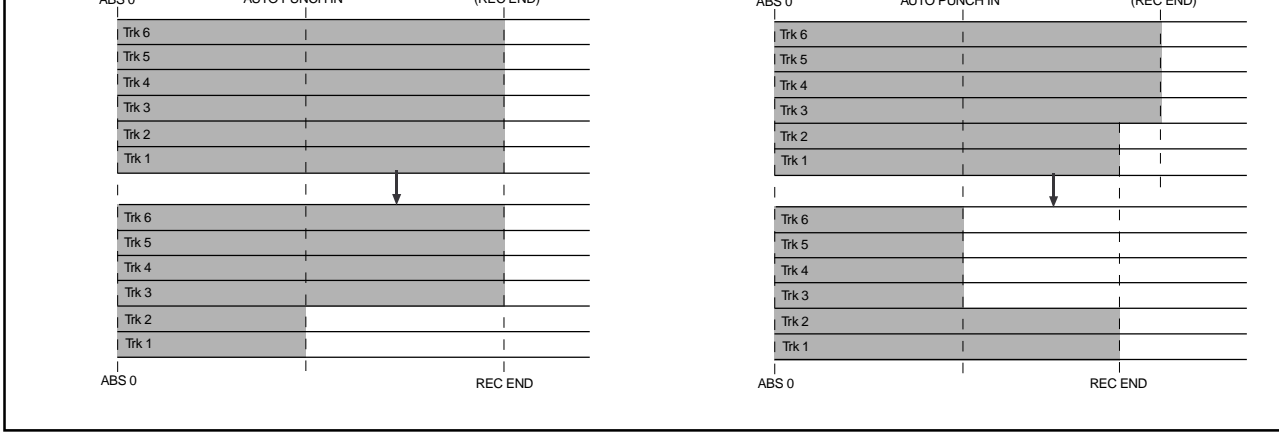

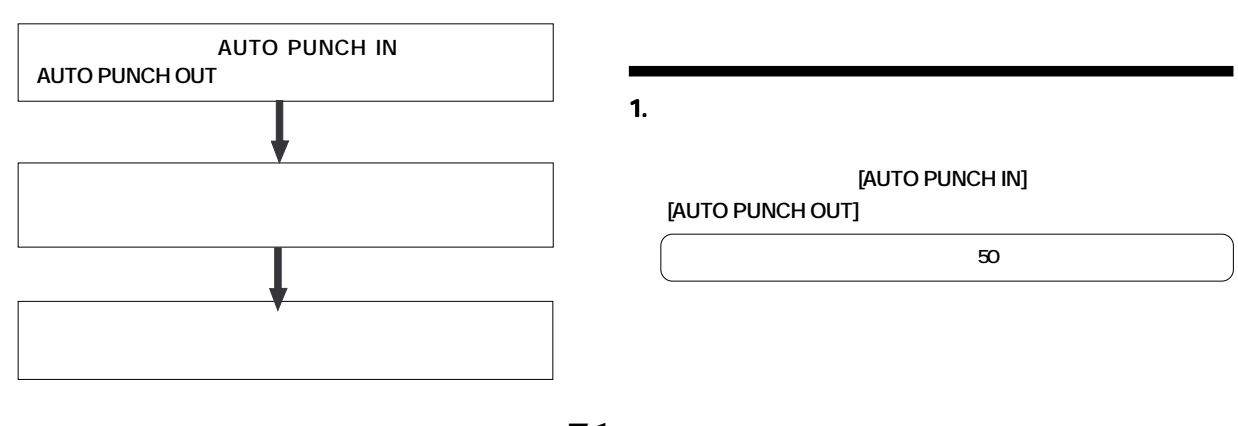

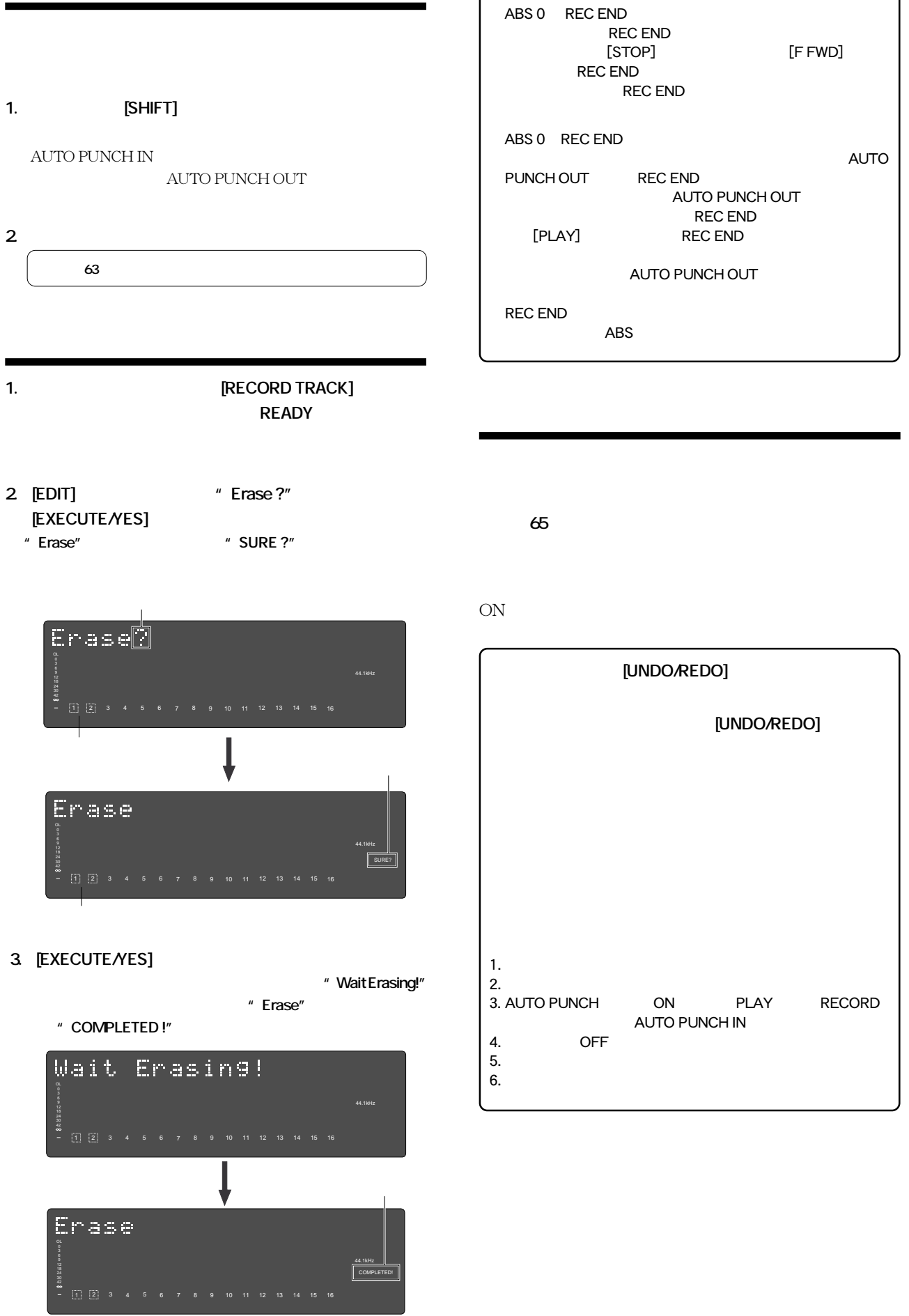

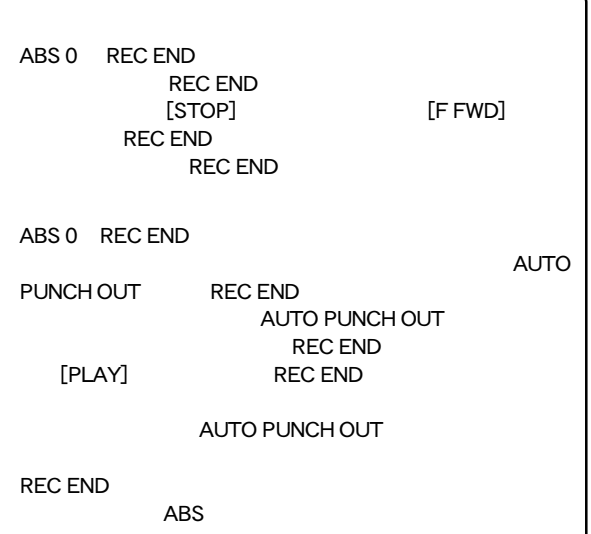

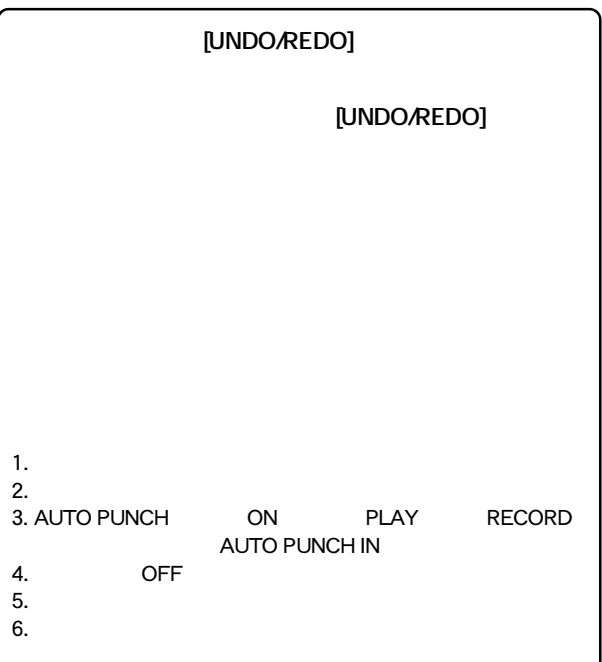
ーム<br>REC END

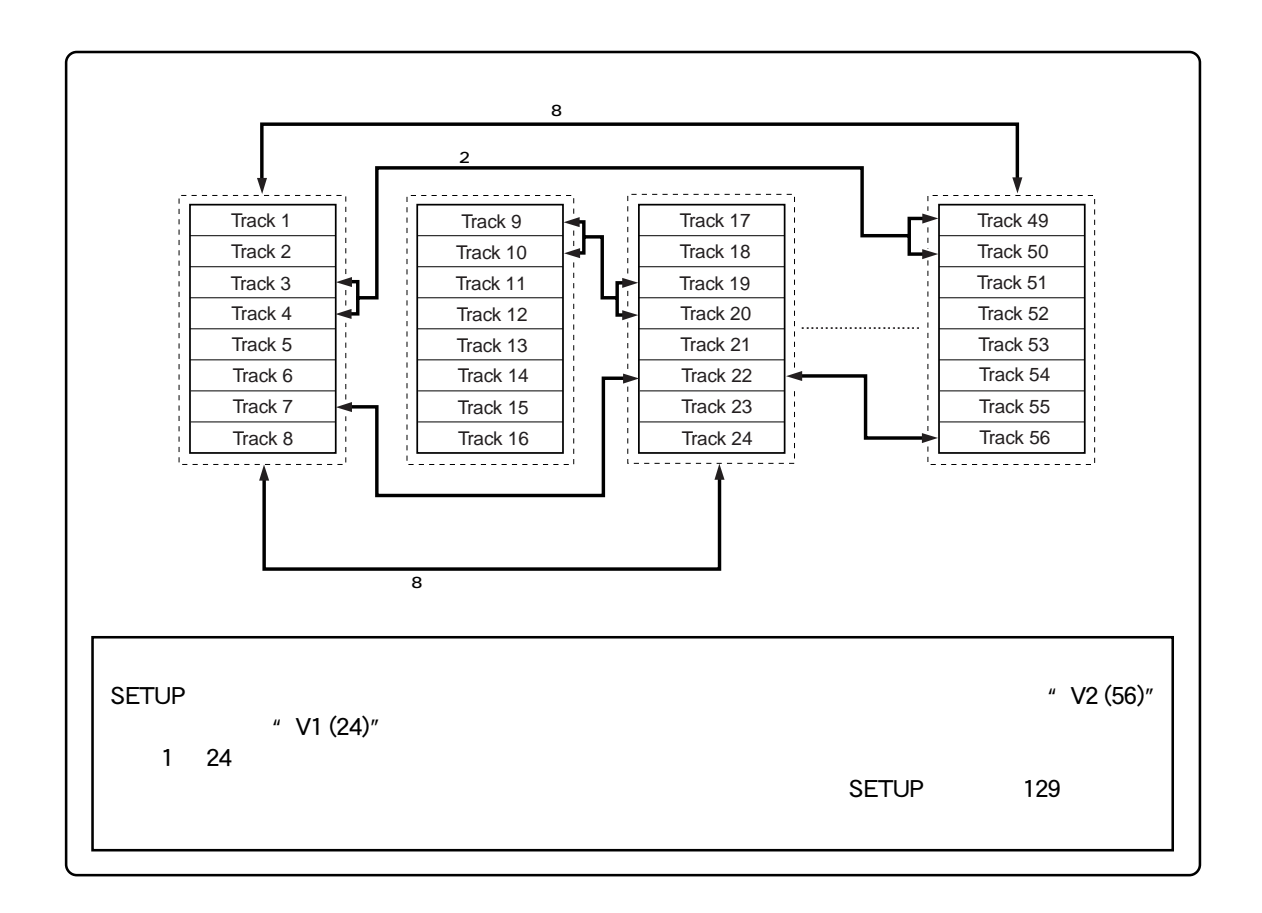

 $\sim$  2  $\sim$  8

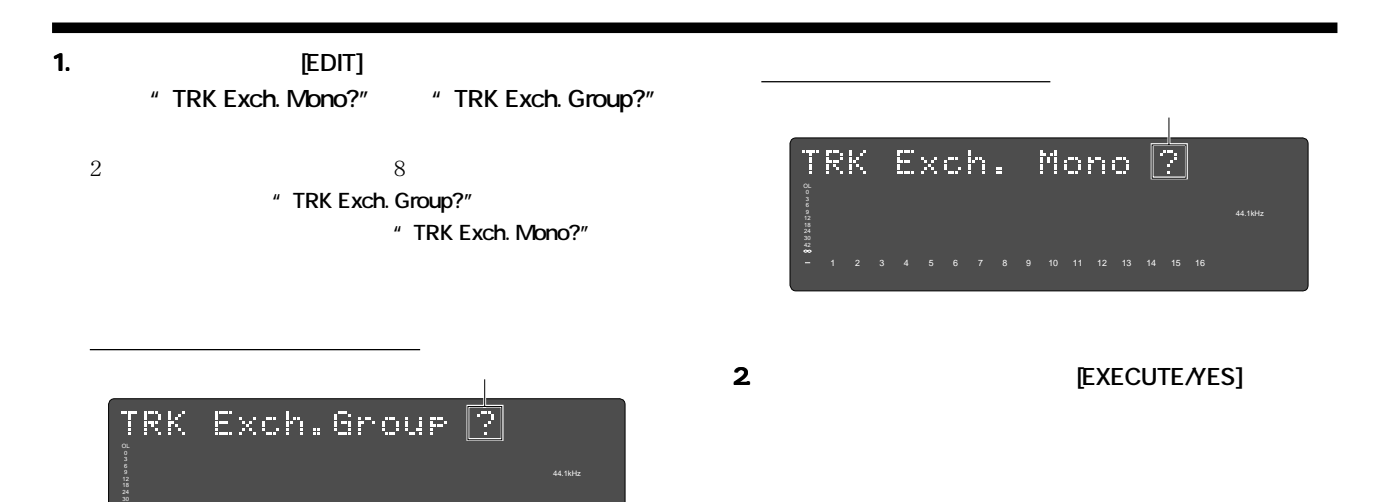

1 2 3 4 5 6 7 8 9 10 11 12 13 14 15 16

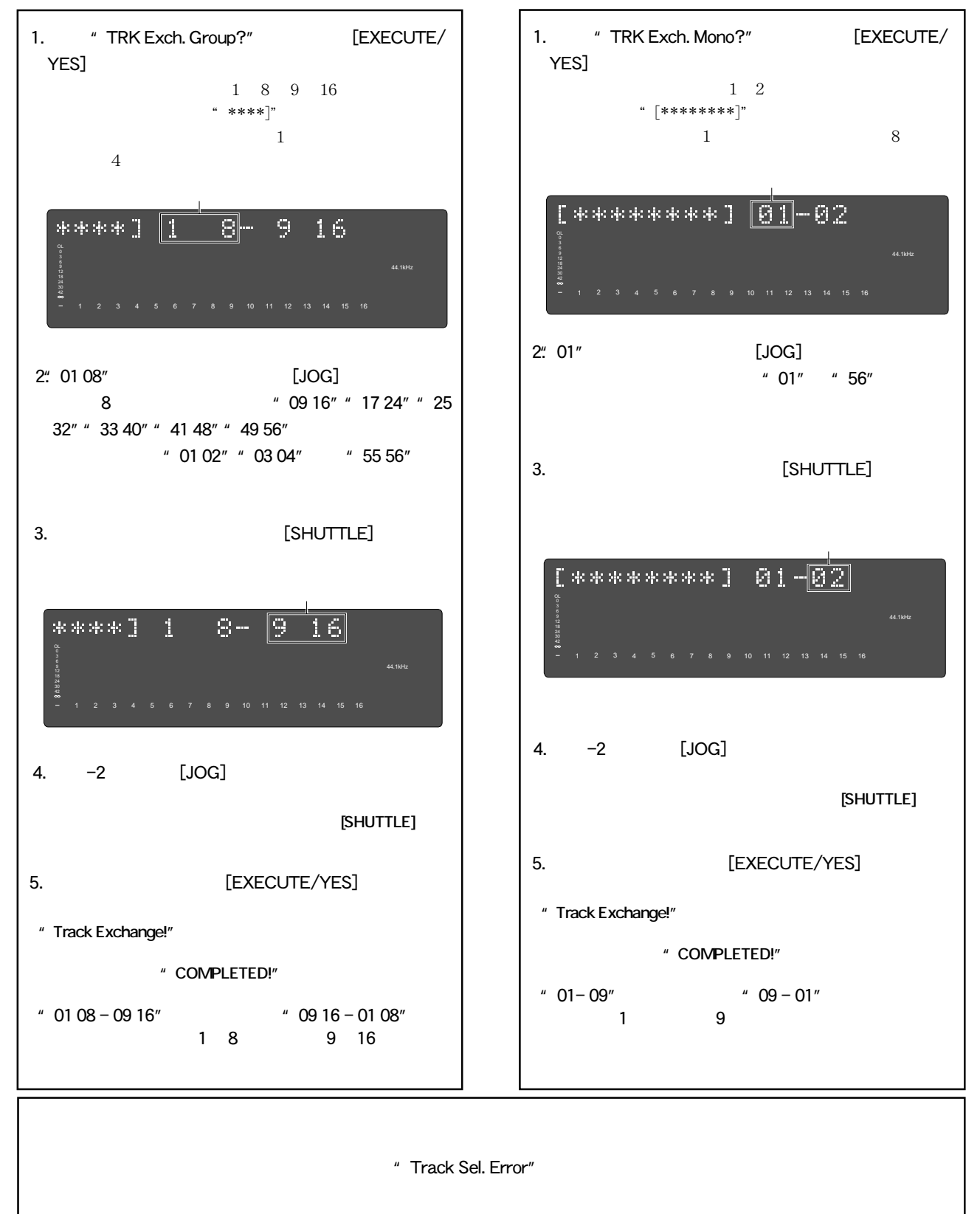

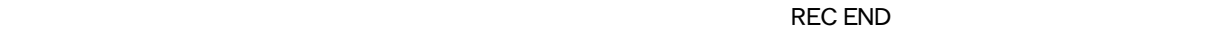

DAT adat SCSI

DAT adat

 $\sim$  86 $\sim$ 

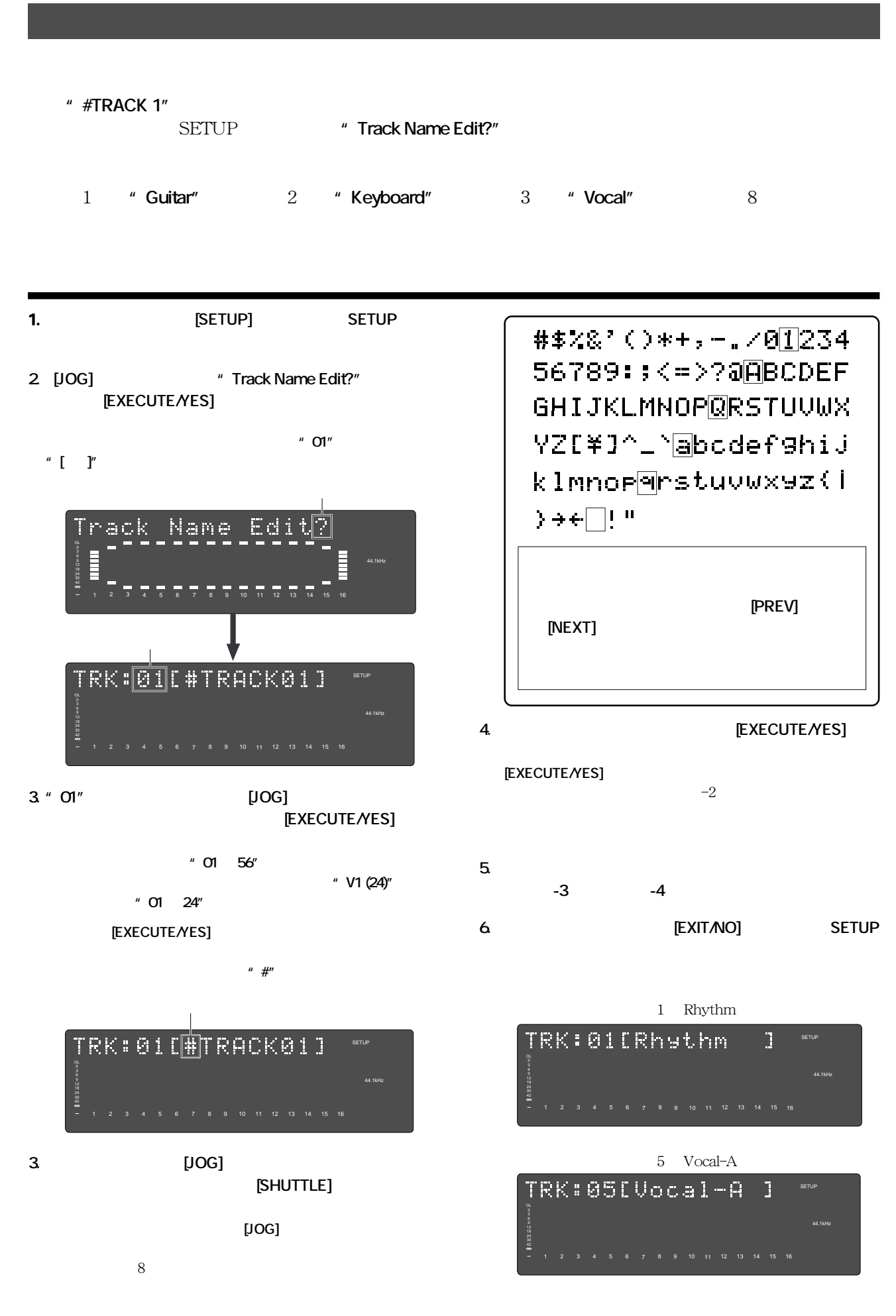

# **16** MDI

 $\text{MIDI}$ 

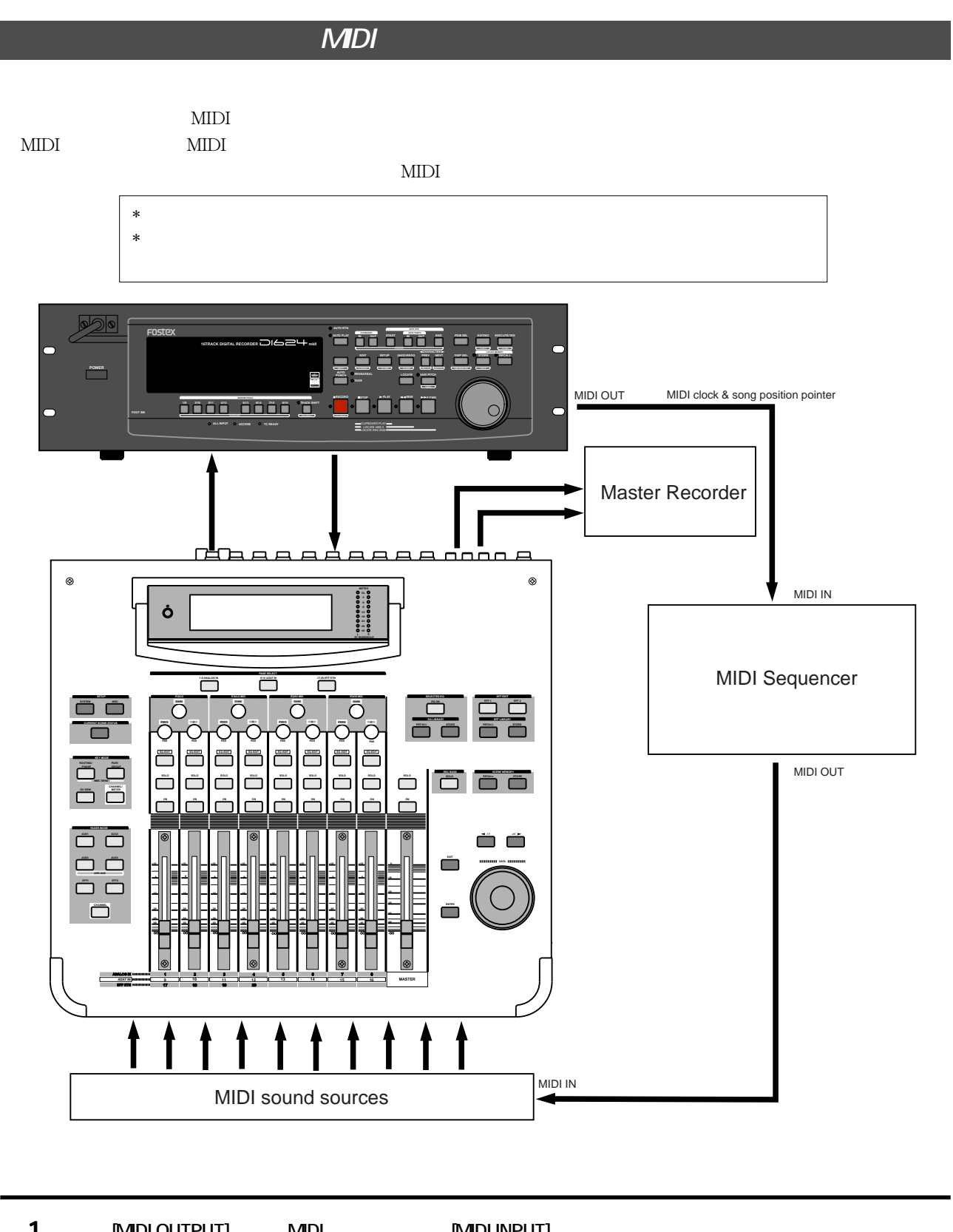

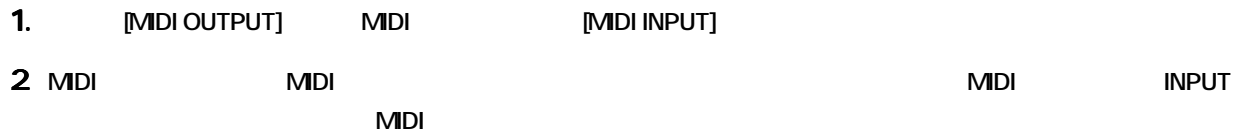

**1.** MIDI *O*  $\overline{a}$  MIDI *O*  $\overline{b}$  *MIDI O*  $\overline{a}$  *MIDI* **設定」"MidiSyncOut ?"メニュー)を "CLK" に設定します。** ● 初期設定: MTC CLK MIDI MTC MIDI "MTC" Off MIDI  $\overline{OFF}$  $\blacksquare$  **110** SETUP MIDI **2** SETUP \*\* Signature Set?" 001 4/4 001 999 1/4 2/4 3/4 4/4 5/41/8 3/8 5/8 6/8 7/8 8/8 -- -- $\overline{64}$  $\overline{OFF}$ ■ 操作手順および詳細は、**105** ページ SETUP モード「拍子の設定」を参照してください。 **3. SETUP**  $\bullet$  **Tempo Map Set ?"**  $2 \quad 3$  $001$  1 120  $\frac{1}{2}$  30 250 - -- $\sim$  64  $\sim$ OFF  $107$  SETUP **Example 3** SETUP **Example 2** SETUP **4.** SETUP **Example 1** SETUP **Example 2** SETUP  **?"メニュー)を"On"に設定します。** Off Off On  $\overline{OFF}$  $108$  SETUP **THE SETUP EXAMPLE SETUP 5.** [SHIFT] [DISP SEL]  $*$  **BAR/ /CLK ● MIDI クロック同期の確認**  $\text{BAR}/\textit{J}/\text{CLK}$ MIDI 2009  $\text{BAR}/\text{J}/\text{CLK} \qquad \qquad \text{MIDI}$ 

#### $F0$ Stex  $D824$ mkII/D1624mkII  $16$  MIDI

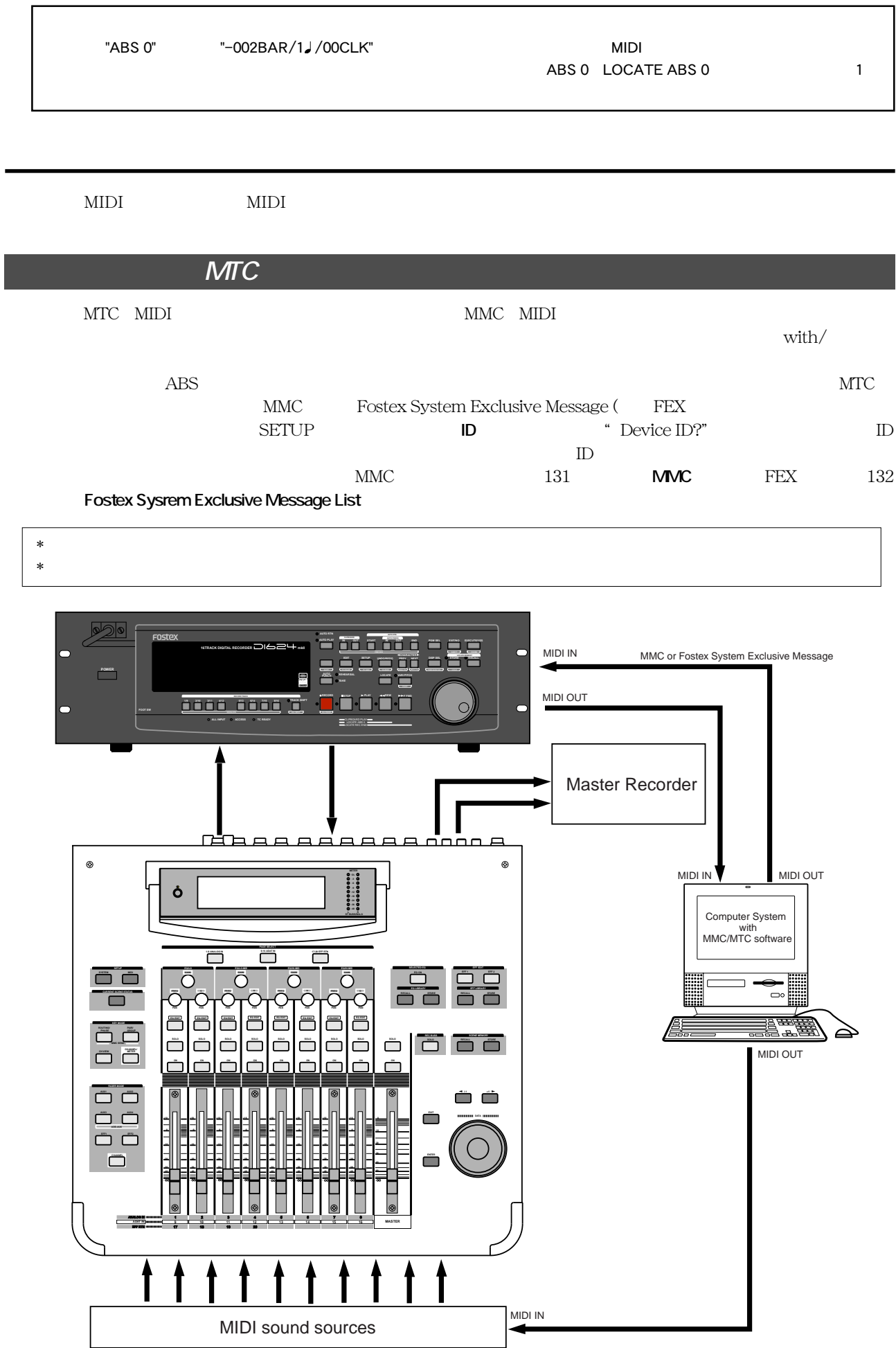

 $[{\rm MIDI\;INPUT}]/[{\rm MIDI\;OUTPUT}] \qquad \qquad {\rm with}/{\rm MIDI} \qquad \qquad {\rm MIDI\;IN/OUT}$  $\rm MMC/\,MTC$ 

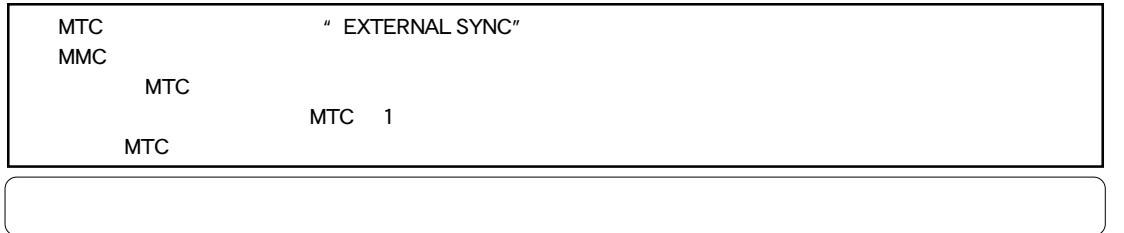

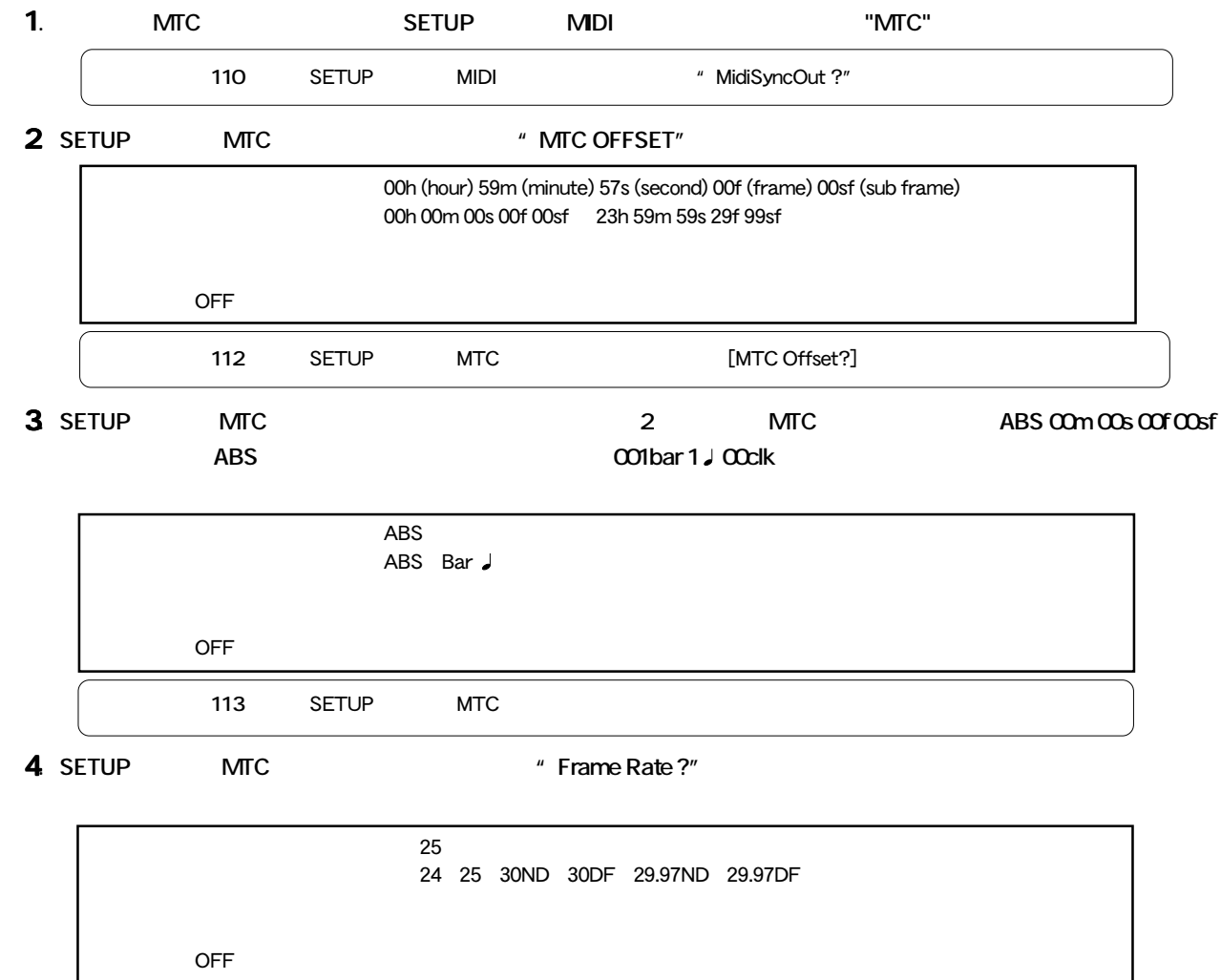

**111** SETUP MTC

**5.** SETUP MIDI ID TO THE MMC Fostex **System Exclusive Message The System Exclusive Message**  $T$  **TF" SALL DEVICE"** 

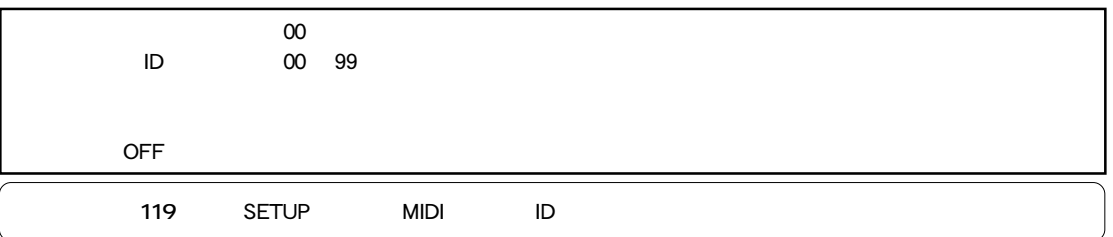

**6.** [SHIFT] [DISP SEL]  $*$  MTC  $*$ 

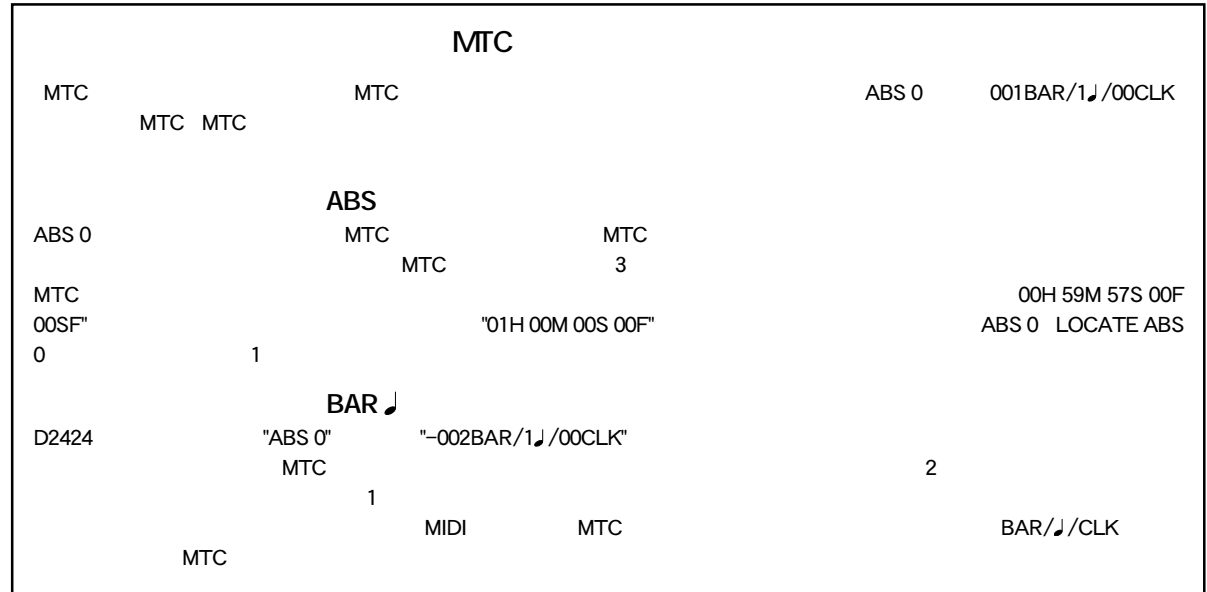

#### **● MTC 同期/ MMC の確認**

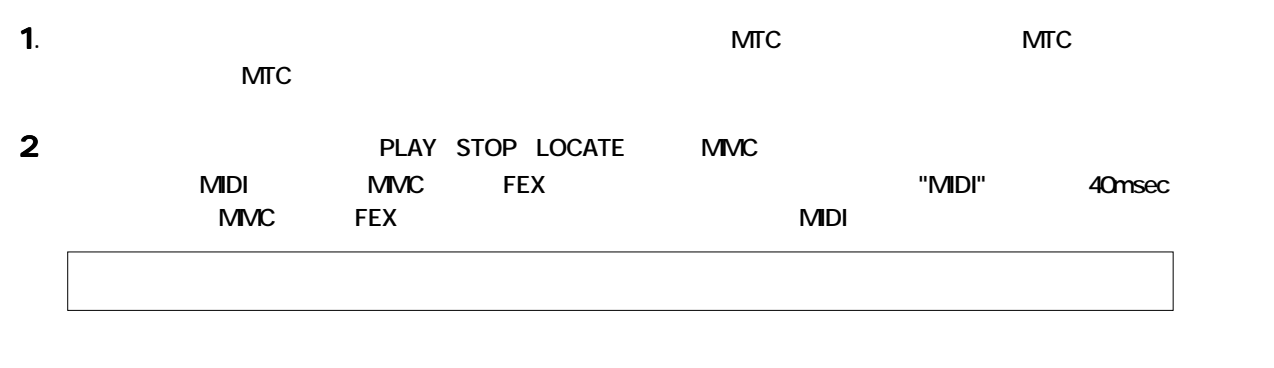

MIDI MIDI

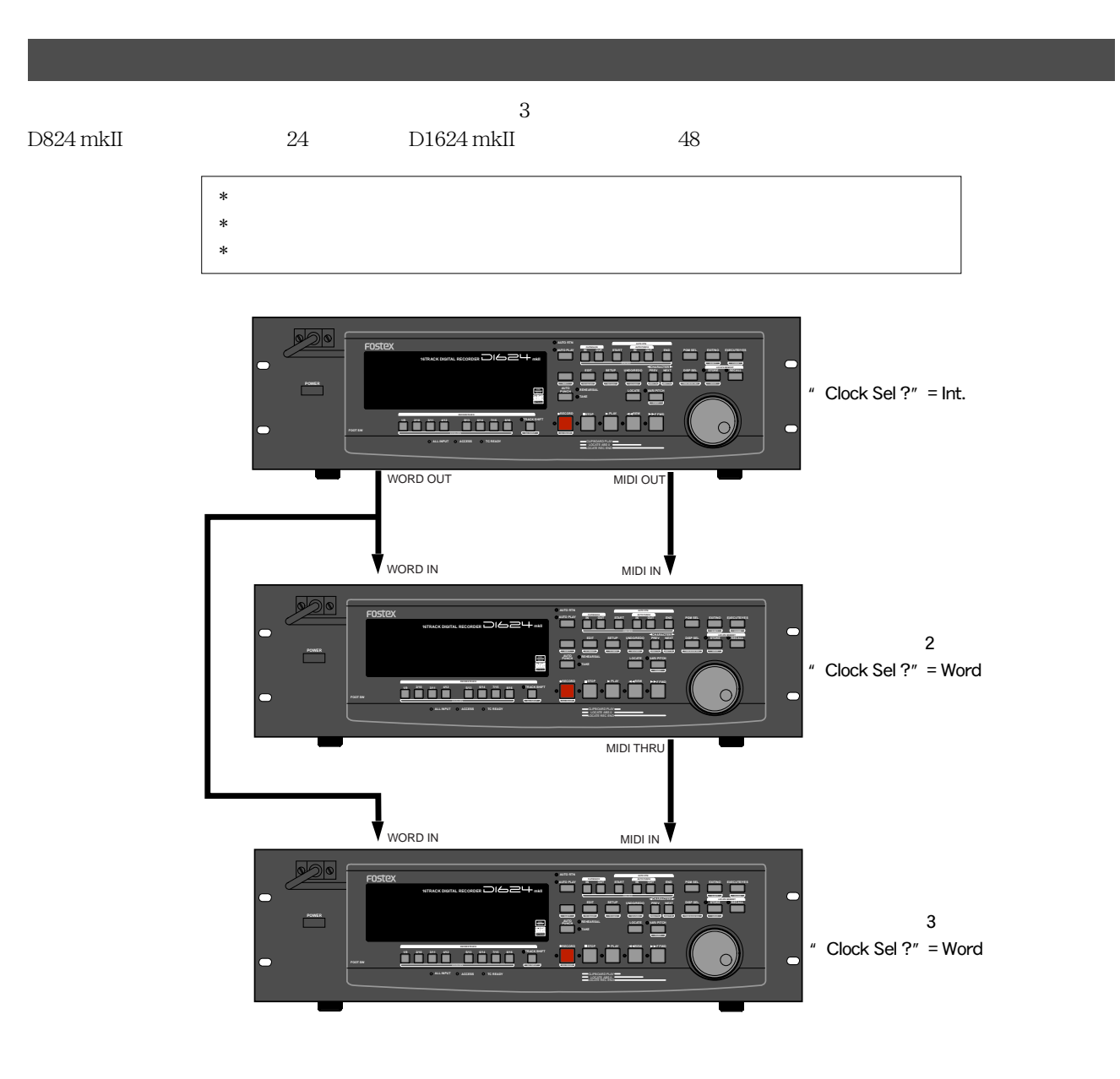

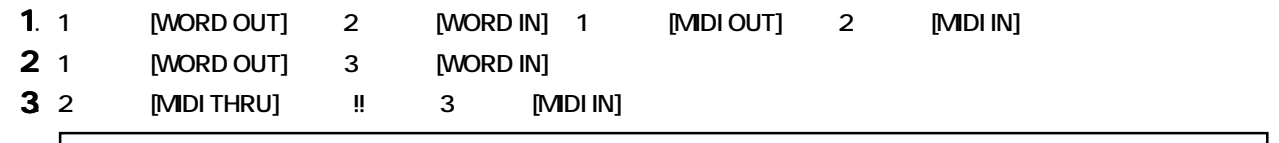

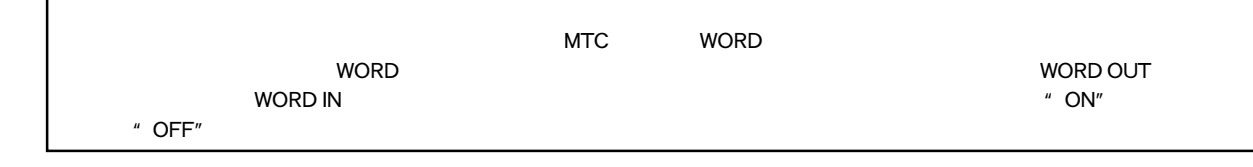

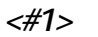

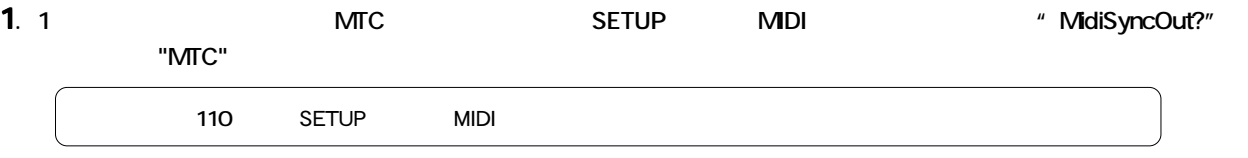

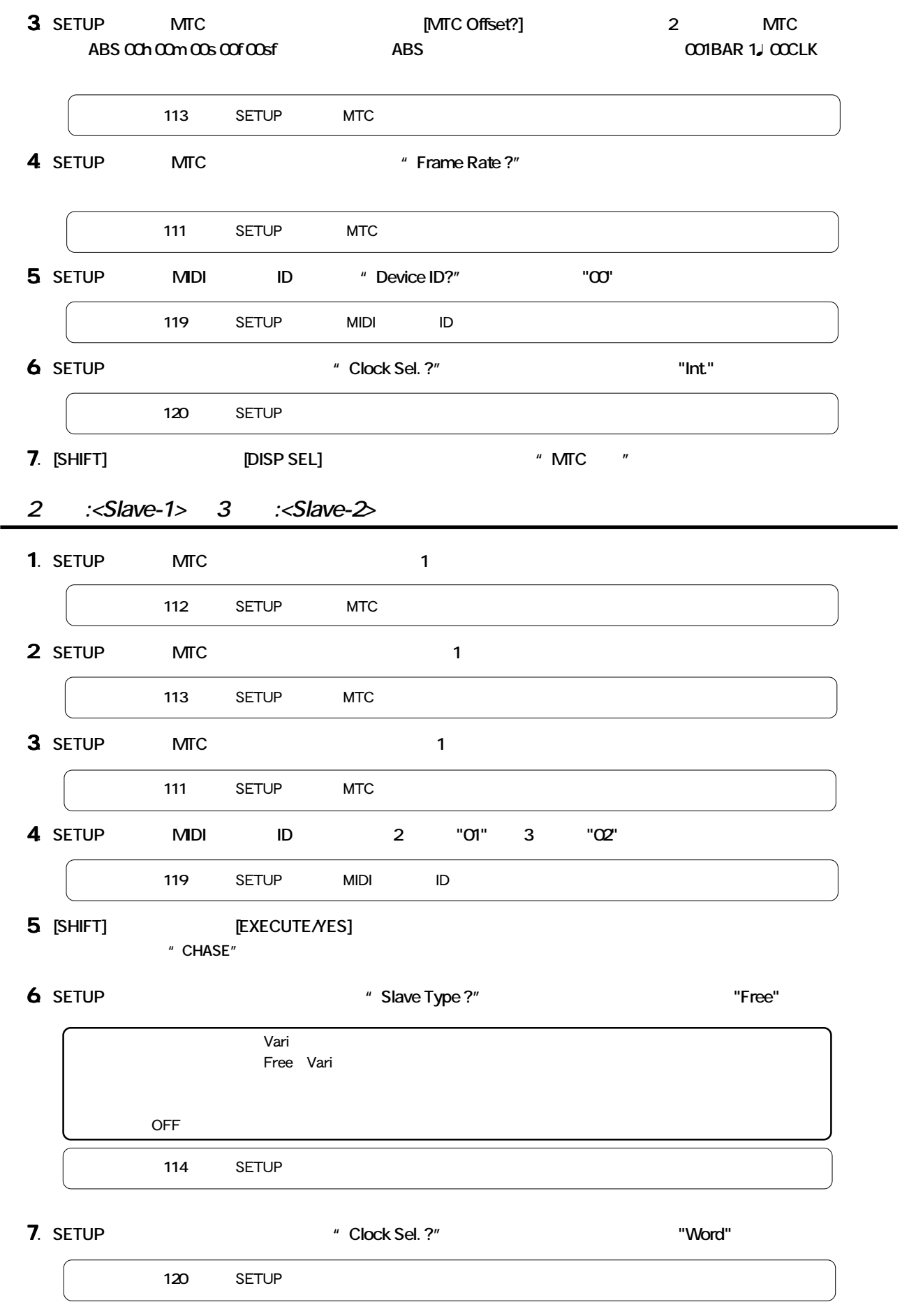

**8.** [SHIFT] [DISP SEL]  $*$  MTC  $*$ 

 $2\qquad 3$ ●ディスプレイ内**"CHASE"** が点滅: チェイス・ロックが完了すると、点灯に変わります。 **"EXT SYNC", " DIGITAL"** WORD

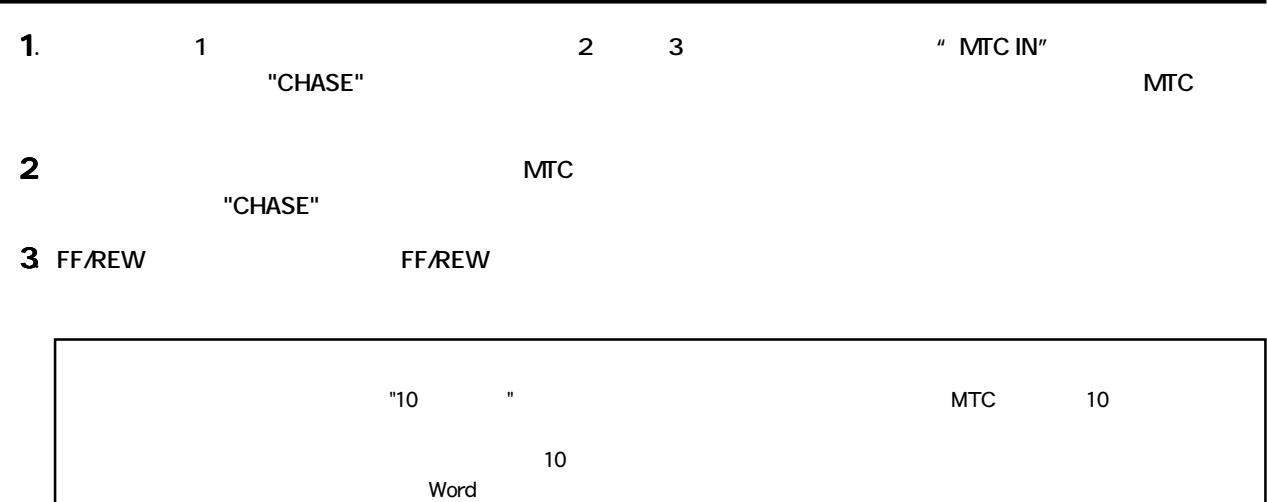

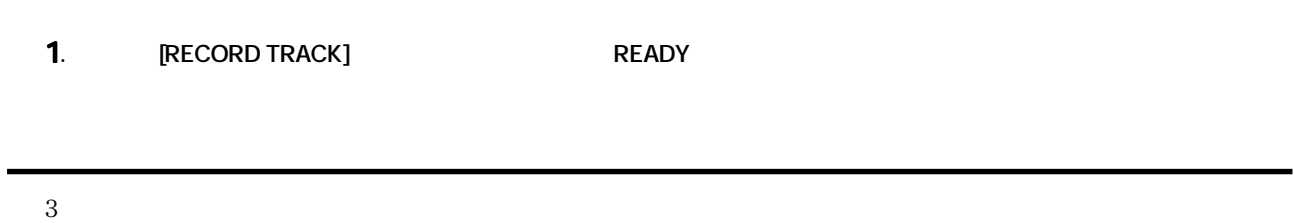

**1. マスター機の録音を開始すると、同様にスレーブ機もチェイス・ロック完了後録音を行います。**

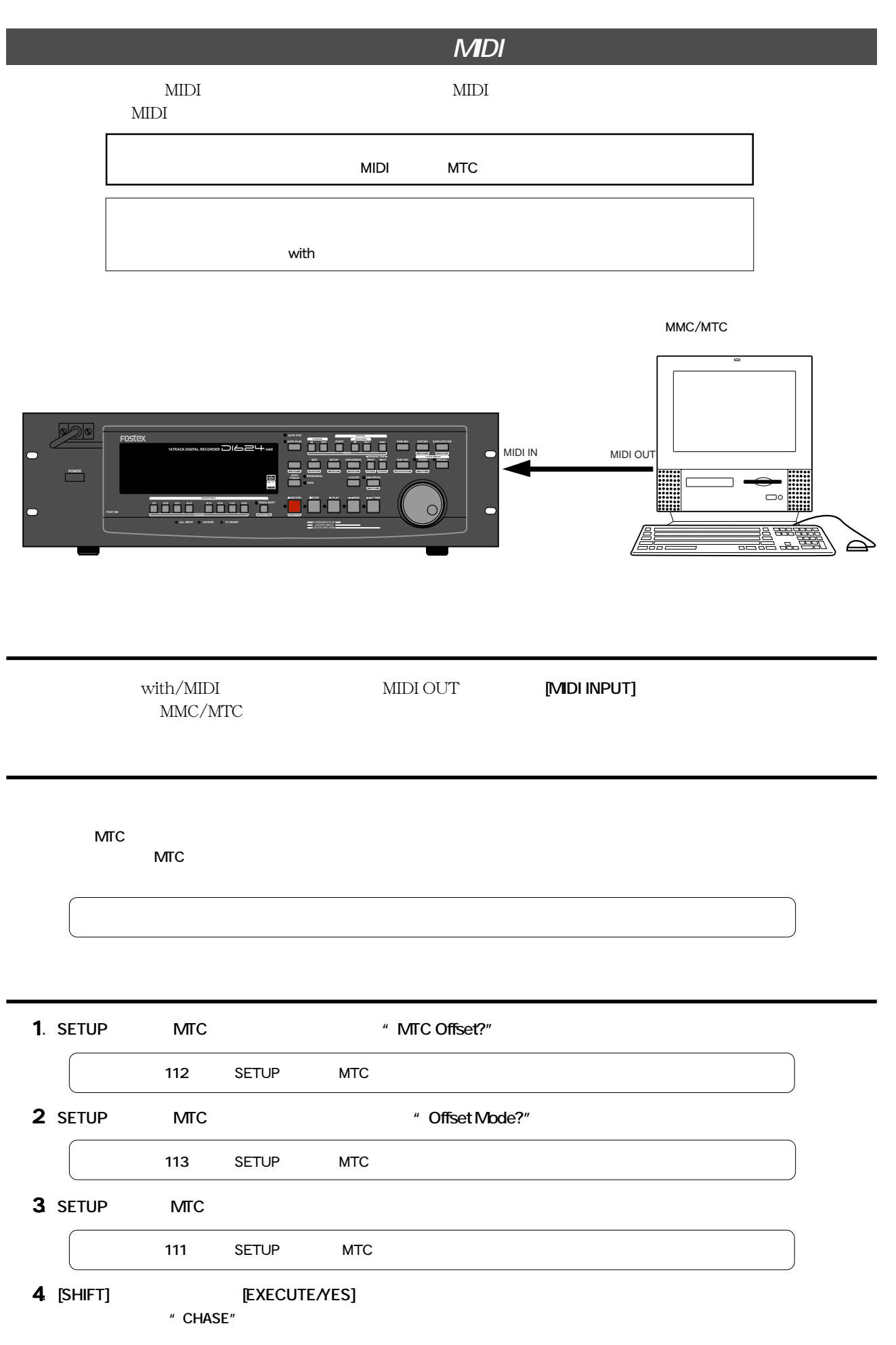

D824mkII/D1624mkII 16 MIDI **FOSTEX** 

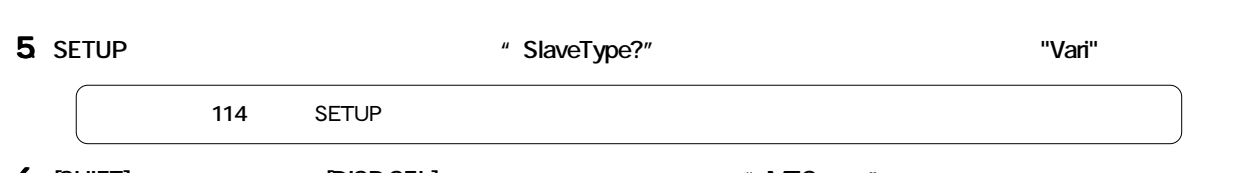

## $\mathsf{MTC}$ MTC MTC MTC MTC ABS 0 001BAR/1 /00CLK MTC MTC **● オフセット・モード:ABS の場合**  $\sim$  3 and  $\sim$  MTC  $\sim$  MTC  $\sim$  $MTC$  $\nu$  PLAY **BAR**  $\overline{\phantom{a}}$  $\mathsf{MTC}$ "ABS 0"  $"$ -002BAR/1 /00CLK"  $\sim$  2  $\sim$  1 **6** [SHIFT] [DISP SEL]  $*$  MTC  $*$

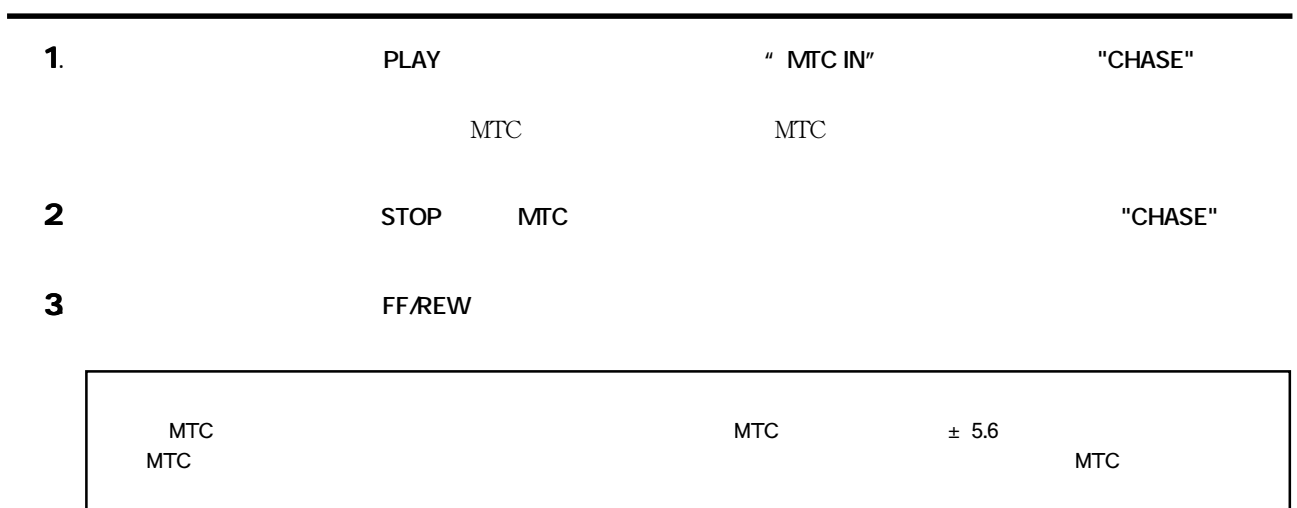

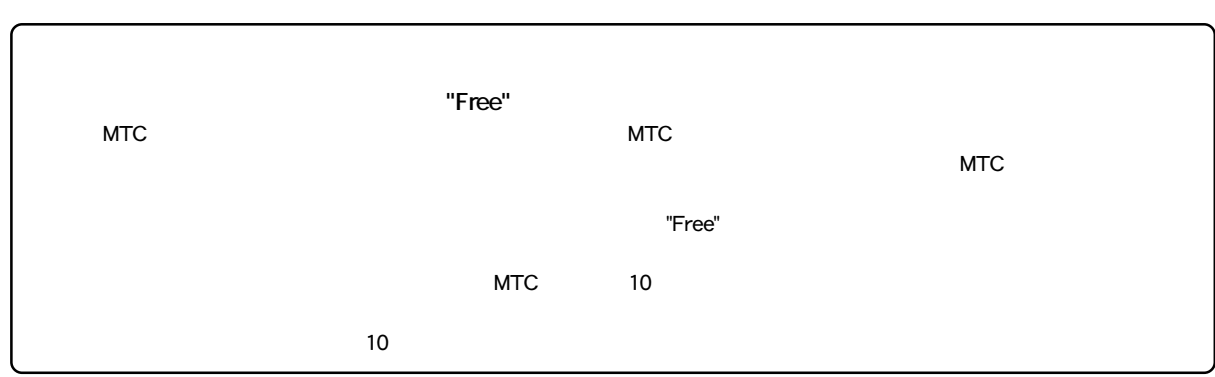

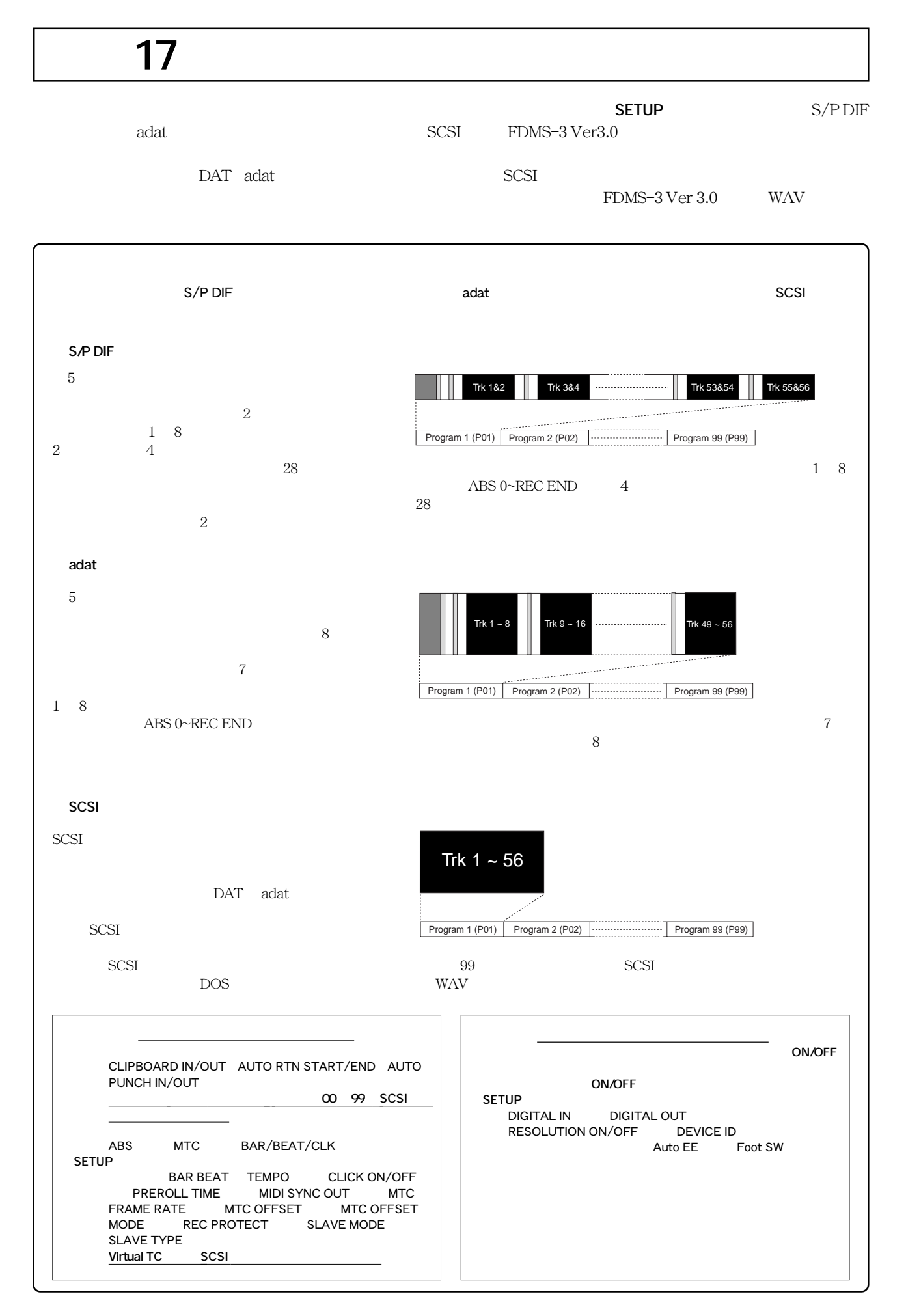

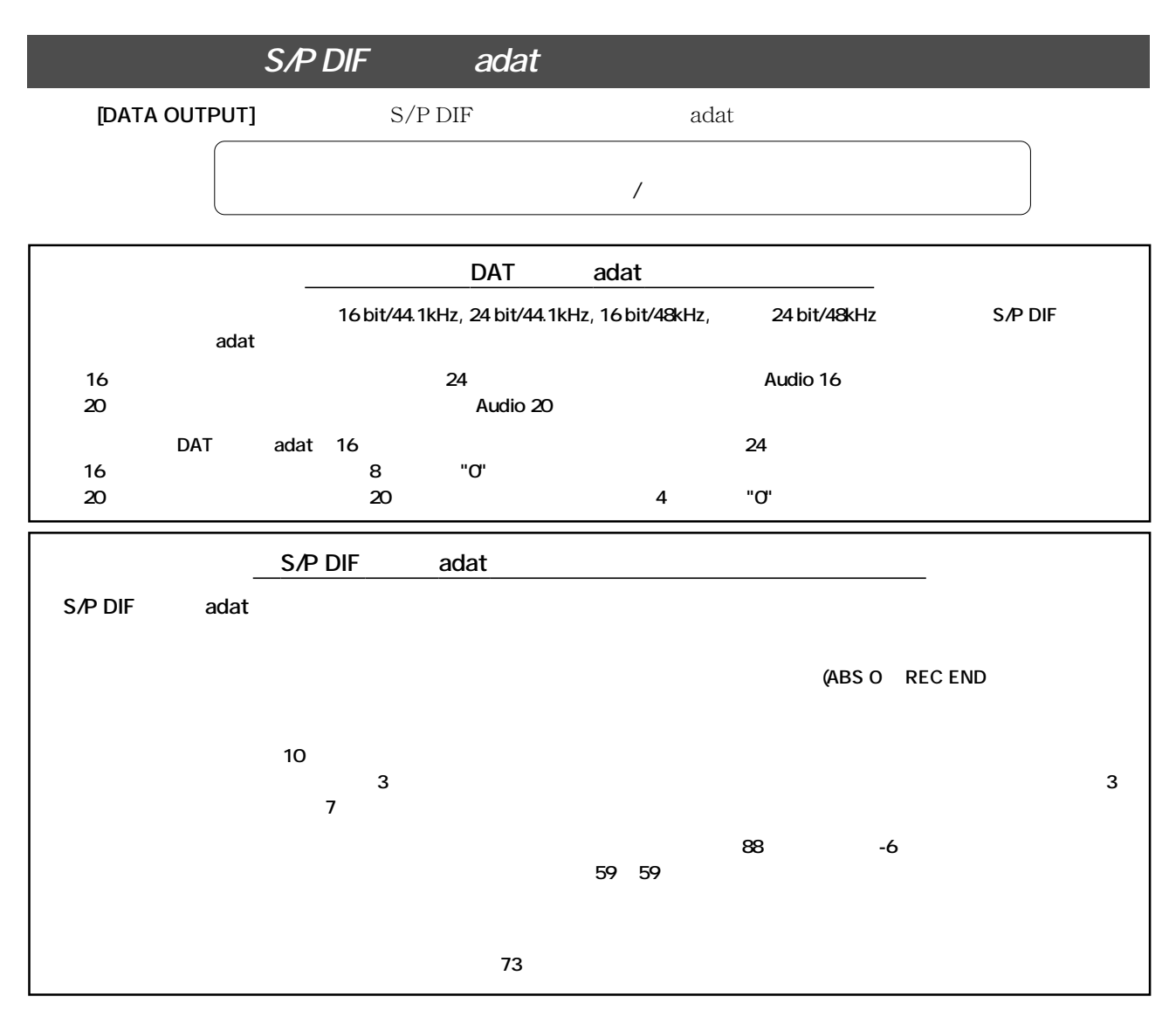

 $\overline{DATA}$  **adat** 

#### **[DATA OUTPUT]**

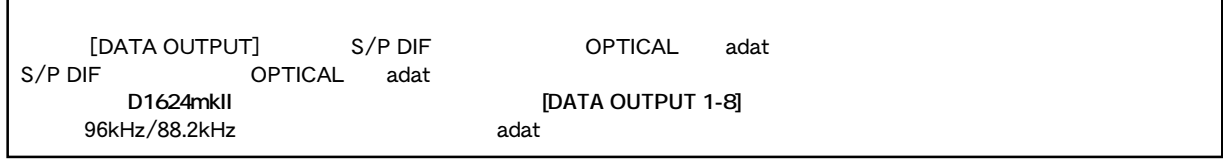

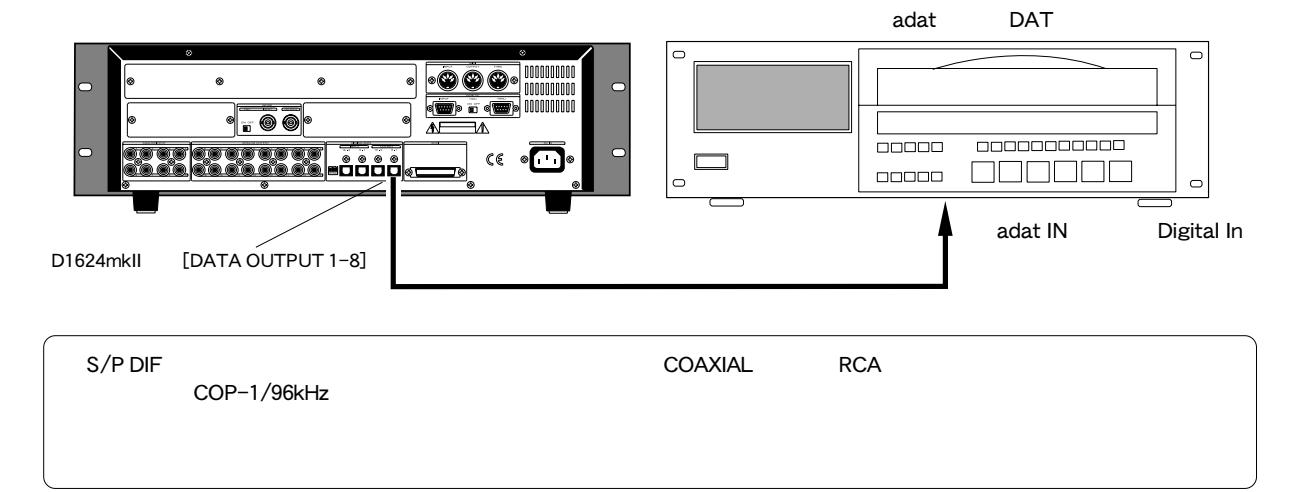

## **1. 本機のサンプリング周波数と同じ設定にします。**

**2. 外部機器の入力をデジタルに切り換えるなどして、デジタル入力可能な状態に設定します。**

DAT adat

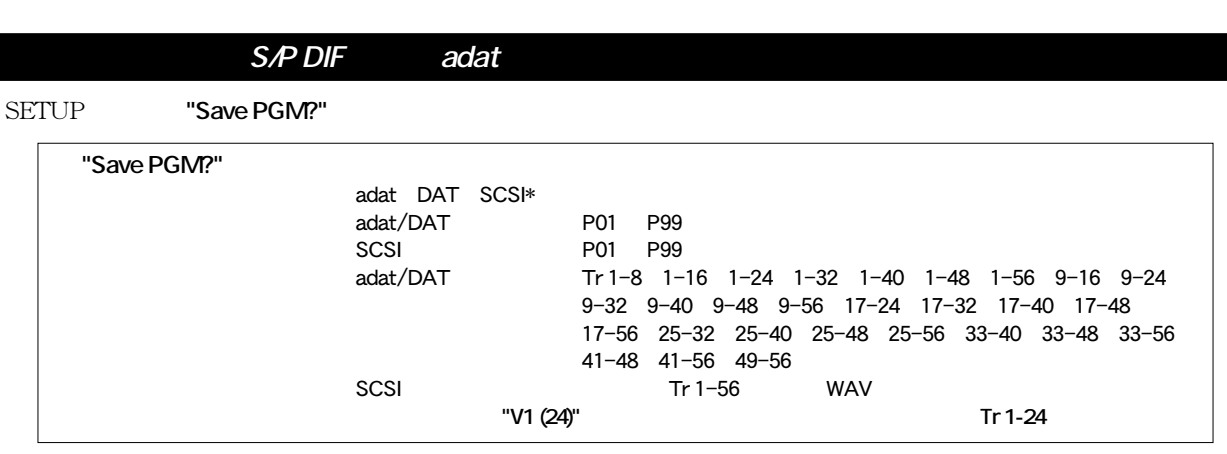

- **1.** [SETUP] SETUP
- **2.** [JOG] "Save PGM?" "?" **[EXECUTE/YES]**

"SaveDevice?"<br>"DAT" "adat" "SCSI"  $"$ DAT"  $"$ adat"

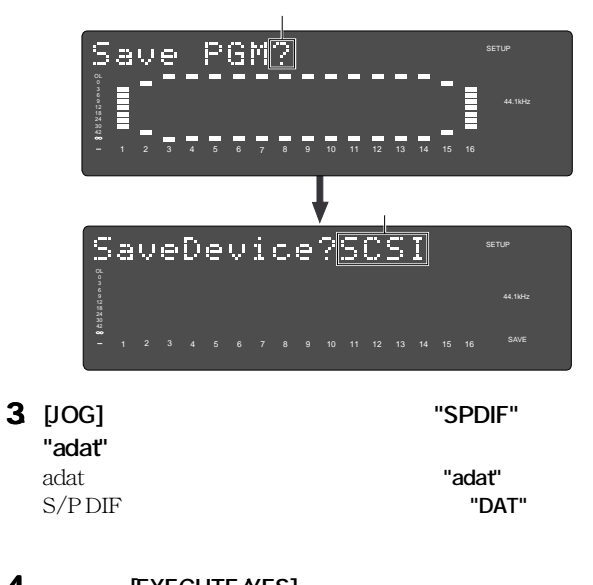

**4. IEXECUTE/YES** SETUP

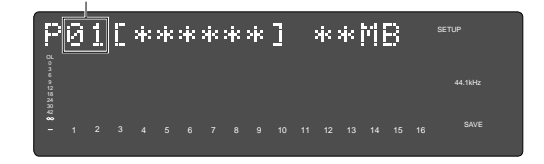

### **5** [JOG]

は、**[JOG]** ダイヤルを回すと現在設定されているプログラム数  $3$ 01 02  $03$   $[JOG]$  "O"  $[JOG]$ 

#### **6. IEXECUTE/YES**

セレクトしたプログラムに記録されている時間の長さ(ABS  $0\neg$  REC END 38 27

**9** 00  $59<sub>59</sub>$ 59

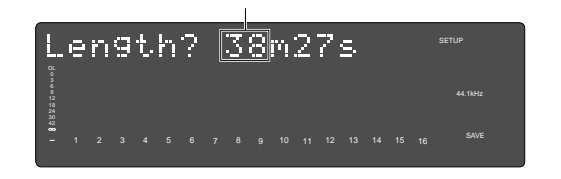

#### **7.** [EXECUTE/YES]

 $\mathbf 1$ 8 1 16

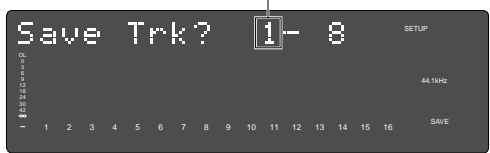

88

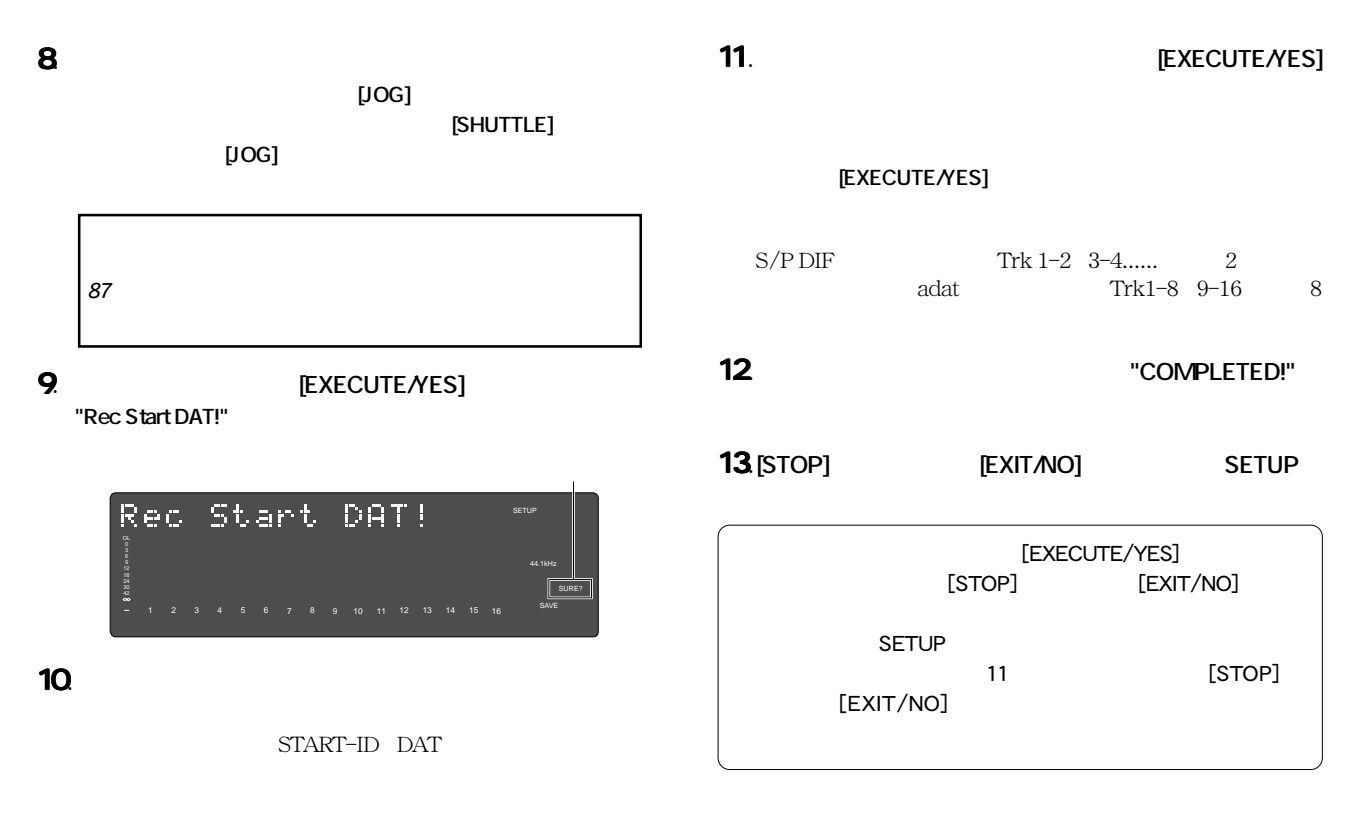

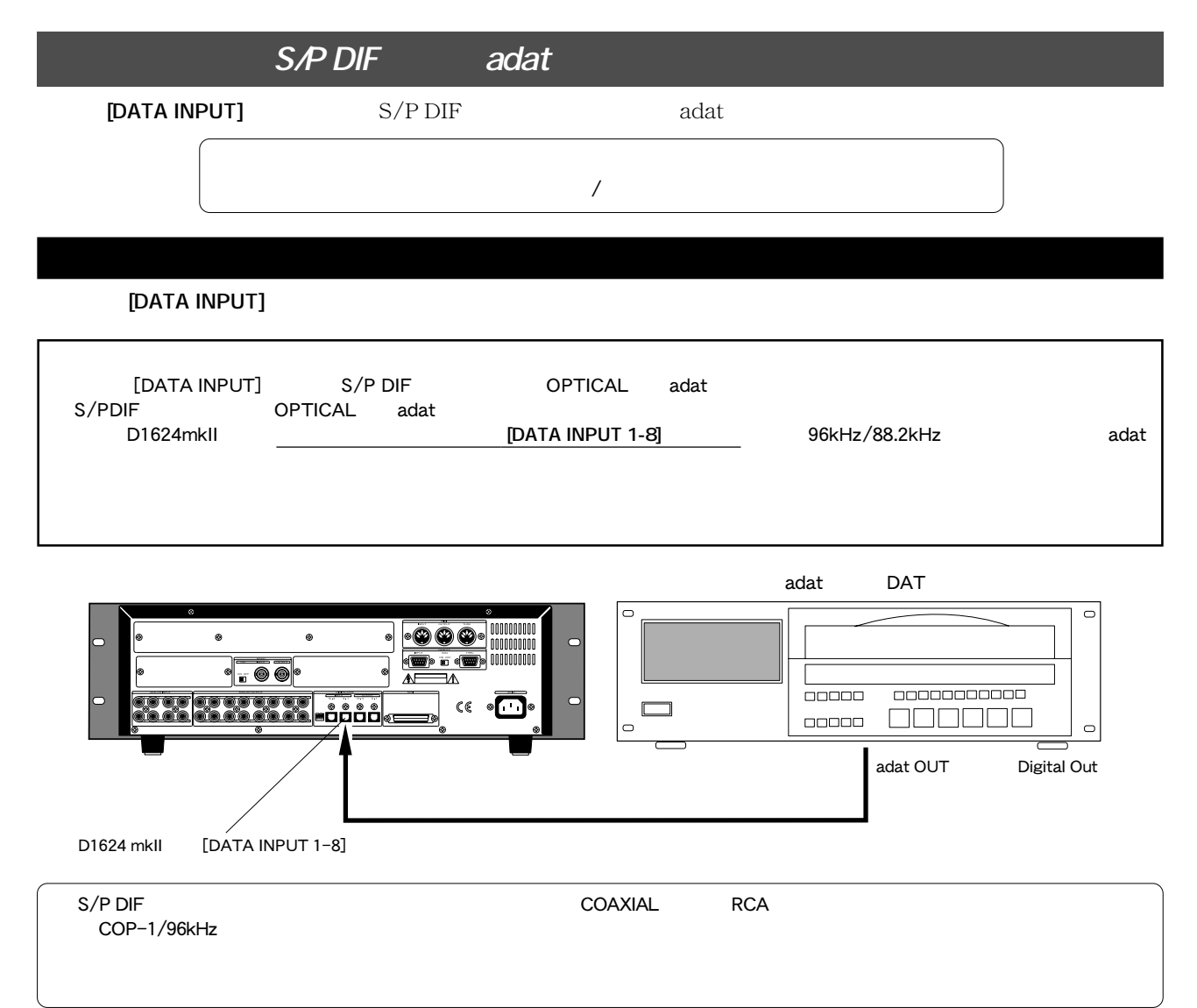

**1. 外部デジタル機器をデジタル出力可能な状態に設定します。 2. セーブしてあるソング・データの、パイロット信号の先頭にロケート(頭出し)しておきます。**

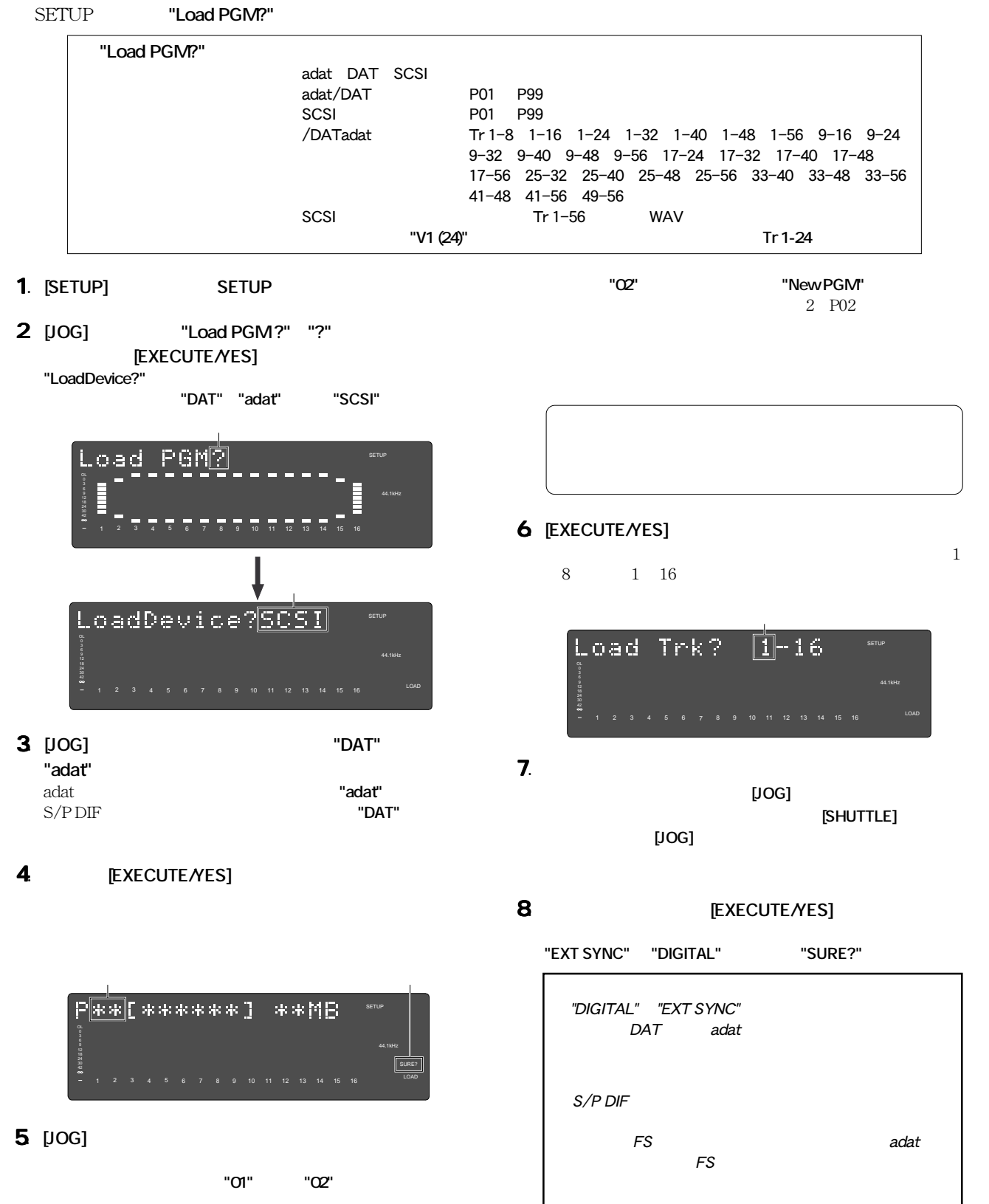

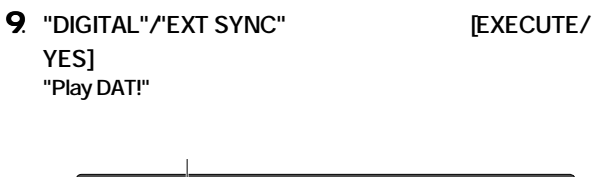

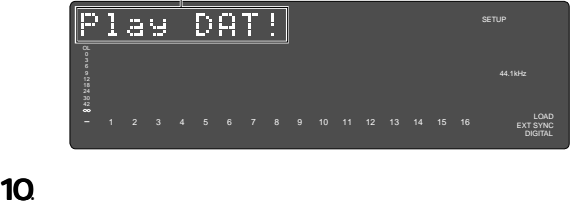

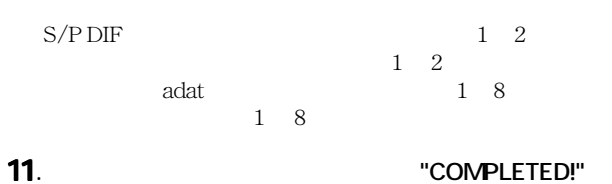

**12** [STOP] **IEXIT/NO]** SETUP

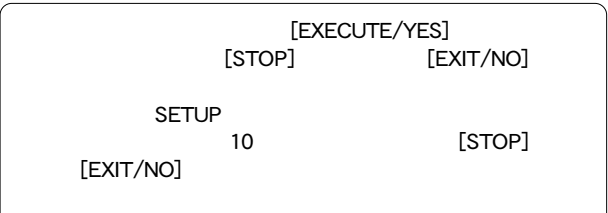

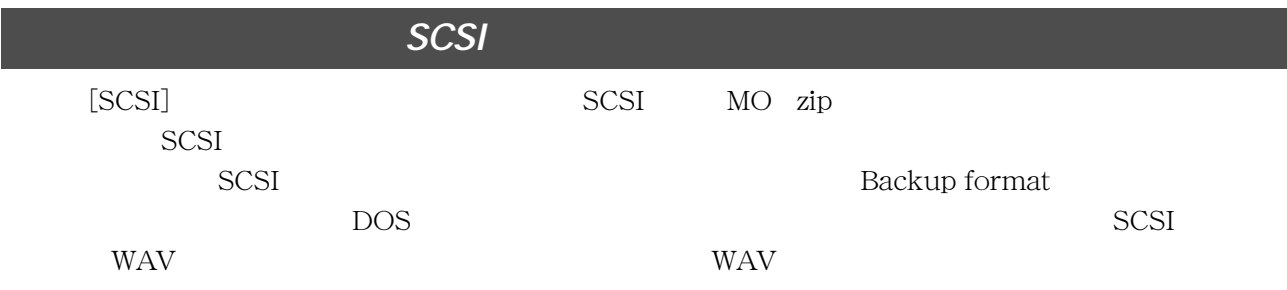

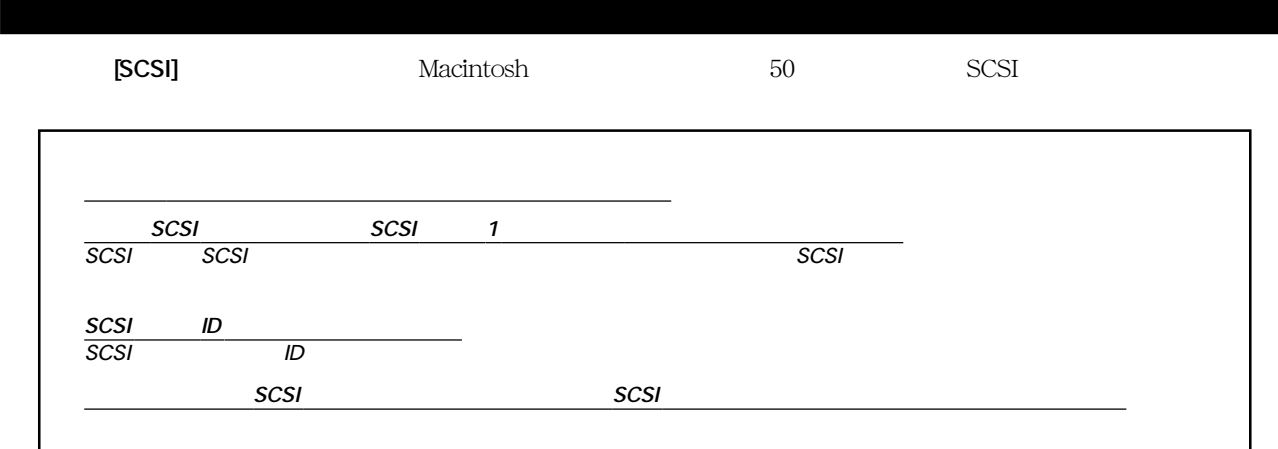

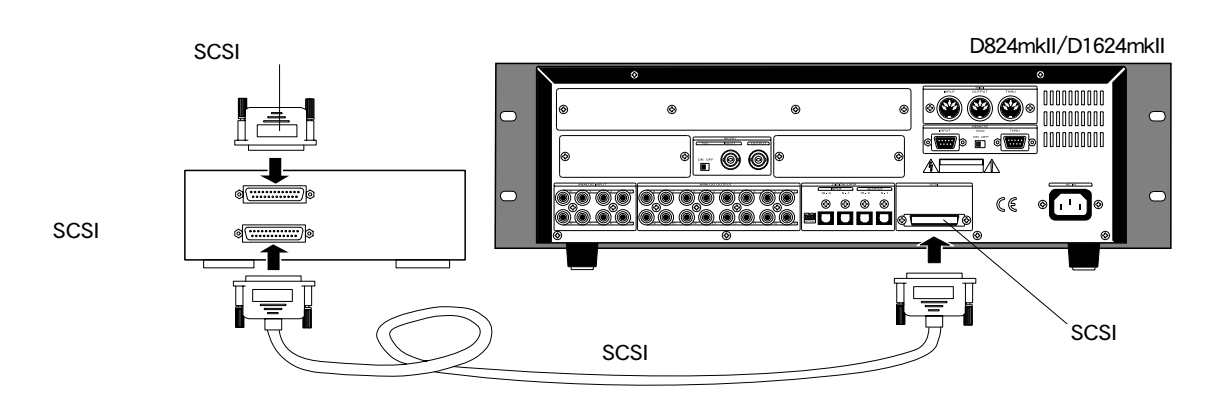

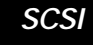

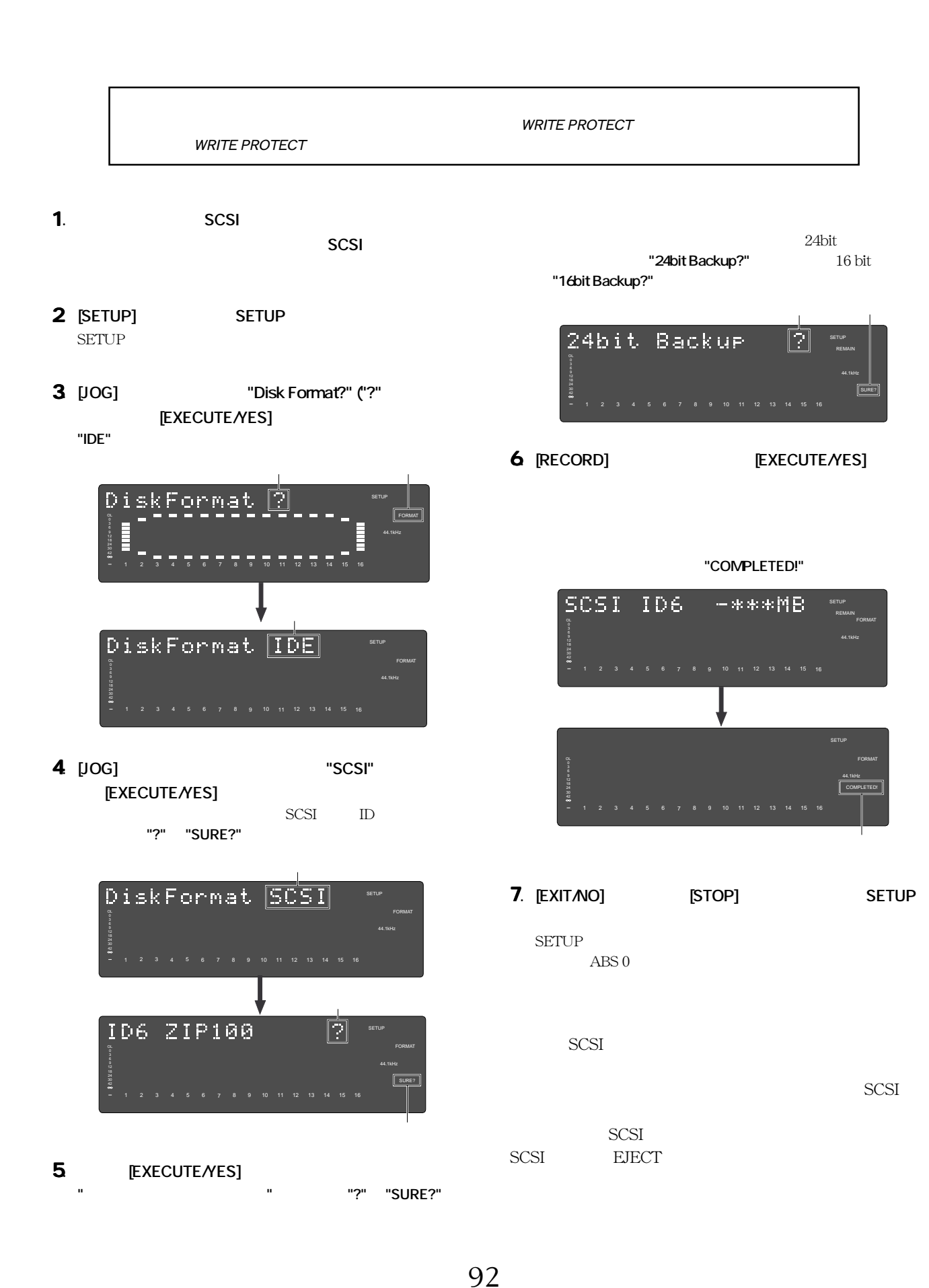

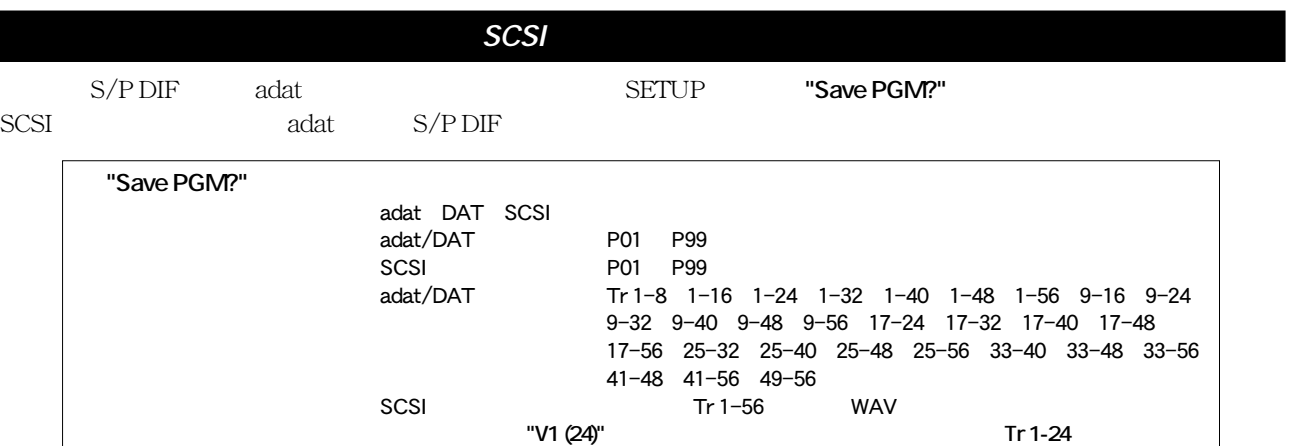

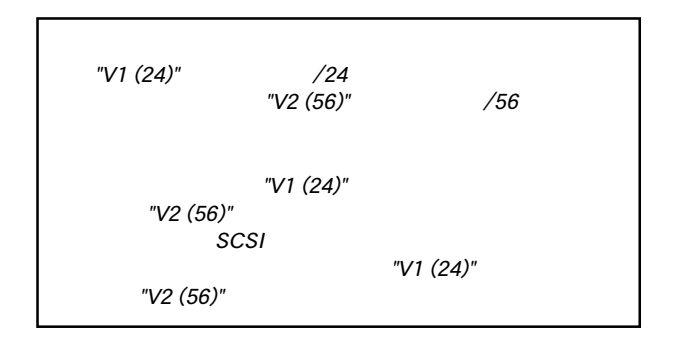

#### 1. [SETUP] **SETUP**

**2** [JOG] "Save PGM?" "?" **[EXECUTE/YES]** 

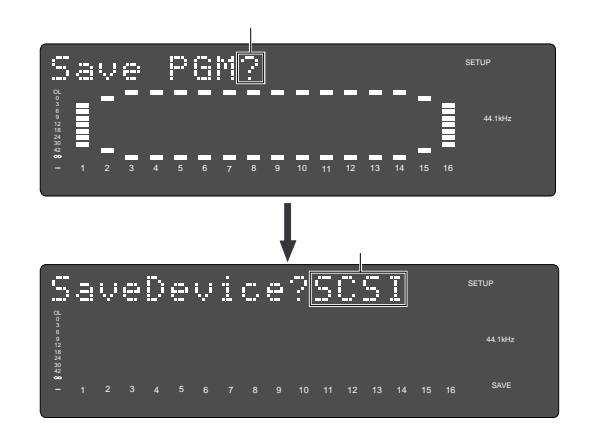

**3** "SCSI\*" **EXECUTE/YES** 

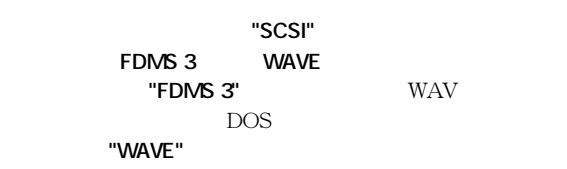

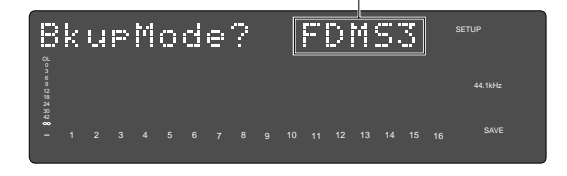

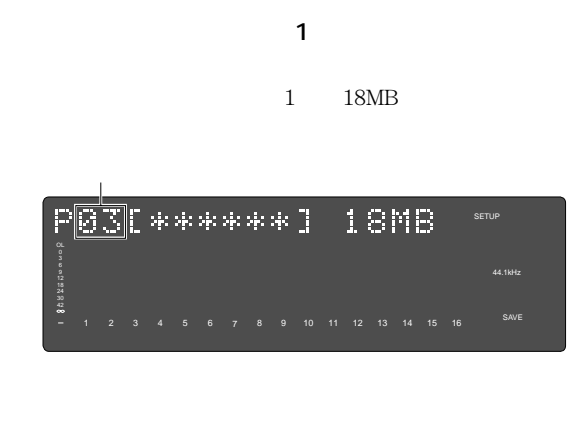

**4. "FDMS3" [EXECUTE/YES]** 

**[EXECUTE/YES]** 

[JOG]

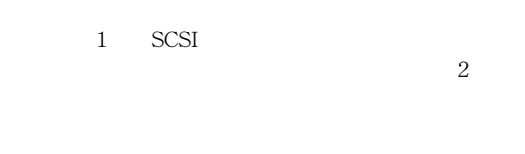

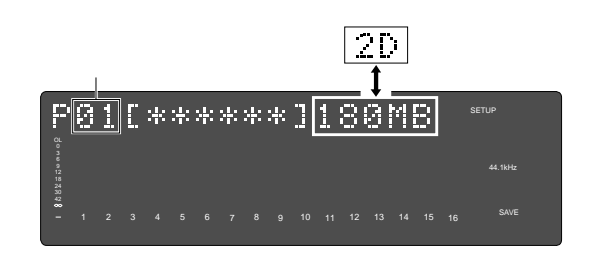

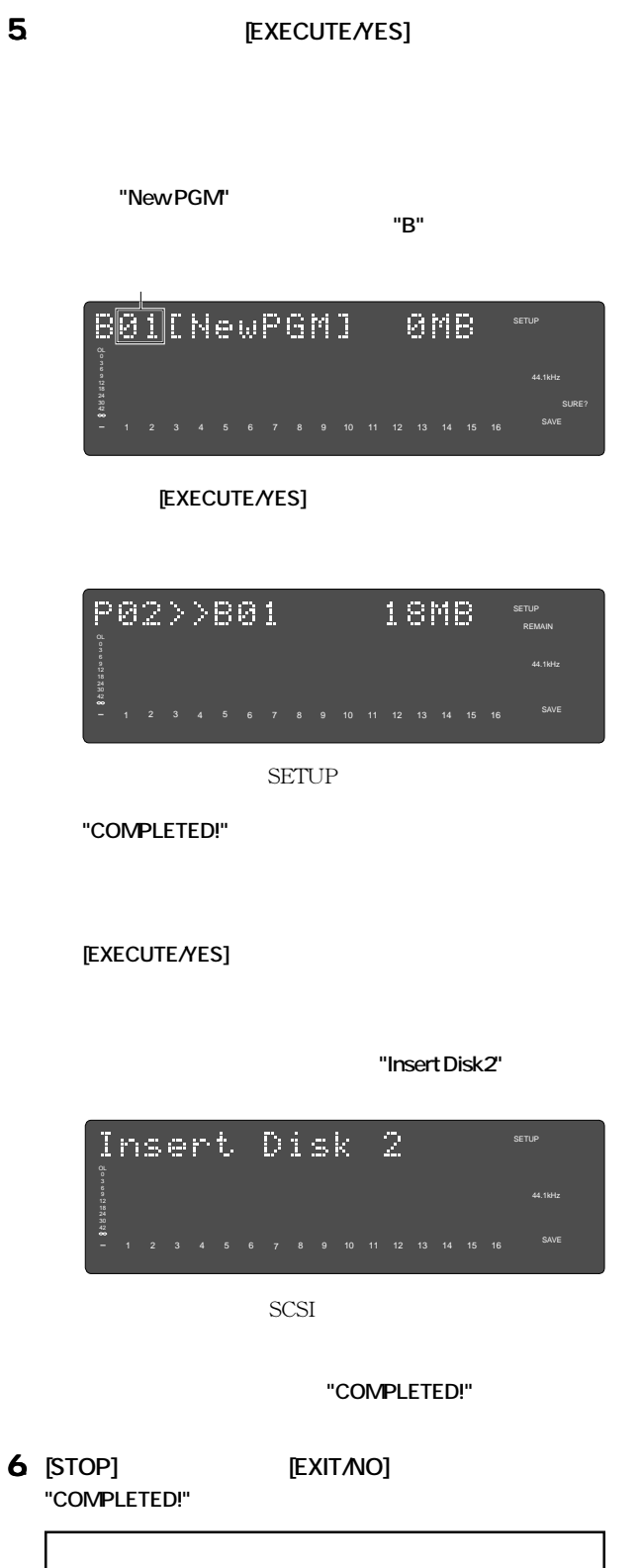

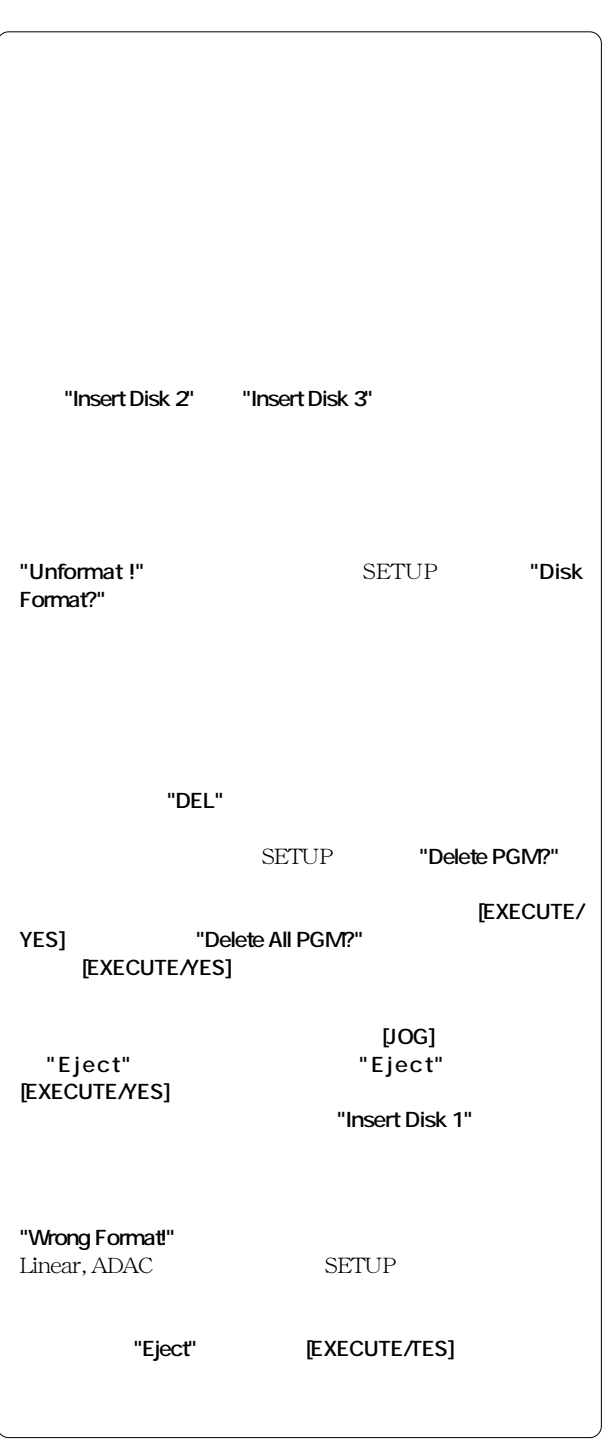

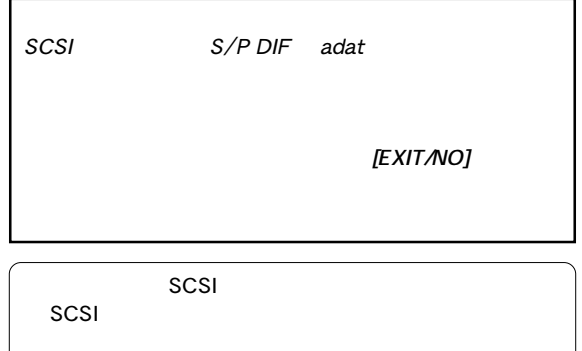

**FOSTEX** 

#### $SCSI$  $SCSI$  $1$ "Load PGM?" adat DAT SCSI edat/DAT P01 P99<br>SCSI P01 P99 SCSI P01 P99<br>adat/DAT Tr1-8 1-Tr 1-8 1-16 1-24 1-32 1-40 1-48 1-56 9-16 9-24 9-32 9-40 9-48 9-56 17-24 17-32 17-40 17-48 17-56 25-32 25-40 25-48 25-56 33-40 33-48 33-56  $41-48$   $41-56$   $49-56$ SCSI Tr 1-56 WAV **(\*) (24) 24) 12 (24) 22) 32 (24) Tr 1-24** to the state of  $(24)$  state of  $(24)$  state of  $(24)$  state of  $(30)$  state of  $(30)$  state of  $(30)$  state of  $(30)$  state of  $(30)$  state of  $(30)$  state of  $(30)$  state of  $(3$ **4.** EXECUTE/YES] "V1 (24)" 24 TV2  $(56)''$  56 を訪ねる表示になります(**"New PGM"**が表示され、**"SURE?"** "V2 (56)"  $"V2 (56)"$   $"V1 (24)"$ 点滅 点滅 P<mark>\*\*</mark>[NewPGM] eme SETUP **1.** [SETUP] SETUP 6 9 44.1kHz 18 **2** [JOG] "Load PGM?" "?" SURE? LOAD <sup>9</sup> <sup>10</sup> <sup>11</sup> <sup>12</sup> <sup>13</sup> <sup>14</sup> <sup>15</sup> <sup>16</sup> 1 2 3 4 5 6 7 8 **[EXECUTE/YES]** [JOG]  $\sim$ PGMP oad SETUP **"dEL"**が表示されます。これは、既存のデータを削除すること 10日记记33.50 规 44.1kHz "New PGM" 9 10 11 12 13 14 1 2 3 4 5 6 7 8 LoadDevice?<mark>SCSI</mark> "Eject" SETUP ディスクを取り出すには**"Eject"**を選択してから**[EXECUTE/** OL YES] 44.1kHz 24 30 42 LOAD <sup>9</sup> <sup>10</sup> <sup>11</sup> <sup>12</sup> <sup>13</sup> <sup>14</sup> <sup>15</sup> <sup>16</sup> 1 2 3 4 5 6 7 8 **5. IEXECUTE/YES] 3.** "SCSI\*" 
IEXECUTE/YES] "\*\*\*MB" "SCSI" "COMPLETED!" **6. [EXIT/NO] [STOP]** "COMPLETED!" Beel Deer rote to \*\* MB SETUP 44.1kHz SCSI S/P DIF adat 30 42 1 2 3 4 5 6 7 8 LOAD <sup>9</sup> <sup>10</sup> <sup>11</sup> <sup>12</sup> <sup>13</sup> <sup>14</sup> <sup>15</sup> <sup>16</sup>

[JOG]

#### $2$

**1.** 1 **Disk-1** SCSI

 $Disk-2$  2 ール<br>"Wrong Disk"  $\blacksquare$ "Insert Disk \*" *Disk-1* 

- **2 1** -3 SCSI  $\sim$ 
	- $1$

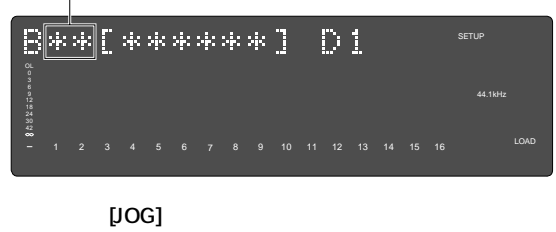

"Eject"

"Eject"

**[EXECUTE/YES]** 

**3** [EXECUTE/YES]

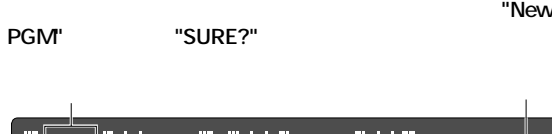

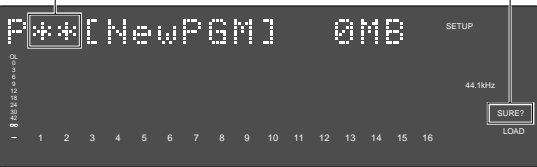

[JOG]

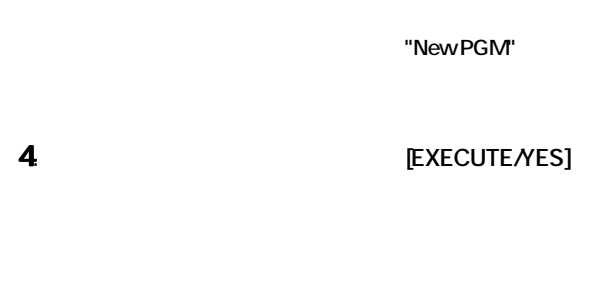

1枚目のディスクからロードが終了すると、**"Insert Disk 2"**メッ

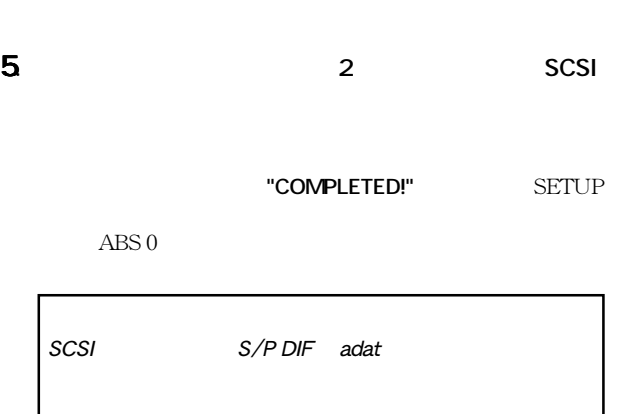

- **6** [EXIT/NO] [STOP] "COMPLETED!"
- $2$

г

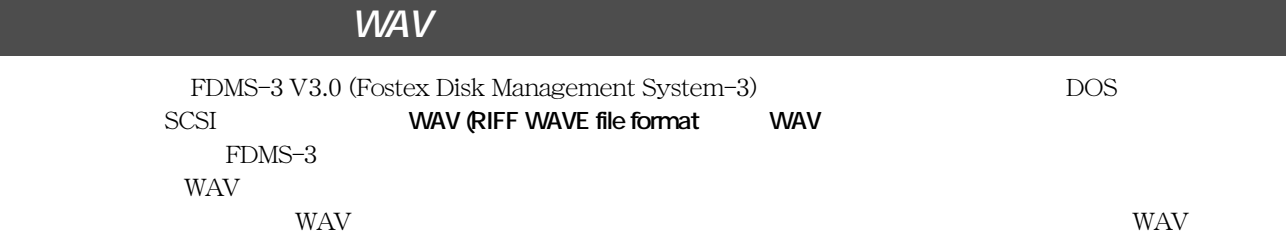

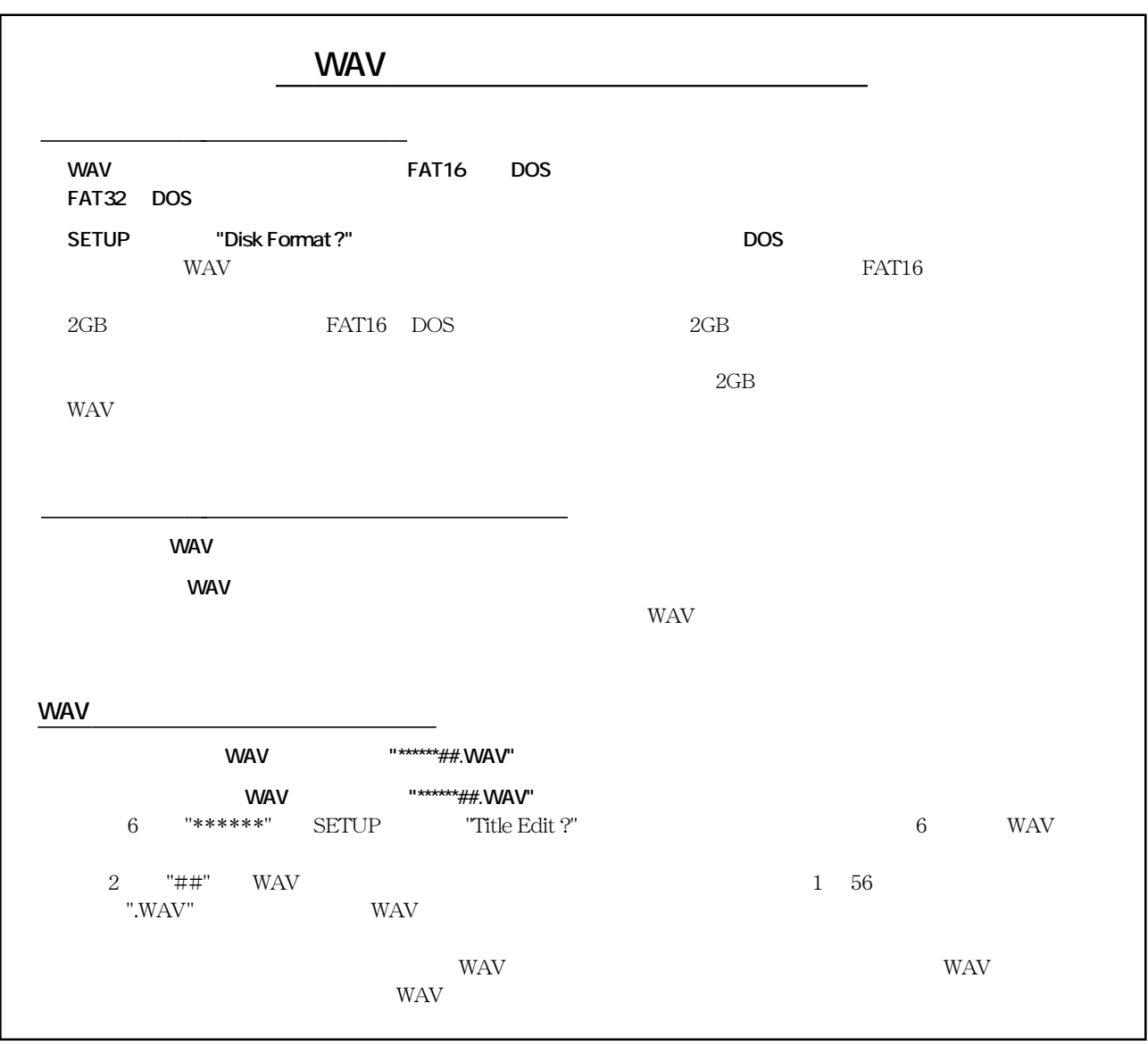

#### **FOSTEX** D824mkII/D1624mkII 17

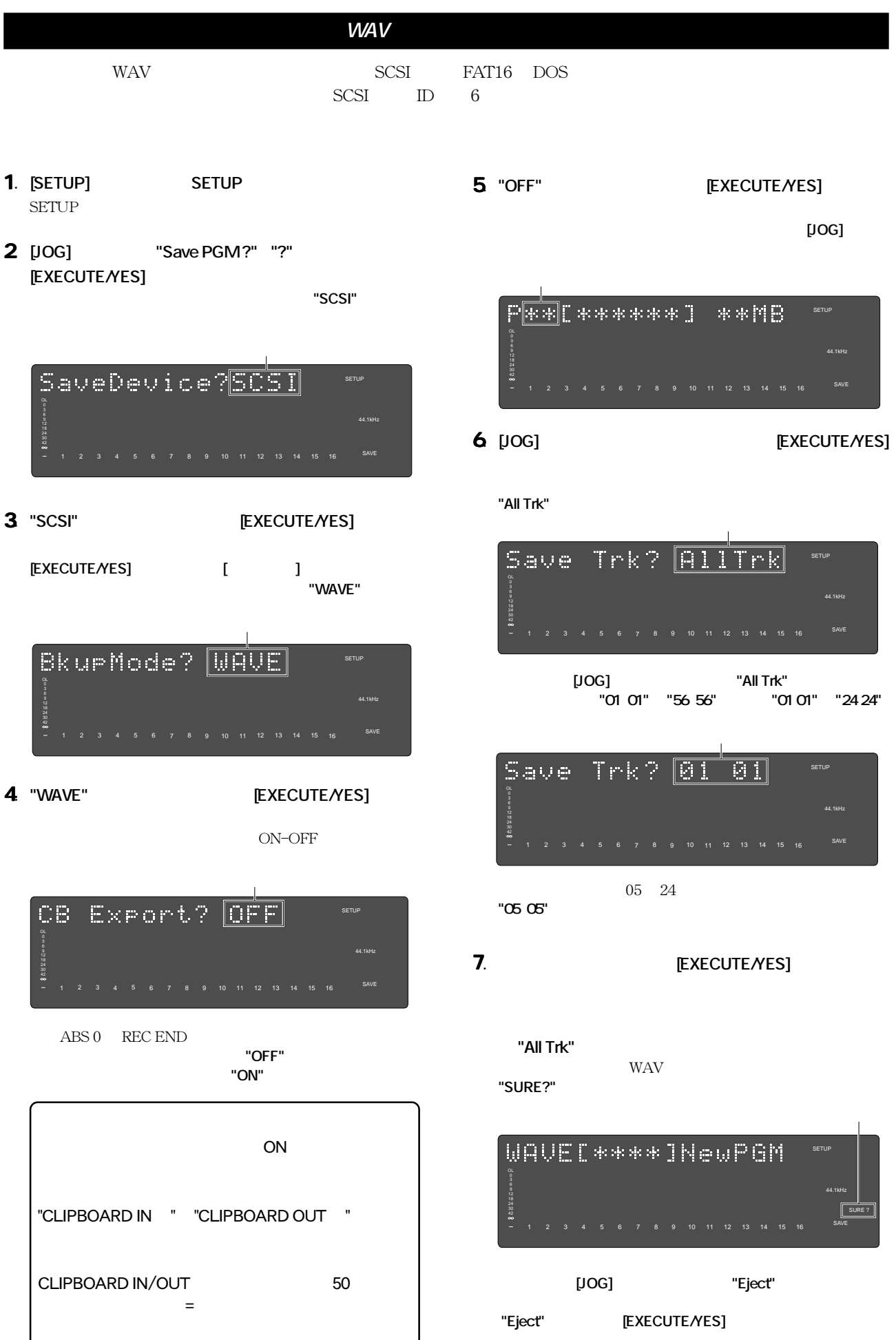

**WAV** 

 $\begin{array}{ccc} \textrm{WAV} & & \\ 1 & 1 & 56 \end{array}$  $\mathbf{1}$ 

"01" "56"

 $ABS$  0  $ABS$  1  $ABS$  10

な選択項目が追加される場合があります。これらは、**[JOG]** ダイヤルを

**[EXECUTE/YES]**  $\qquad \qquad$  7. WAV

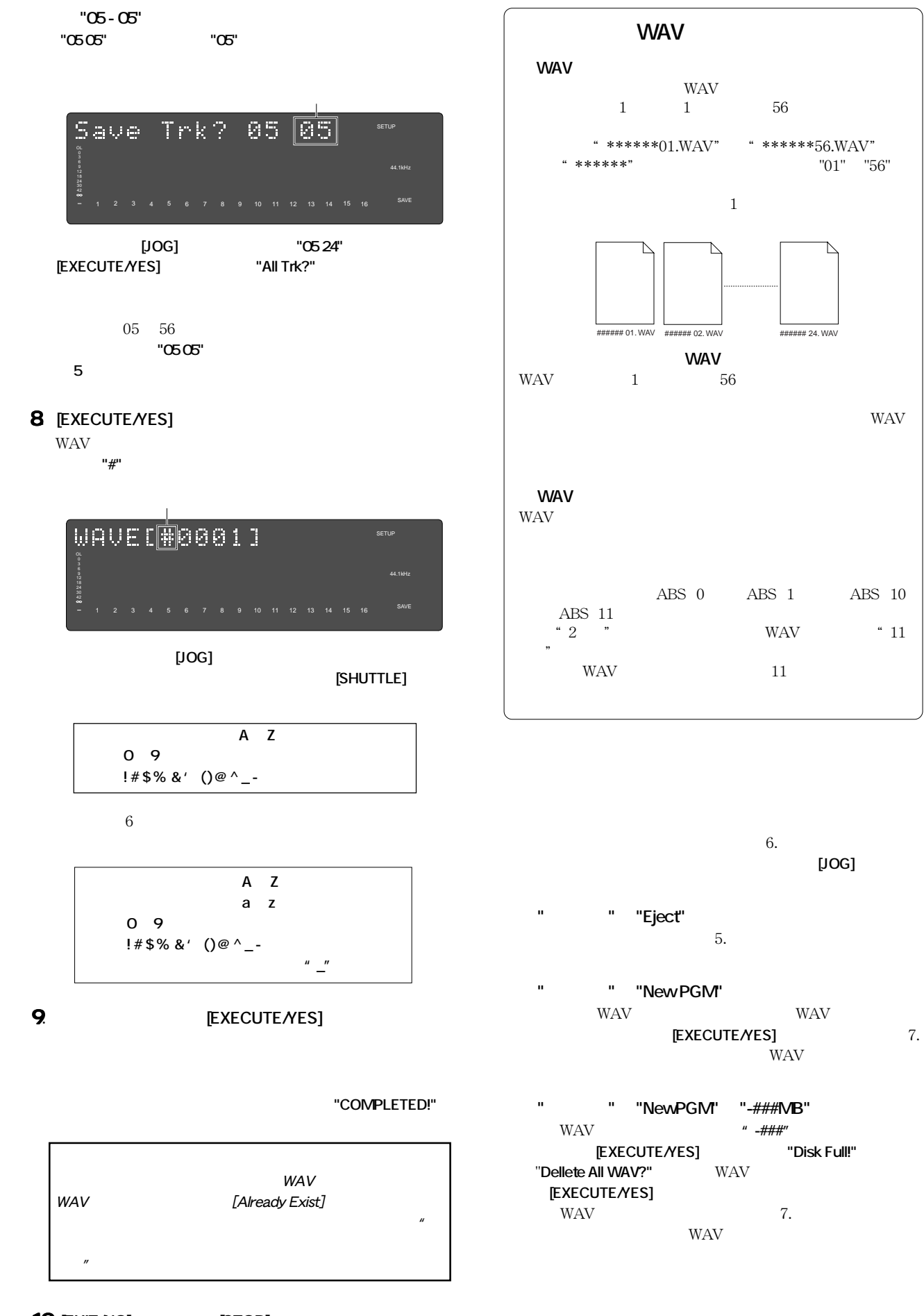

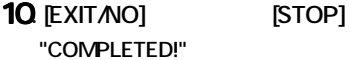

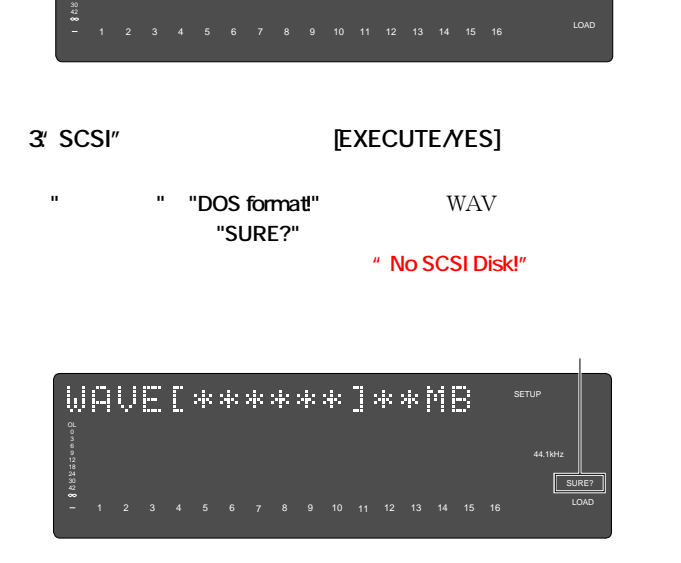

"SCSI"

44.1kHz

SETUP

 $\sim$ 

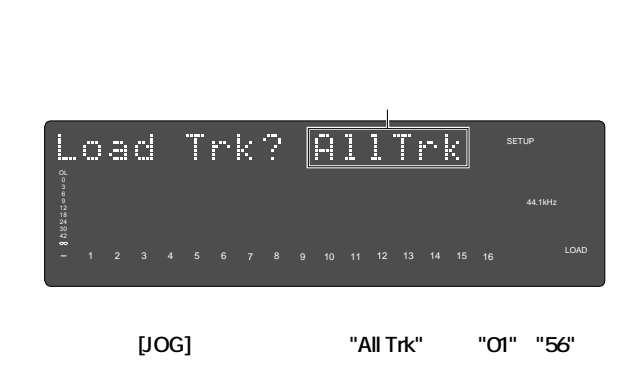

**5. WAV EXECUTE/YES]** 

\*\*\*\*\*##.WAV" 6 "\*\*\*\*\*\*\*" WAV WAV WAV

"All Trk"

4. [JOG] WAV  $6$  WAV WAV 6 "Eject"

**WAV ファイルのロード** WAV SCSI ここでは、本機でWAVファイルがセーブされたバックアップ・ディスクを使用する場合の手順を記載します。

**YES]** WAV 7.  $7.$ WAV WAV " " "-###NB" WAV WAVファイルを作成には**"-###"分の容量が不足している**状態です。  $[EXECUTE/ES]$   $"Disk Full"$   $"Pellete All"$ WAV?" WAV **IEXECUTE/ YES]** WAV  $7.$ WAV

WAV WAV WAV EXECUTE*N*ES]<br>/EXECUTE

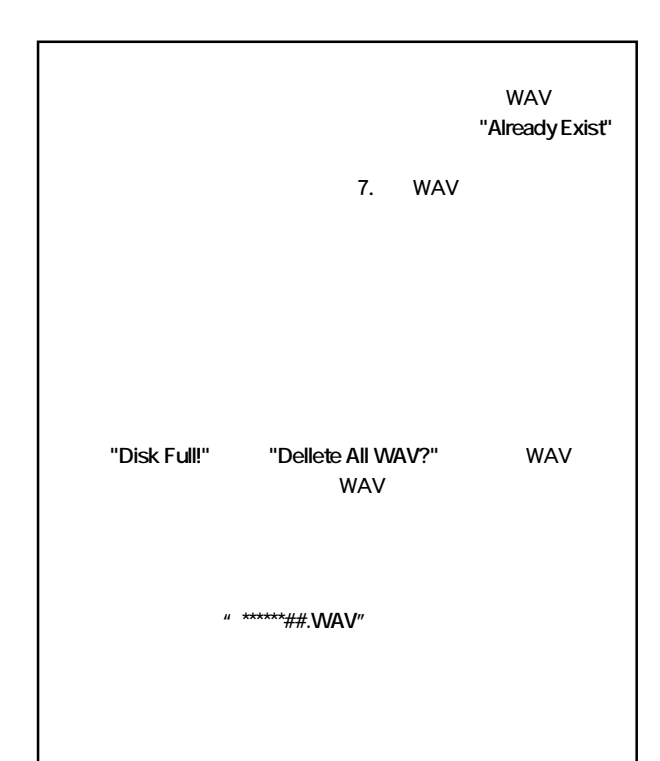

**●" タイトル" &"###MB" 表示**

1. [SETUP] **SETUP** 

**2. [JOG]** "Load PGM?" "?"

<u>LoadDevice?</u>SCSI

SETUP

OL

**[EXECUTE/YES]** 

"DEL" WAV

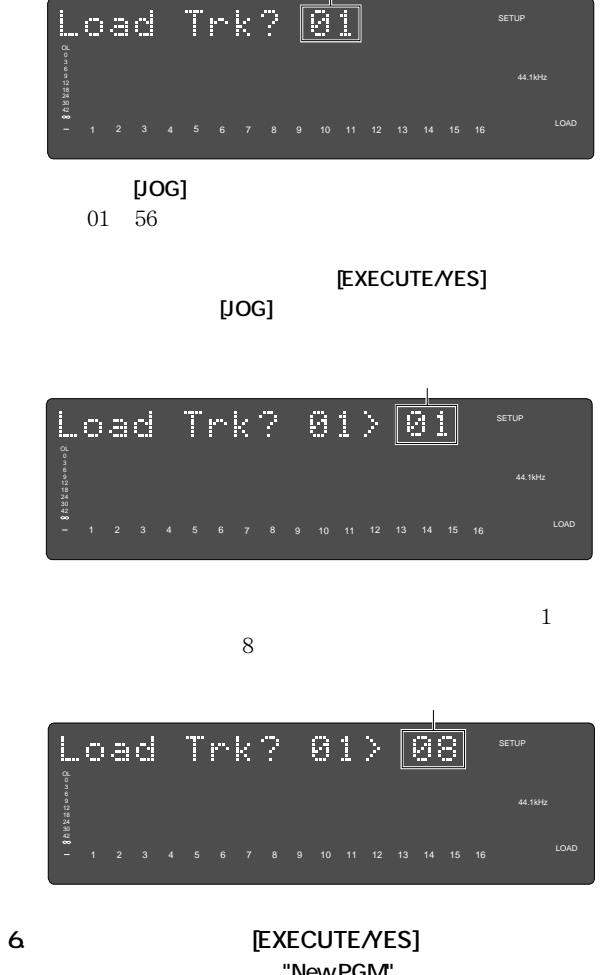

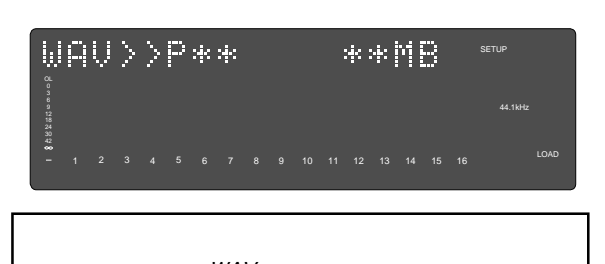

 $WAV$ [-###]

ムを選択する、またはSETUPモード"Delete PGM"メニューで

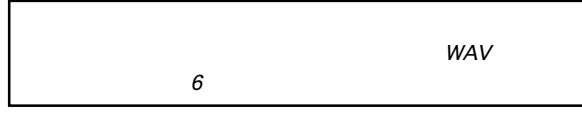

8. [EXIT/NO] [STOP]  $[COMPLETED!]$ 

 $[STOP]$ 

 $[{\rm EXIT/NO}]$ 

"New PGM"

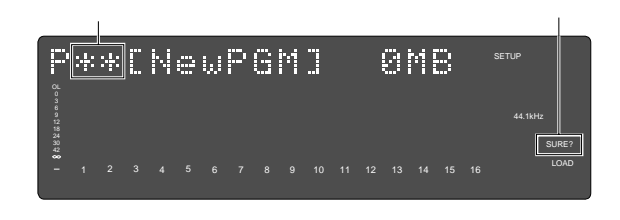

[JOG]

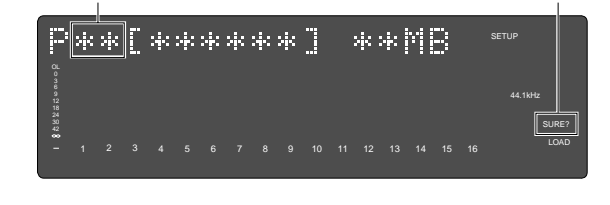

**7. IEXECUTE/YES** 

"COMPLETED!"

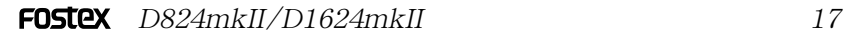

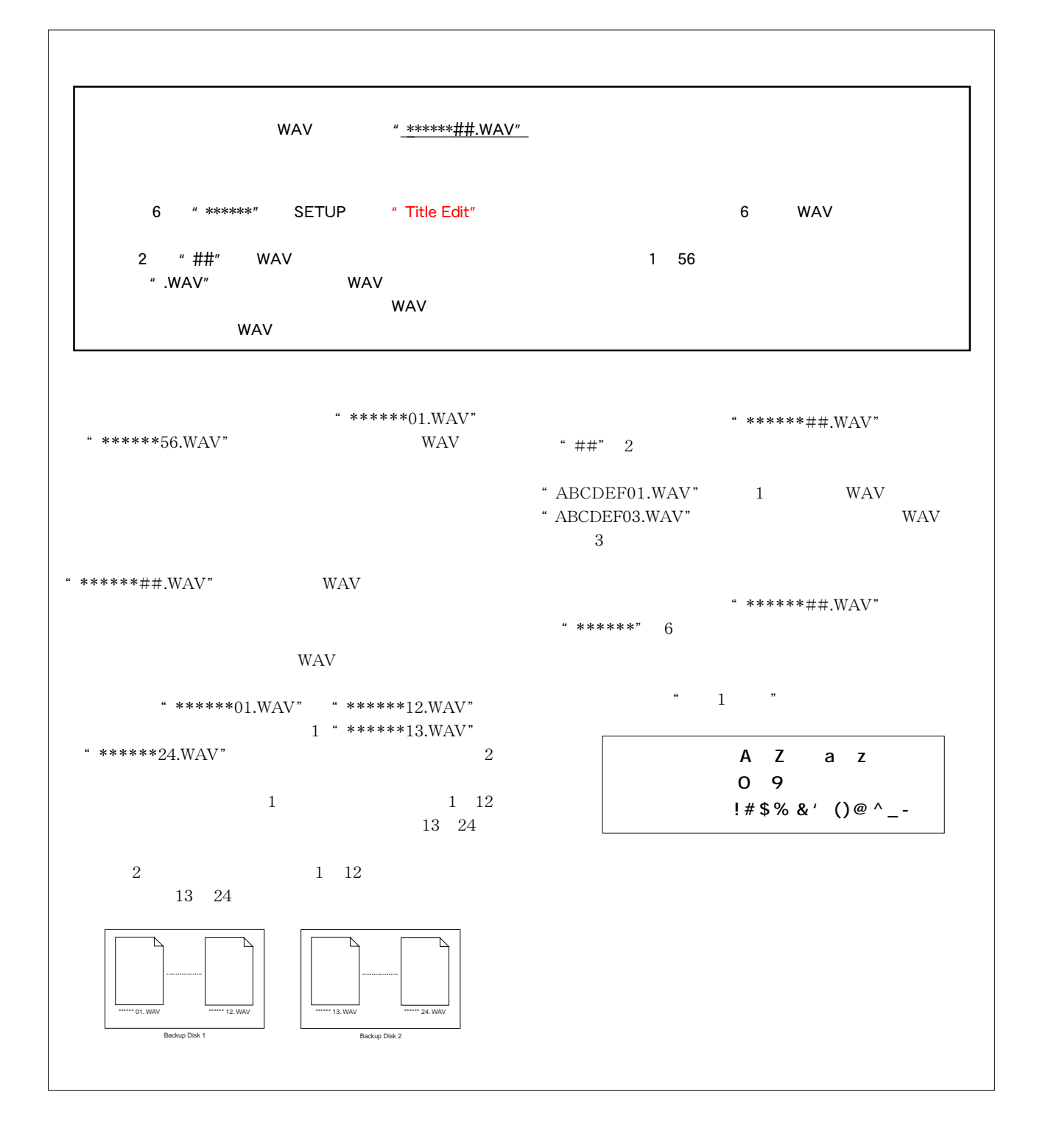

# 18 **SETUP**

#### $\rm SETUP$

ここでは、**<表 -1 >「初期設定値の変更メニュー」 <表 -2 >「チェック・メニュー」**の操作方法についてのみ記載してい

については、**<表 -3 >**中に記載している**「参照ページ」**を参照してください。

**<表 -1 >設定メニュー**

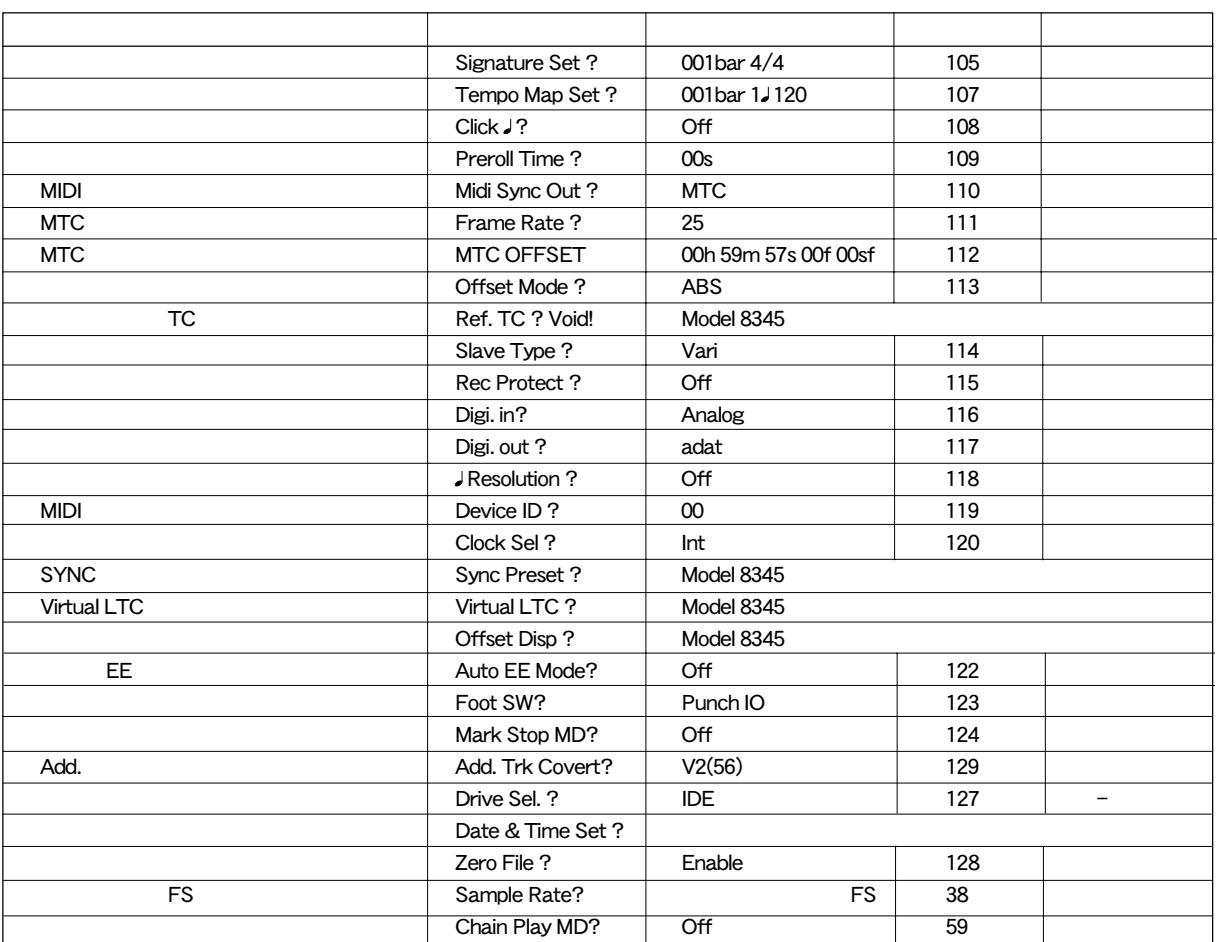

**<表 -2 >チェック・メニュー**

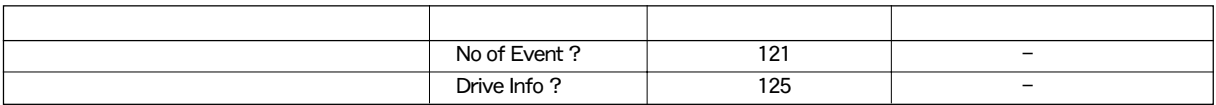

### **<表 -3 >実行メニュー**

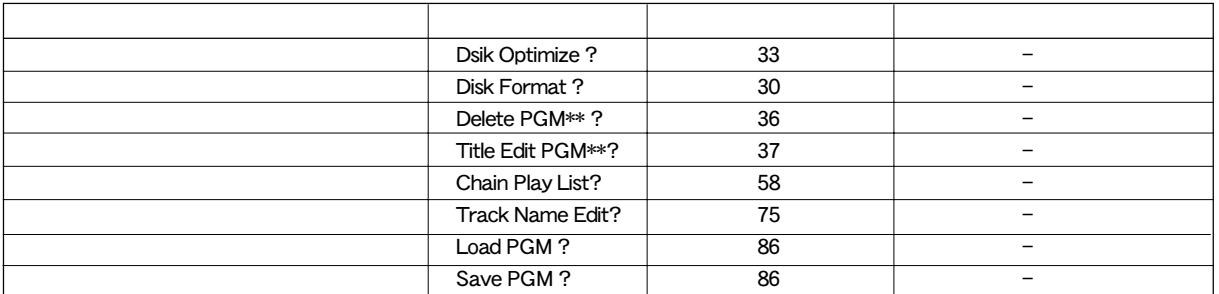

SETUP

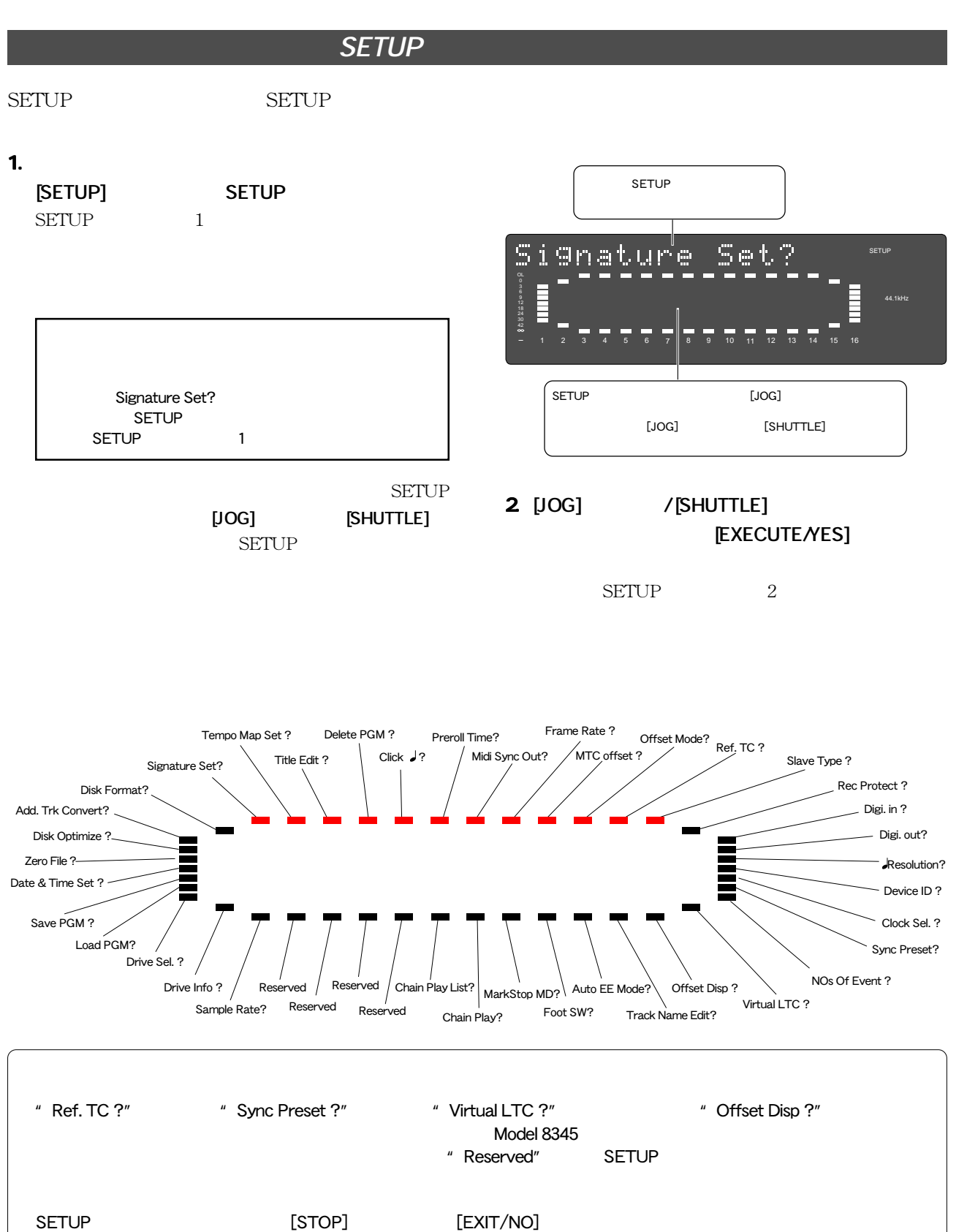

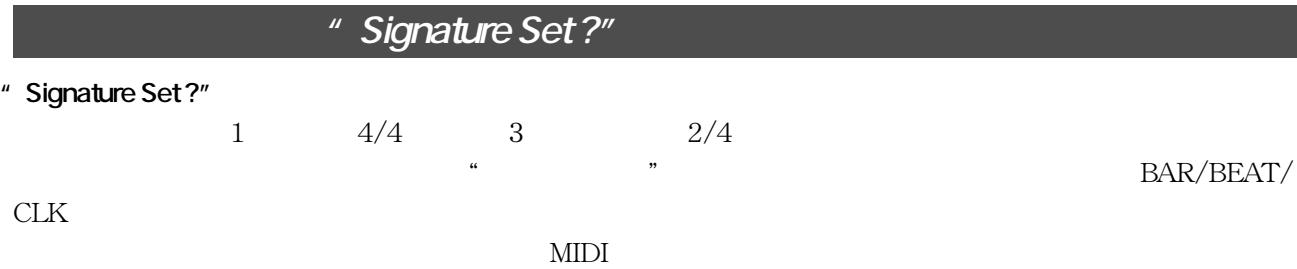

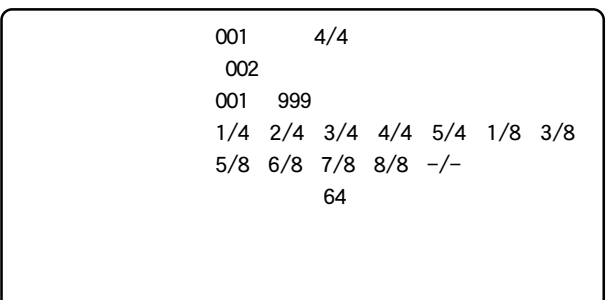

**1. 拍子を設定するプログラムを選択します。 1.**

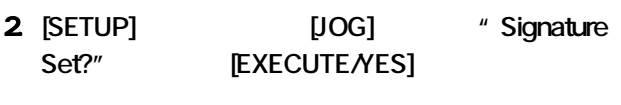

 $1 = 4/4$  "O01bar 4/4

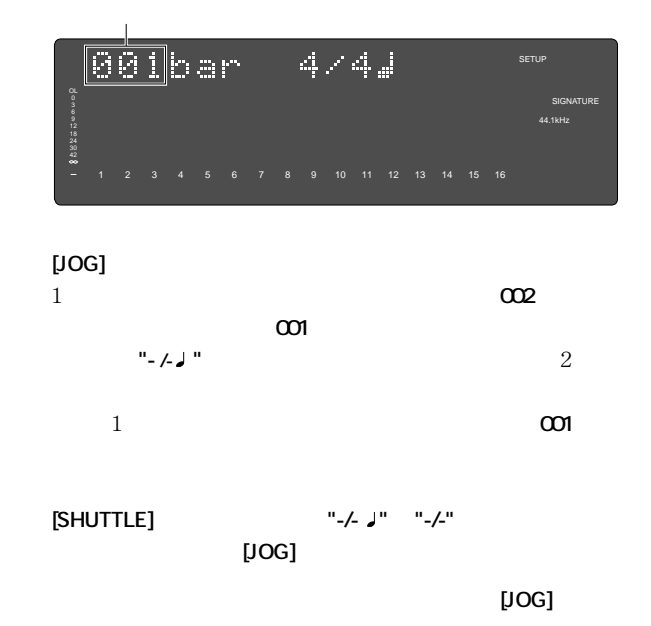

**001 999"**, "All Clear?"

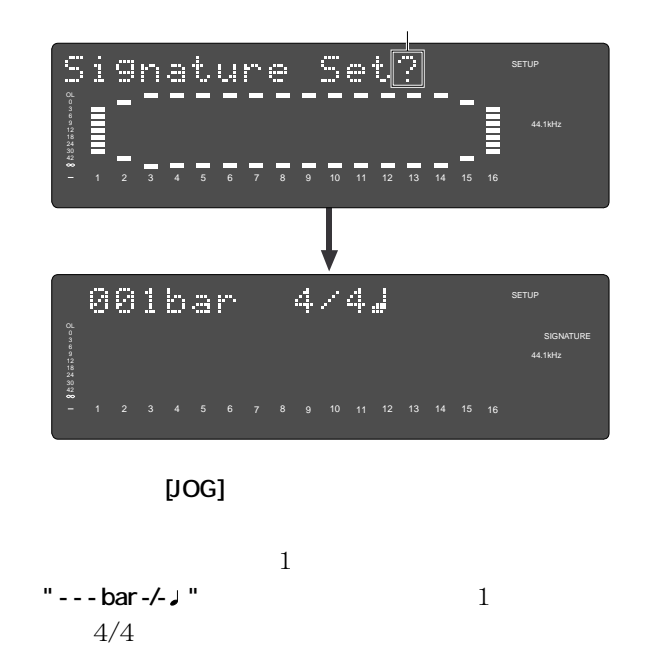

**"001bar 4/4 " " 001"** 

**3.** [EXECUTE/YES]

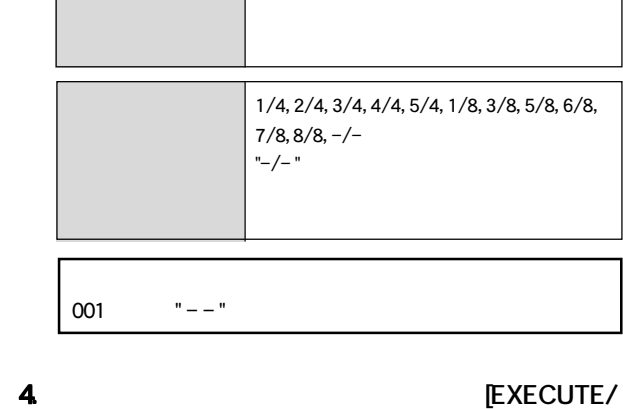

"All Clear?"

**YES**]

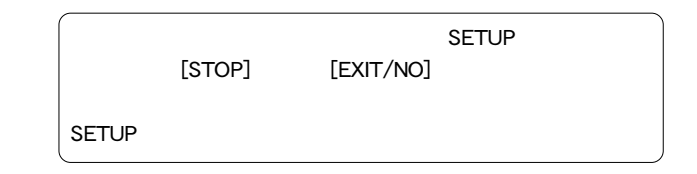

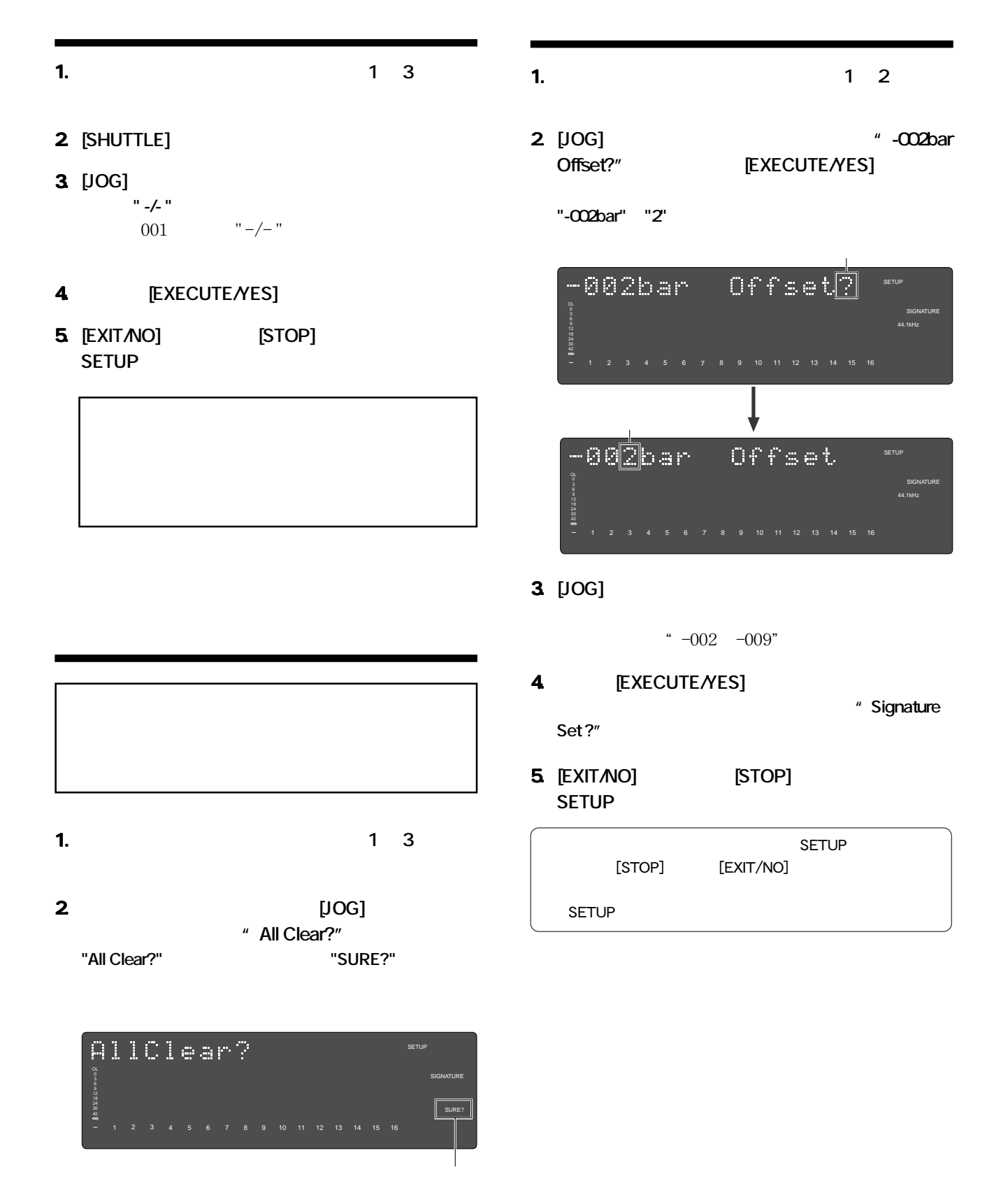

- **3. [EXECUTE/YES]**
- **4. [EXIT/NO] [STOP] SETUP**

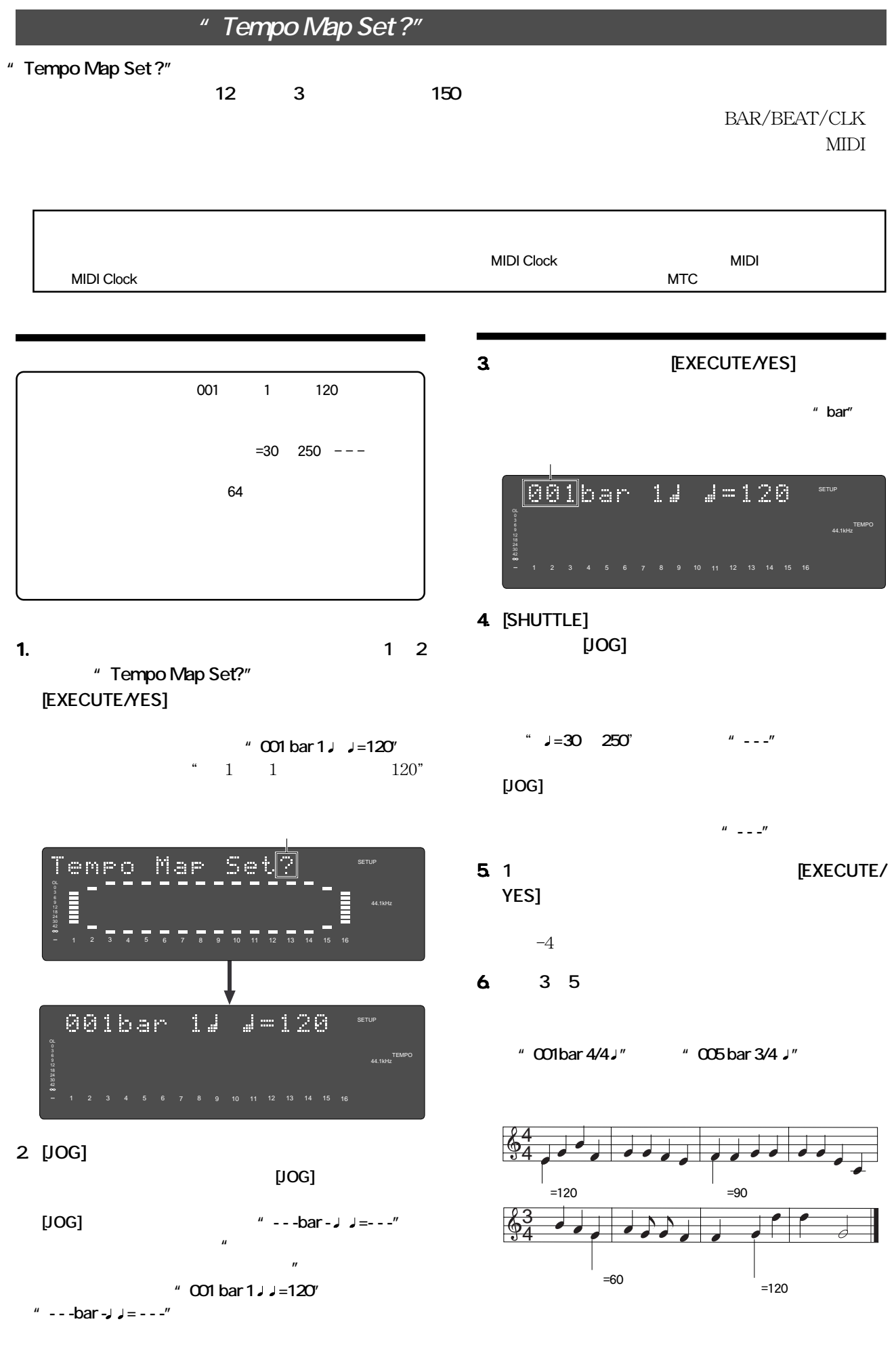

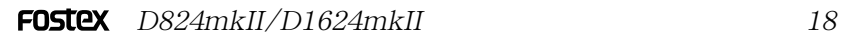

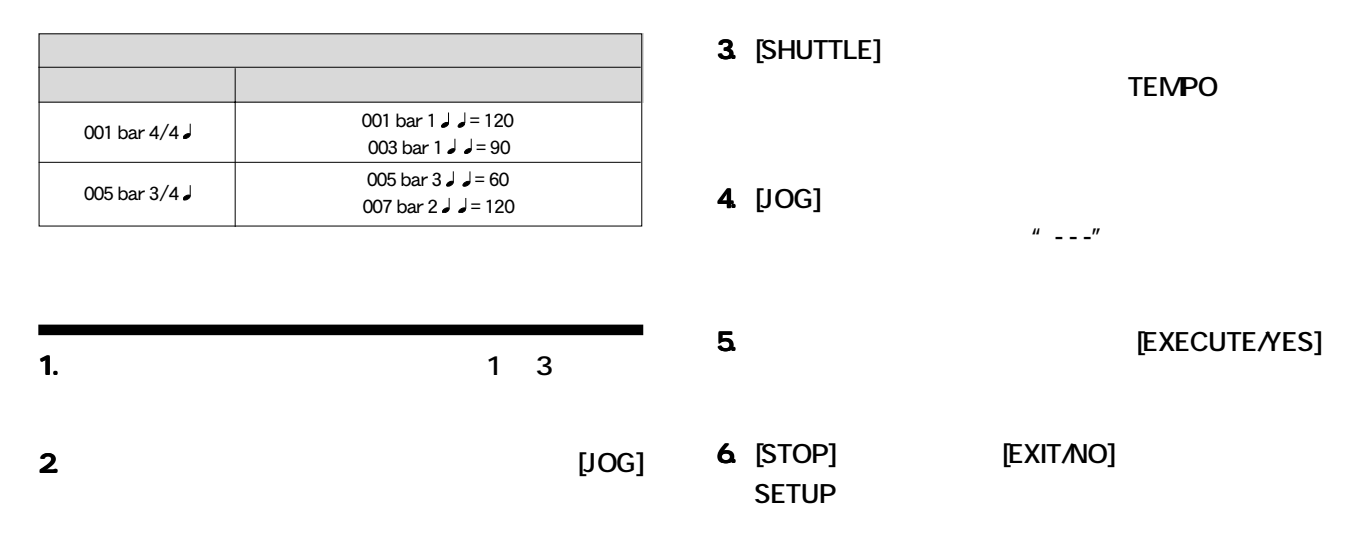

*"* **Click ?"** 

**"Click ?"**メニューでは、前述の**「拍子の設定」「テンポの設定」**で設定されたテンポマップにしたがって、本機

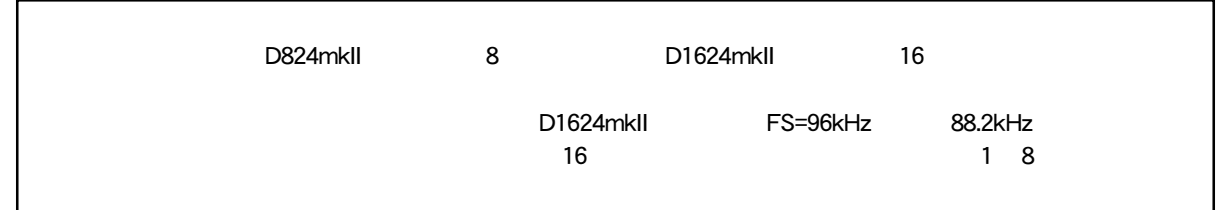

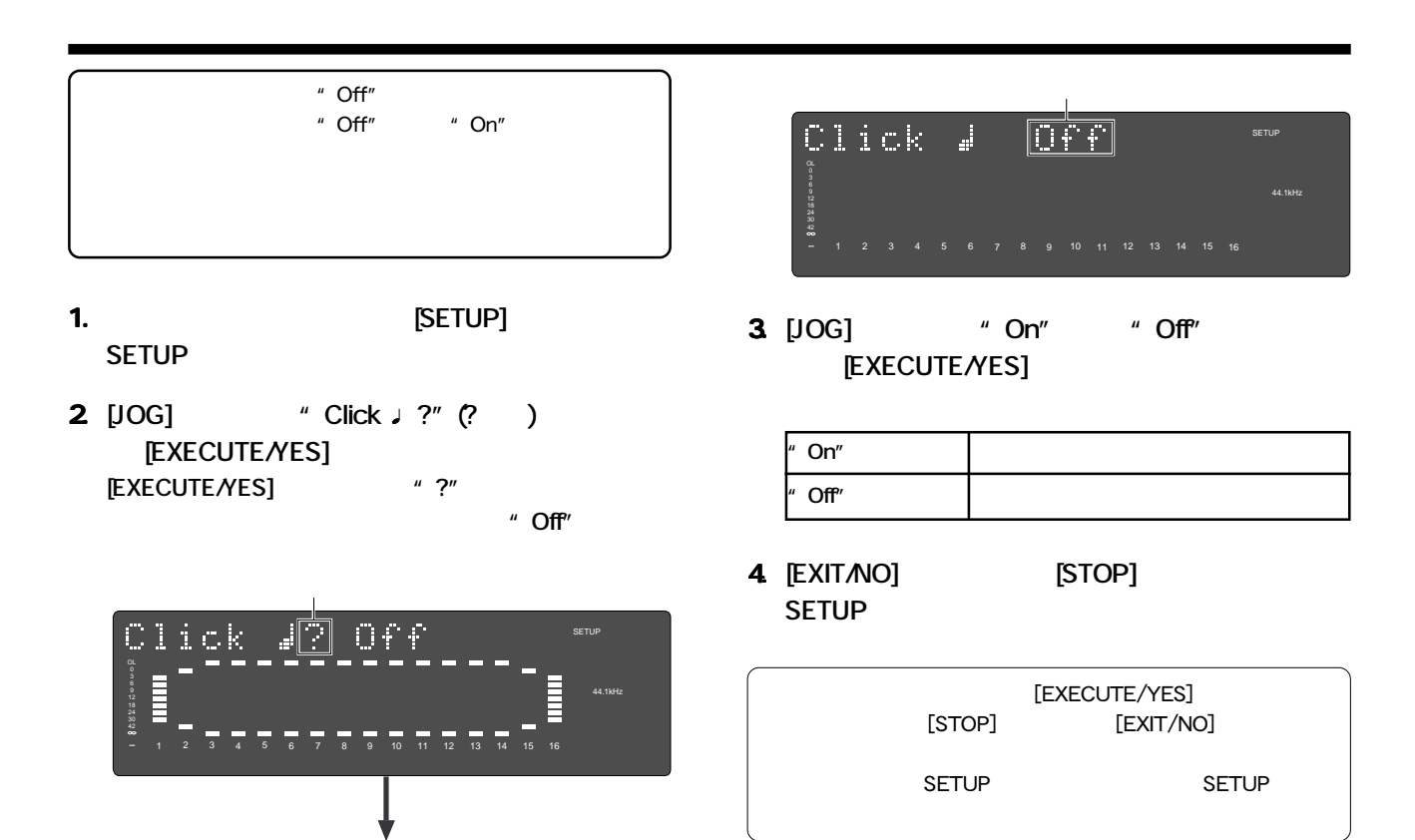
## **"** Preroll Time ?"

### <sup>"</sup> Preroll Time ?"

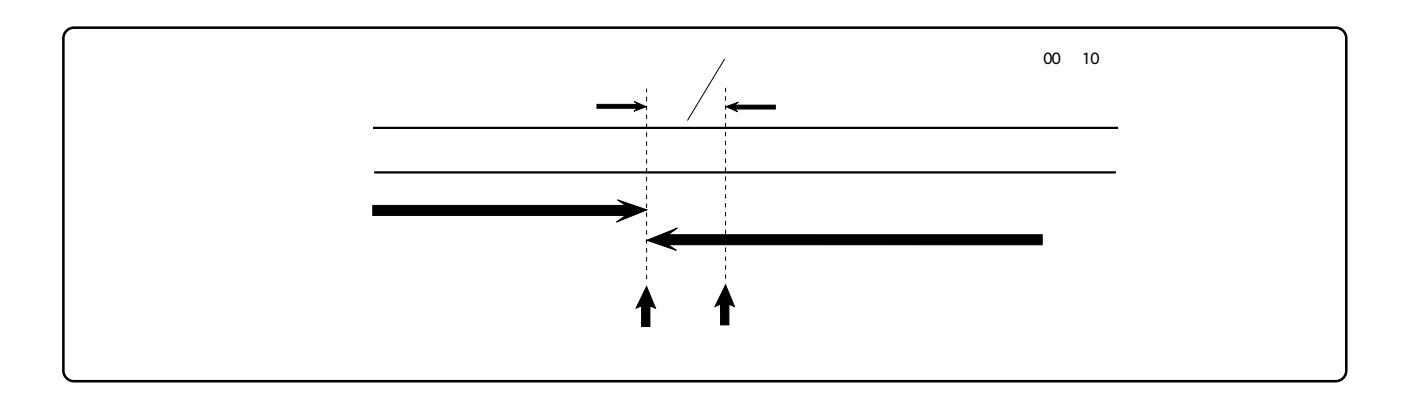

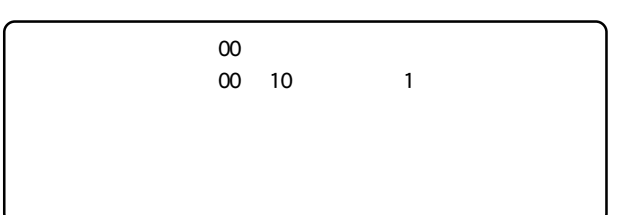

- **1. 1. ISETUP SETUP**
- **2.**  $[JOG]$  *"* **Preroll Time ?" (?) [EXECUTE/YES] [EXECUTE/YES]**  $*$  ?" の設定値が点滅します。初期設定では**"00"**が点滅しま

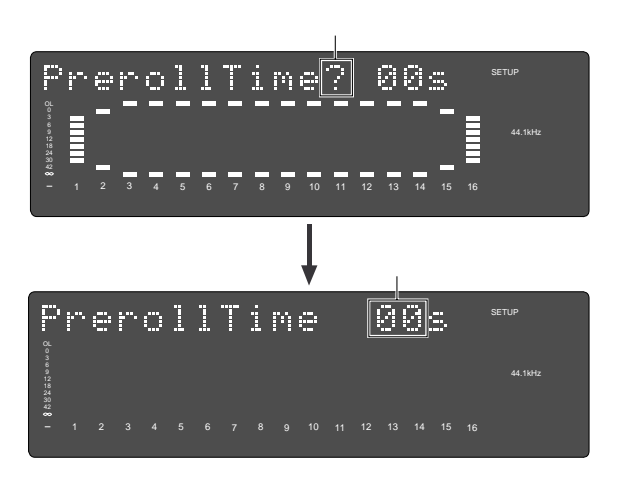

**3.** [JOG]

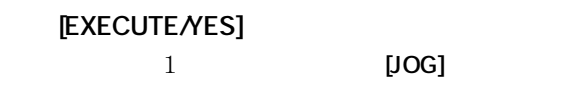

[EXECUTE/YES]

**4.**  $[EXIT/NO]$  [STOP] **SETUP** 

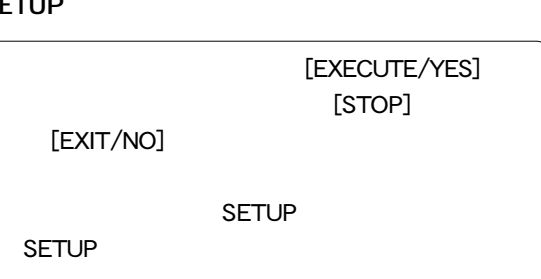

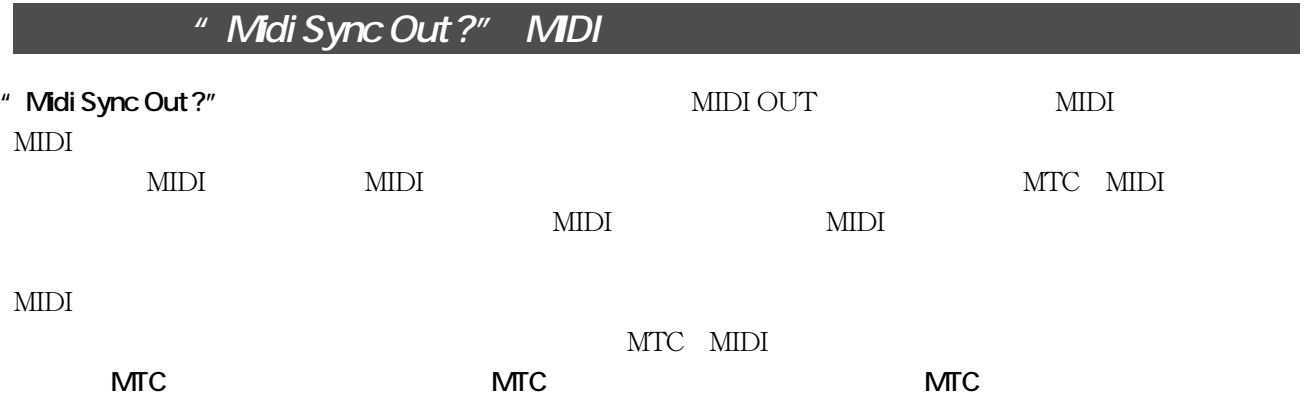

### **MIDI 同期出力信号を設定**

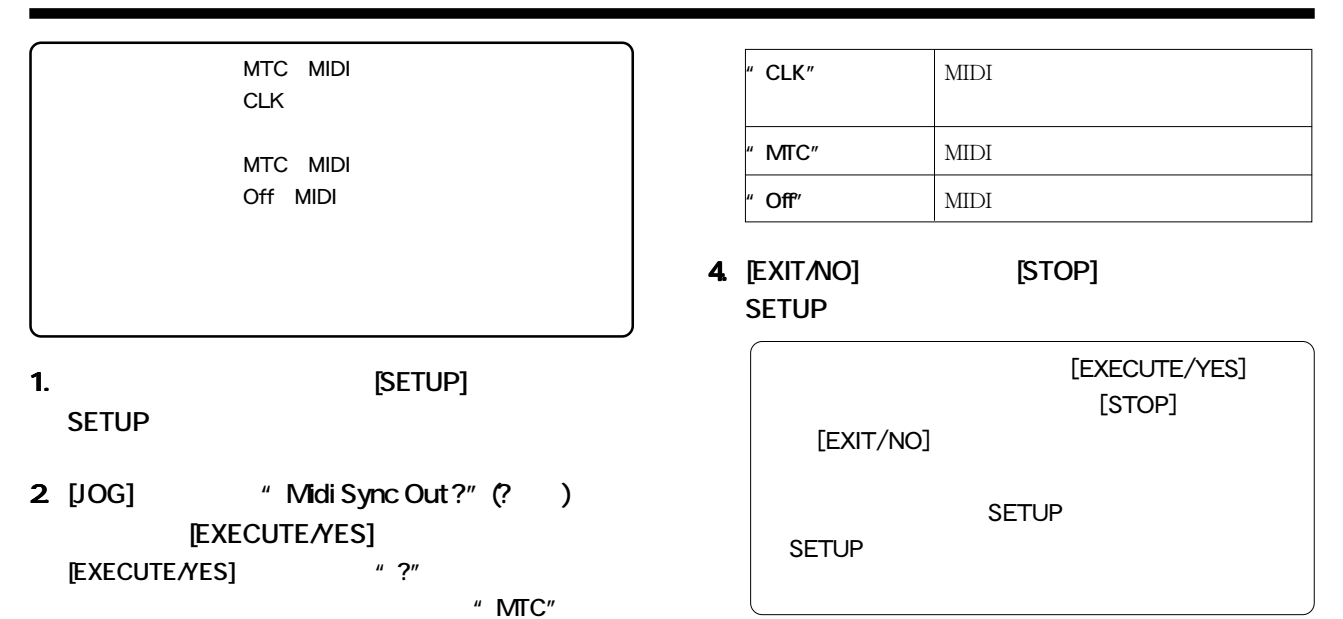

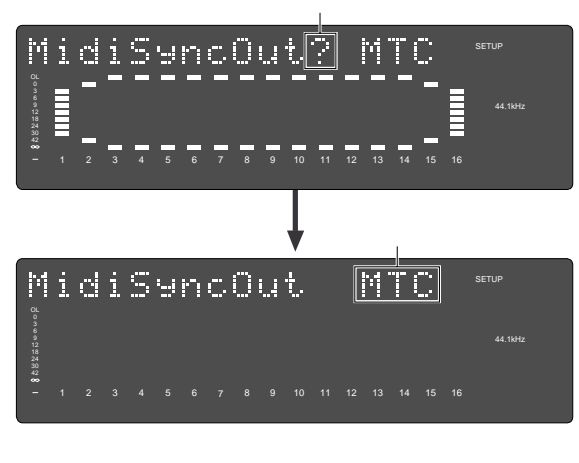

**3.**  $[JOG]$  **MIDI [EXECUTE/YES]** MIDI**WIDITES ASSESSED WITH THE WALKER WITH THE WIDE WITH THE WILL ASSESSED WITH THE WILL ASSESSED WITH THE WILL A THE WITH THE WILL A THE WITH THE WITH THE WITH THE WITH THE WITH THE WITH THE WITH THE WITH THE WITH THE WIT "Off"**が選択できます。 **[EXECUTE/YES] MIDI** 

**FOSTEX** 

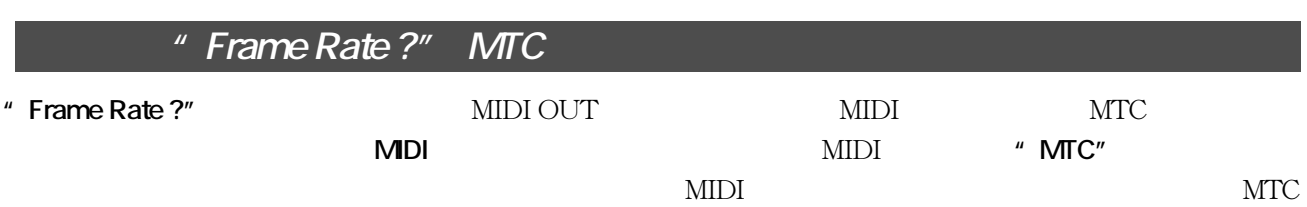

## **MTC フレーム・レートを設定**

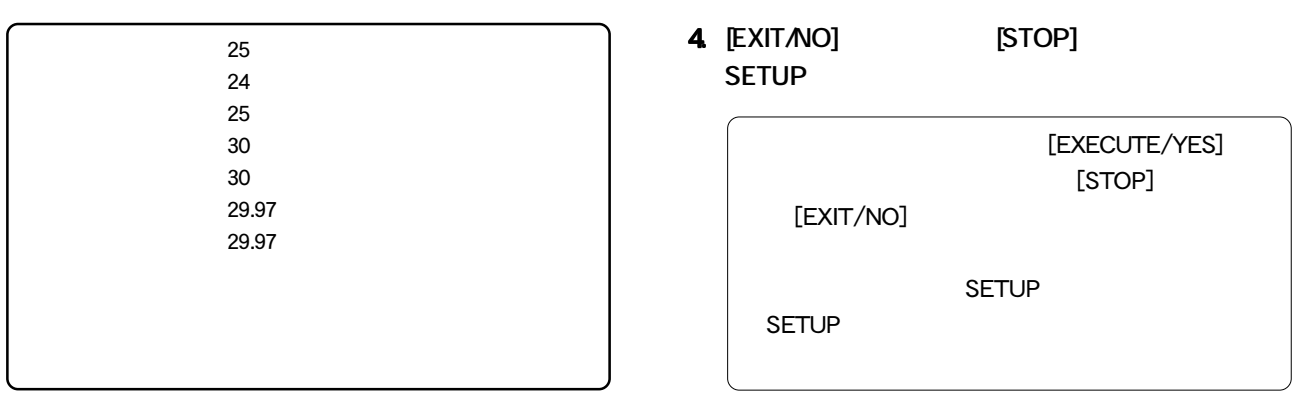

## **1. 本機が停止している状態で [SETUP] キーを押して、 1.** SETUP

**2.** [JOG]  $*$  **Frame Rate ?"** (?) **[EXECUTE/YES] [EXECUTE/YES]**  $*$  ?" 値が点滅します。初期設定では**"25"(25 フレーム)**

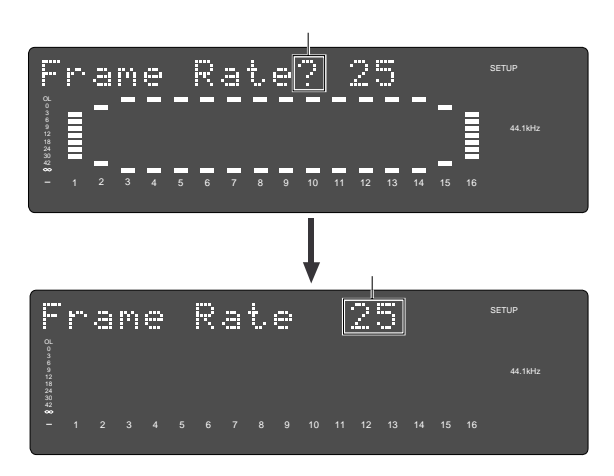

**3.**  $[JOG]$ 

**[EXECUTE/YES]** 

[JOG]

### **[EXECUTE/YES]**

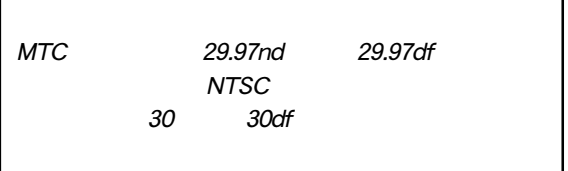

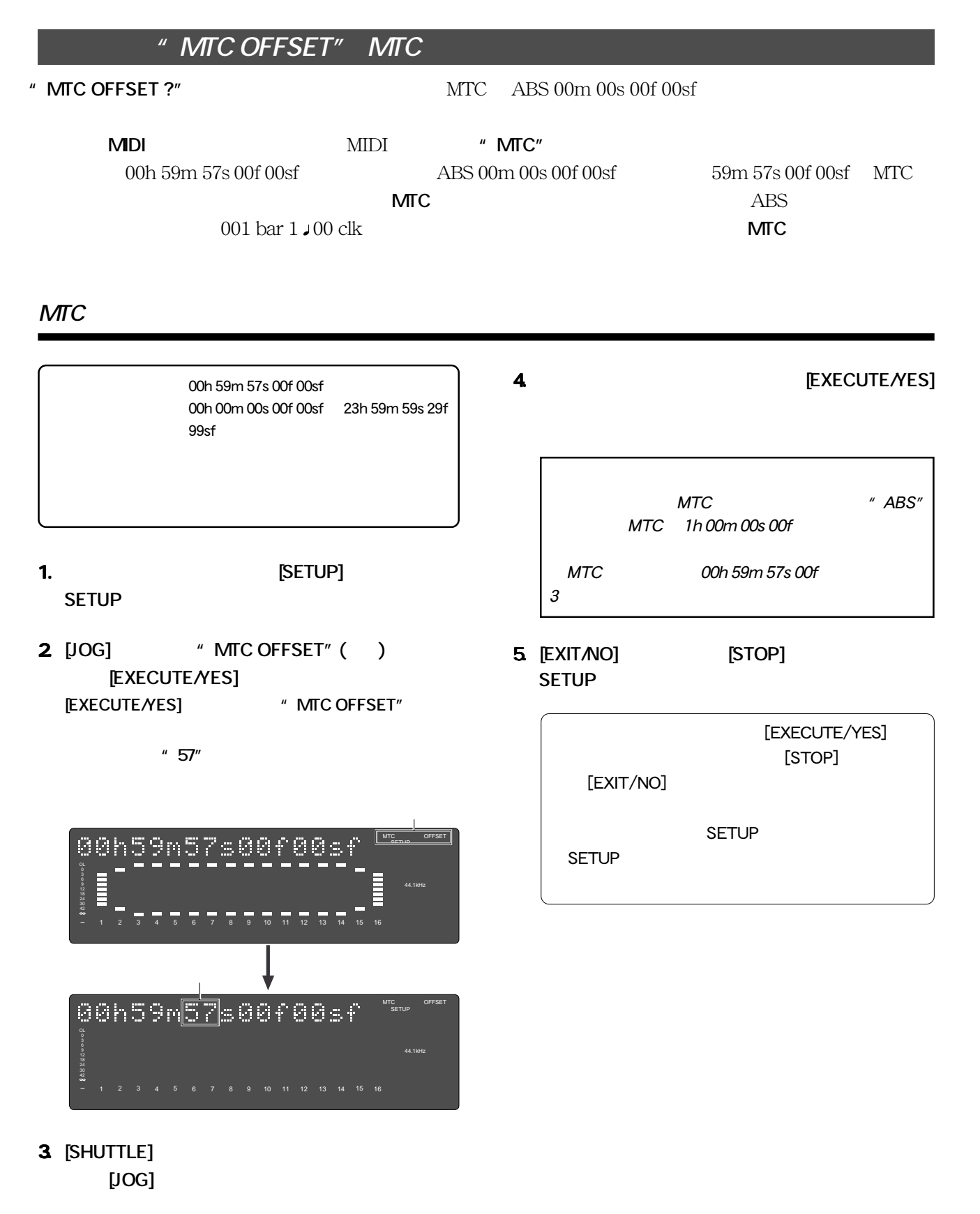

[JOG]

59 **[JOG]**  $1$ 

**FOSTEX** 

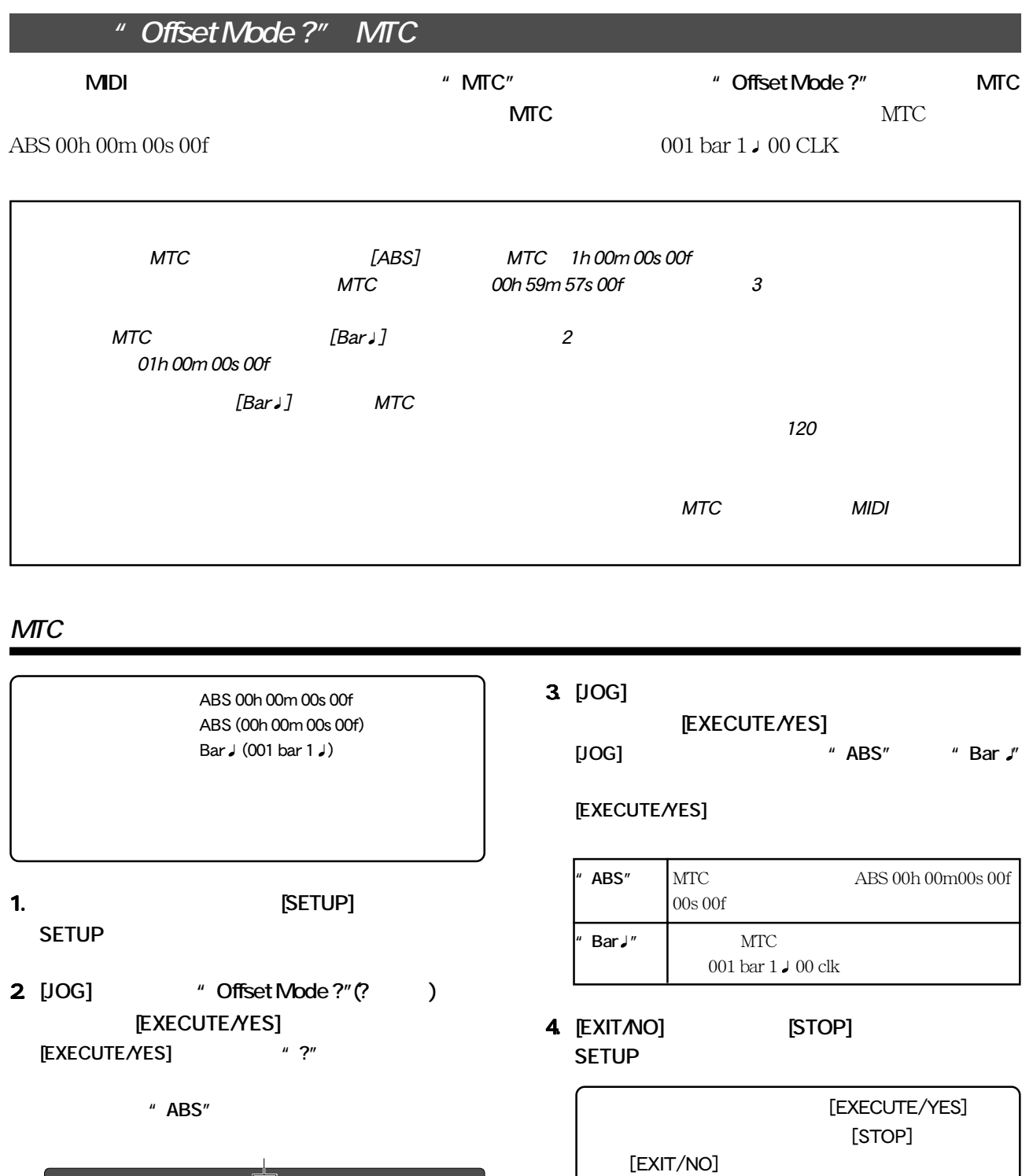

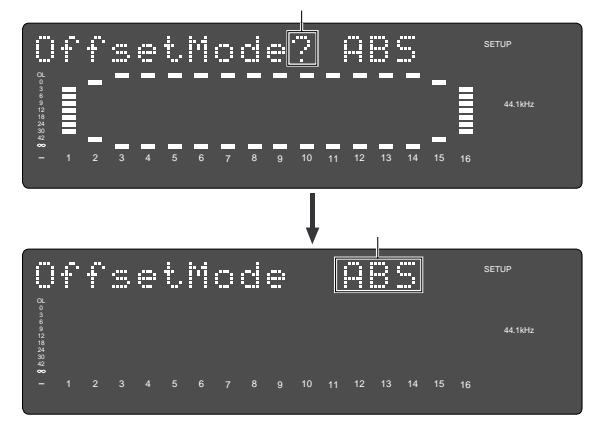

SETUP

SETUP

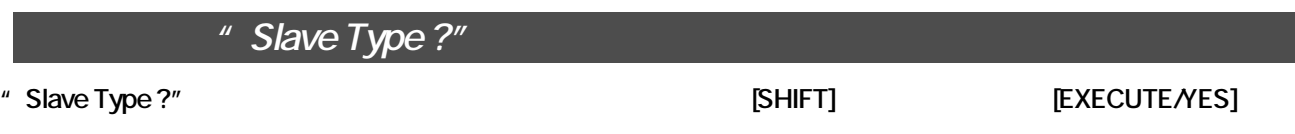

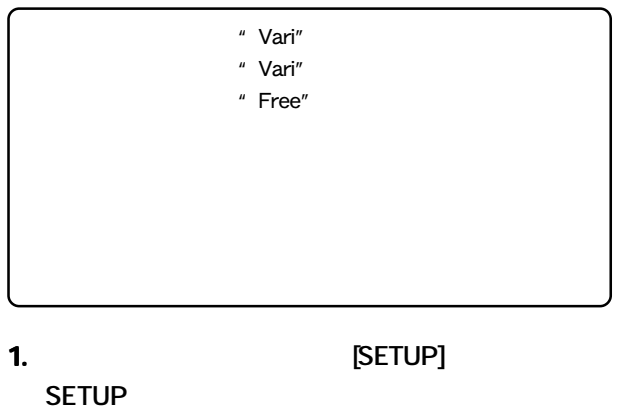

- **2** [JOG] " Slave Type ?" (? ) **[EXECUTE/YES] [EXECUTE/YES]**  $*$  ?"
	- 初期設定では**"Vari"**が点滅します。

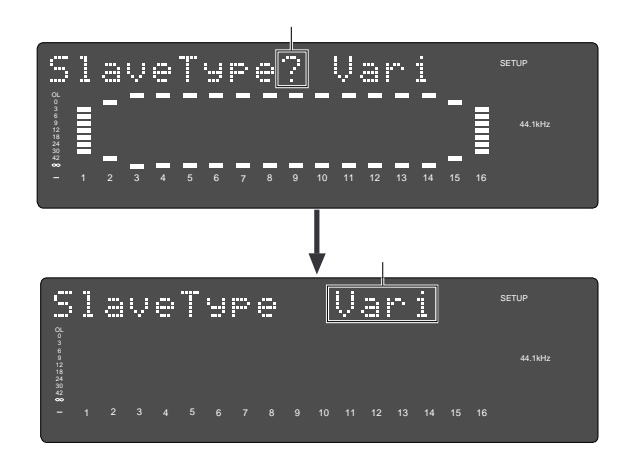

**3.** [JOG]

**[EXECUTE/YES]** 

**[JOG]**ダイヤルを左右に回すと、**"Vari"**または**"Free"**

**[EXECUTE/YES]** 

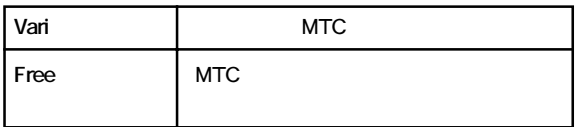

114

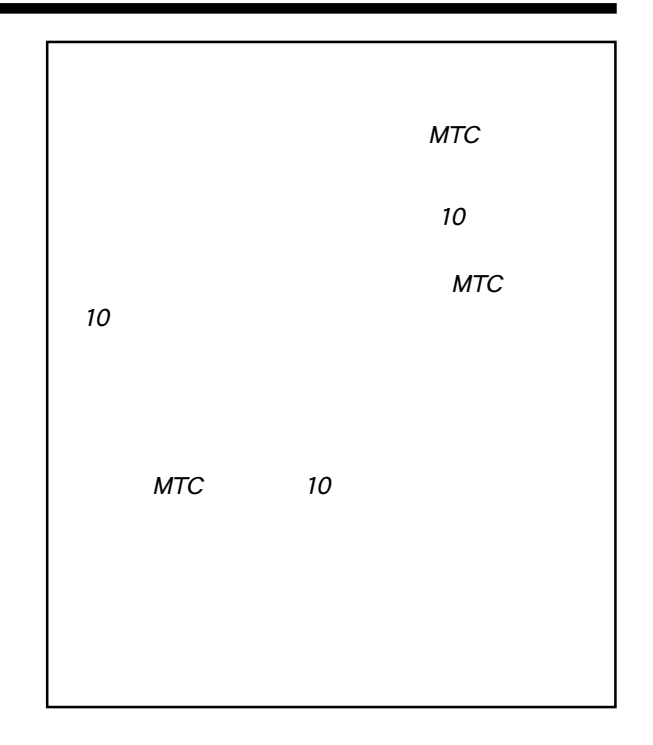

**4.**  $[EXIT/NO]$  [STOP] SETUP

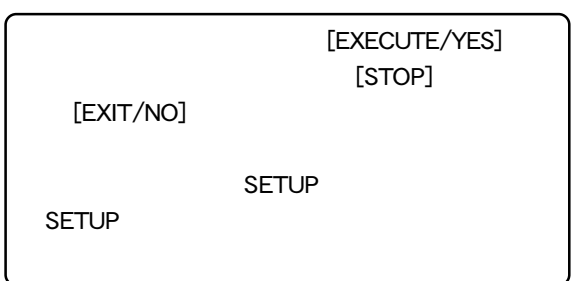

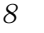

# **"** Rec Protect?" すのが**"Rec Protect ?"**メニューです。**"Rec Protect ?"**メニューでは、この**「誤録音防止機能」**のオン/オフが

初期設定 :"Off" 設定可能な項目 :"On" "Off"

## **1. 本機が停止している状態で [SETUP] キーを押して、 1. SETUP**

**2.**  $[JOG]$  **2. Rec Protect ?"** (?) **[EXECUTE/YES] [EXECUTE/YES]**  $*$  ?"

初期設定では**"Off"**が点滅します。

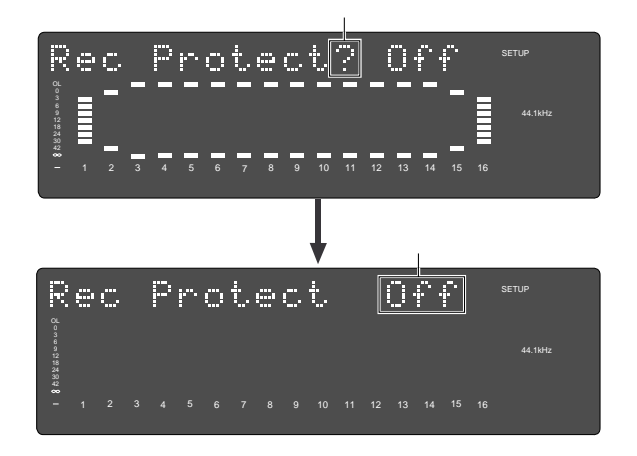

**3.**  $[JOG]$  "On" "Off" **[EXECUTE/YES] [JOG]** ダイヤルを回すと、**"On" "Off"**が交互に選択

**[EXECUTE/YES]** 

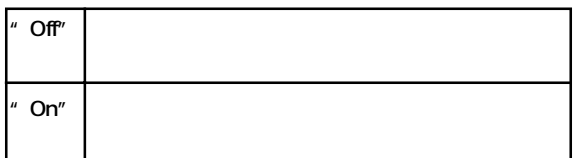

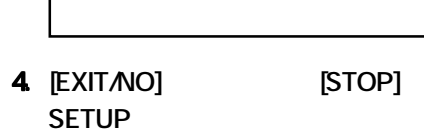

" Disable Rec!" 1

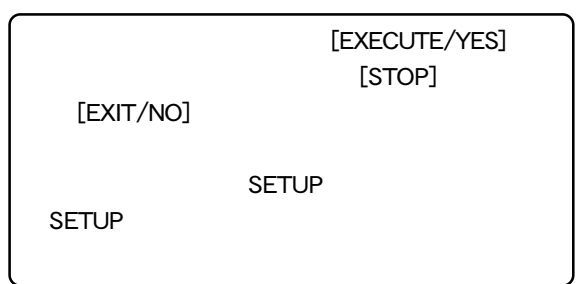

 $On$ 

 $\Omega$ 

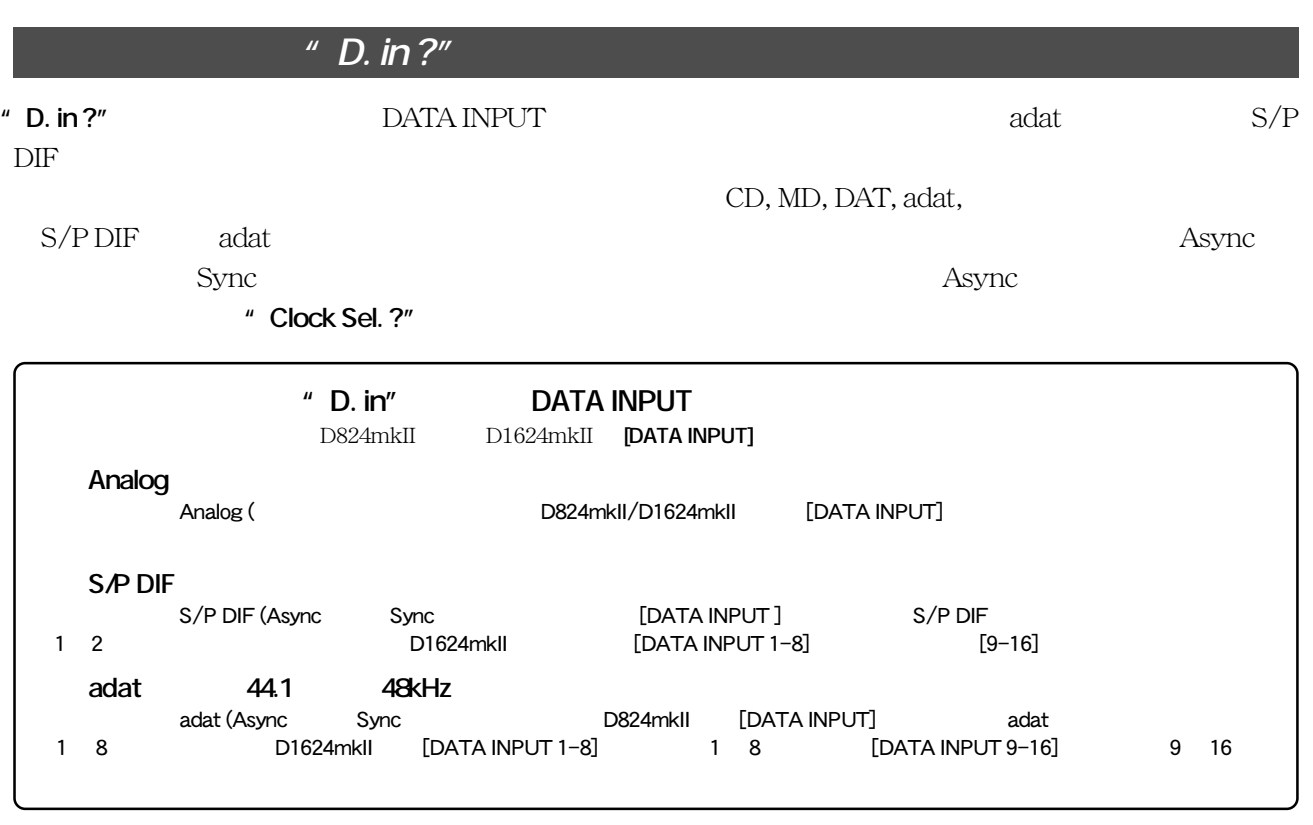

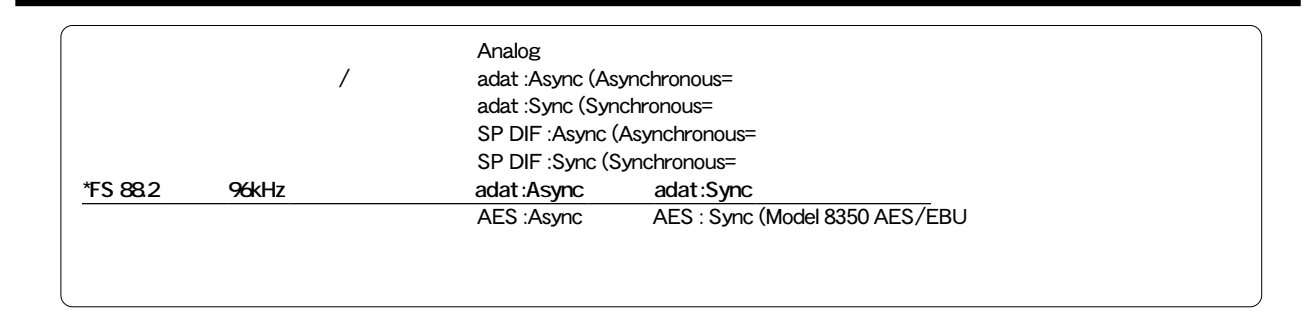

- **1. 本機が停止している状態で [SETUP] キーを押して、 1. SETUP**
- **2** [JOG] " D. in ?" (?) **[EXECUTE/YES] [EXECUTE/YES]**  $*$  ?"

初期設定では**"Analog"**が点滅します。

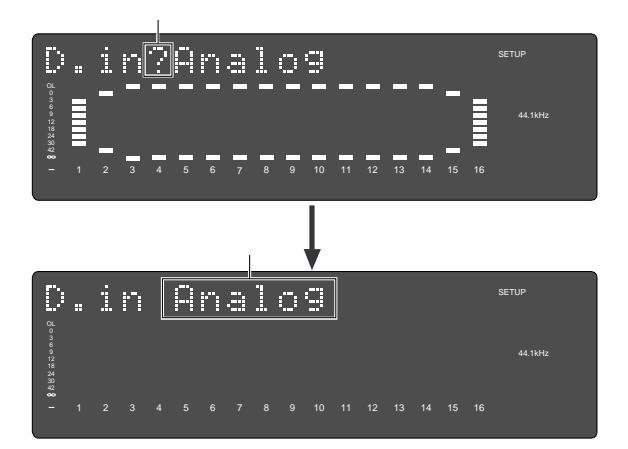

### **3.** [JOG]

- **"Analog"**以外に、**"adat: Async""adat: Sync"**
- <sup>"</sup> SPDIF: Async" " SPDIF: Sync"
- " Async" " Sync"

きは**"Async"**を選択し、同期させたいときは**"Sync"**

- **4. EXECUTE/YES** [DATA INPUT] " **DIGITAL"** 
	- " adat :Sync" " SPDIF :Sync"
		- **" DIGITAL" " EXT SYNC"**
- **5.**  $[EXIT/NO]$  [STOP] **SETUP**

### *"* **D. out ?"**

**" D. out ?"** 

 $S/P$  DIF adat

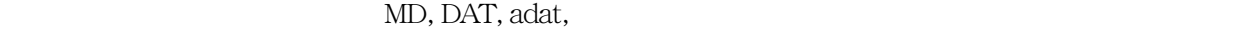

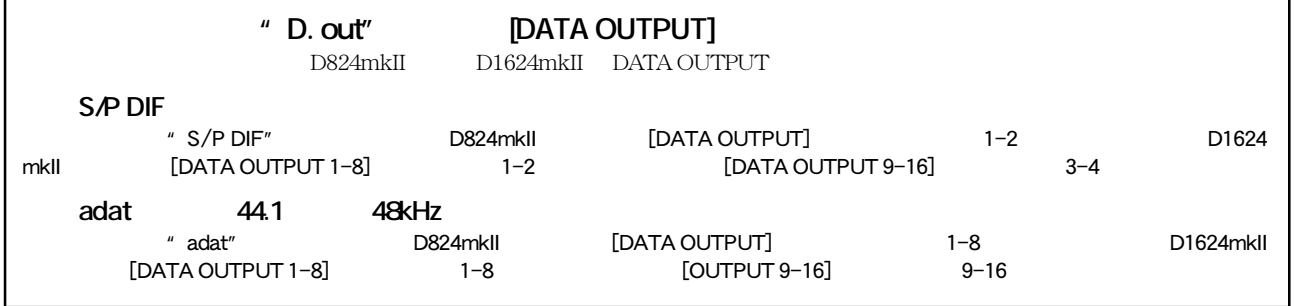

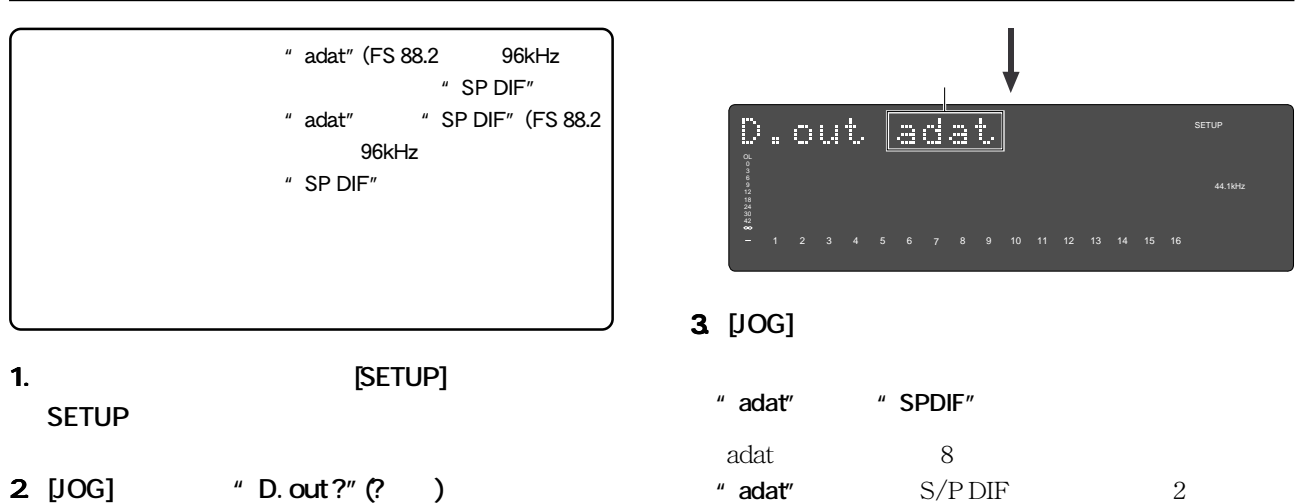

**2. [JOG] ダイヤルで 2. "D. out ?" (?点滅) を表示させて、 [EXECUTE/YES] [EXECUTE/YES]**  $*$  ?" の設定項目が点滅します。初期設定では**"adat"**が点滅

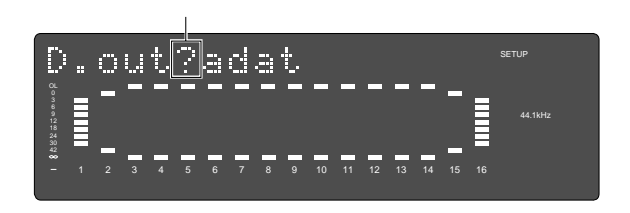

**5.**  $[EXITMO]$  [STOP] **SETUP** 

**[EXECUTE/YES]** 

**" SPDIF"** 

**FOSTEX** 

**4. デジタル信号の種類を選択した後、再度 4.**

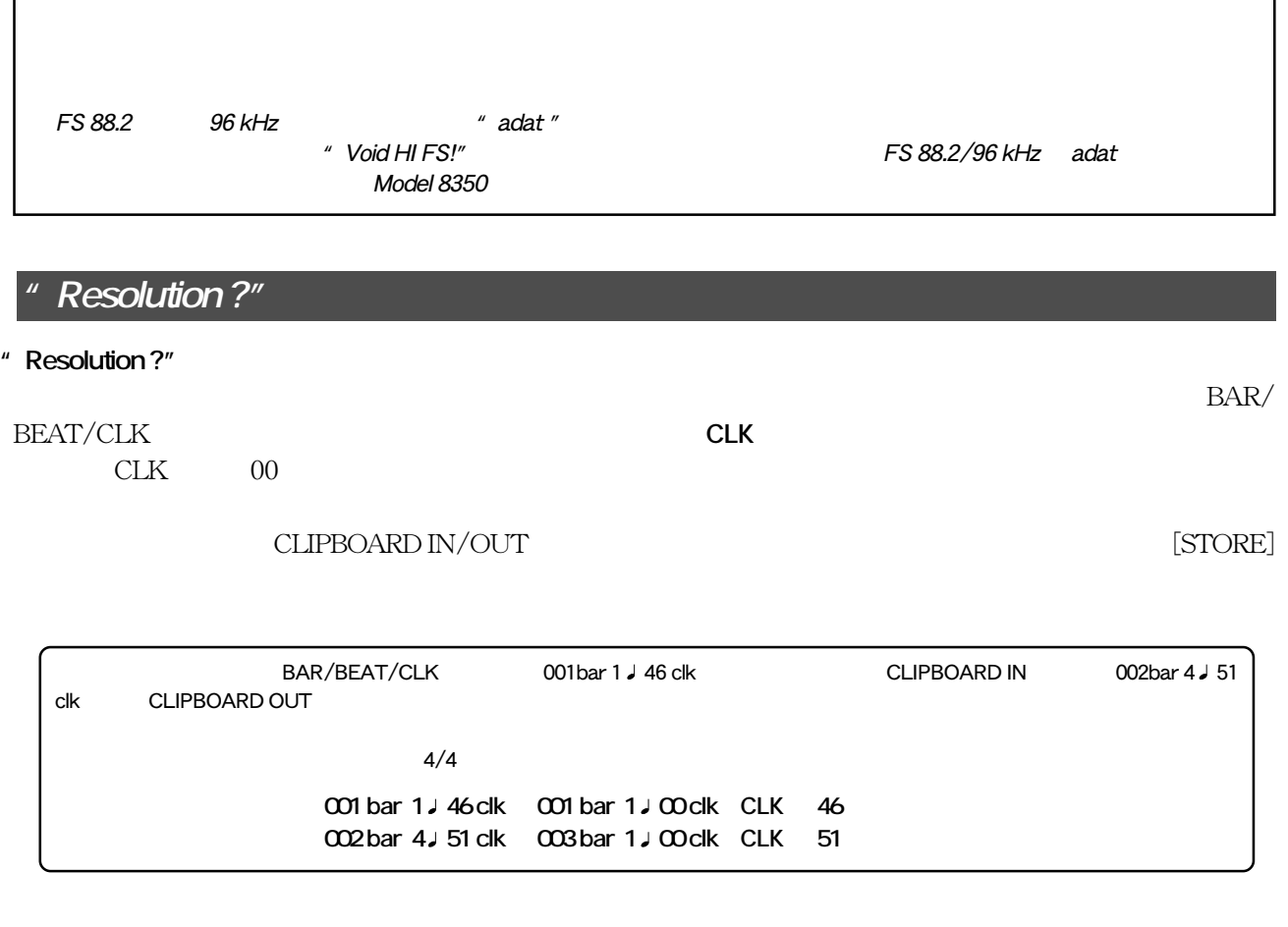

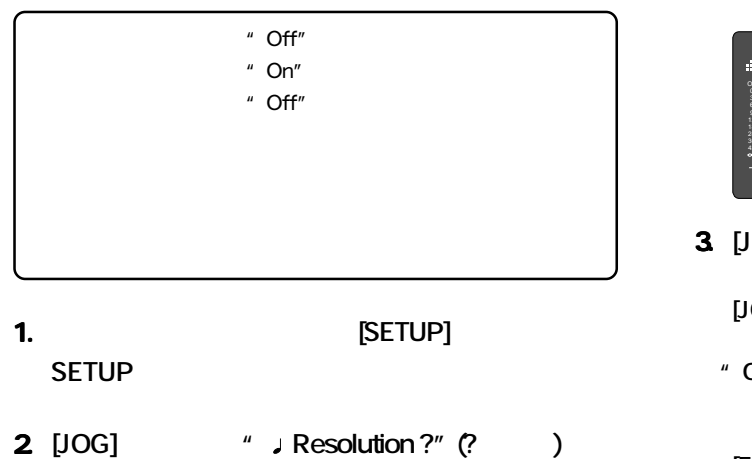

**[EXECUTE/YES] [EXECUTE/YES]**  $*$  ?" の設定項目が点滅します。初期設定では**"Off"**が点滅し

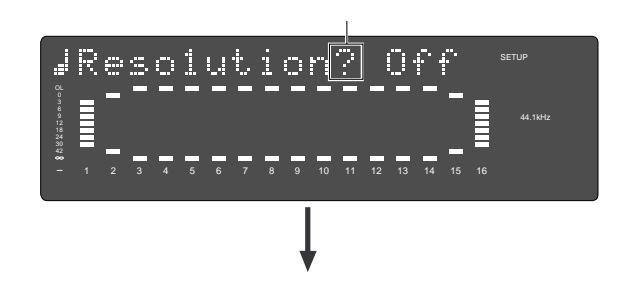

- JResolution orn SETUP 12 1 2 3 4 5 6 7 8 9 10 11 12 13 14 15 16 **3.**  $[JOG]$  "On" "Off"
- **[EXECUTE/YES] [JOG]** ダイヤルを左右に回すと、**"On" "Off"**の点滅
- **"On"**に設定すると、バー/ビート・リゾリューション・ モードが設定され、**"Off"**に設定すると、バー/ビート・

**[EXECUTE/YES]** 

**4.**  $[EXIT/NO]$  [STOP] **SETUP** 

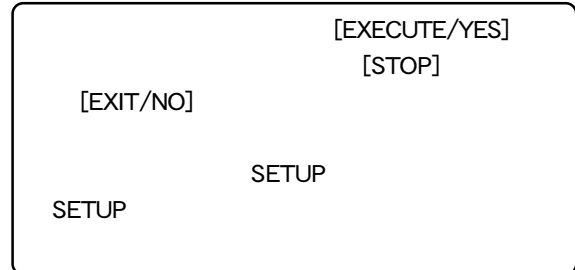

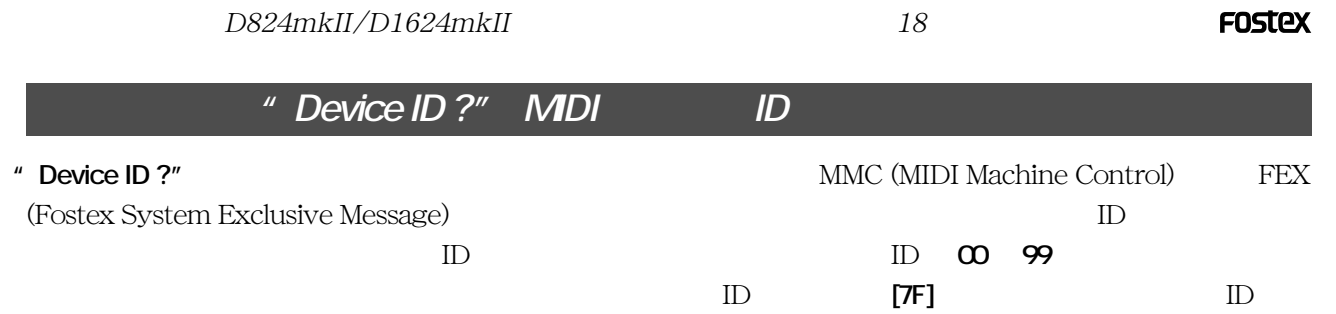

## **MIDI デバイス ID の設定**

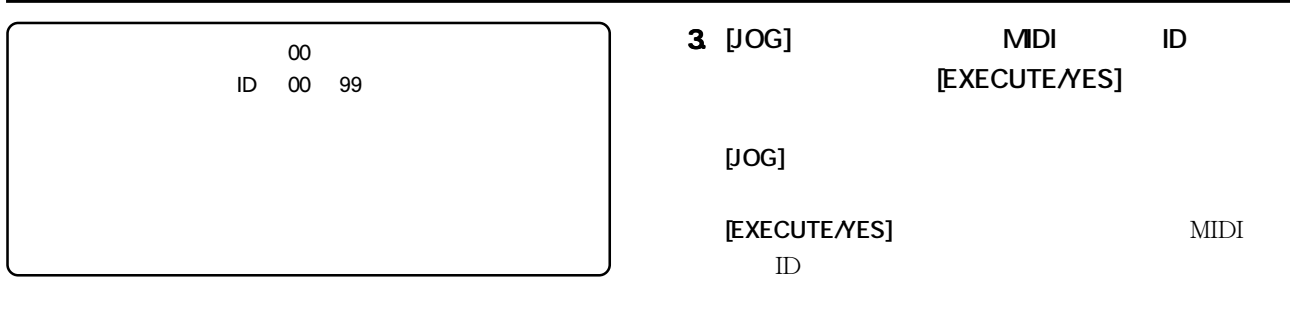

- **1. 本機が停止している状態で [SETUP] キーを押して、 1.** SETUP
- **2.**  $[JOG]$  **2. Device ID ?"** (? ) **[EXECUTE/YES] [EXECUTE/YES]** キーを押すと**"?"**の点滅が消え、現在  $ID$ 
	- **"00"**が点滅します。

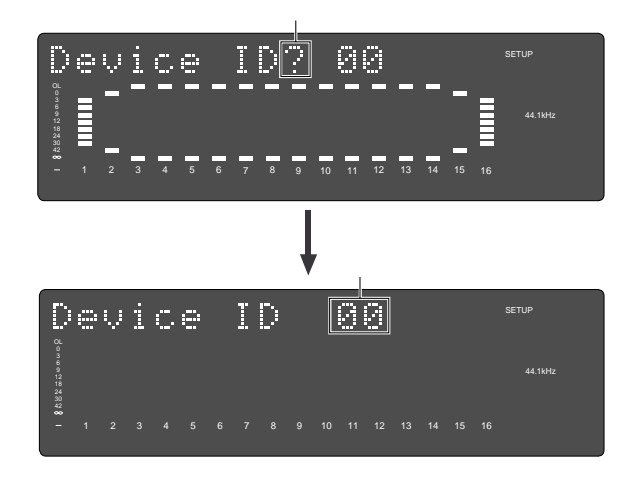

**5.**  $[EXIT/NO]$  [STOP] **SETUP** 

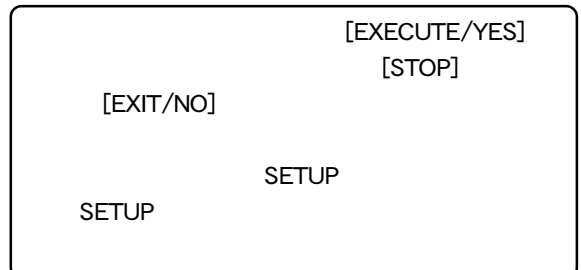

п

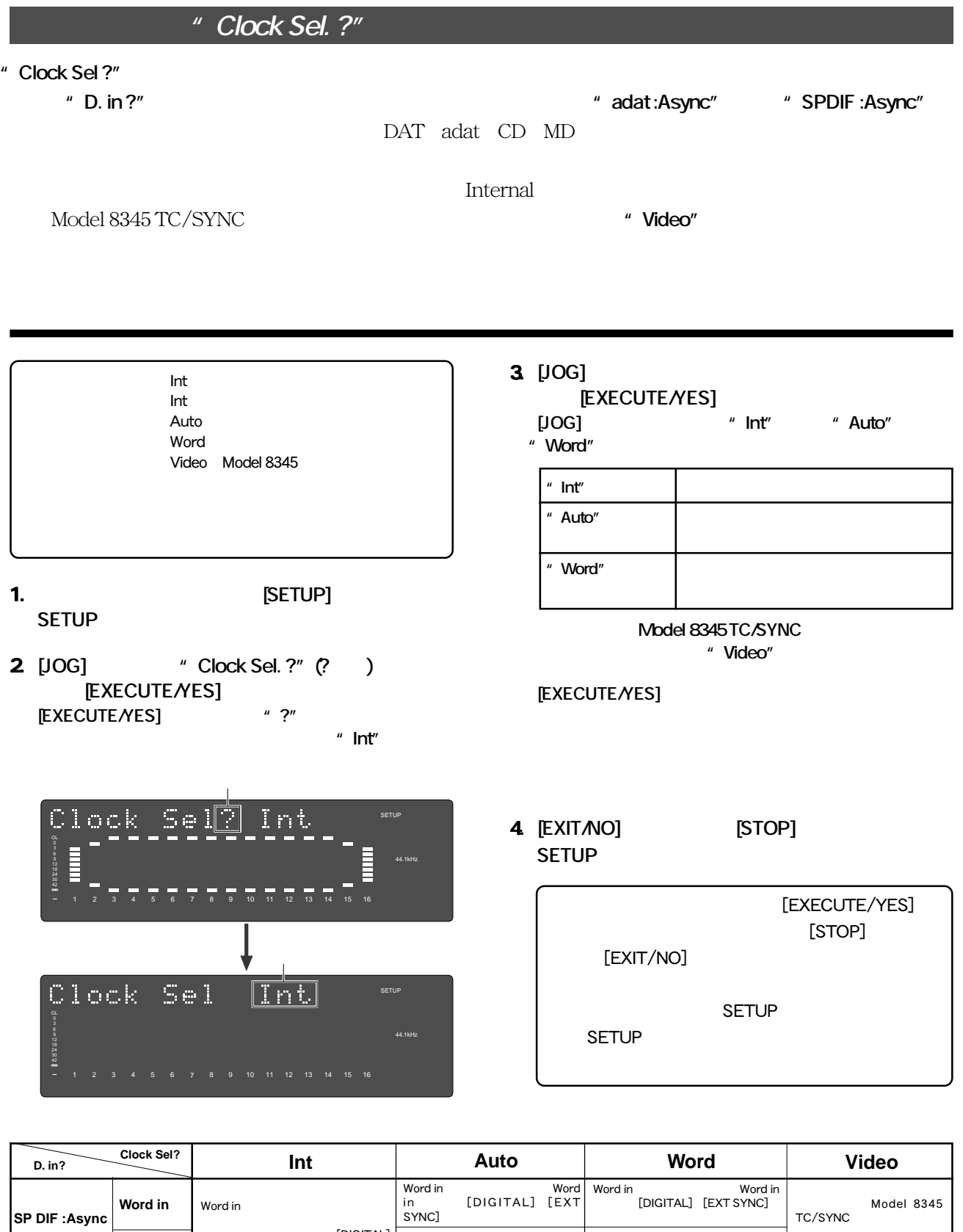

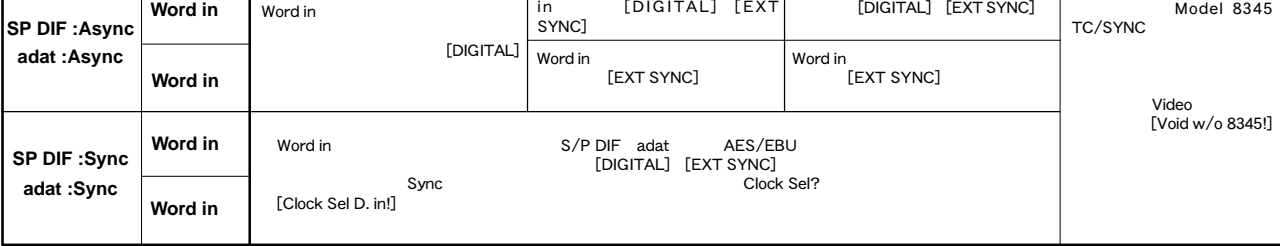

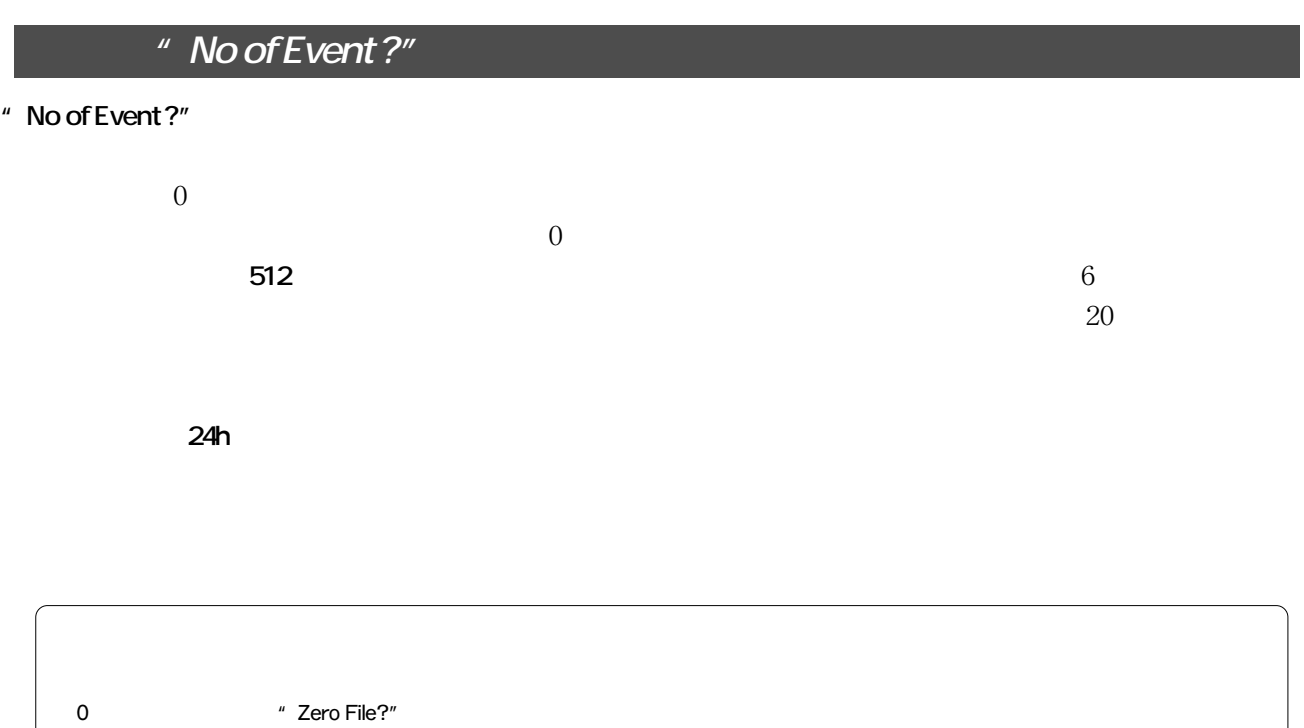

- **4. IEXIT/NO [STOP]** SETUP **1. ISETUP SETUP**
- **2.**  $[JOG]$  **2. No of Event ?"** (? ) **[EXECUTE/YES] [EXECUTE/YES]**  $\mu \star \star \star \mu$

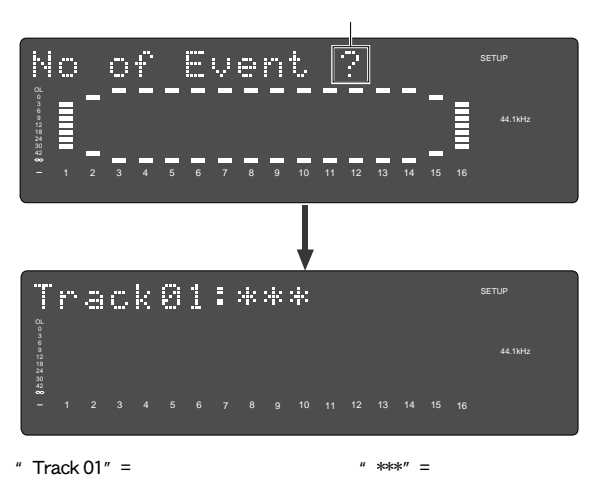

[EXECUTE/YES]  $[STOP]$  $[EXIT/NO]$ SETUP SETUP

**3. [JOG] ダイヤルを回すとトラック表示(01 ~ 56) 3.**

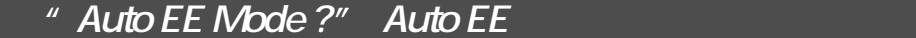

**"** Auto EE Mode ?" 
WE STOP  $\blacksquare$  ALL INPUT  $\blacksquare$ 

## **Auto EE モードの設定**

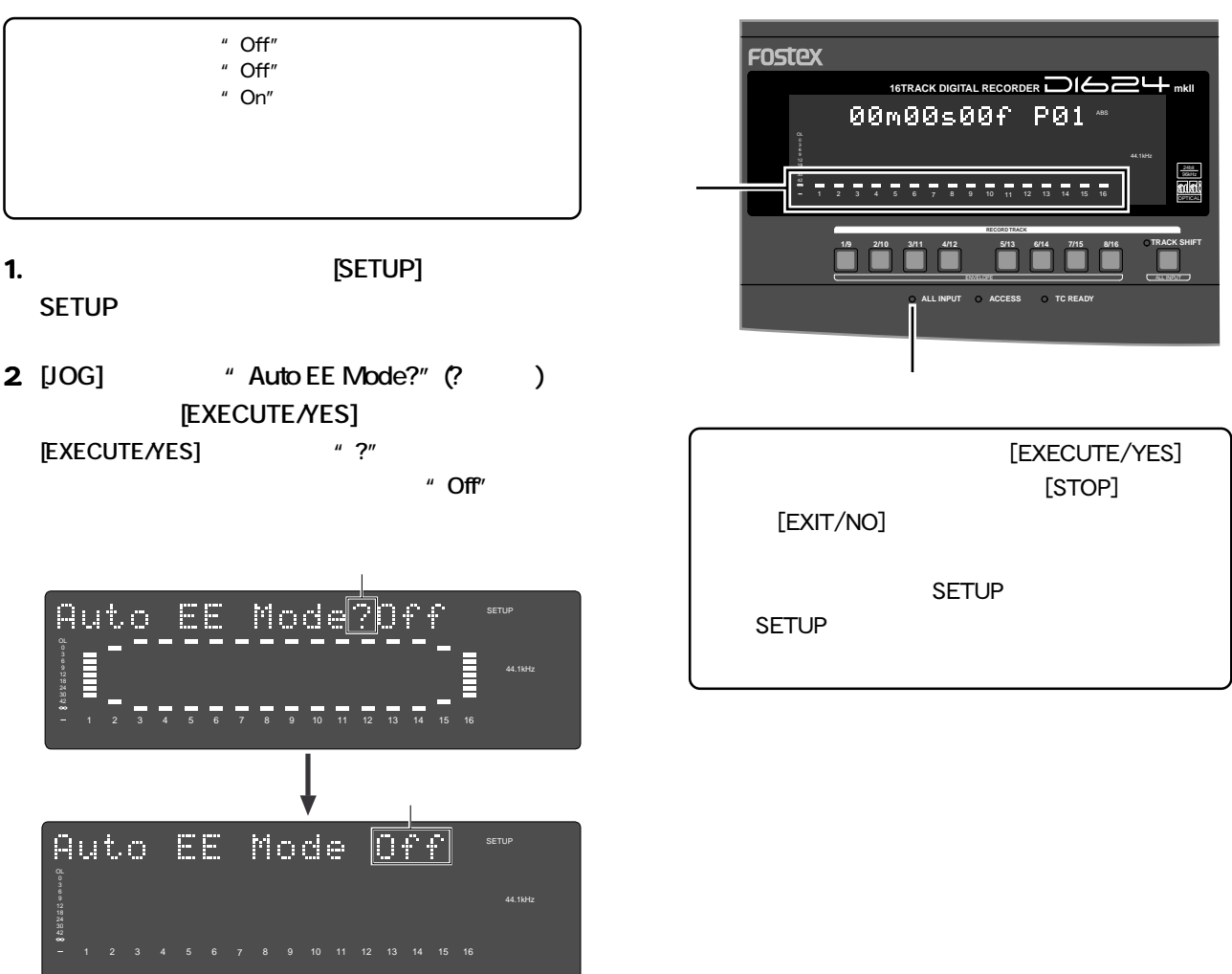

**4.**  $[JOG]$  "On" "Off" **EXECUTE/YES] [JOG]**  $\qquad$   $\qquad$ 

**[EXECUTE/YES]** 

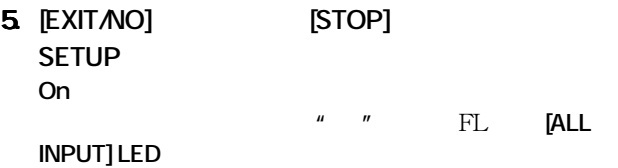

**FOSTEX** 

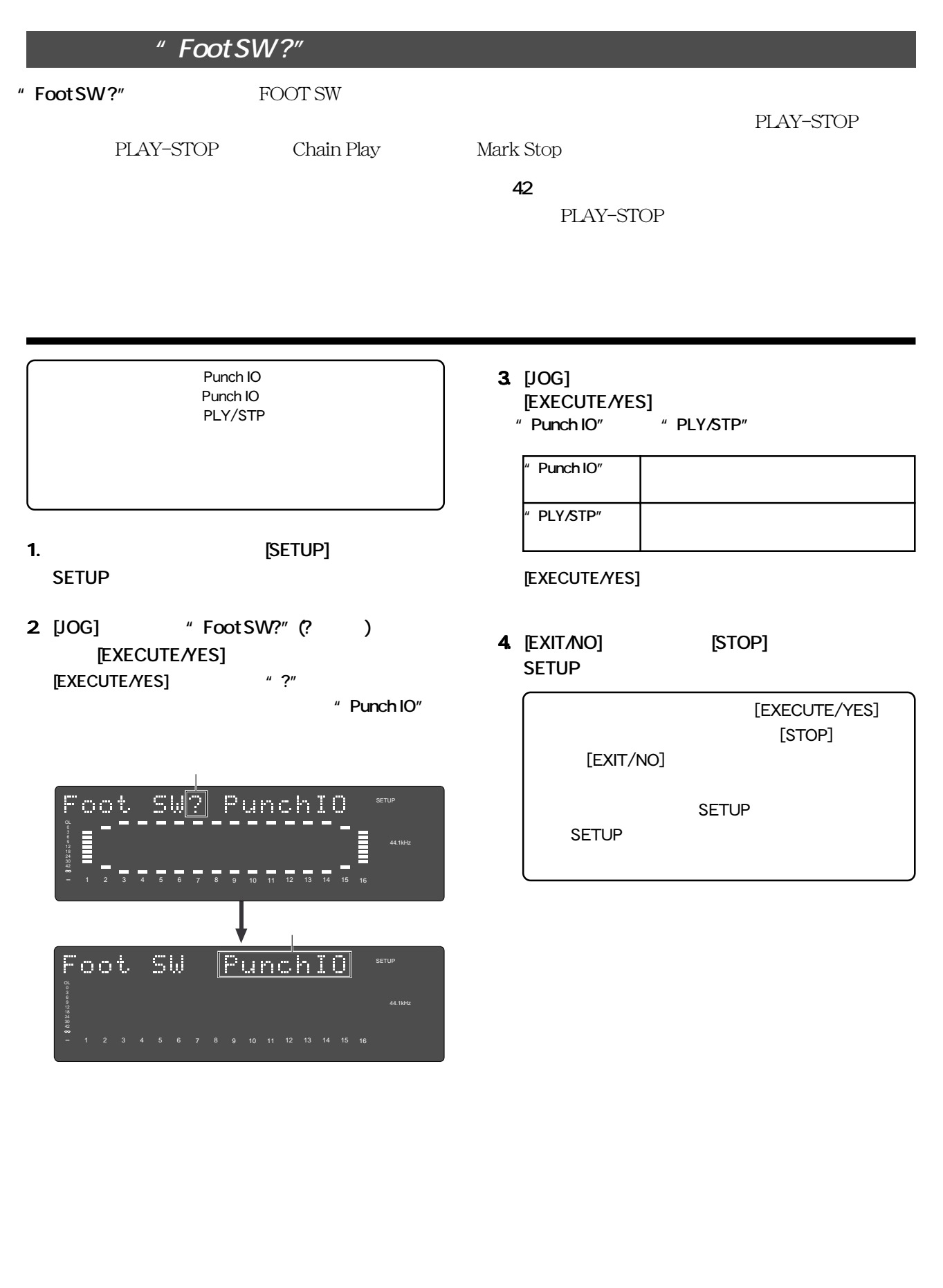

## **" Nark Stop ND ?"**

## " Mark Stop MD ?"

00 99

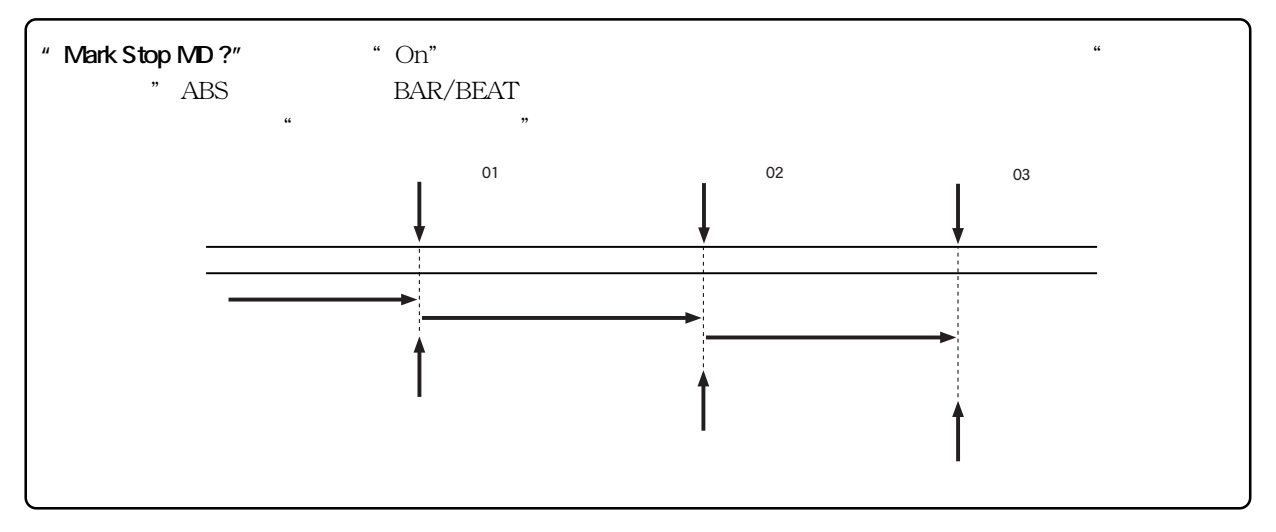

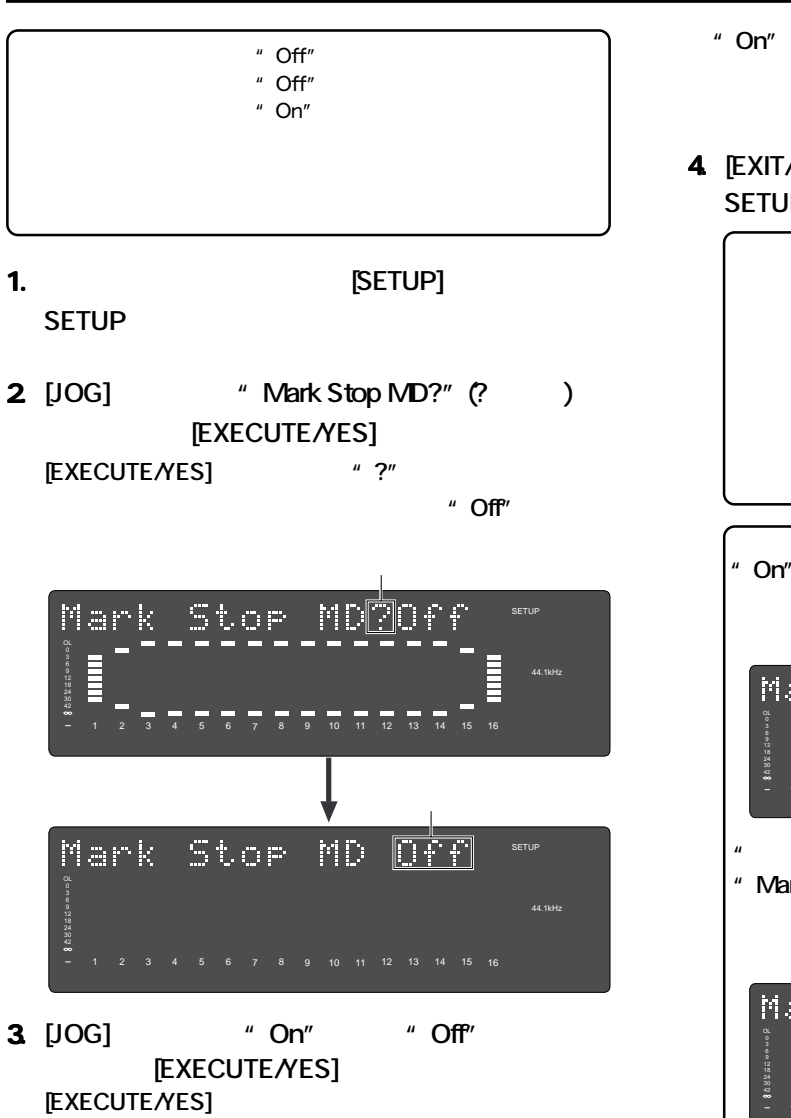

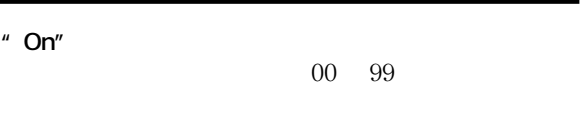

 $[3.16]$   $[5.10P]$ **SETUP Example 1** 

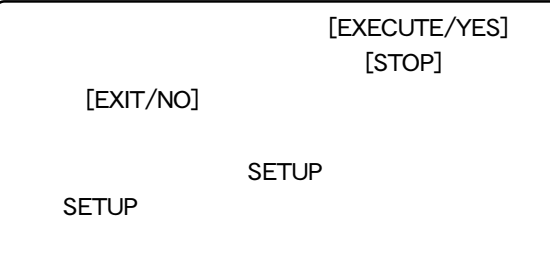

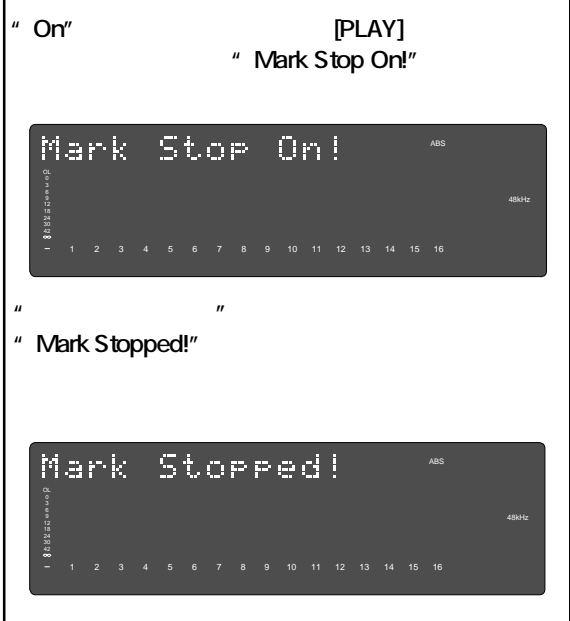

**"** Drive Info?"

<sup>"</sup> Drive Info?"

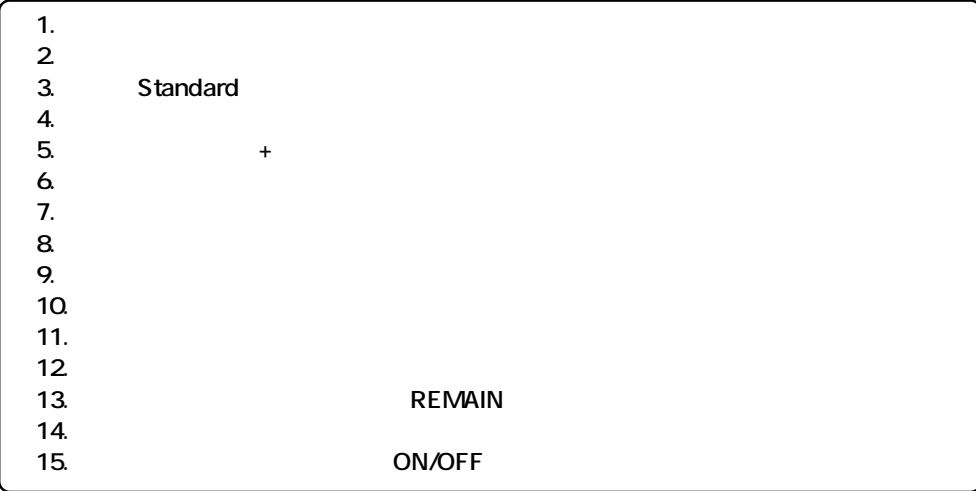

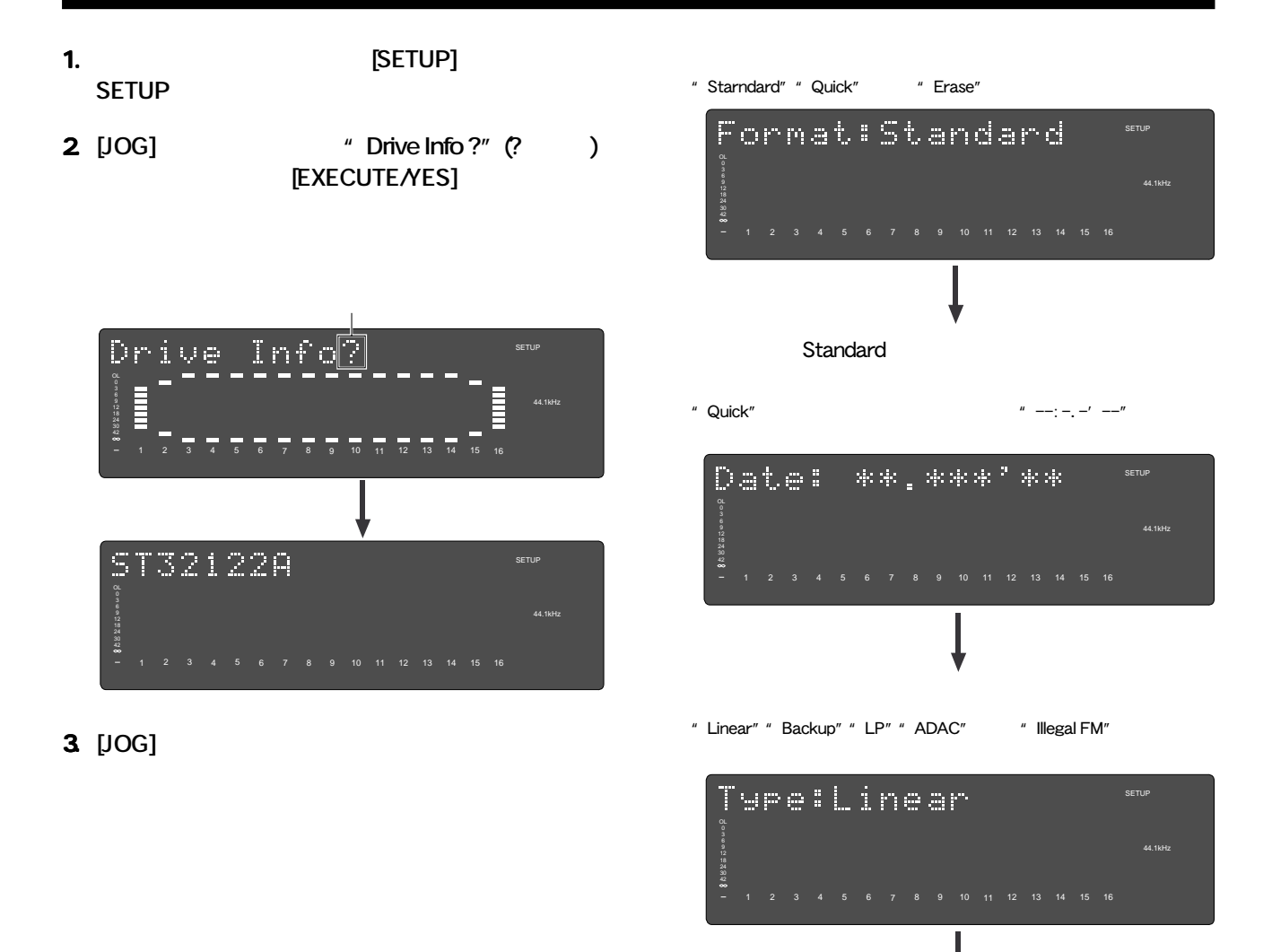

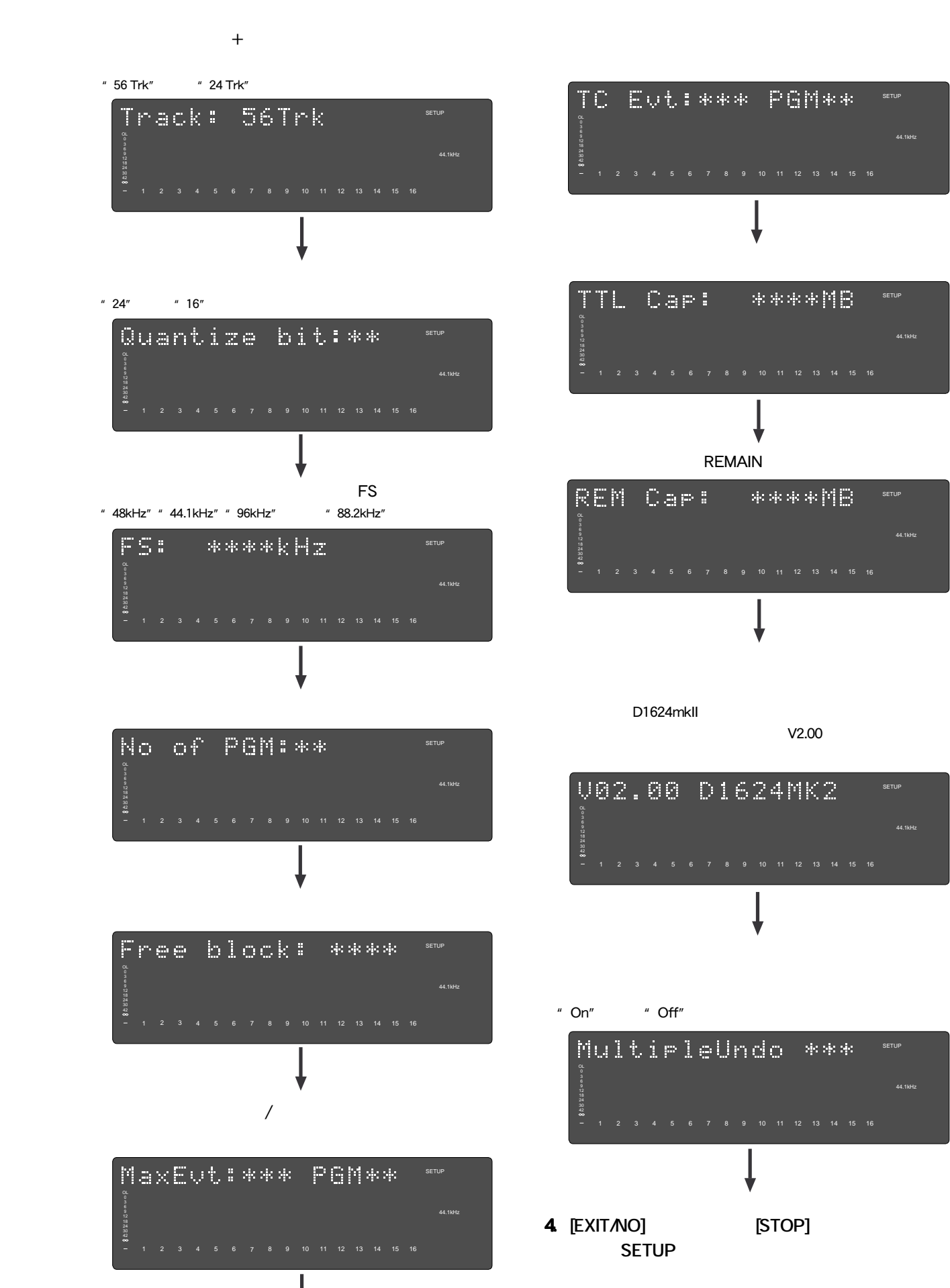

**"** Drive Sel.?"

<sup>#</sup> Drive Sel ?"

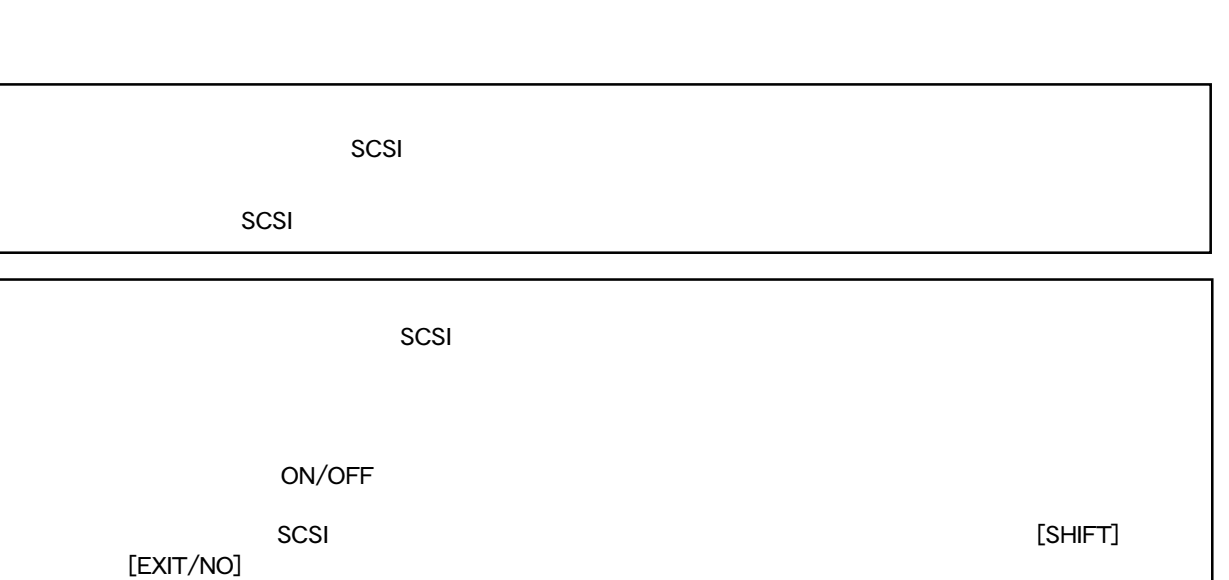

 $\operatorname{SCSI}$ 

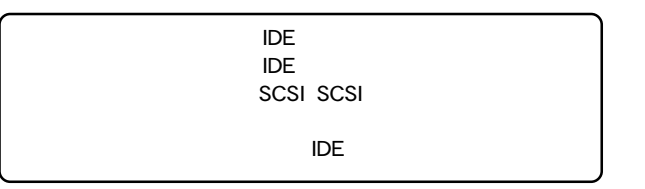

- **1. 本機が停止している状態で [SETUP] キーを押して、 1. SETUP**
- **2** [JOG] " Drive Sel.?" (? ) **択した後、 [EXECUTE/YES] キーを押します。**  $[EXECUTE/YES]$

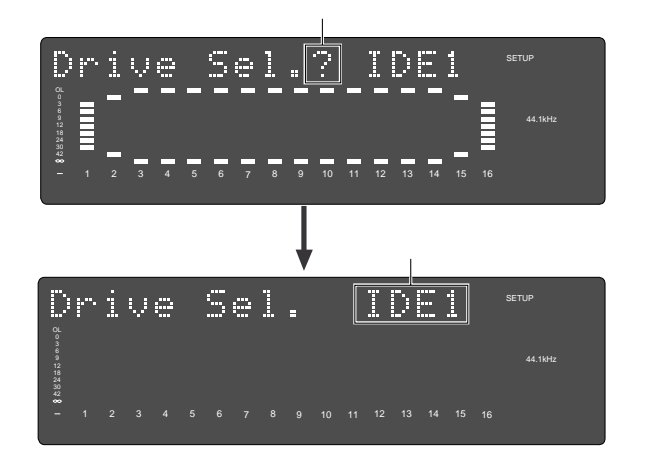

- **3** [JOG] **"IDE"**の点滅以外に**"SCSI"**の点滅が選択できます。
- **4.** *EXECUTE/YES]*
- **5.**  $[EXIT/NO]$  [STOP] **SETUP**

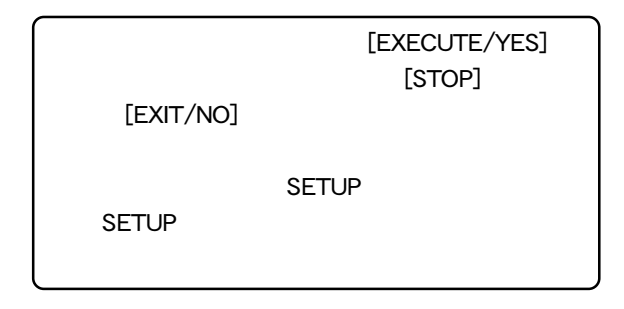

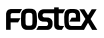

#### $F05$ lex  $D824$ mkII/D1624mkII  $18$

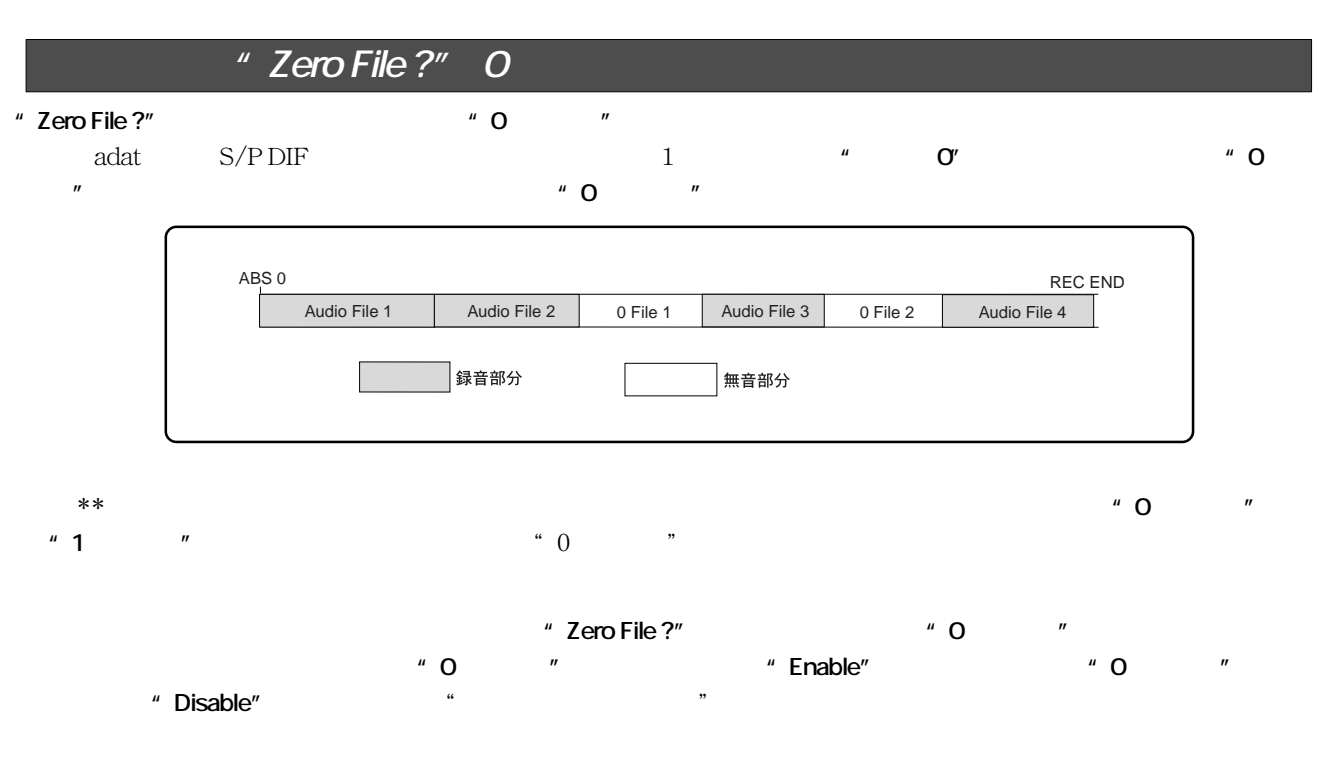

**0 ファイル記録機能の設定**

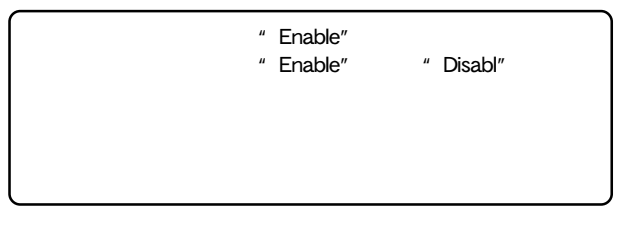

### **1. 本機が停止している状態で [SETUP] キーを押して、 1.** SETUP

**2. [JOG] ダイヤルで 2. "Zero File ?" (?が点滅)を 表示さ [EXECUTE/YES] EXECUTE/YES]**  $*$  ?" 現在の設定項目が点滅します。初期設定では**"Enable"**

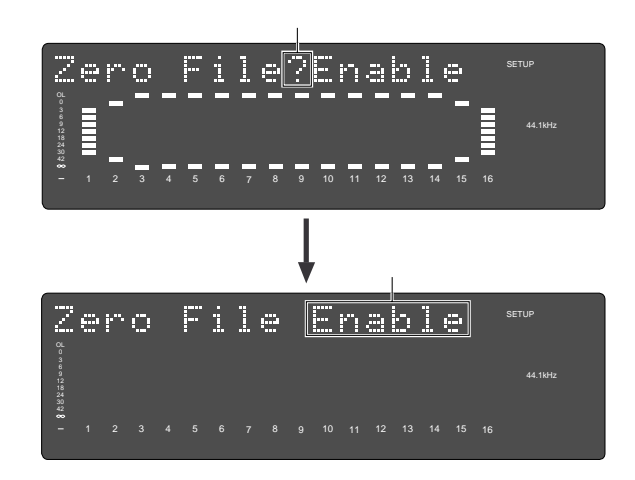

**3.** [JOG] **[EXECUTE/YES] [EXECUTE/YES]** 

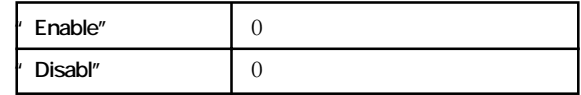

**4.**  $[EXIT/NO]$  [STOP] **SETUP** 

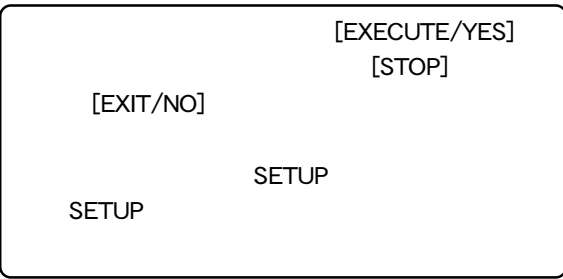

**FOSTEX** 

## <sup>"</sup> Add. Trk Convert?"

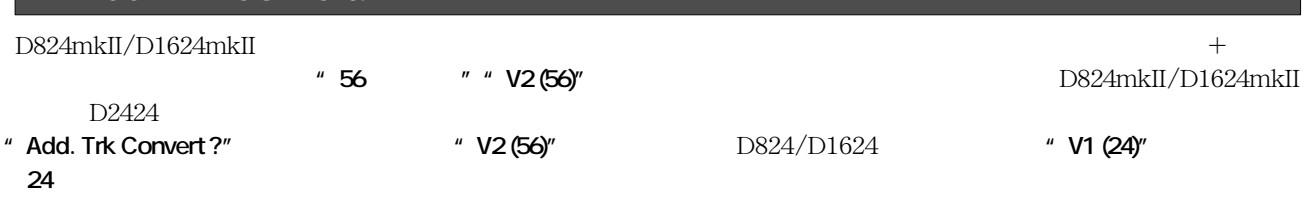

クを**"V2 (56)"フォーマット**の製品と**"V1 (24)"フォーマット**の製品間で使用することが可能になります。

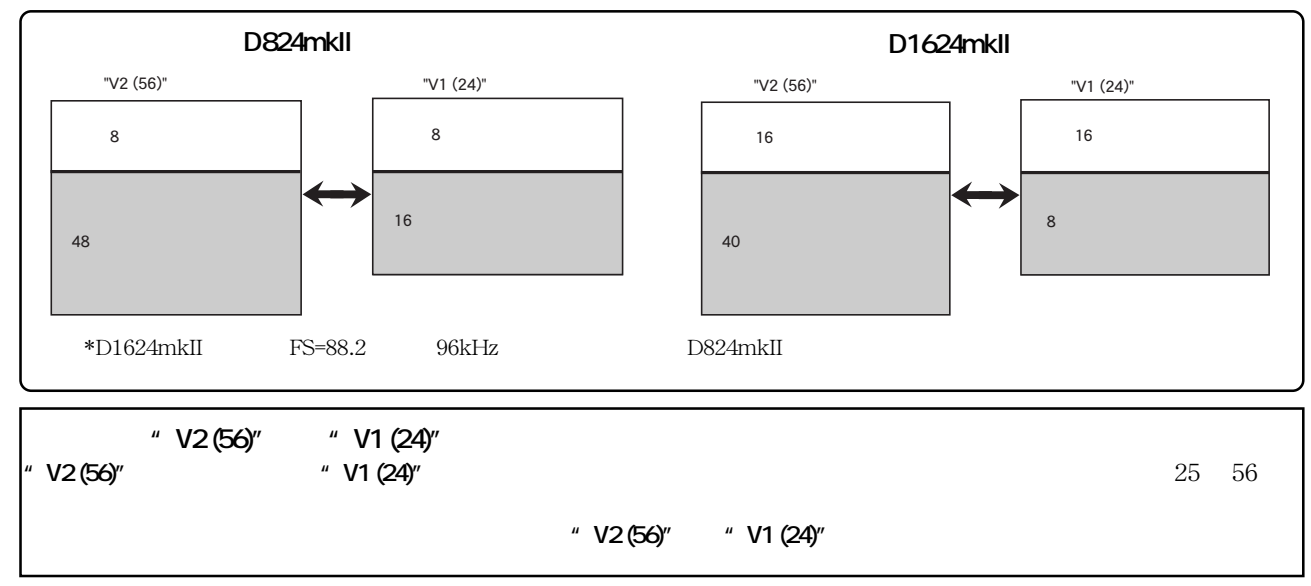

- **1. I. ISETUP SETUP**
- **2.**  $[JOG]$  " Add. Trk Convert ?" (? ) **[EXECUTE/YES] [EXECUTE/YES]** した後、コンバートを実行する表示に変わり**"SURE?"**が点滅

Add.Trk Convert $\widehat{?}$ SETUP 24 42 1 2 3 4 5 6 7 8 9 10 11 12 13 14 15 16 Caution! If This SETUP 6 9 18 30 42 1 2 3 4 5 6 7 8 9 10 11 12 13 14 15 16 警告メッセージは、フォーマットを**"V2 (56)"**から**"V1**

**(24)"**へコンバートすると、トラック**"25-56"**のデー **Caution! If this command is executed, all Multi. Undo & add. trk 25-56 data will be deleted.**

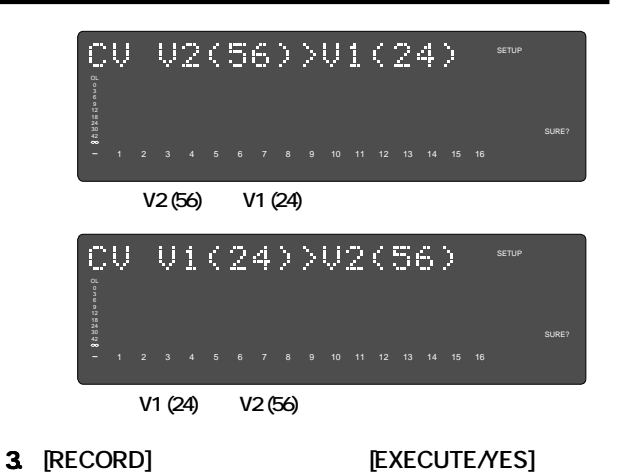

" COMPLETED!"

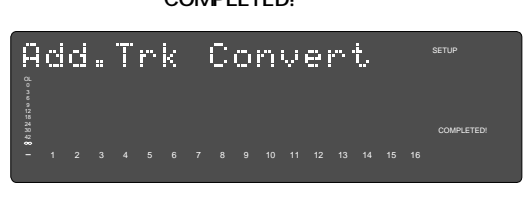

**4. [EXIT/NO] [STOP]** <sup>"</sup> Disk Optimize?" **ネネ** 

## **MIDI**

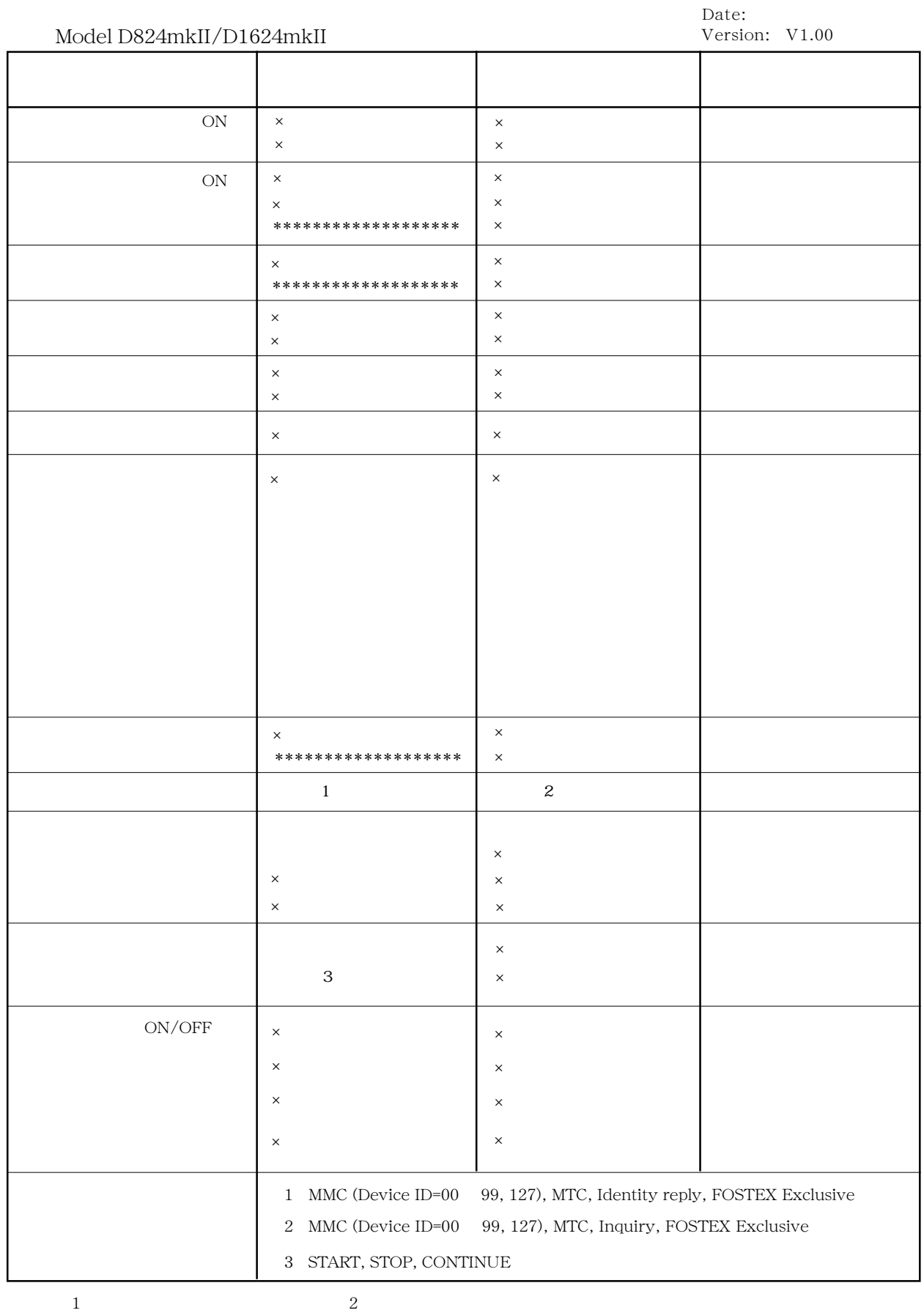

 $3:3:4:$ 

 $\mathsf{x}$ 

## D824mkII/D1624mkII MMC

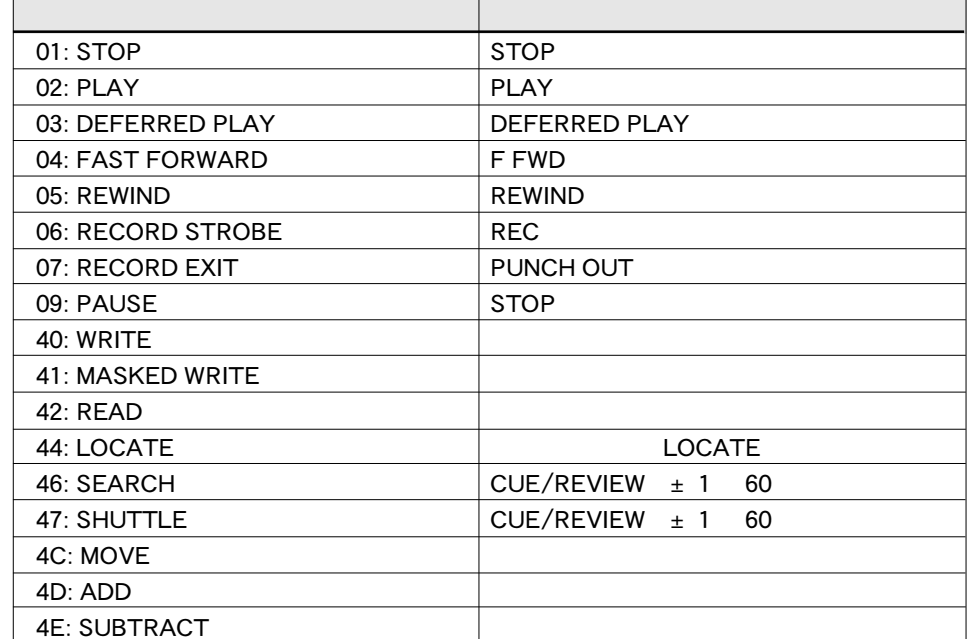

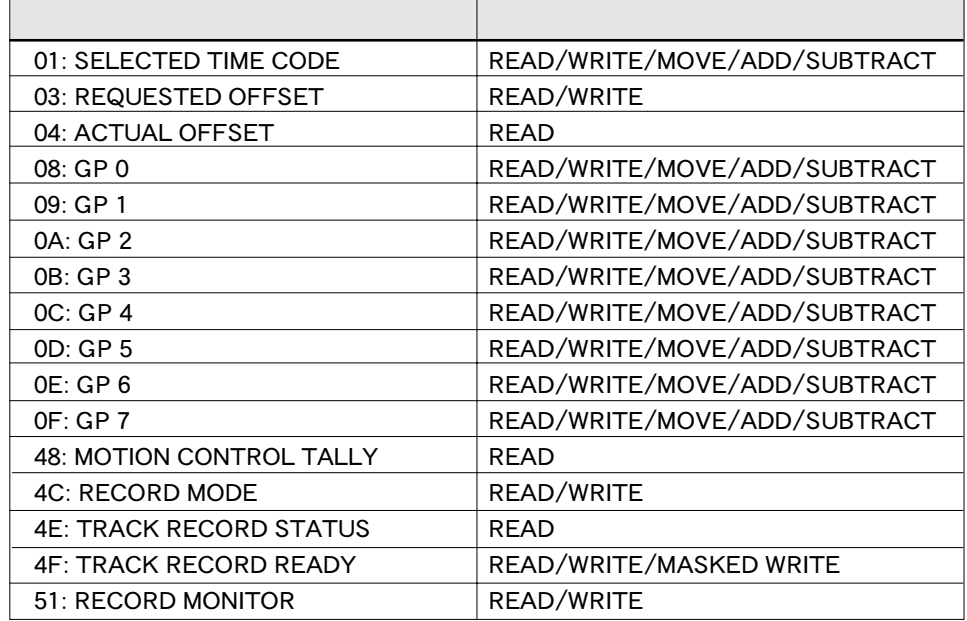

## D824mkII/D1624mkII **INQUIRY MESSAGE**

IDENTITY REQUEST: F0, 7E, <channel>, 06, 01, F7 IDENTITY REPLY: F0, 7E, <channel>, 06, 02, 51, 01, 00, \*0, 00, \*\*, \*\*, \*\*, \*\*, F7

51: Fostex ID

01, 00: Device family code

\*0, 00: Device family number D824mkII or D1624mkII (10=D824mkII, 11=D1624mkII)

\*\*, \*\*, \*\*, \*\*: Software version

## **Fostex MIDI System exclusive message format for D824mkII/D1624mkII**

Inquiry Message = F0 7E  $\leq$ channel $>$  06 01 Identity Reply = F0 7E <channel> 06 02 51 01 00 10 00 01 00 7F 7F F7 Identity Reply = F0 7E <channel> 06 02 51 01 00 11 00 01 00 7F 7F F7

### **Fostex System Exclusive Message**

General Structure = F0 51 <device id> <sub id 1> (<data>) F7  $16$ 

### **Table: <sub id 1> (<data>)**

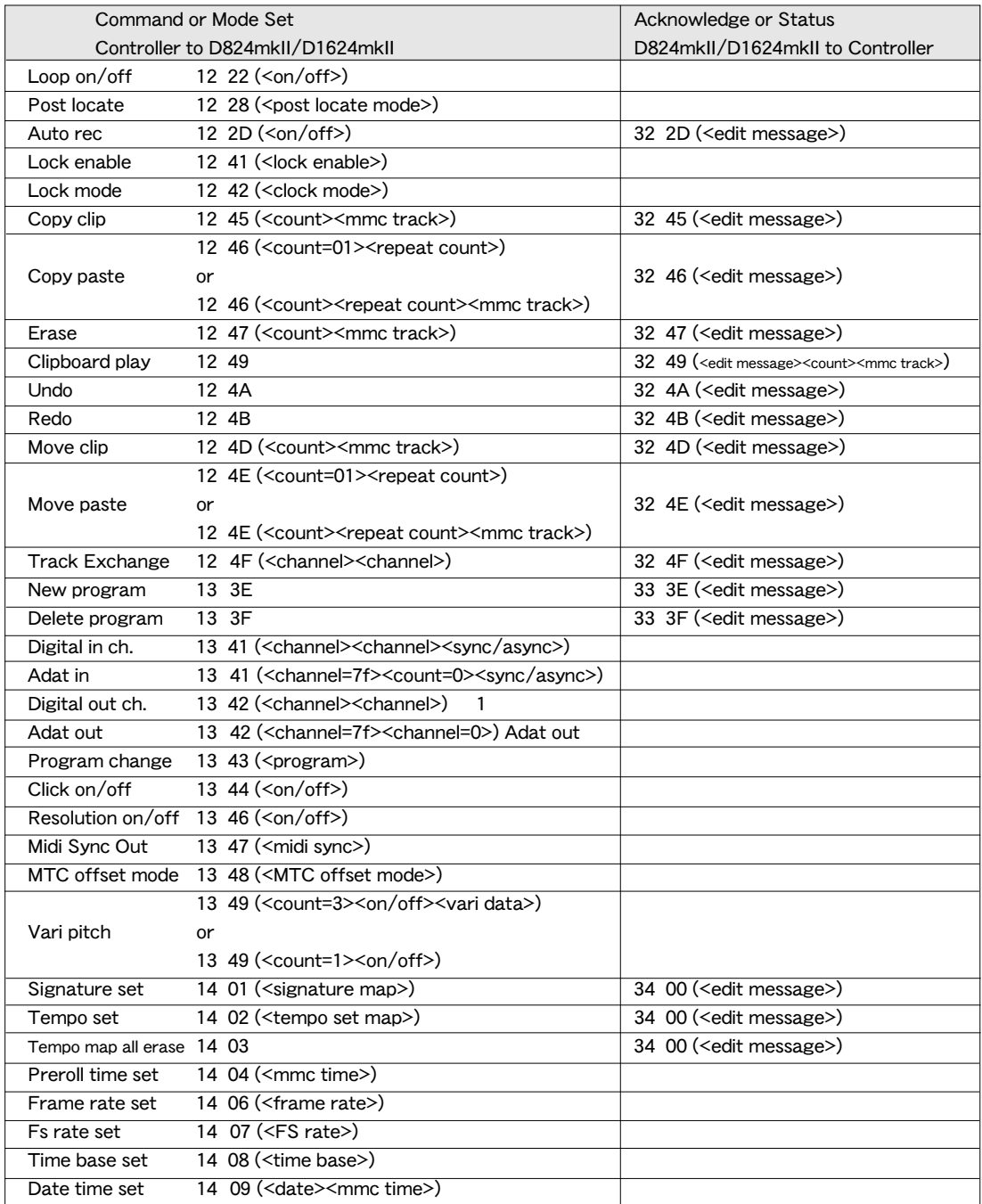

## **Status Request**

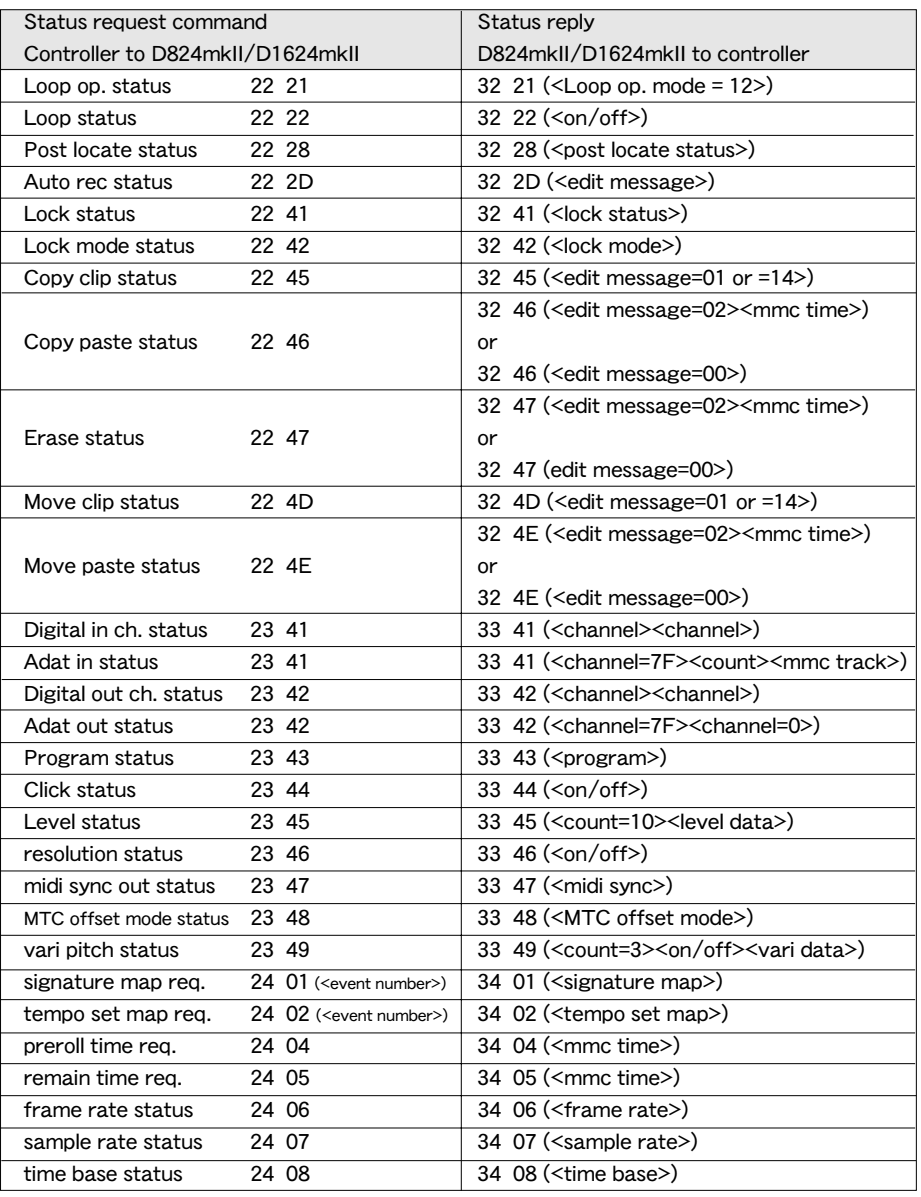

この <channel><channel> には制限があります。詳細は後述の "Command/Mode Set 解説 " を参

Edit Point

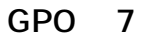

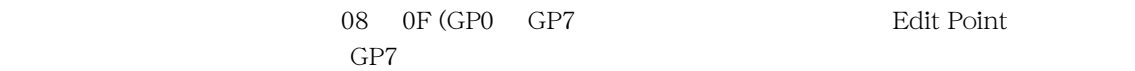

4 5

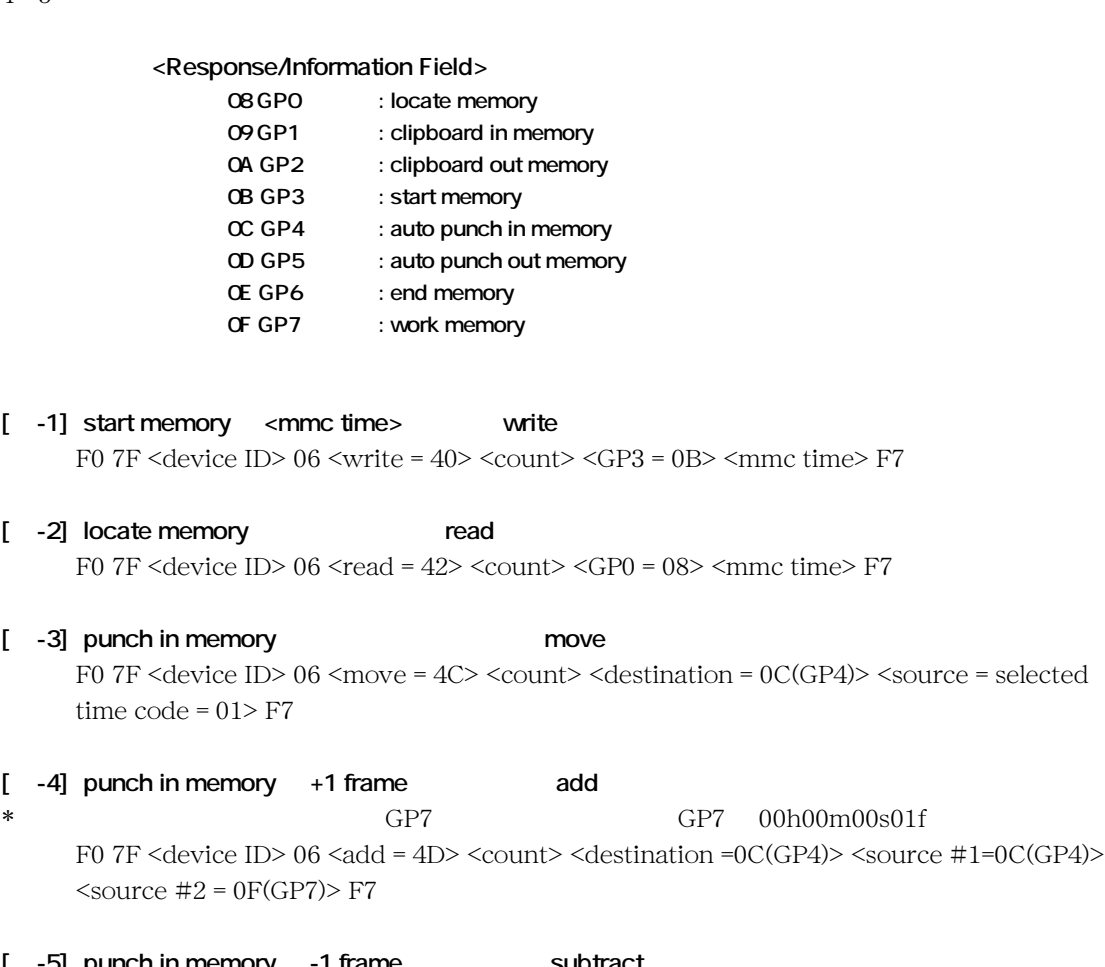

**c** -5] punch in memory -1 frame subtract subtract to the subtract to the subtract of  $\frac{C}{C}$  $\ast$   $\,$  GP7  $\,$   $\,$  GP7  $\,$   $\,$  O0h00m00s01f  $\,$ F0 7F <device ID> 06 <subtract = 4E> <count> <destination = 0C(GP4)> <source #1 = 0C (GP4)> <source  $\#2 = 0$ F(GP7)> F7

## **Data Type**

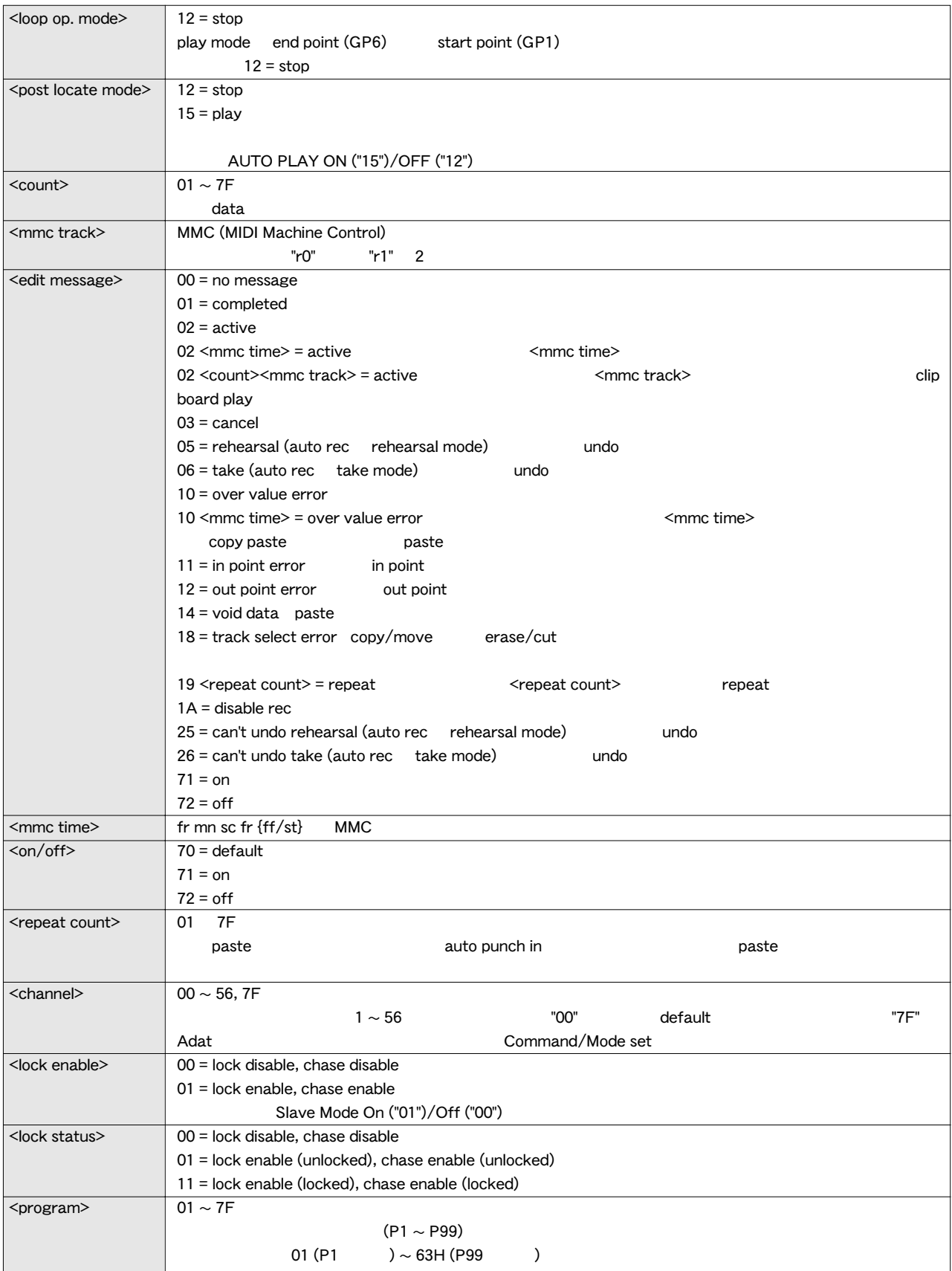

![](_page_135_Picture_431.jpeg)

## **Command / Mode Set**

#### **12 22 (<on/off>): loop on/off command**

 $loop$  mode on/off  $AUTO$  RTN  $ON/OFF$ loop operation mode " $12 =$ stop"

#### **12 28 (<post locate mode>): post locate command**

post locate mode AUTO PLAY ON/OFF post locate mode = 12 stop post locate mode = 15 play

#### **12 2D (<on/off>): auto rec command**

auto rec mode on/off AUTO PUNCH ON/OFF

"32 2D (<edit message>)"

#### **12 41 (<lock enable>): lock enable command** slave mode on/off

**12 42 (<lock mode>): lock mode command** slave mode on

#### **12 45 (<count><mmc track>): copy clip command**

![](_page_136_Picture_782.jpeg)

<edit message>

#### **12 46 (<count=01><repeat count>): copy paste command 12 46 (<count><repeat count><mmc track>): copy paste command**

clipboard copy clip  $\overline{\mathbf{a}}$ uto $\overline{\mathbf{a}}$ uto $\overline{\mathbf{a}}$ uto punch in  $\langle$ repeat count> clipboard  $10 \text{ms}$  < repeat count><br>  $\langle \text{mmc track} \rangle$ <mmc track>  $1$ 3&4 5&6 7&8.... copy paste  $"32$ 

 $46$  (<edit message =  $02$  (active)>)" " $32\,46$  (<edit message = 01 (completed)>)"  $\alpha$  auto punch in

clipboard <edit message>

#### **12 47 (<count><mmc track>): erase command**

<mmc track> auto punch in  $"0"$ auto punch out erase  $\rho$  $"32\,47"$ 

 $\left($  <edit message = 02 (active)>)" " $32 \frac{47}{\text{6d}}$ t message = 01 (completed)>)"

auto punch in auto punch out track select <edit message>

**12 49: clipboard play command**

copy clip move clip clipboard "32 49(<edit  $message = 02$  (active) $>$  count $>$ mmc track $>$ )" <mmc track> " $32\,49$  (<edit message = 01 (completed) >) " を送信し、clipboard play を終了します。clipboard 上にサ " $32\,49$  (<edit message = 14  $(void data)$ " clipboard play

#### **12 4A: undo command**

copy paste, erase, move paste, cut, redo "32 4A (<edit message= 01 (completed)  $\geq$ )"  $\qquad \qquad$  undo  $\qquad$  "32 4A (<edit  $message = 00$  (no message)>)"

#### **12 4B: redo command**

 $u$ ndo $u$ redo  $"32\,4B$  (<edit message = 01 (completed)>)" を返答します。redo不可能な状態にある場合 "32 4B (<edit message =  $00$  (no message)>)"

#### **12 4D (<count><mmc track>): move clip command**

<mmc track> clipboard in clipboard out move paste clipboard  $"32$  4D

 $(*edit message = 01 (completed*)<sup>′</sup>)''$ clipboard in clipboard out track select <edit massage>

#### **12 4E (<count=01><repeat count>): move paste command 12 4E (<count><repeat count><mmc track>): move paste command**

clipboard move clip  $\mathbf{aut}$ punch in  $\langle$ repeat count> move clip  $"0"$ clipboard 10ms <repeat count>  $^{\circ}$  01" <mmc track> 1

1&2 3&4 .. move paste

" $32$   $4E$  (<edit message = 02 (active)  $>$ )"  $32.4E$  (<edit message= 01 (completed)>)" auto punch in clipboard

<edit message>

#### **12 4F (<channel><channel>): track exchange command**

![](_page_137_Picture_583.jpeg)

#### **13 3E: product new program command**

"33 3E (<edit message=01

(completed)>"

#### **13 3F: delete current program command**

 $\mathbf 1$  , the contract to the contract of  $\mathbf 1$  , the contract of  $\mathbf 1$ "33 3F (<edit message=01

(completed)>" message

#### **13 41 (<channel><channel><sync/async>): digital in ch. select command**

DATA INPUT digital audio S/ P DIF <channel>

<channel> digital audio L  $1$   $2$   $\leq$  channel> R  $2$ <channel>=00

 $S/P$  DIF  $\leq 1$ >  $\leq 2$ > <sync/async> digital in

#### **13 41 (<channel=7F><count=0>): digital in Adat select command, 13 41 (<channel=7F><00><sync/async>**

<channel> 7F digital audio "adat in" <sync/async> digital in

#### **13 42 (<channel><channel>): digital out ch. select command**

![](_page_137_Picture_584.jpeg)

#### **13 42 (<channel=7F><channel=0>): Adat out select command**

![](_page_137_Picture_585.jpeg)

**13 43 (<program>): program change command** PROGRAM CHANGE <program>

#### **13 44 (<on/off>): click on/off command**  $\alpha$ /off on  $8\qquad 16$  $D824m$ kII 8 D1624mkII 16

#### **13 46 (<on/off>): BAR/BEAT Resolution ON/OFF command**

Bar/Baet

ON/OFF

**13 47 (<midi sync>): Midi Sync Out command** Midi Sync Out

**13 48 (<MTC offset mode>): MTC offset mode command** Mtc Offset

#### **13 49 (<count=3><on/off><vari data>):Vari pitch command 13 49 (<count=1><on/off>): Vari pitch command**

ON/OFF <count=>1 ON/OFF <count=3> ON/OFF

#### **14 01 (<signature map>): Signature set command**

![](_page_137_Picture_586.jpeg)

#### **14 02 (<tempo set map>): Tempo set command**

![](_page_137_Picture_587.jpeg)

#### **14 03: Tempo map all erase command**

 $=4/4$   $=120$ "34 03 (<edit message>)" <edit message=01 (completed)>"  $"1\;0$ 

(over value error)"

#### **14 04 (<mmc time>): Preroll time set command**

 $\leq$ mmc $\leq$ mmc $\leq$  $time$ 

#### **14 06 (<frame rate>): Frame rate set command**

<frame rate>

**14 08 (<time base>): Time base set command**

<time base>

## **Status Request Command**

![](_page_138_Picture_438.jpeg)

move paste

"32 4E (<edit message = 02><mmc time>)"

(<tempo set map>)"

#### **24 04: preroll time status request**

preroll time

"34 04 (<mmc time>)"

 $"3402$ 

#### **24 05: remain time request**

"34 05 (<mmc time>)"

**24 06 : frame rate status request**

"34 06 (<frame rate>)"

#### **24 08 : time base status**

"で返答します。

"34 08 (<time base>)

## **Status Reply**

#### **32 21 (<loop op. mode>): loop operation mode status reply**

"22 21" loop operation status request

status  $\langle \text{loop op. mode} = 12 \rangle$ 

#### **32 22 (<on/off>): loop on/off status reply**

"22 22" loop on/off status request

#### **32 28 (<post locate mode>): post locate mode status reply**

"22 28" post locate status request status status  $\leq$  post locate mode=12 or 15>

#### **32 2D (<edit message>): auto rec status reply**

"12 2D" auto rec command "22 2D" auto rec status request

#### **32 41 (<lock status>): lock status reply**

"22 41" lock status request

#### **32 42 (<lock mode>): lock mode status reply**

"22 42" lock mode status request

#### **32 45 (<edit message>): copy clip status reply**

"12 45" copy clip command "22 45" copy clip status request

#### **32 46 (<edit message>): copy paste status reply**

**32 46 (<edit message><mmc time>): copy paste status reply** "12 46" copy paste command "22 46" copy paste status request <mmc time> copy paste

#### **32 47 (<edit message>): erase status reply**

**32 47 (<edit message><mmc time>): erase status reply**

"12 47" erase command "22 47" erase status request <mmc time> erase

#### **32 49 (<edit message><count><mmc track>): clipboard play status reply**

"12 49" clipboard play command clipboard " $32\,49$  (<edit message =14  $(void data)$ )"  $\langle vond data \rangle$ 

#### **32 4A (<edit message>): undo status reply**

"12 4A" undo command

 $\le$ edit message = 01 (completed)> $\le$ edit message = 14 (Void Data)>

#### **32 4B (<edit message>): redo status reply**

" $12\,4B$ " redo command  $\le$ edit message =  $01$ (completed)> <edit message = 14 (Void Data)>

#### **32 4D (<edit message>): move clip status reply**

"12 4D" move clip command "22 4D" move clip status request

#### **32 4E (<edit message>): move paste status reply**

**32 4E (<edit message><mmc time>): move paste status reply** "12 4E" move paste command "22 4E" move paste status request <mmc time> move paste

#### **32 4F (<edit message>): track exchange status reply**

"12 4F" track exchange command "22 4F" track exchange status request  $\epsilon$ edit message=01 (complete)>

#### **33 3E (<edit message>): product new PGM status reply**

"13 3E" product new PGM command "23 3E" product new PGM status request <edit message=01 (complete)>

#### **33 41 (<channel><channel>): digital in channel status reply 33 41 (<channel=7F><count><mmc track>): adat in status reply**

![](_page_139_Picture_522.jpeg)

#### **33 42 (<channel><channel>): digtal out channel status reply 33 42 (<channel=7F><channel=00>): adat out status reply**

![](_page_139_Picture_523.jpeg)

"Adat"

## $\langle$ channel $\rangle$ =7F 2  $\langle$ channel $\rangle$ =00

#### **33 43 (<program>): program status reply**

"23 43" program status request <program>

#### **33 44 (<on/off>): click status reply**

"23 44" click status request on/off

#### **33 45 (<count = 08><level data>): level status reply**

"23 45" level status request

40msec

40msec

## **33 46 (<on/off>): dresolution status reply**

"23 46" resolution status request

#### **33 47 (<midi sync>): midi sync out status reply**

"23 47" midi sync out status request

#### **33 48 (<MTC offset mode>): MTC offset mode status reply**

"23 48" MTC offset mode status request

#### **33 49 (<count=3><on/off><vari data>): vari pitch status reply**

"23 49" vari pitch status request vari pitch on/off

#### **34 01 (<siganture map>): signature map status reply**

"24 01" (<event number>)signature map request <event number>
signature  $map$ 5<br>
Sevent number=5>

 $\leq$ signature map $>$  "00"

#### **34 02 (<tempo set map>): tempo set map status reply**

"24 02" (<event number>)tempo set map request 答です。<event number>で示されているイベントのtempo set  $map$ 10 <went number=20> <signature map>

"00"

#### **34 04 (<mmc time>): preroll set map status reply**

"34 04" preroll time status request preroll time

#### **34 05 (<mmc time>): remain time reply**

"24 05" remain time request

#### **34 06 (<frame rate>): frame rate status reply**

"24 06" frane rate status request

#### **34 08 (<time base>): time base status reply**

"24 08" time base status request

1.  $\blacksquare$ 2.  $1$  $3.$  $4.$ 5.  $\,$  $6.$ 

![](_page_141_Picture_244.jpeg)

142

![](_page_142_Picture_168.jpeg)

\* Fostex Disk Management System-3 Ver.3

\*\* Fostex Data In Out-1 Ver.2

 $\frac{d\ln n}{\ln n}$  Alesis

# **Memo**
#### **Model 8345 TC/SYNC**

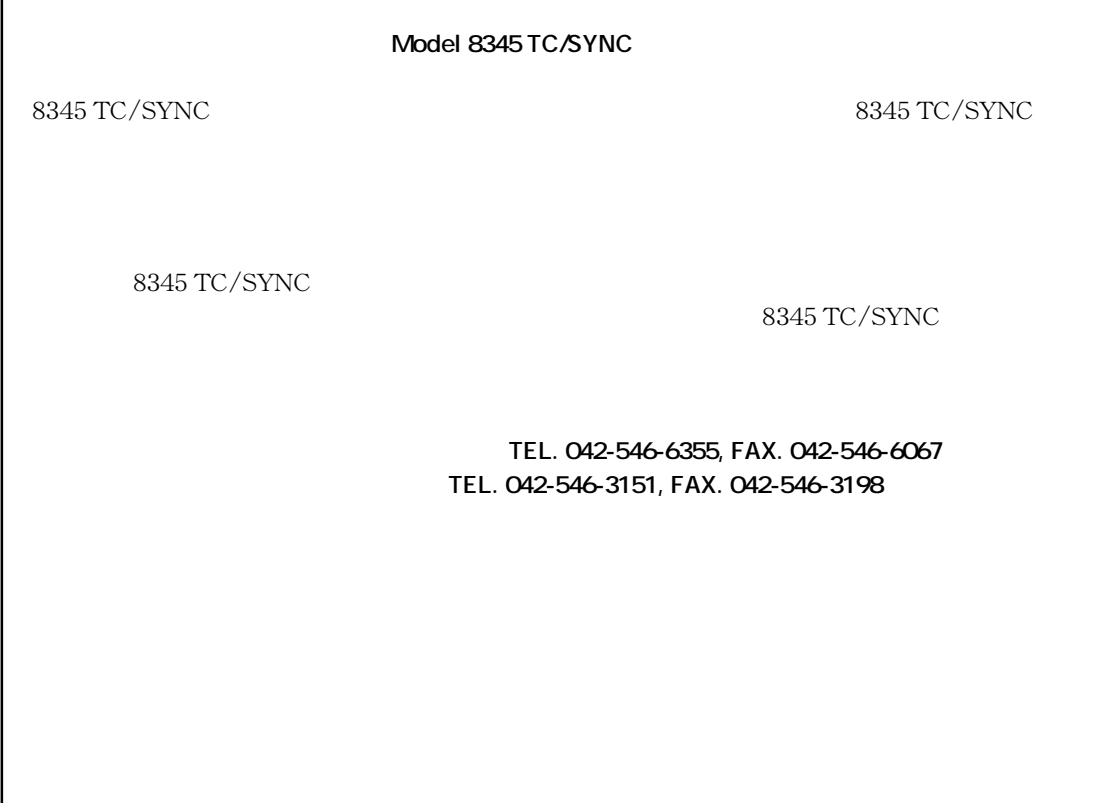

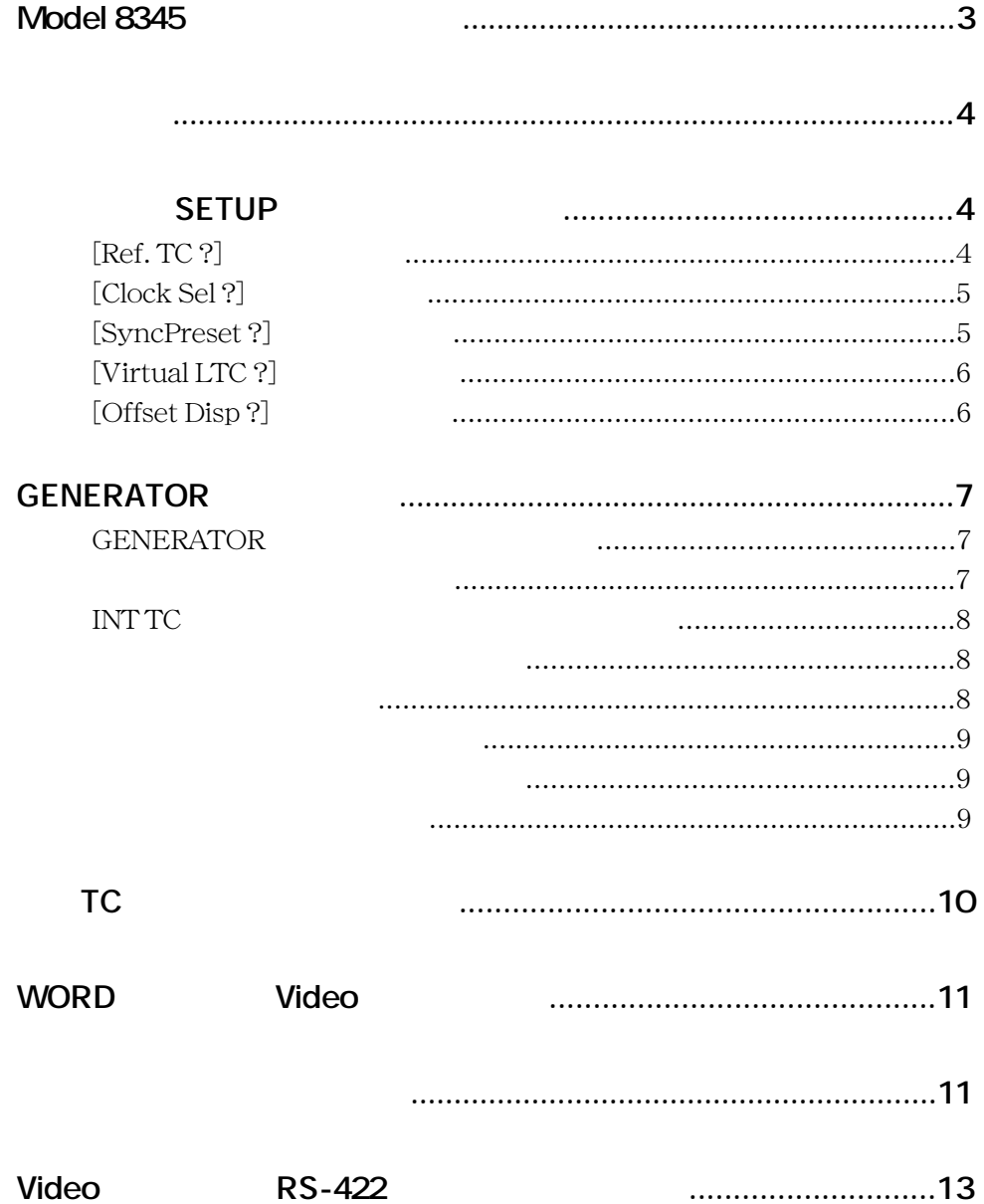

**FOSTEX** 

#### **各部の名称と機能(Model 8345 搭載時のリアパネル)**

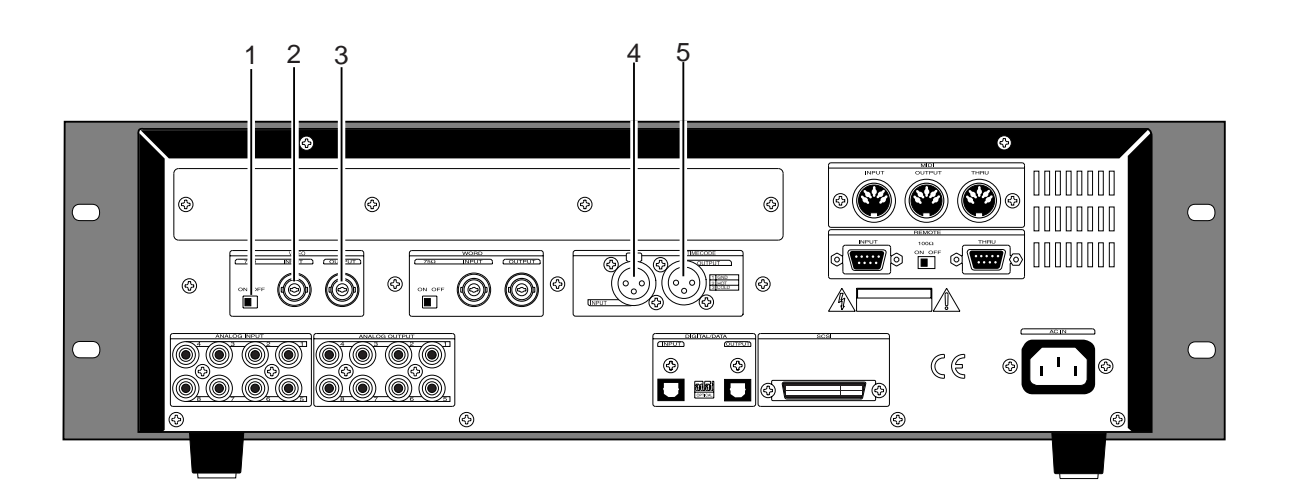

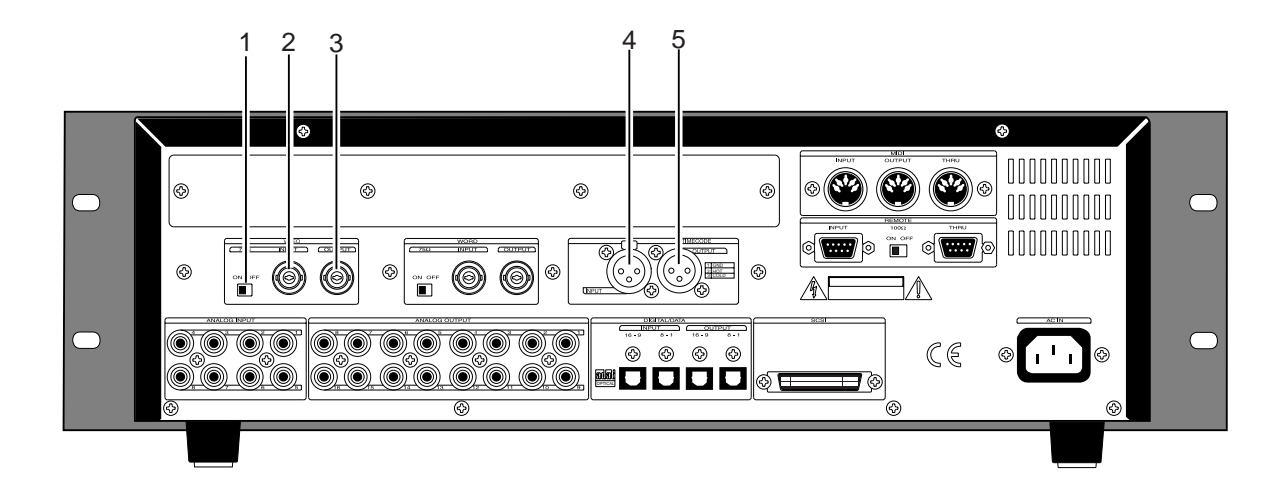

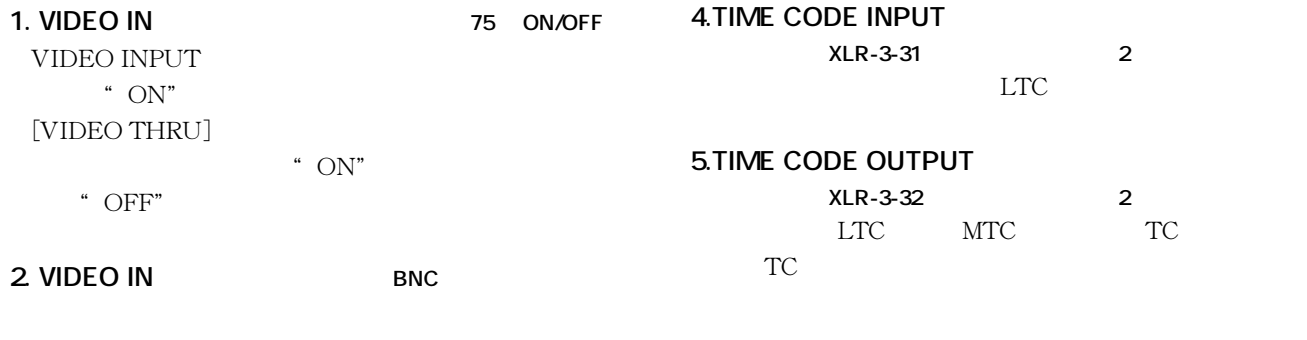

**3.VIDEO THRU BNC** [VIDEO INPUT]

#### FOSTEX Model 8345 TC/SYNC

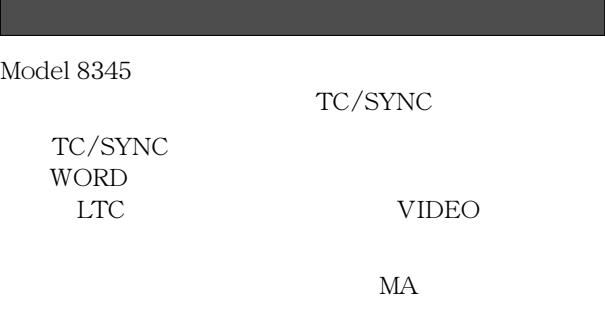

#### $$

- **"** Ref. TC ?"
- 1. **ON**
- 2. **[SETUP] \*\* SETUP"**

#### **3.**[JOG] "Ref. TC ?" "?" **[EXECUTE/YES]**

現在設定されているリファレンスTCが点滅する表示に変わり ます Model 8345搭載時の初期設定は**"LTC"**が点滅します)

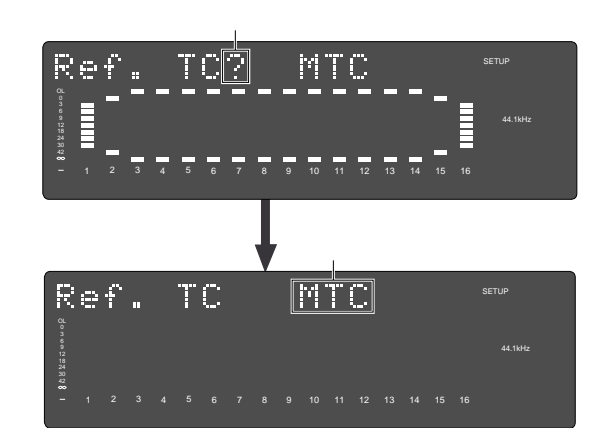

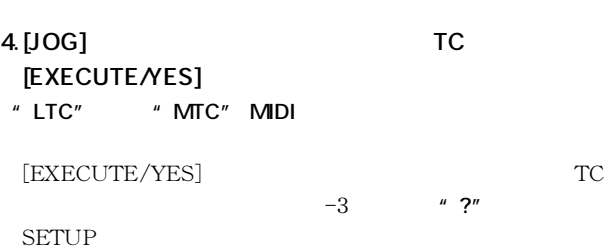

#### **5. [EXIT/NO]** [STOP] **" SETUP"**

 $TC$ で確認できます。詳細はこの後の**「外部 TC によるチェイス・シ**

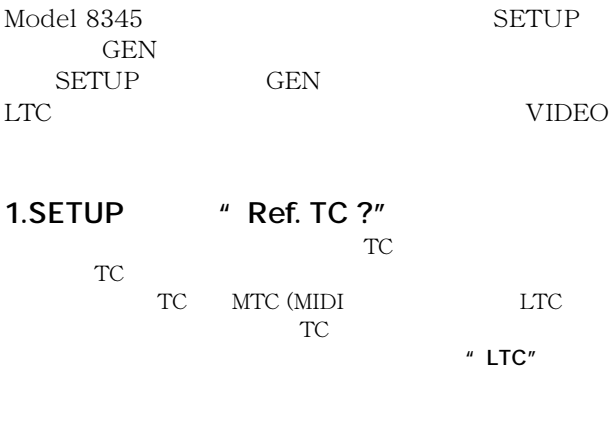

- **2.SETUP Clock Sel ?"** 8345 オプションを搭載していない状態での動作クロックに、**"Int" "Auto""Word"**に加え**"Video"**が新たに追加され、機能が
- 3.SETUP **fig. 3.SETUP stage 3.SETUP**

# **4.SETUP "Virtual LTC ?"**

Virtual LTC

か、無効にするかを設定します(初期設定では**"Ena."**(有効)

### **5.SETUP** *"* **OffsetDisp ?"**

- このメニューでは、外部から入力されるリファレンス TC LTC MTC MTC LTC
- **"Off"** MTC REMAIN

#### **6.GENERATOR**

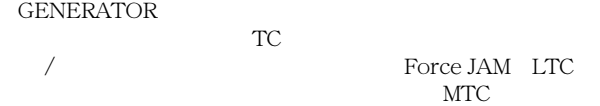

## # Ref. TC ?"
1 2 <sup>"</sup> Clock Sel ?"

3. [JOG] "Clock Sel ?" "?" **[EXECUTE/YES]** 

(初期設定では**"Int"**が点滅します)

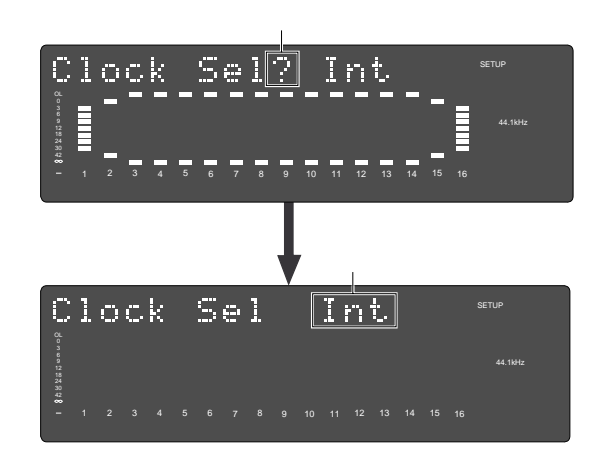

#### **4.** [JOG]

**"Int"**の他に下記の項目が選択できます。

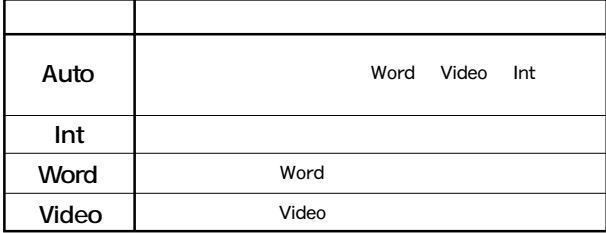

### **5. EXECUTE/YES**

 $-3$ **"?"**が点滅する SETUP メニュー表示に変わります。

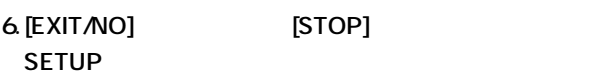

### **"** SyncPreset?"

# Ref. TC ?" 1 2

3.[JOG] "SyncPreset ?" "?" **[EXECUTE/YES]** 

" Int. Vari? Ana"

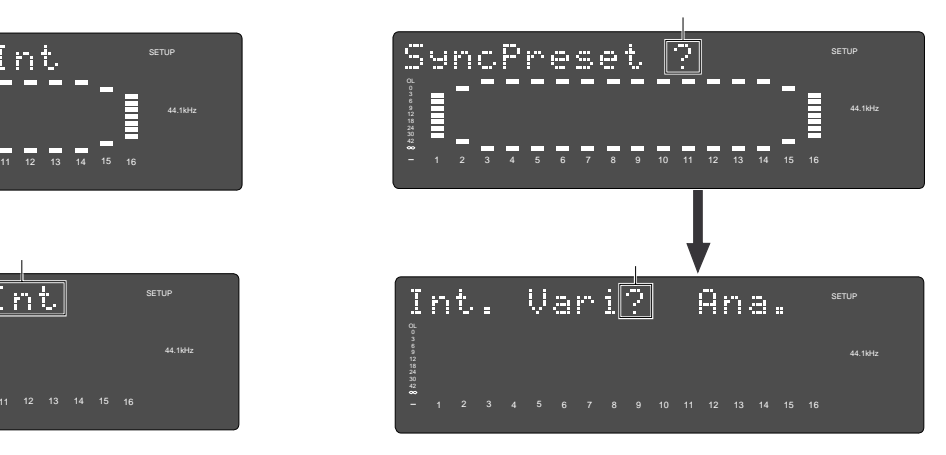

#### **4.** [JOG]

<sup>"</sup> Int. Vari? Ana."

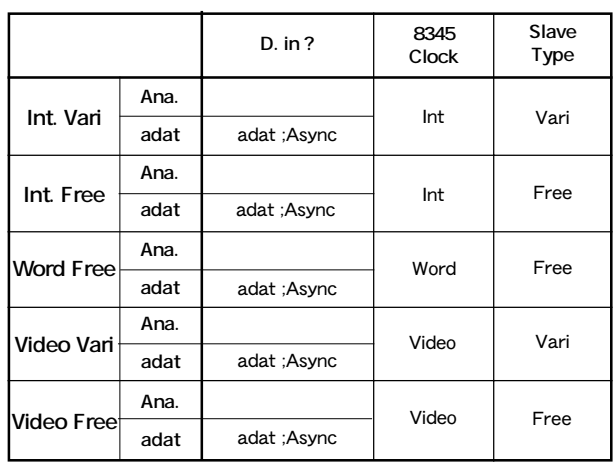

#### **5. IEXECUTE/YES**

**"?"**が点滅する SETUP メニュー表示に変わります。

 $-3$ 

**6. [EXIT/NO] [STOP] SETUP** 

#### **"** Virtual LTC ?"

- # Ref. TC ?"
1 2
- **3.** [JOG]  $\qquad$  " Virtual LTC ?" " ?" **[EXECUTE/YES]**

現在設定されている項目が点滅します(初期設定では**"Ena"**

(Enable)

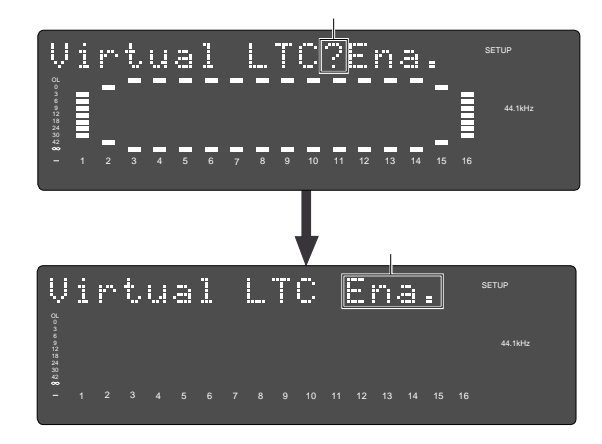

**4.** [JOG]  $*$  **Ena.**"  $*$  **Dis.**"

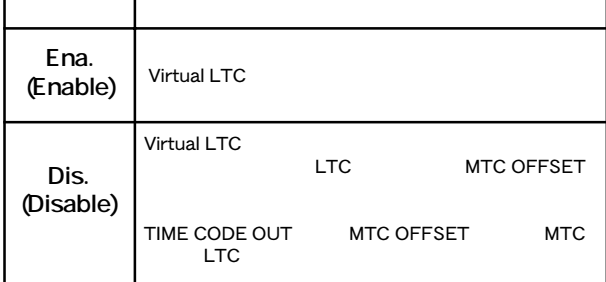

#### 5. **[EXECUTE/YES]**

#### **6. [EXIT/NO] [STOP] SETUP**

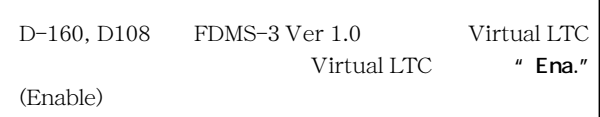

#### **" Offset Disp?"**

# Ref. TC ?"
1 2

**3.** [JOG]  $\qquad$  " Offset Disp?" " ?" **[EXECUTE/YES]** 現在設定されている項目が点滅します(初期設定では**"Off"**

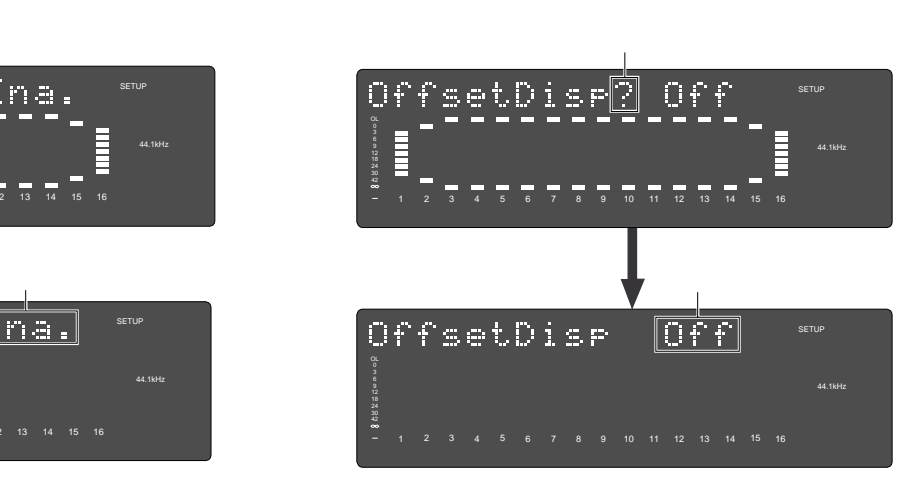

#### **4.** [JOG]  $*$  Off"  $*$  On"

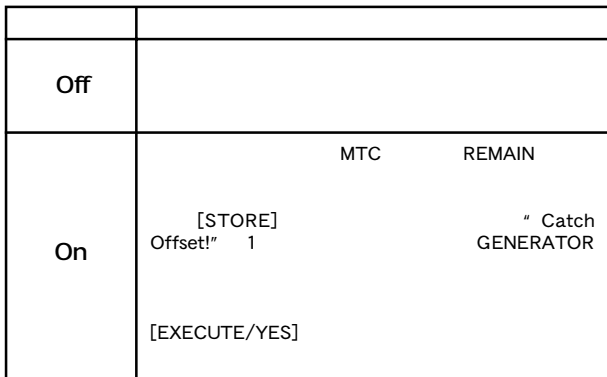

#### 5. **[EXECUTE/YES]**

**6. [EXIT/NO] [STOP]**  $\begin{array}{ccc} \text{SETUP} & \text{SETUP} \end{array}$ 

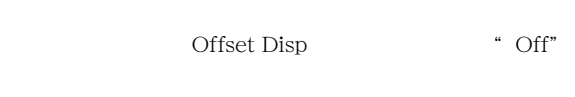

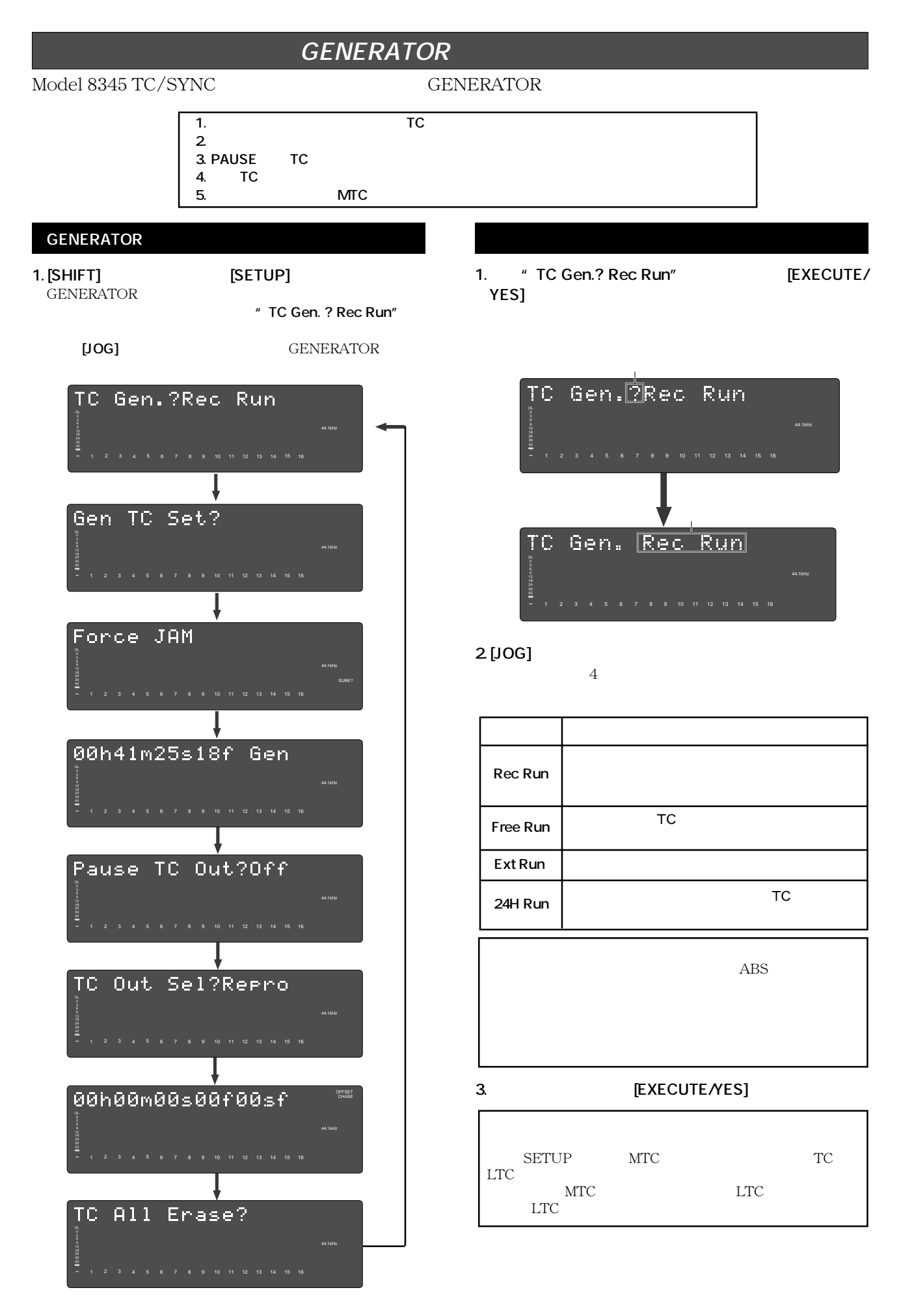

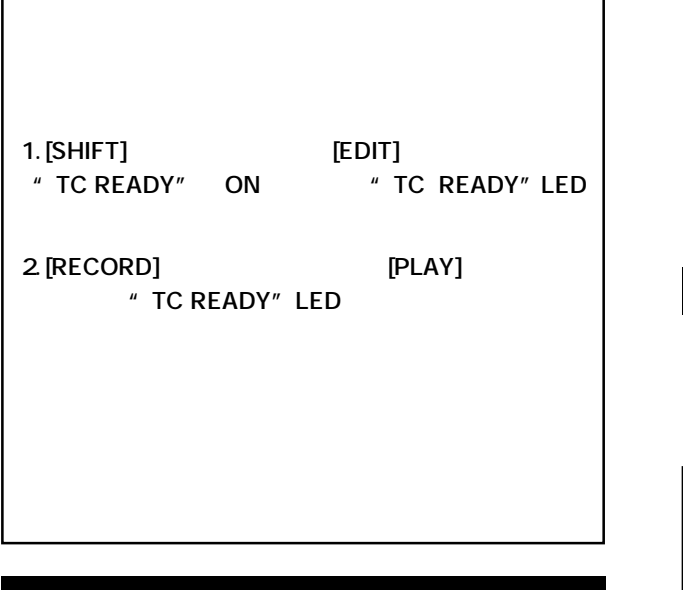

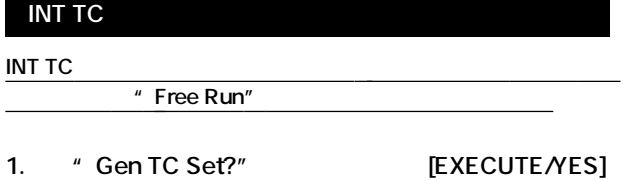

INT TC

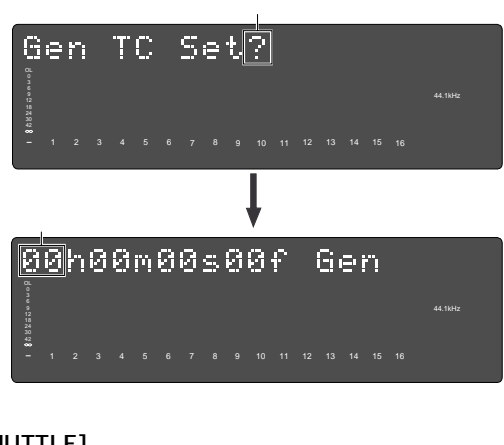

2. [SHUTTLE]

[JOG]

23h 59m 59s\*\*f

3. **IEXECUTE/YES]** 

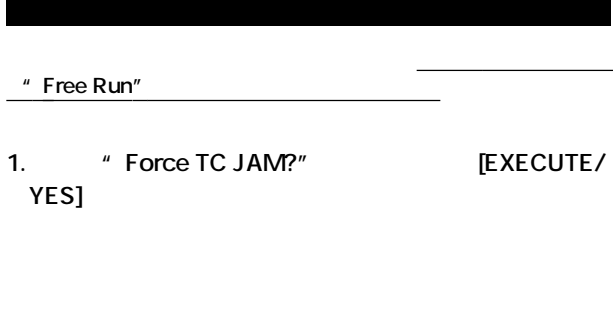

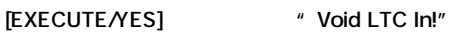

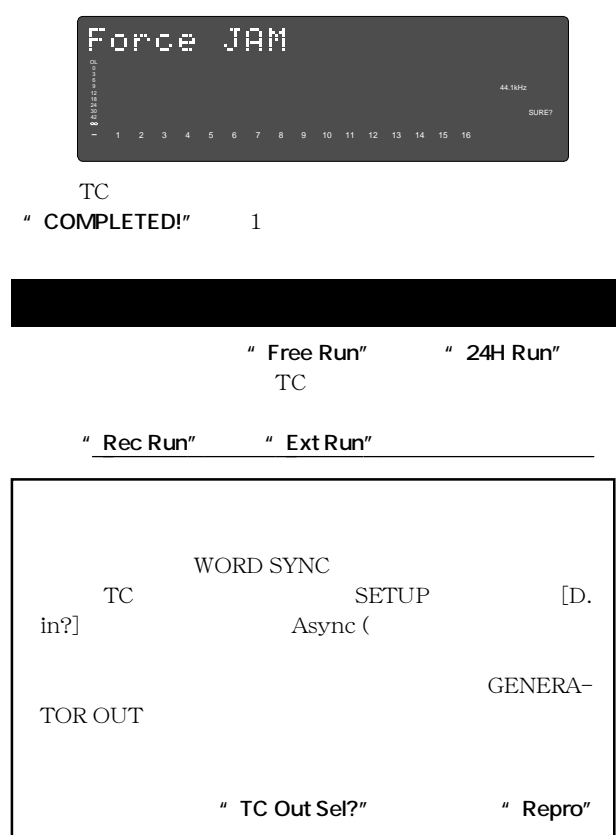

- 1. **'' TC Out Sel?" EXECUTE/YES**
- "**Repro"**が点滅)

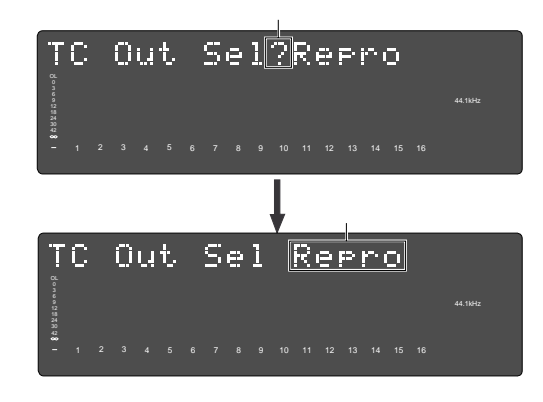

2. [JOG] *"* **Repro" "** Gen."

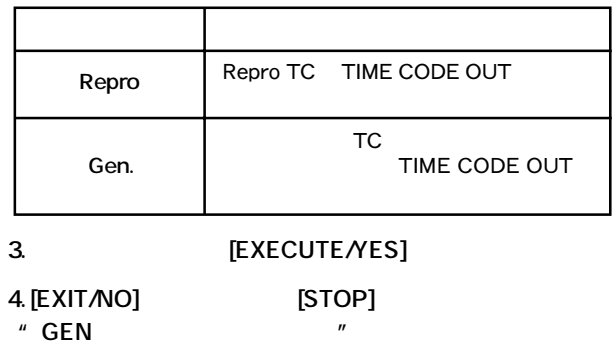

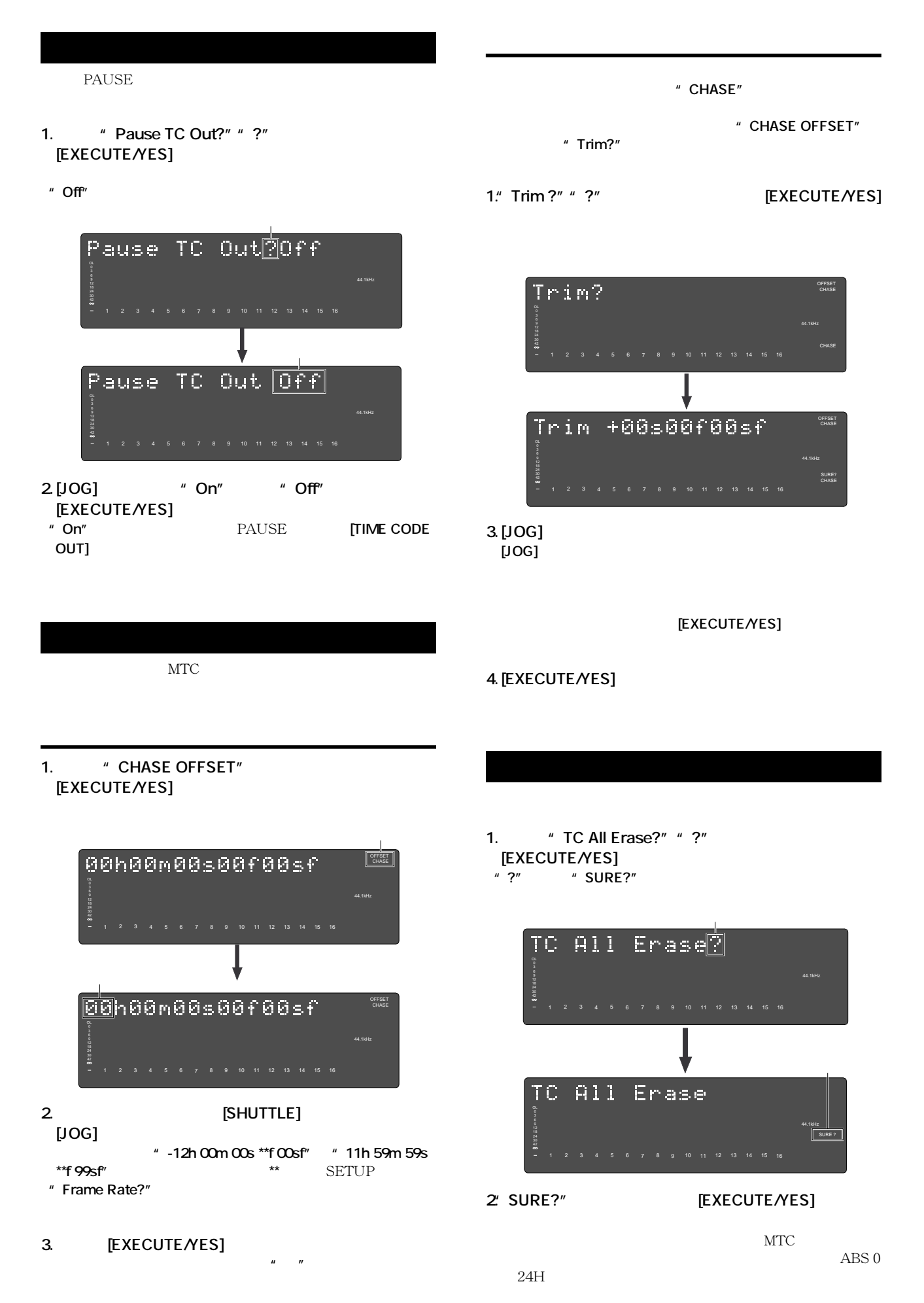

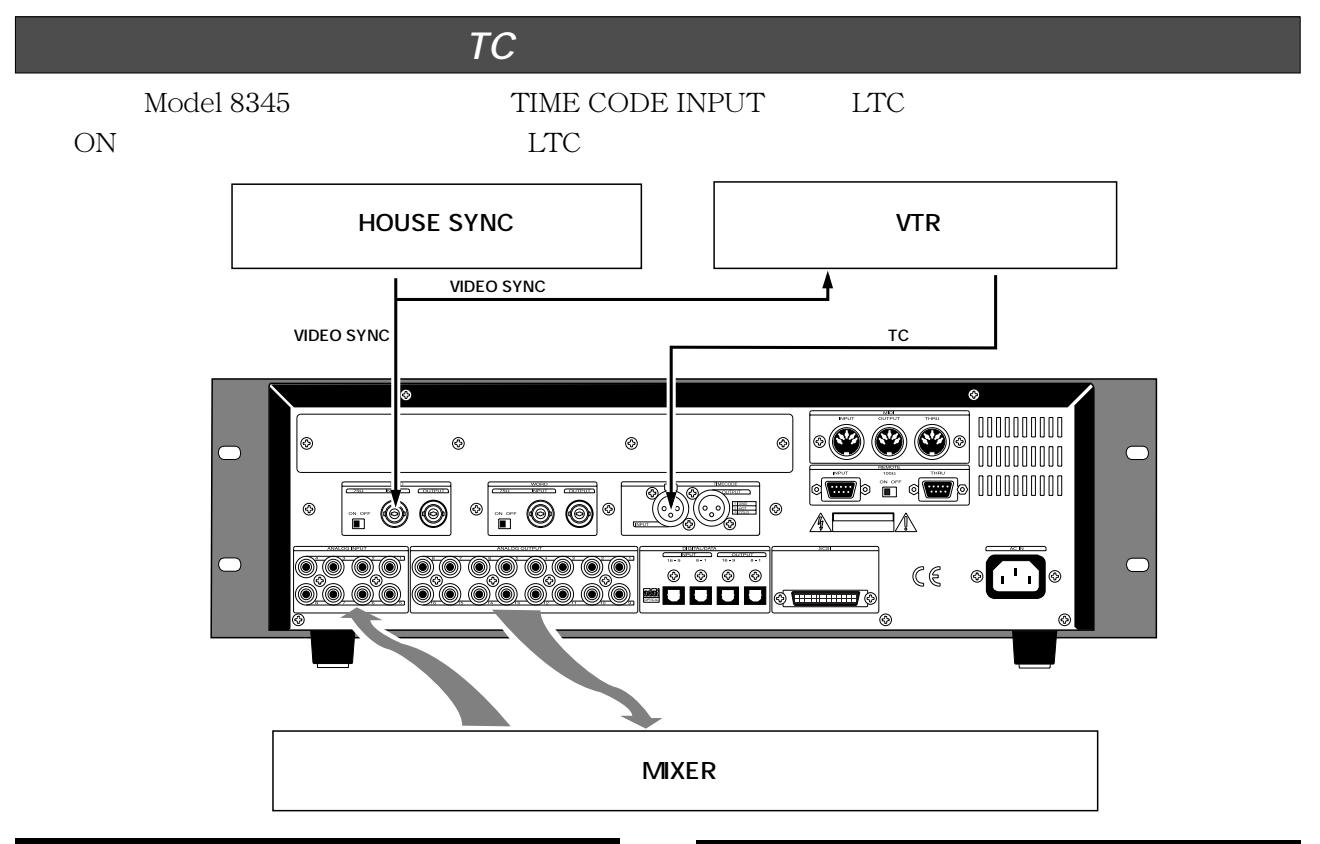

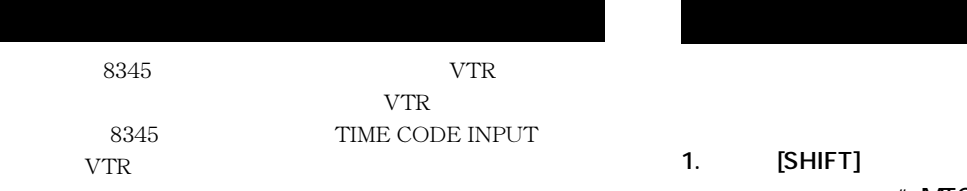

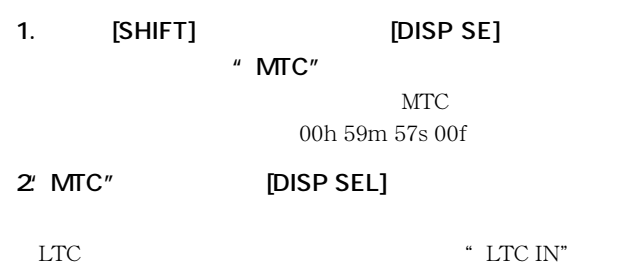

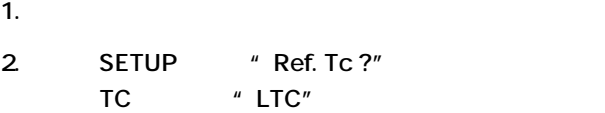

3. **SETUP "** Frame Rate?"

- SETUP \* Frame Rate ?" 24 25 29nd 29df 30nd 30df
- **4.** [SHIFT] **[EXECUTE/YES]** *"* **ON**"
- **5. SETUP \*\* MTC OFFSET ?"**

 $[EXIT/NO]$  [STOP] SETUP

#### **VTR**

#### **1. VTR**

**VTR** 

# LTC LTC **"** Out of Zone!" **[SHIFT]** キー + **[NEXT]** キー、または **[SHIFT]** キー + **[PREV]**

**FOSTex** 

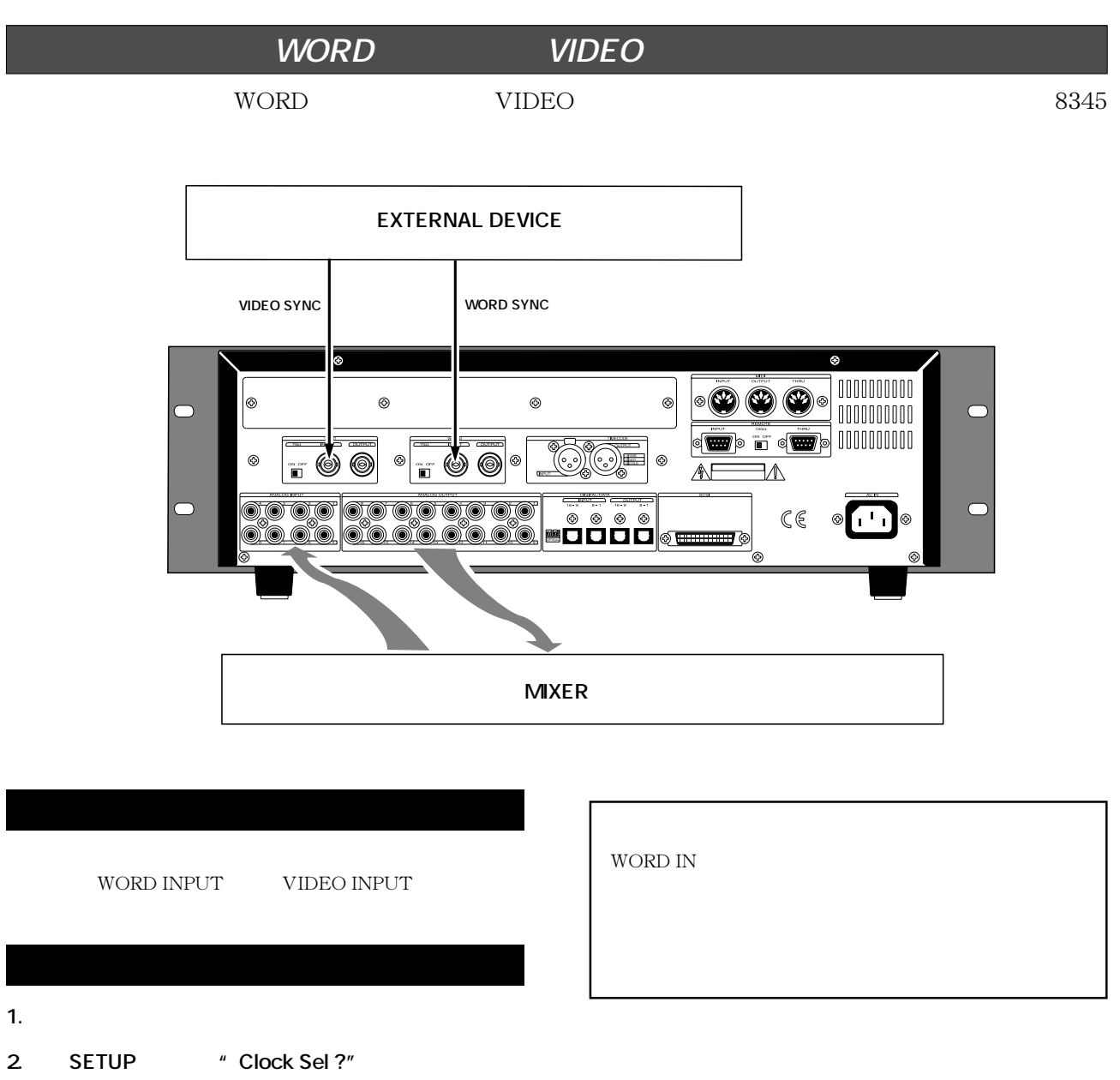

" Word" " Video"

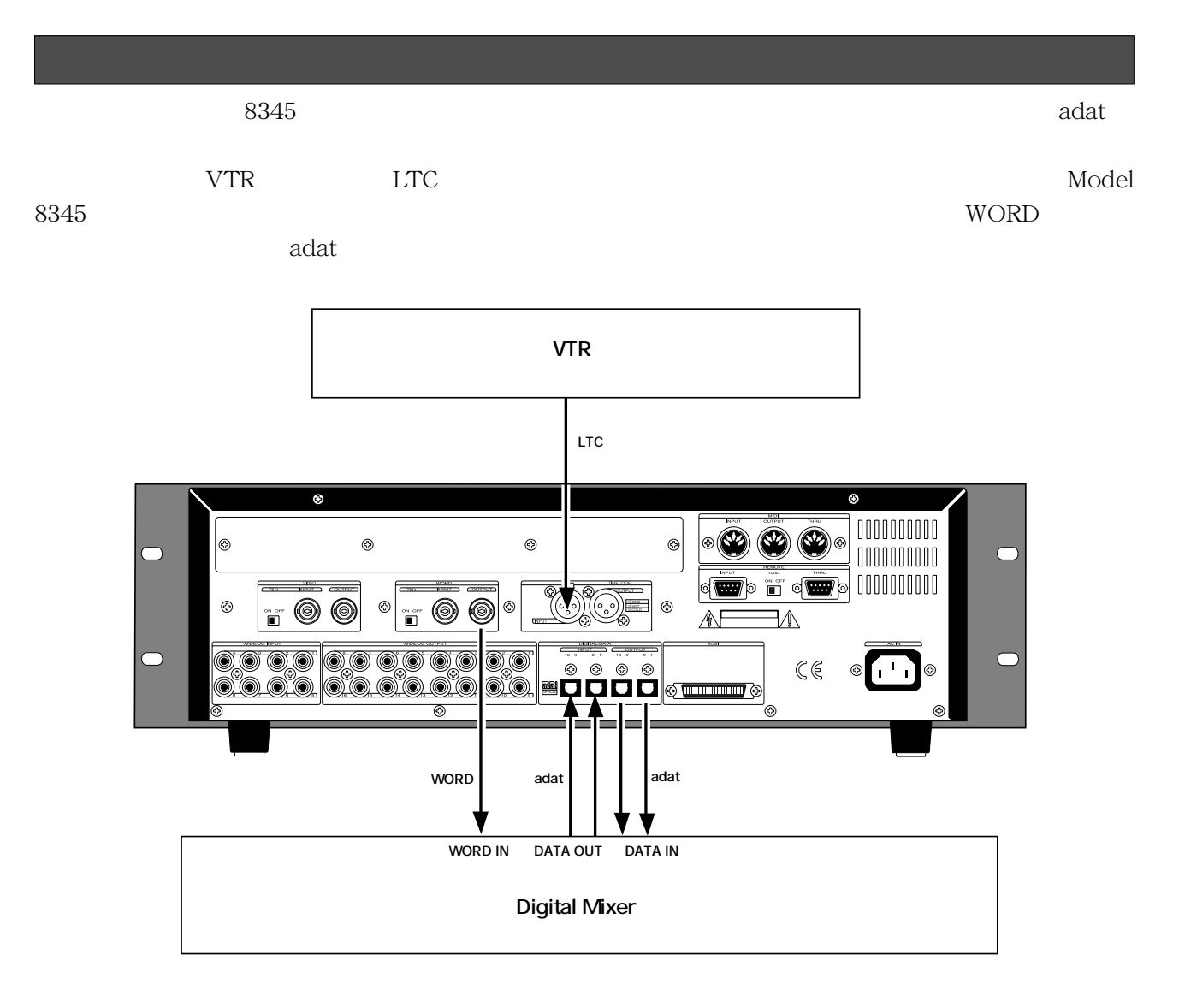

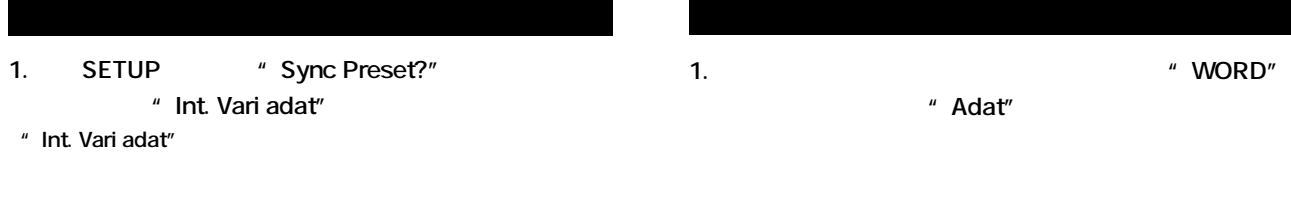

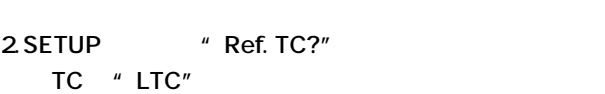

**デジタル信号 → adat Int (Internal)** Vari

**FOSTEX** 

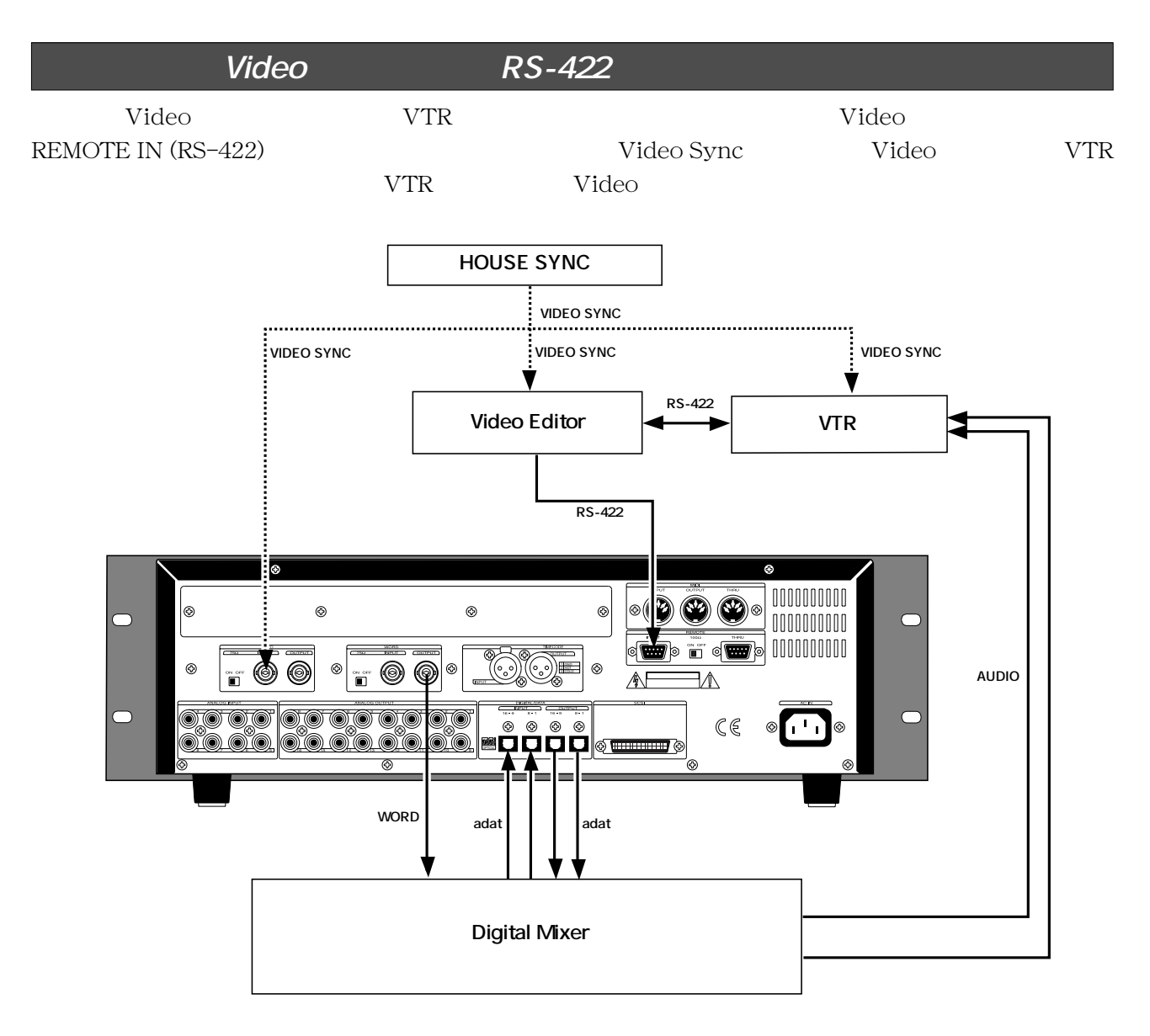

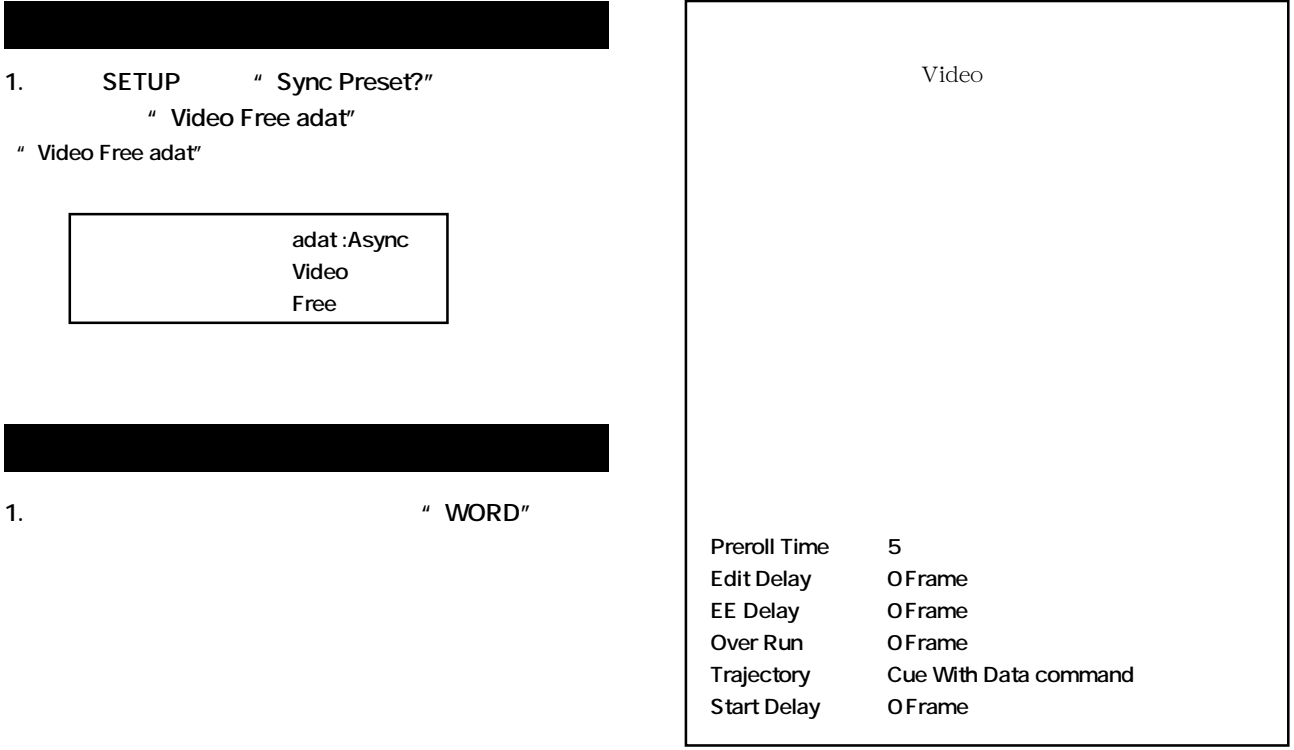

## **Memo**

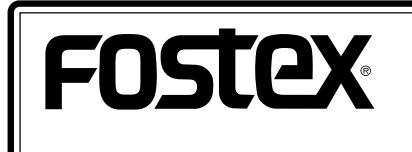

 $*$ 

196-0021 3-2-35 042-546-6355 FAX: 042-546-6067

© PRINTED IN JAPAN JULY 2003 8288 479 000 FX